# 8163A/B Lightwave Multimeter, 8164A/B Lightwave Measurement System, & 8166A/B Lightwave Multichannel System

# Guide

Programming

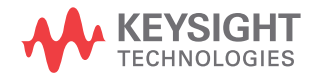

## **Notices**

© Keysight Technologies 2016

No part of this manual may be reproduced in any form or by any means (including electronic storage and retrieval or translation into a foreign language) without prior agreement and written consent from Keysight Technologies as governed by United States and international copyright laws.

Manual Part Number

08164-90B65

#### **Edition**

Edition 2.0, June 2016

Keysight Technologies Deutschland GmbH Herrenberger Strasse 130, 71034 Böblingen, Germany

#### Technology Licenses

The hardware and/or software described in this document are furnished under a license and may be used or copied only in accordance with the terms of such license.

#### U.S. Government Rights

The Software is "commercial computer software," as defined by Federal Acquisition Regulation ("FAR") 2.101. Pursuant to FAR 12.212 and 27.405-3 and Department of Defense FAR Supplement

("DFARS") 227.7202, the U.S. government acquires commercial computer software under the same terms by which the software is customarily provided to the public. Accordingly, Keysight provides the Software to U.S. government customers under its standard commercial license, which is embodied in its End User License Agreement (EULA), a copy of which can be found at http://www.keysight.com/find/sweula. The license set forth in the EULA represents the exclusive authority by which the U.S. government may use, modify, distribute, or

disclose the Software. The EULA and the license set forth therein, does not require or permit, among other things, that Keysight: (1) Furnish technical information related to commercial computer software or commercial computer software documentation that is not customarily provided to the public; or (2) Relinquish to, or otherwise provide, the government rights in excess of these rights customarily provided to the public to use, modify, reproduce, release, perform, display, or disclose commercial computer software or commercial computer software documentation. No additional government requirements beyond those set forth in the EULA shall apply, except to the extent that those terms, rights, or licenses are explicitly required from all providers of commercial computer software pursuant to the FAR and the DFARS and are set forth specifically in writing elsewhere in the EULA. Keysight shall be under no obligation to update, revise or otherwise modify the Software. With respect to any technical data as defined by FAR 2.101, pursuant to FAR 12.211 and 27.404.2 and DFARS 227.7102, the U.S. government acquires no greater than Limited Rights as defined in FAR 27.401 or DFAR 227.7103-5 (c), as applicable in any technical data.

#### Warranty

THE MATERIAL CONTAINED IN THIS DOCU-MENT IS PROVIDED "AS IS," AND IS SUB-JECT TO BEING CHANGED, WITHOUT NOTICE, IN FUTURE EDITIONS. FURTHER, TO THE MAXIMUM EXTENT PERMITTED BY APPLICABLE LAW, KEYSIGHT DISCLAIMS ALL WARRANTIES, EITHER EXPRESS OR IMPLIED WITH REGARD TO THIS MANUAL AND ANY INFORMATION CONTAINED HEREIN, INCLUDING BUT NOT LIMITED TO THE IMPLIED WARRANTIES OF MER-CHANTABILITY AND FITNESS FOR A PAR-TICULAR PURPOSE. KEYSIGHT SHALL NOT BE LIABLE FOR ERRORS OR FOR INCIDEN-

TAL OR CONSEQUENTIAL DAMAGES IN CONNECTION WITH THE FURNISHING, USE, OR PERFORMANCE OF THIS DOCU-MENT OR ANY INFORMATION CONTAINED HEREIN, SHOULD KEYSIGHT AND THE USER HAVE A SEPARATE WRITTEN AGREE-MENT WITH WARRANTY TERMS COVER-ING THE MATERIAL IN THIS DOCUMENT THAT CONFLICT WITH THESE TERMS, THE WARRANTY TERMS IN THE SEPARATE AGREEMENT WILL CONTROL.

Safety Notices

## **CAUTION**

A CAUTION notice denotes a hazard. It calls attention to an operating procedure, practice, or the like that, if not correctly performed or adhered to, could result in damage to the product or loss of important data. Do not proceed beyond a CAUTION notice until the indicated conditions are fully understood and met.

## **WARNING**

A WARNING notice denotes a hazard. It calls attention to an operating procedure, practice, or the like that, if not correctly performed or adhered to, could result in personal injury or death. Do not proceed beyond a WARNING notice until the indicated conditions are fully understood and met.

# **Contents**

#### [1 Introduction to Programming](#page-6-0)

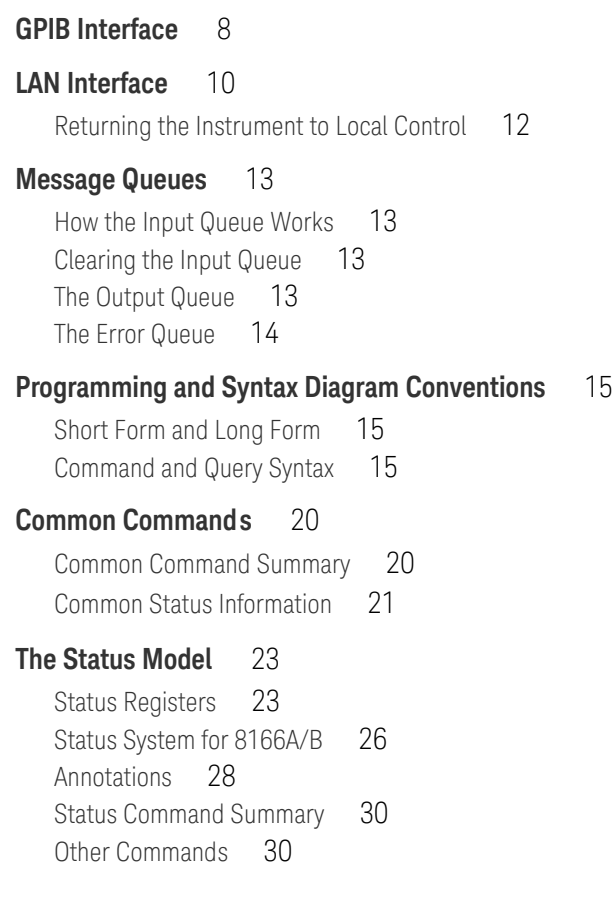

### [2 Specific Commands](#page-30-0)

**[Specific Command Summary](#page-31-0)** 32

#### [3 Instrument Setup and Status](#page-44-0)

**[IEEE-Common Commands](#page-45-0)** 46 **Status Reporting - The STATus Subsystem** 55 **[Interface/Instrument Behaviour Settings – The SYSTem](#page-67-0)  [Subsystem](#page-67-0)** 68 **[System Communicate - The :SYST:COMMunicate sub tree.](#page-70-0)** 71

#### [4 Measurement Operations & Settings](#page-78-0)

#### **[Root Layer Command](#page-79-0)** 80

#### **Measurement Functions - The SENSe Subsystem** 86

[Keysight 81635A and Keysight 81619A - Master and Slave](#page-85-1)  [Channels](#page-85-1) 86

#### **[Signal Generation – The SOURce Subsystem](#page-121-0)** 122

#### **[Signal Conditioning](#page-181-0)** 182

[The INPut and OUTput commands](#page-181-1) 182 [The table of wavelength-dependent offsets](#page-195-0) 196 [Compatibility of the 81560A/1A/6A/7A modular attenuator family to the](#page-201-0)  [8156A attenuator](#page-201-0) 202 [Display and System Commands](#page-203-0) 204 [IEEE Commands](#page-204-0) 205 [Status Commands](#page-204-1) 205 [User Calibration Data](#page-204-2) 205

#### **[Signal Routing](#page-205-0)** 206

#### **[Triggering - The TRIGger Subsystem](#page-207-0)** 208

[Extended Trigger Configuration](#page-216-0) 217 [Extended Trigger Configuration Example](#page-220-0) 221

#### [5 Mass Storage, Display, and Print Functions](#page-222-0)

**[Display Operations – The DISPlay Subsystem](#page-223-0)** 224

#### [6 VISA Programming Examples](#page-228-0)

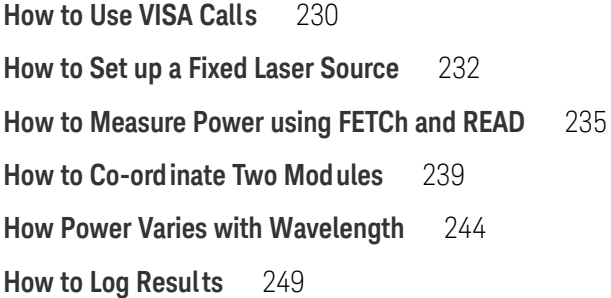

## [7 The Keysight 816x VXIplug&play Instrument Driver](#page-254-0)

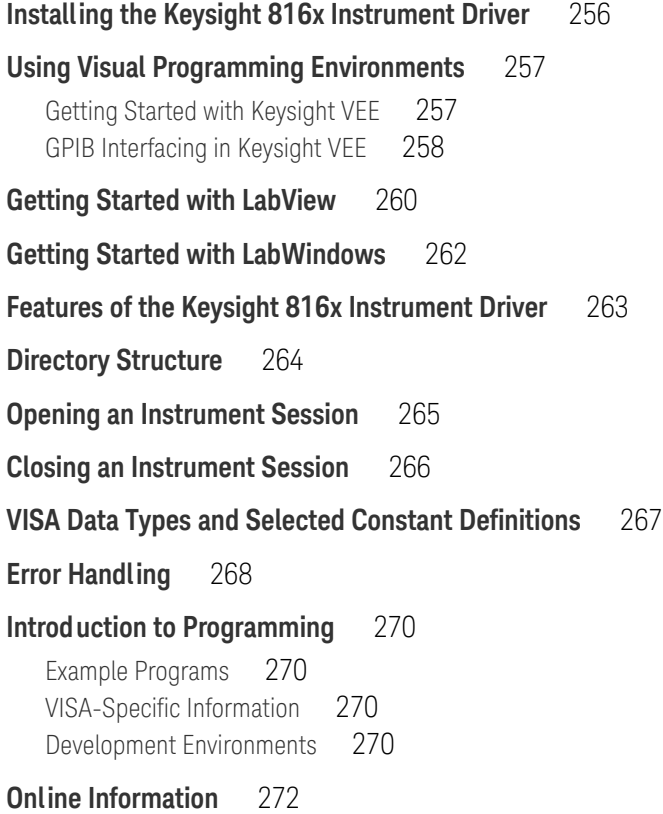

#### **[Lambda Scan Applications](#page-272-0)** 273

[How to Perform a Lambda Scan Application](#page-274-0) 275 [How to Perform a Multi-Frame Lambda Scan Application](#page-276-0) 277

#### [8 GPIB Command Compatibility List](#page-280-0)

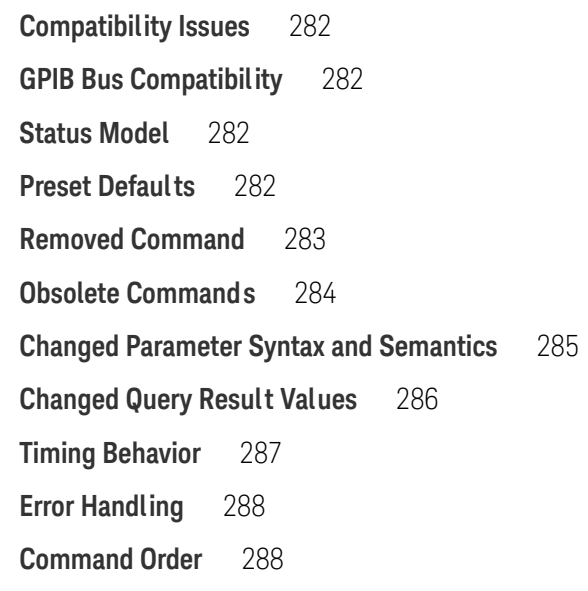

#### [9 Error Codes](#page-288-0)

**[GPIB Error Strings](#page-289-0)** 290

[Index](#page-302-0)

8163A/B, 8164A/B & 8166A/B Mainframes Programming Guide

# <span id="page-6-0"></span>Introduction to Programming

[GPIB Interface / 8](#page-7-0) [Message Queues / 13](#page-12-0) [Programming and Syntax Diagram Conventions / 15](#page-14-0) [Common Commands / 20](#page-19-0) [The Status Model / 23](#page-22-0)

This chapter gives general information on how to control your instrument remotely.

Descriptions for the actual commands for the instruments are given in the following chapters. The information in these chapters is specific to the 8163A/B Lightwave Multimeter, 8164A/B Lightwave Measurement System, and 8166A/B Lightwave Multichannel System and assumes that you are already familiar with programming the GPIB.

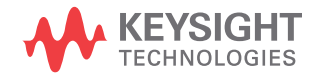

#### <span id="page-7-0"></span>GPIB Interface

The interface used by your instrument is the GPIB (General Purpose Interface Bus).

GPIB is the interface used for communication between a controller and an external device, such as the tunable laser source. The GPIB conforms to IEEE standard 488-1978, ANSI standard MC 1.1 and IEC recommendation 625-1.

If you are not familiar with the GPIB, then refer to the following books:

- The International Institute of Electrical and Electronics Engineers. *IEEE Standard 488.1-1987, IEEE Standard Digital Interface for Programmable Instrumentation*.
- The International Institute of Electrical and Electronics Engineers. *IEEE Standard 488.2-1992, IEEE Standard Codes, Formats, Protocols and Common Commands For Use with ANSI/IEEE Std 488.1-1987*.

To obtain a copy of either of these last two documents, look at:

[http://standards.ieee.org/findstds/standard/instrumentation\\_and\\_measur](http://standards.ieee.org/findstds/standard/instrumentation_and_measurement.html) ement.html

In addition, the commands not from the IEEE-488.2 standard, are defined according to the Standard Commands for Programmable Instruments (SCPI).

For information about SCPI, and SCPI programming techniques, please refer to:

• *Standard Commands for Programmable Instruments*. Web: http://www.ivifoundation.org/docs/scpi-99.pdf See also: http://www.ivifoundation.org/scpi/

The interface of the 8163A/B Lightwave Multimeter, 8164A/B Lightwave Measurement System, and 8166A/B Lightwave Multichannel System to the GPIB is defined by the IEEE Standards 488.1 and 488.2.

[Table 1 on page -9](#page-8-0) shows the interface functional subset that the instruments implement.

#### <span id="page-8-0"></span>**Table 1 GPIB Capabilities**

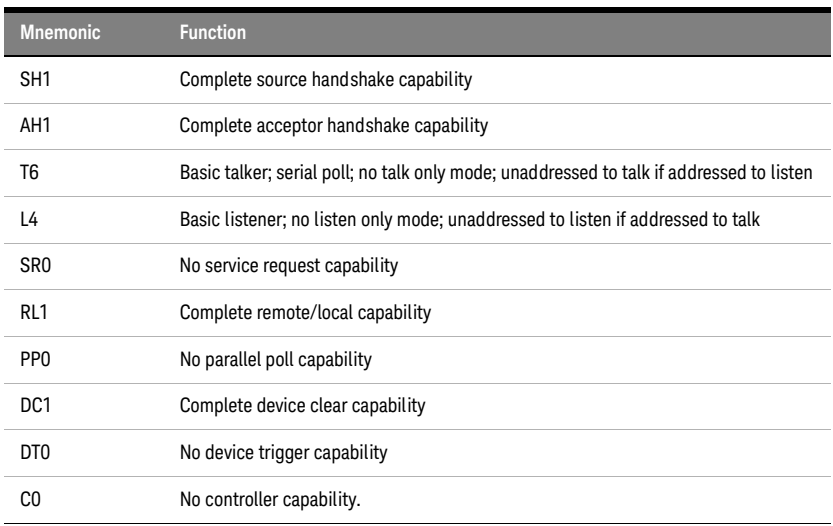

Setting the GPIB Address

There are two ways to set the GPIB address:

- You can set the GPIB address by using the command [:SYSTem:COMMunicate:GPIB\[:SELF\]:ADDRess on page 71](#page-70-1).
- You can set the GPIB address from the front panel. See your instrument's *User's Guide* for more information.

The default GPIB address is 20.

#### GPIB address 21 is often applied to the GPIB controller. If so, 21 cannot be used<br>
as an instrument address as an instrument address.

#### <span id="page-9-0"></span>LAN Interface

The current generation of mainframes 8163B (starting with S/N DE48204000) and 8164B (starting with S/N DE48202000) are also equipped with a LAN Interface. The LAN Interface can be operated either with fixed or variable IP address, depending on whether a DHCP server is available and the DHCP mode is enabled.

The GPIB conforms to IEEE standard 488-1978, ANSI standard MC 1.1 and IEC recommendation 625-1.

Available connections:

- LAN (VXI-11 (RPC))
- LAN (TCP Socket, port 5025)
- LAN (Telnet, port 5024)(Quit telnet sessions with Ctrl-D)

2 VXI-11 connections and up to 10 socket or telnet connections (socket +  $t$ elnet  $\sim$  10) are possible. The ports for socket and telnet connections cannot be modified.

Please note the following points:

- We recommend you use socket connections for applications. (Can be configured in Keysight Connection Expert)
- All LAN VXI-11 connections share their status information (Error queue, status registers).
- Socket and telnet connections are independent of each other.
- The status registers are updated if a new socket or telnet connection is opened.
- Be careful if there is more than one connection:
	- •When using a VISA layer you can lock a device, so another controller accessing the same device with the same connection type (VISA VXI-11 or VISA socket) cannot access this device. However the device can be accessed with a different connection. This means, for example, if a device is locked in a VISA socket connection it can still be accessed with VXI-11.
	- A telnet connection cannot be locked.
- Especially when using VXI-11 connections, lock the device. Otherwise one controller may get the reply for another controller's query.
- If the device is locked in a VISA socket connection, you can still access it using raw sockets (that is, through directly using sockets).
- When using sockets (VISA and raw) there are some extra points to be aware of:
	- Always append a 'newline' to your command or query.
	- Don't use indefinite blocks.
	- It is the programmer's responsibility to make sure all the transmitted data is read.
	- The Agilent VISA Assistant is confused by 'newline' inside a reply. In this case, click the button [viScanf] until the whole reply is read.
- VXI-11 connections are about 50% slower than Socket

<span id="page-11-0"></span>Returning the Instrument to Local Control

If the instrument is in remote control, a screen resembling [Figure 1 on page -12](#page-11-1) will appear. Press [Local] if you wish to return the instrument to local control.

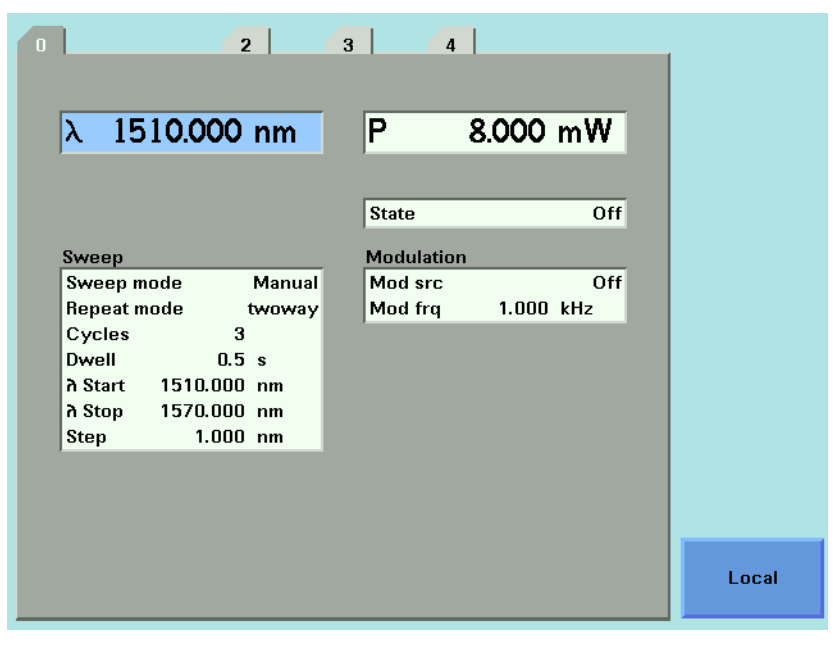

<span id="page-11-1"></span>Figure 1 Remote Control

**NOTE** If your 8163A/B, 8164A/B or 8166A/B mainframe is in local lockout mode (refer<br>to DISPlay:LOCKout an page 226) the Local settion is not available. to [:DISPlay:LOCKout](#page-225-0) on page 226) the Local softkey is not available.

#### <span id="page-12-1"></span><span id="page-12-0"></span>Message Queues

The instrument exchanges messages using an input and an output queue. Error messages are kept in a separate error queue.

#### How the Input Queue Works

The input queue is a FIFO queue (first-in first-out). Incoming bytes are stored in the input queue as follows:

- 1 Receiving a byte:
	- Clears the output queue.
	- Clears Bit 7 (MSB).
- 2 No modification is made inside strings or binary blocks. Outside strings and binary blocks, the following modifications are made:
	- Lower-case characters are converted to upper-case.
	- The characters  $00_{16}$  to  $09_{16}$  and  $0B_{16}$  to  $1F_{16}$  are converted to spaces  $(20<sub>16</sub>)$ .
	- Two or more blanks are truncated to one.
- 3 An EOI (End Or Identify) sent with any character is put into the input queue as the character followed by a line feed  $(LF, OA_{16})$ . If EOI is sent with a LF, only one LF is put into the input queue.
- 4 The parser starts if the LF character is received or if the input queue is full.

<span id="page-12-2"></span>Clearing the Input Queue

Switching the power off, or sending a Device Interface Clear signal, causes commands that are in the input queue, but have not been executed to be lost.

#### <span id="page-12-3"></span>The Output Queue

The output queue contains responses to query messages. The instrument transmits any data from the output queue when a controller addresses the instrument as a talker.

Each response message ends with a carriage return  $(CR, OD_{16})$  and a LF  $(OA_{16})$ , with EOI=TRUE. If no query is received, or if the query has an error, the output queue remains empty.

The Message Available bit (MAV, bit 4) is set in the Status Byte register whenever there is data in the output queue.

<span id="page-13-0"></span>The Error Queue

The error queue is 30 errors long. It is a FIFO queue (first-in first-out). That is, the first error read is the oldest error to have occurred. For example:

- 1 If no error has occurred, the error queue contains: + 0, "No error"
- 2 After a command such as wav:pow, the error queue now contains:
	- + 0, "No error"
	- -113, "Undefined header"
- 3 If the command is immediately repeated, the error queue now contains:
	- + 0, "No error"
	- -113, "Undefined header"
	- -113, "Undefined header"

If more than 29 errors are put into the queue, the message:

-350, "Queue overflow"

is placed as the last message in the queue.

#### <span id="page-14-0"></span>Programming and Syntax Diagram Conventions

A program message is a message containing commands or queries that you send to the instruments. The following are a few points about program messages:

- You can use either upper-case or lower-case characters.
- You can send several commands in a single message. Each command must be separated from the next one by a semicolon (;).
- A command message is ended by a line feed character (LF) or  $\langle$ CR $\rangle$  <LF $\rangle$ .
- You can use any valid number/unit combination. In other words, 1500NM,1.5UM and 1.5E-6M are all equivalent. If you do not specify a unit, then the default unit is assumed. The default unit for the commands are given with command description in the next chapter.

#### <span id="page-14-1"></span>Short Form and Long Form

The instrument accepts messages in short or long forms.

For example, the message

:STATUS:OPERATION:ENABLE 768

is in long form.

The short form of this message is

:STAT:OPER:ENAB 768

In this manual, the messages are written in a combination of upper and lower case. Upper case characters are used for the short form of the message.

For example, the above command would be written

:STATus:OPERation:ENABle

The first colon can be left out for the first command or query in your message. That is, the example given above could also be sent as STAT:OPER:ENAB 768

#### <span id="page-14-2"></span>Command and Query Syntax

All characters not between angled brackets must be sent exactly as shown.

The characters between angled brackets (<...>) indicate the kind of data that you should send, or that you get in a response. You do not type the angled brackets in the actual message.

Descriptions of these items follow the syntax description. The following types of data are most commonly used:

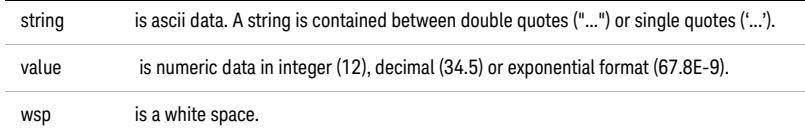

Other kinds of data are described as required.

The characters between square brackets ([...]) show optional information that you can include with the message.

The bar (|) shows an either-or choice of data, for example, *a*|*b* means either *a* or *b*, but not both simultaneously.

Extra spaces are ignored, so spaces can be inserted to improve readability.

#### Units

Where units are given with a command, usually only the base units are specified. The full sets of units are given in the table below.

#### **Table 2 Units and allowed Mnemonics**

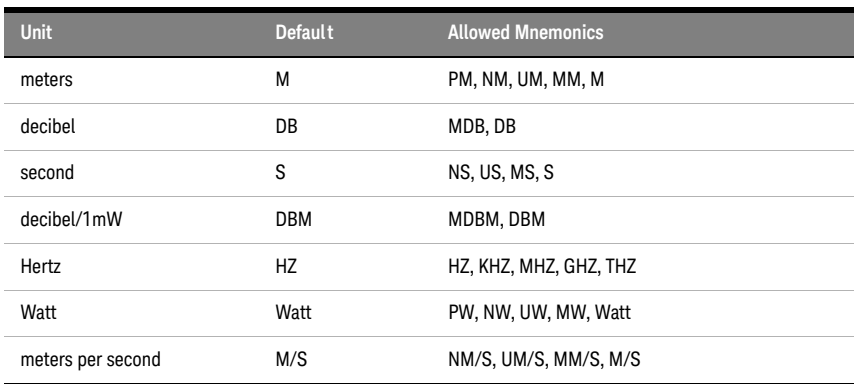

#### Data Types

With the commands you give parameters to the instrument and receive response values from the instrument. Unless explicitly specified these data are given in ASCII format. The following types of data are used:

- *Boolean* data may only have the values 0 or 1.
- *Integer* range is given for each individual command.
- *Float* variables may be given in decimal or exponential writing (0.123 or 123E-3).

All *Float* values conform to the 32 bit IEEE Standard, that is, all *Float* values are returned as 32-bit real values.

- A *string* is contained between double quotes ("...") or single quotes ('...'). When the instrument returns a string, it is always included in " " and terminated by <END>.
- When a *register* value is given or returned (for example \*ESE), the *decimal* values for the single bits are added. For example, a value of nine means that bit 0 and bit 3 are set.
- Larger blocks of data are given as *Binary Blocks*, preceded by "#*<H><Len><Block>*", terminated by *<END>*; <*H*> represents the number of digits, <*Len>* represents the number of bytes, and <*Block>* is the data block. For example, for a *Binary Block* with 1 digit and 6 bytes this is: *#16TRACES<END>*. The block represents an array of numbers. Each number has the byte ordering least significant byte first, also called LSBfirst, little-endian or Intel byte ordering.

**NOTE** Some programming environments, like VEE, support reading these binary blocks directly, including selection of byte ordering. Other convenient ways can be using the 816x VXI Plug&Play driver, or using the 816x Lightwave Command Set together with the Keysight Command Expert for generating SCPI code. If the VISA COM interface is used, then its IFormattedIO488 interface is very convenient, setting the property InstrumentBigEndian to "false" and using the READIEEEBlock method.

**NOTE** Note that within your program, calculations with wavelengths may require<br>NOTE double arecision 64 bit floate to provide the desired resolution double-precision 64-bit floats to provide the desired resolution.

#### Slot and Channel Numbers

Each module is identified by a slot number and a channel number. For commands that require you to specify a channel, the slot number is represented by [*n*] in a command and the channel number is represented by [*m*].

The slot number represents the module's position in the mainframe. These are:

- from one to two for the 8163A/B,
- from zero to four for the 8164A/B, and
- from one to seventeen for the 8166A/B.

These numbers are displayed on the front panel beside each module slot.

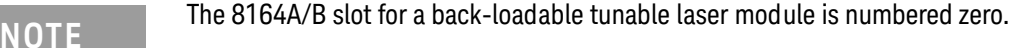

Channel numbers apply to modules that have two inputs/outputs, for example, the Keysight 81635A Dual Power Sensor.

Modules with two channels, for example, the Keysight 81635A Dual Power Sensor, use the channel number to distinguish between these channels.

## **NOTE** The channel number of single channel modules is always one.

For example, if you want to query slot 1, channel 2 with the command, [:SENSe\[n\]:\[CHANnel\[m\]\]:POWer:WAVelength? on page 117,](#page-116-0) you should send the command:

• :sens1:chan2:pow:wav?

**NOTE** If you do not specify a slot or channel number, the lowest possible number is<br>NOTE is made as the default value. This means: used as the default value. This means:

- Slot 1 for the 8163A/B and 8166A/B mainframes.
- Slot 0 for the 8164A/B mainframe.
- Channel 1 for all channels.

#### Laser Selection Numbers

The laser selection number, [*l*], identifies the upper or lower wavelength laser source for dual wavelength Laser Source modules and Return Loss modules with two internal laser sources. The lower wavelength source is denoted by *1*. The upper wavelength source is denoted by *2*.

#### **NOTE** For Return Loss modules, *0* denotes the use of an external laser source as the NOTE input to your Return Loss module for the following commands:

- [:SENSe\[n\]:\[CHANnel\[m\]\]:RETurnloss:CORRection:FPDelta\[l\]](#page-119-0) on page 120,
- [:SENSe\[n\]:\[CHANnel\[m\]\]:RETurnloss:CORRection:FPDelta\[l\]?](#page-119-1) on page 120,
- [:SENSe\[n\]:\[CHANnel\[m\]\]:RETurnloss:CORRection:REFLectance\[l\]](#page-120-0) on page 121, and
- [:SENSe\[n\]:\[CHANnel\[m\]\]:RETurnloss:CORRection:FPDelta\[l\]?](#page-119-1) on page 120.

#### <span id="page-19-0"></span>Common Commands

The IEEE 488.2 standard has a list of reserved commands, called common commands. Some of these commands must be implemented by any instrument using the standard, others are optional.

Your instrument implements all the necessary commands, and some optional ones. This section describes the implemented commands.

<span id="page-19-1"></span>Common Command Summary

[Table 3 on page -20](#page-19-2) provides a summary of the common commands.

| Command  | <b>Parameter</b> | <b>Function</b>                      | Page    |
|----------|------------------|--------------------------------------|---------|
| *CLS     |                  | <b>Clear Status Command</b>          | page 47 |
| *ESE     |                  | Standard Event Status Enable Command | page 47 |
| *ESE?    |                  | Standard Event Status Enable Query   | page 48 |
| *ESR?    |                  | Standard Event Status Register Query | page 48 |
| *IDN?    |                  | <b>Identification Query</b>          | page 50 |
| $*$ OPC  |                  | <b>Operation Complete Command</b>    | page 50 |
| $*OPC?$  |                  | <b>Operation Complete Query</b>      | page 51 |
| $*$ OPT? |                  | <b>Options Query</b>                 | page 51 |
| *RST     |                  | <b>Reset Command</b>                 | page 52 |
| *STB?    |                  | Read Status Byte Query               | page 52 |
| *TST?    |                  | Self Test Query                      | page 53 |
| *WAI     |                  | <b>Wait Command</b>                  | page 54 |

<span id="page-19-2"></span>**Table 3 Common Command Summary**

**NOTE** These commands are described in more detail in [IEEE-Common Commands](#page-45-1) on [page 46.](#page-45-1)

<span id="page-20-0"></span>Common Status Information

There are three registers for the status information. Two of these are status-registers and one is an enable-registers. These registers conform to the IEEE Standard 488.2-1987. You can find further descriptions of these registers under **\*ESE**, **\*ESR?**, and **\*STB?**.

[Figure 2 on page -21s](#page-20-1)hows how the Standard Event Status Enable Mask (SESEM) and the Standard Event Status Register (SESR) determine the Event Status Bit (ESB) of the Status Byte.

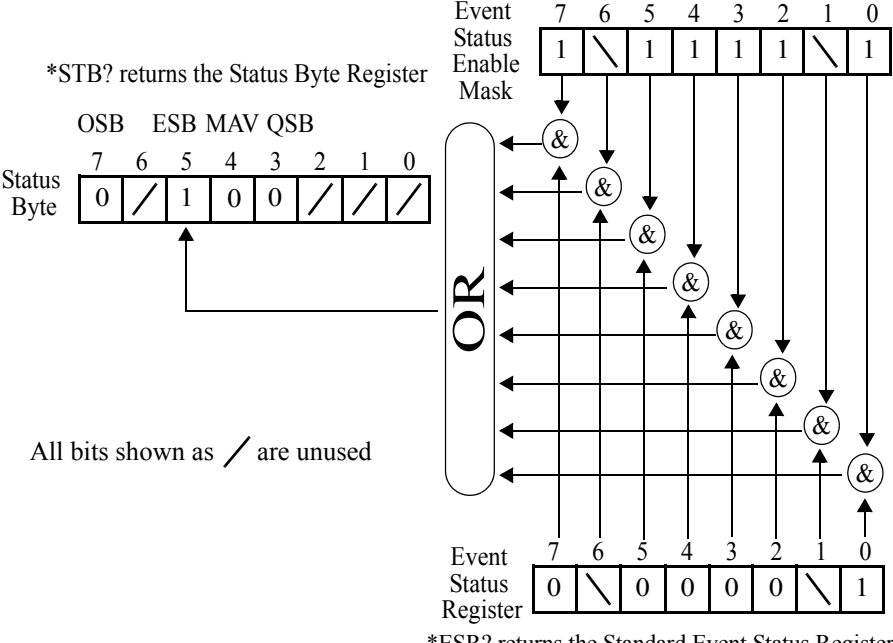

#### \*ESE sets the Standard Event Status Enable Mask

\*ESR? returns the Standard Event Status Register

<span id="page-20-1"></span>Figure 2 The Event Status Bit

The SESR contains the information about events that are not slot specific. For details of the function of each bit of the SESR, see [Standard Event](#page-27-1)  [Status Register on page 28.](#page-27-1)

The SESEM allows you to choose the event that may affect the ESB of the Status Byte. If you set a bit of the SESEM to zero, the corresponding event cannot affect the ESB. The default is for all the bits of the SESEM to be set to 0.

The questionable and operation status systems set the Operational Status Bit (OSB) and the Questionable Status Bit (QSB). These status systems are described in [The Status Model on page 23](#page-22-0) and [Status Reporting – The](#page-54-1)  [STATus Subsystem on page 55.](#page-54-1)

**NOTE** Unused bits in any of the registers change to 0 when you read them.

#### <span id="page-22-1"></span><span id="page-22-0"></span>The Status Model

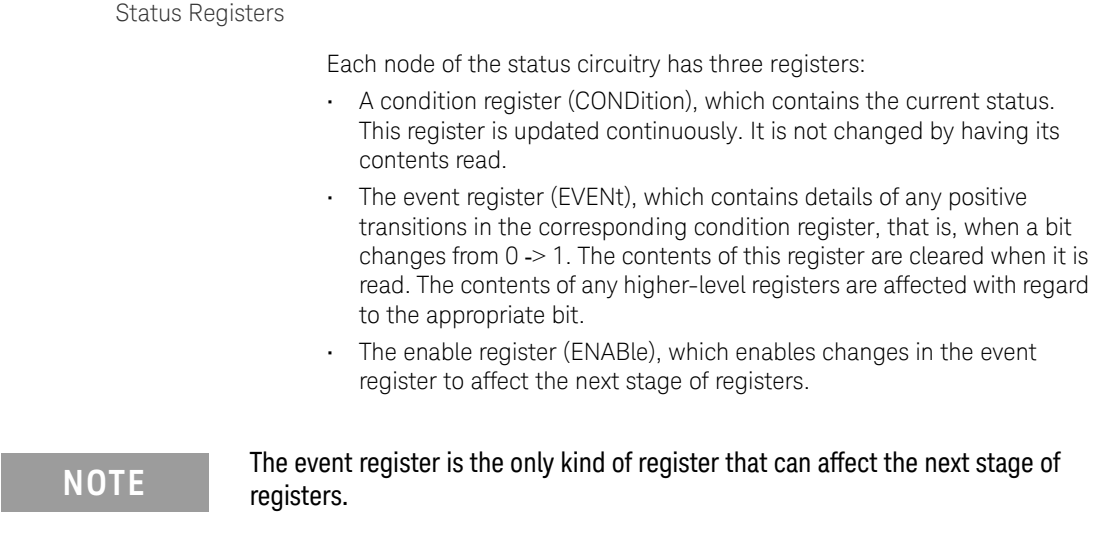

The structures of the Operational and Questionable Status Systems are similar. [Figure 4 on page -26](#page-25-1)describes how the Questionable Status Bit (QSB) and the Operational Status Bit (OSB) of the Status Byte Register are determined.

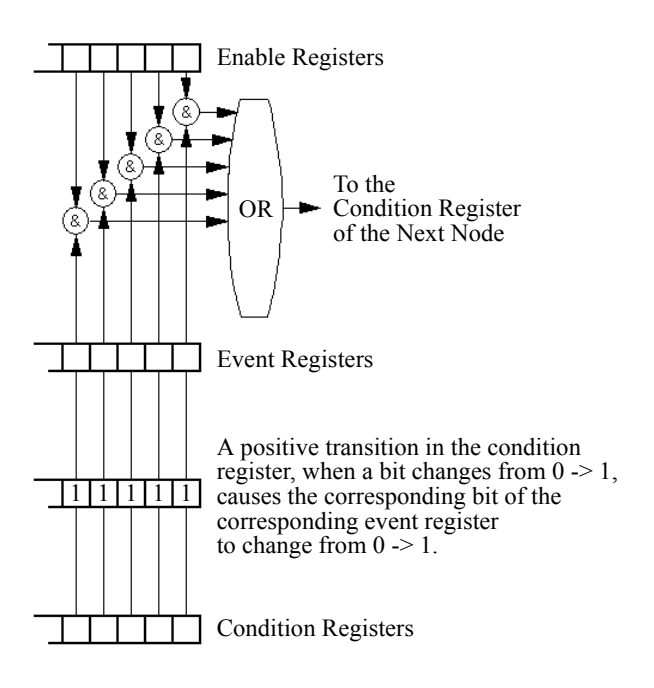

Figure 3 The Registers and Filters for a Node

The Operational/Questionable Slot Status Event Register (OSSER/QSSER) contains the status of a particular module slot. A bit changes from 0 -> 1 when an event occurs, for example, when a laser is switched on. For details of the function of each bit of these registers, see [Operation/Questionable Status Summary Register on page 28.](#page-27-2)

The Operational/Questionable Slot Enable Status Mask (OSESM/QSESM) allows you to choose the events for each module slot that may affect the Operational/Questionable Status Event Register (see below). If you set a bit of the OSESM/QSESM to zero, the occurence of the corresponding event for this particular module slot cannot affect the Operational/Questionable Status Event Register. The default is for all the bits of the OSESM/QSESM to be set to 0.

The Operational/Questionable Status Event Summary Register (OSESR/QSESR) summarizes the status of every module slot of your instrument. If, for any slot, any bit of the QSSER goes from 0 -> 1 AND the corresponding bit of the QSSEM is 1 at the same time, the QSESR bit representing that slot is set to 1.

The Operational/Questionable Status Enable Summary Mask (OSESM/QSESM) allows you to choose the module slots that may affect the OSB/QSB of the Status Byte. If any bit of the QSESR goes from 0 -> 1 AND the corresponding bit of the QSESM is 1 at the same time, the QSB of the Status Byte is set to 1. If you set a bit of the OSESM/QSESM to zero, the corresponding module slot cannot affect the OSB/QSB. The default is for all the bits of the OSESM/QSESM to be set to 0.

The Operational/Questionable Status Enable Summary Mask for the 8163A/B Lightwave Multimeter and the 8164A/B Lightwave Measurement System consists of one level. These are described in [Status System for](#page-24-0)  [8163A/B & 8164A/B on page 26](#page-24-0).

As the 8166A/B Lightwave Multichannel System has 17 module slots, the Operational/Questionable Status Enable Summary Mask consists of two levels. This is described in [Status System for 8166A/B on page 26.](#page-25-0)

#### <span id="page-24-0"></span>Status System for 8163A/B & 8164A/B

The status system for the 8163A/B Lightwave Multimeter and the 8164A/B Lightwave Measurement System returns the status of 2 and 5 module slots respectively. The Operational/Questionable Status Summary Registers consist of one level and are described by [Figure 4](#page-25-1). Any commands that require LEVel*1* do not apply to these mainframes.

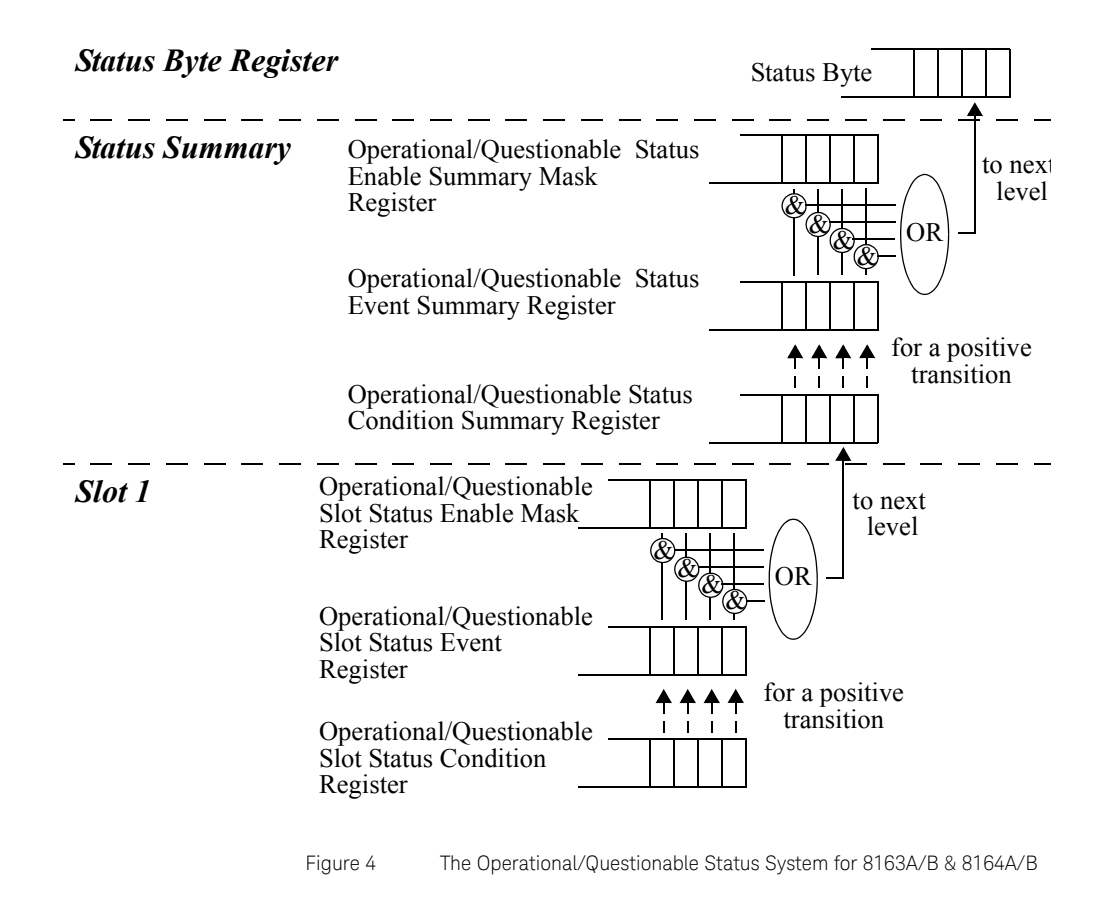

<span id="page-25-0"></span>Status System for 8166A/B

<span id="page-25-1"></span>The status system for the 8166A/B Lightwave Multichannel System returns the status of 17 module slots. The Operational/Questionable Status Summary Registers consists of two levels, as described by [Figure 5.](#page-26-0)

Module slots 1 to 14 affect the Level 0 summary register as described in [Figure 4](#page-25-1). Bit 0 of the Level 0 summary registers represents the summary of the status of module slots 15, 16, and 17. The Level 1 summary registers contain an individual summary for each of these module slots.

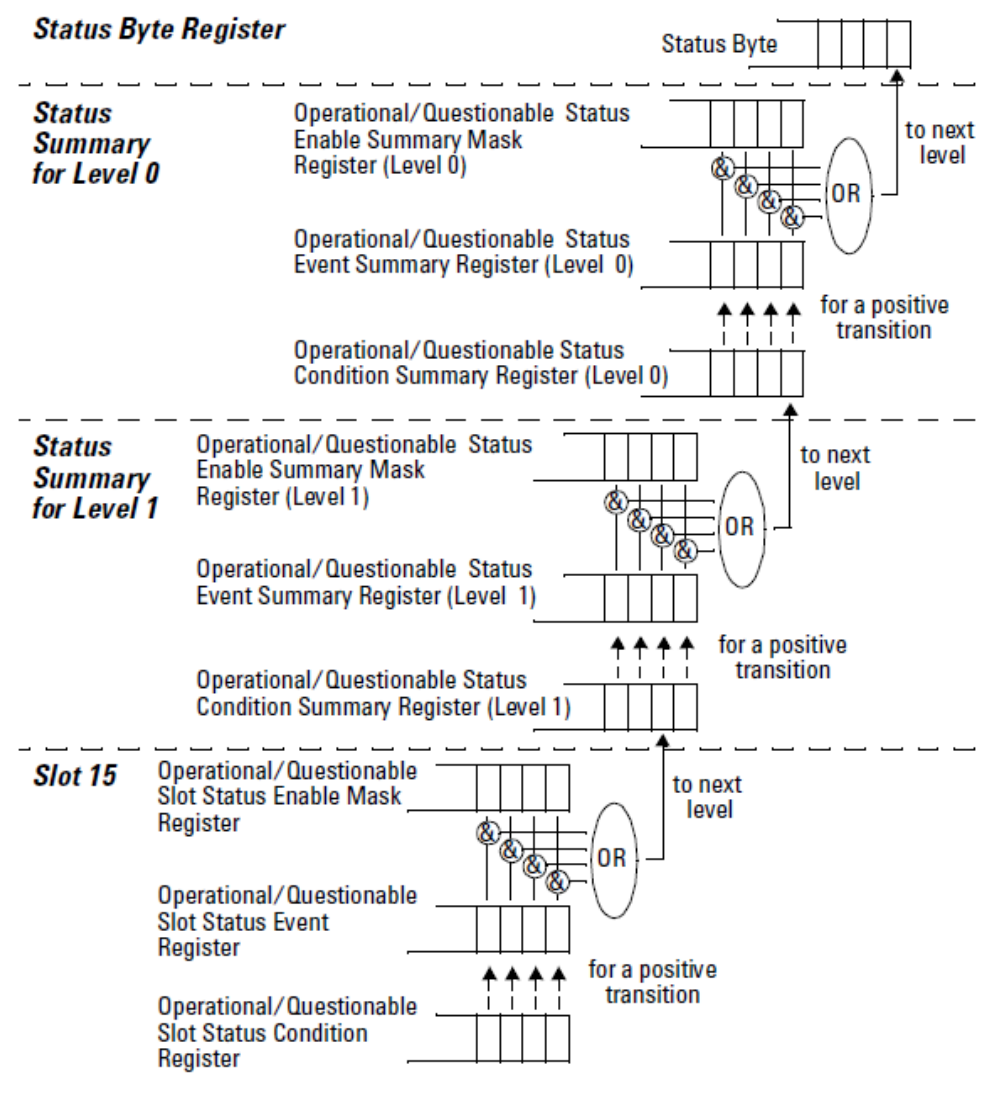

<span id="page-26-0"></span>Figure 5 The Operational/Questionable Status System for 8166A/B

#### <span id="page-27-0"></span>Annotations

#### Status Byte Register

- Bit 3, the QSB, is built from the questionable event status register and its enable mask.
- Bit 4, the MAV, is set if the message output queue is not empty.
- Bit 5, the ESB, is built from the SESR and its SESEM.
- Bit 7, the OSB, is built from the operation event status register and its enable mask.
- All other bits are unused, and therefore set to 0.

#### <span id="page-27-1"></span>Standard Event Status Register

- Bit 0 is set if an operation complete event has been received since the last call to \*ESR?.
- Bit 1 is always 0 (no service request).
- Bit 2 is set if a query error has been detected.
- Bit 3 is set if a device dependent error has been detected.
- Bit 4 is set if an execution error has been detected.
- Bit 5 is set if a command error has been detected.
- Bit 6 is always 0 (no service request).
- Bit 7 is set for the first call of \*ESR? after Power On.

#### Operation/Questionable Status Summary

- The Operation/Questionable Status Summary consist of a condition and an event register.
- A "rising" bit in the condition register is copied to the event register.
- A "falling" bit in the condition register has no effect on the event register.
- Reading the condition register is non-destructive.
- Reading the event register is destructive.
- A summary of the event register and its enable mask is set in the status byte.

#### <span id="page-27-2"></span>Operation/Questionable Status Summary Register

- Bits 0 to 4 are built from the OSSER/QSSER and the OSSEM/QSSEM.
- A summary of the event register, the condition register and the enable mask is set in the status byte.

#### Operation/Questionable Slot Status

- The Operation/Questionable Slot Status consist of a condition and an event register.
- A "rising" bit in the condition register is copied to the event register.
- A "falling" bit in the condition register has no effect on the event register.
- Reading the condition register is non-destructive.
- Reading the event register is destructive.
- A summary of the event register, the condition register and the enable mask is set in the status byte.

#### Operation Slot Status Register

- Bit 0 is set if the laser is switched on.
- Bit 1 is set if the Coherence Control is switched on.
- Bit 3 is set if Power Meter zeroing or Tunable Laser module lambda zeroing is ongoing.
- Bit 4 is set if the attenuator output is enabled (shutter open).
- $\cdot$  Bits 5 7 are set if the wavelength offset table is enabled (see [page](#page-55-0) 56).
- All other bits are unused, and therefore set to 0.

#### Questionable Slot Status Register

- Bit 0 is set if excessive power is set by the user for any source module or if excessive averaging time is set for any Power Meter.
- Bit 1 is set if the last Power Meter zeroing failed.
- Bit 2 is set if temperature is out of range.
- Bit 3 is set if laser protection is switched on.
- Bit 4 is set if the module has not settled, as during the automatic settling of a Tunable Laser module.
- Bit 5 is set if the module is out of specifications, or if lambda zeroing failed for a Tunable Laser module.
- Bit 6 is set if ARA (auto realign) is recommended.
- Bit 7 is set if the duty cycle is out of range.
- Bit 8 is set if coherence control is uncalibrated
- Bit 9 is set if attenuator beam path protection is enabled (shutter is closed)
- Bit 10 is set if lambda zeroing is recommended.
- Bit 11 is set if the 81490A transmitter needs to be calibrated.
- Bit 12 is set if the 81950A frequency offset does not equal zero.

• All other bits are unused, and therefore set to 0.

<span id="page-29-0"></span>Status Command Summary

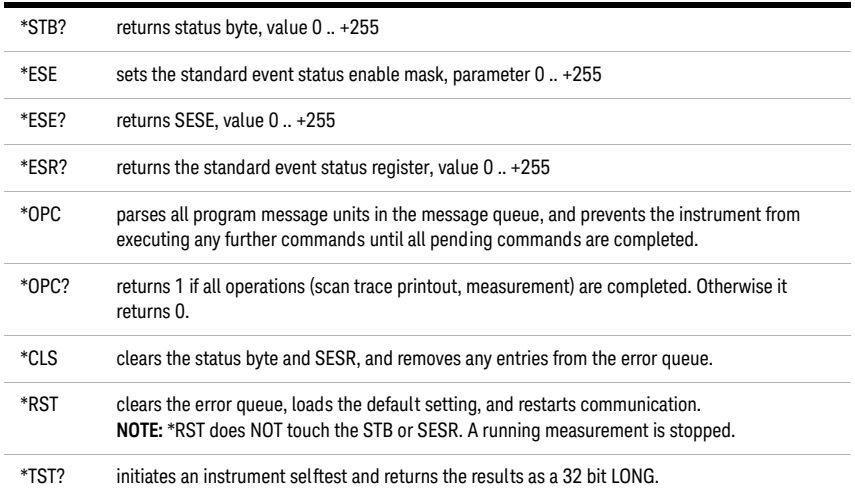

#### <span id="page-29-1"></span>Other Commands

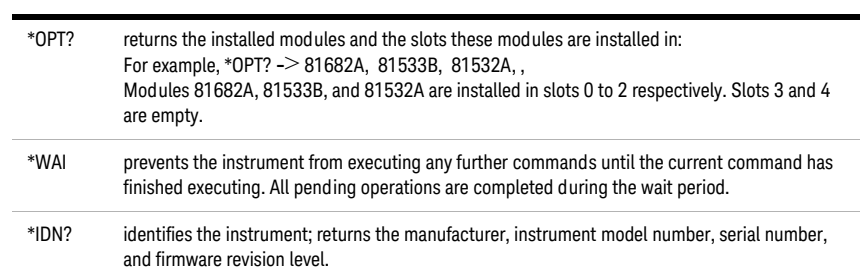

<span id="page-30-0"></span>8163A/B, 8164A/B & 8166A/B Mainframes Programming Guide

# 2 Specific Commands

[Specific Command Summary / 32](#page-31-0)

This chapter lists all the instrument specific commands relating to the 8163A/B Lightwave Multimeter, the 8164A/B Lightwave Measurement System, and the 8166A/B Lightwave Multichannel System with a single-line description.

Each of these summaries contains a page reference for more detailed information about the particular command later in this manual.

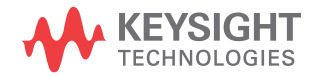

#### <span id="page-31-0"></span>Specific Command Summary

The commands are ordered in a command tree. Every command belongs to a node in this tree.

The root nodes are also called the subsystems. A subsystem contains all commands belonging to a specific topic. In a subsystem there may be further subnodes.

All the nodes have to be given with a command. For example in the command disp:brig

- DISPlay is the subsystem containing all commands for controlling the display,
- BRIGhtness is the command selecting brightness.

**NOTE** If a command and a query are both available, the command ends /?. So, disp:brig/? means that disp:brig and disp:brig? are both available.

> [Table 4 on page 32](#page-31-1) gives an overview of the command tree. You see the nodes, the subnodes, and the included commands.

#### <span id="page-31-1"></span>**Table 4 Specific Command Summary**

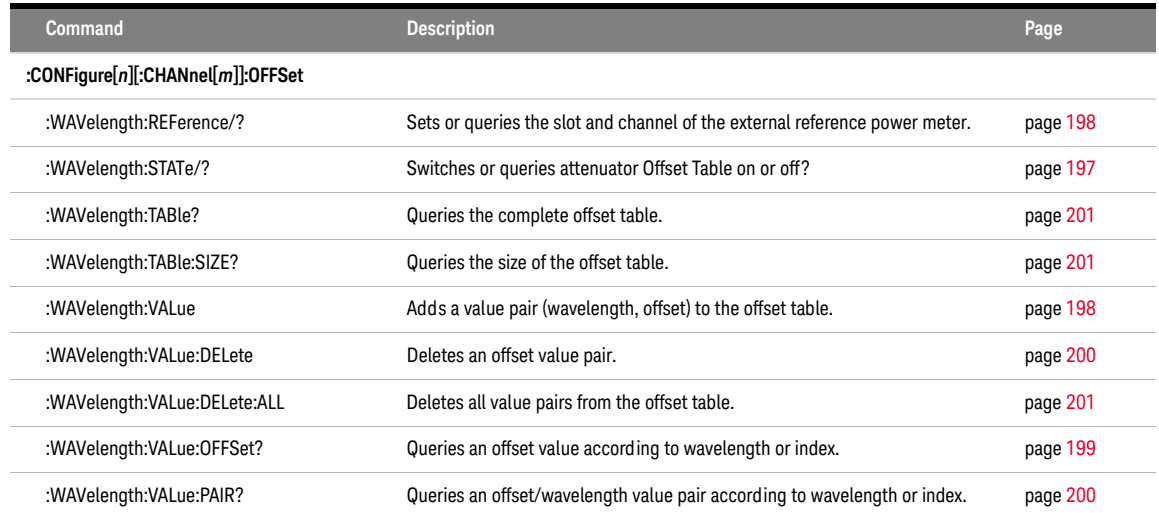

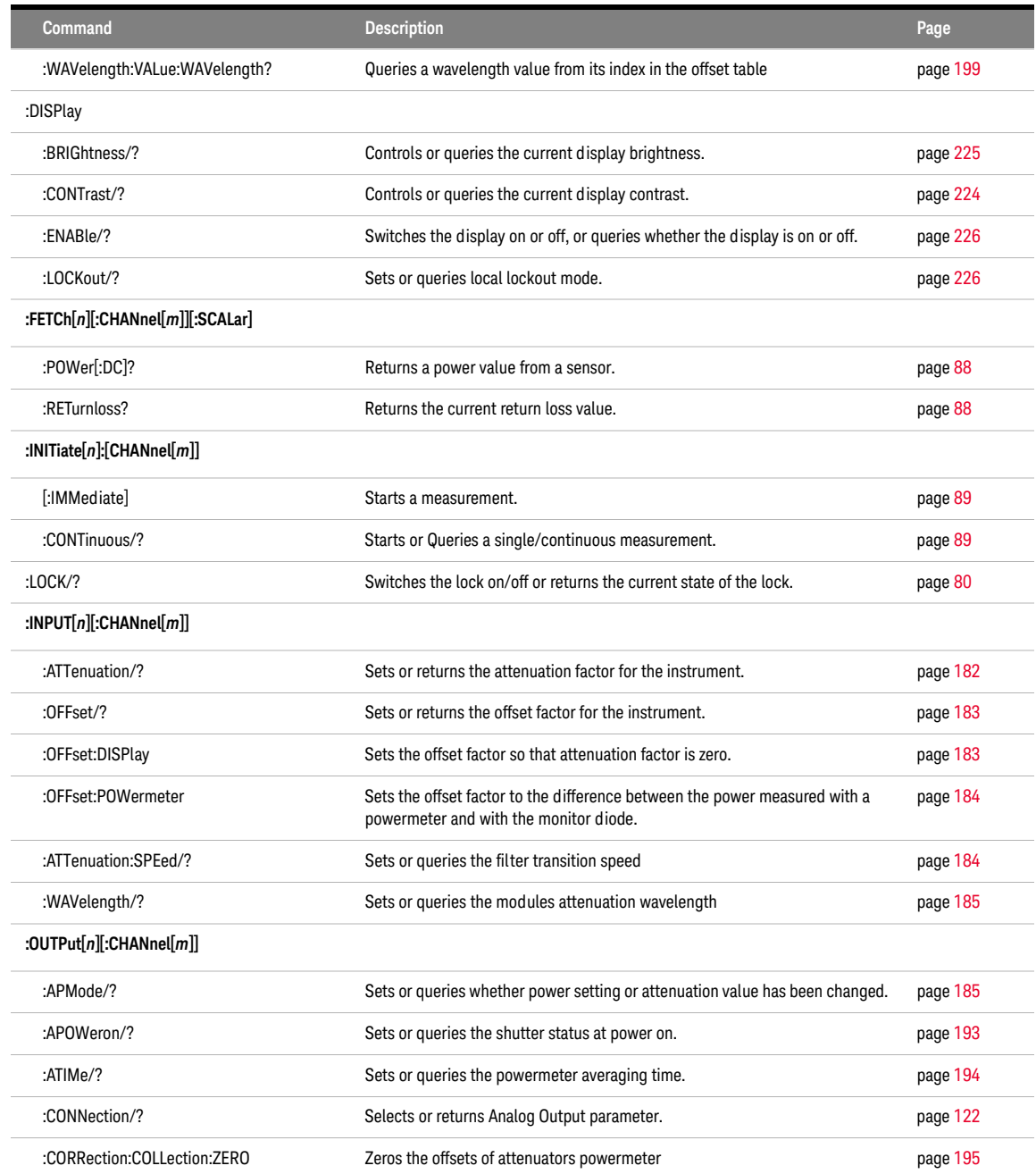

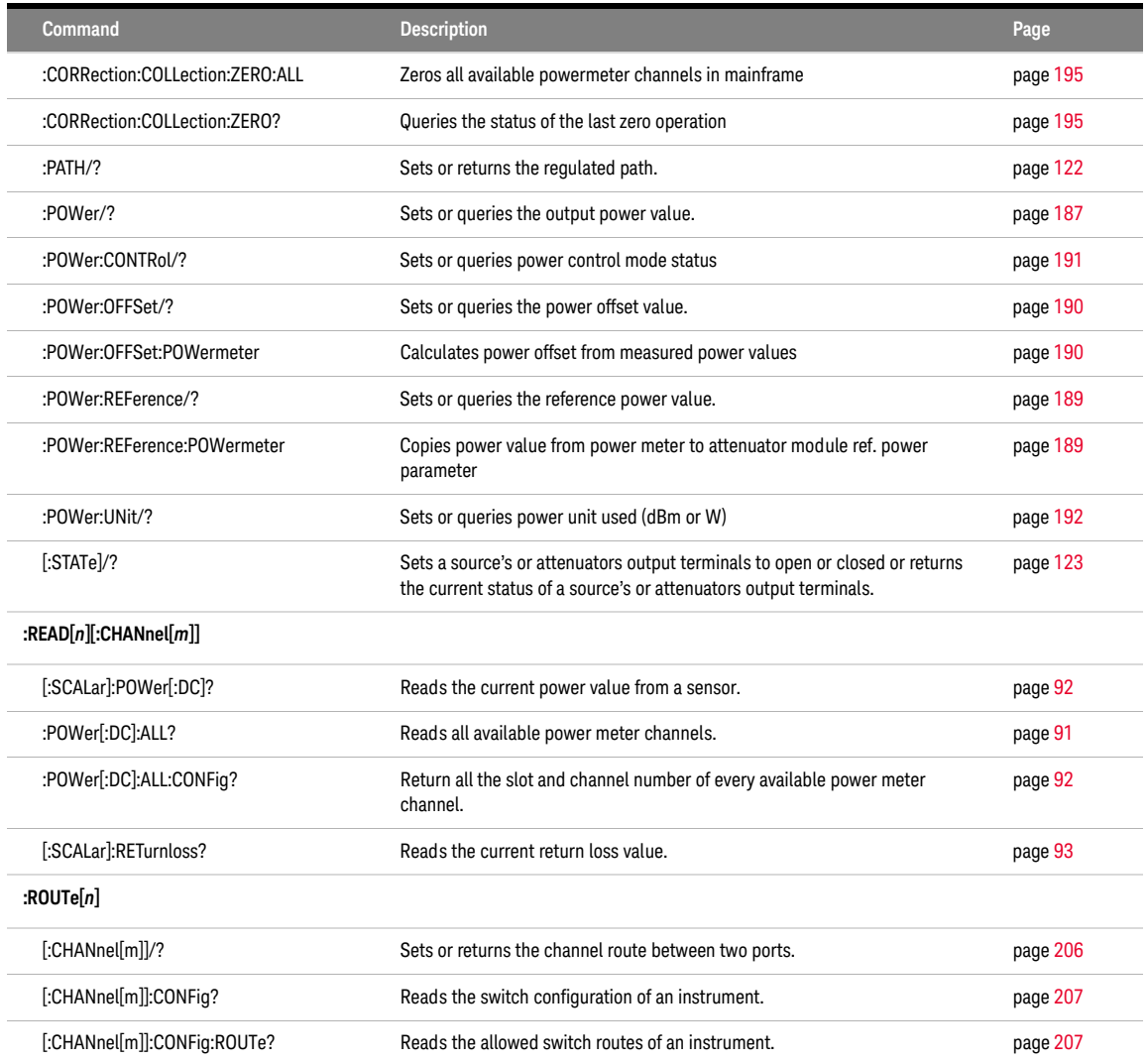

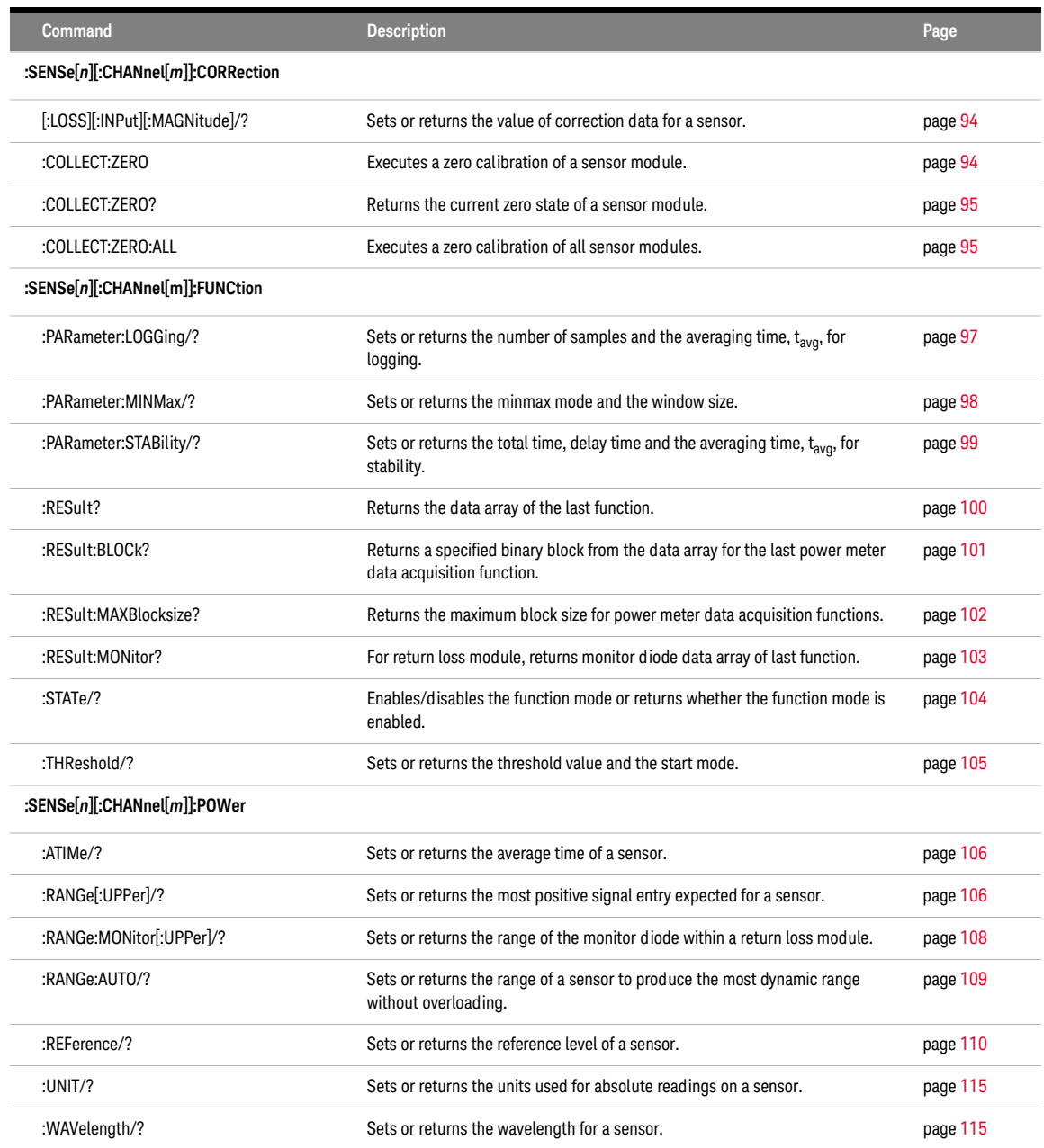

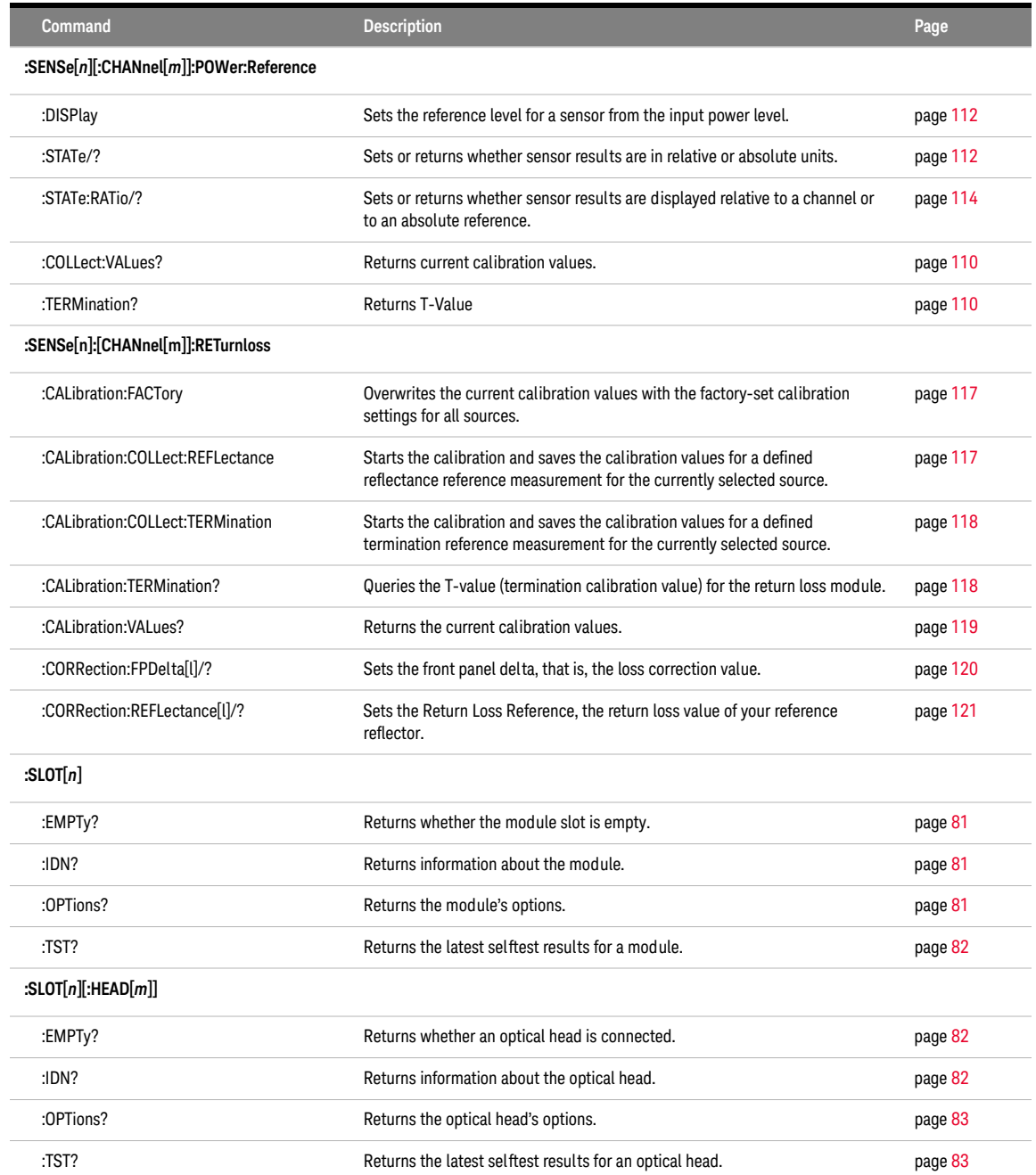
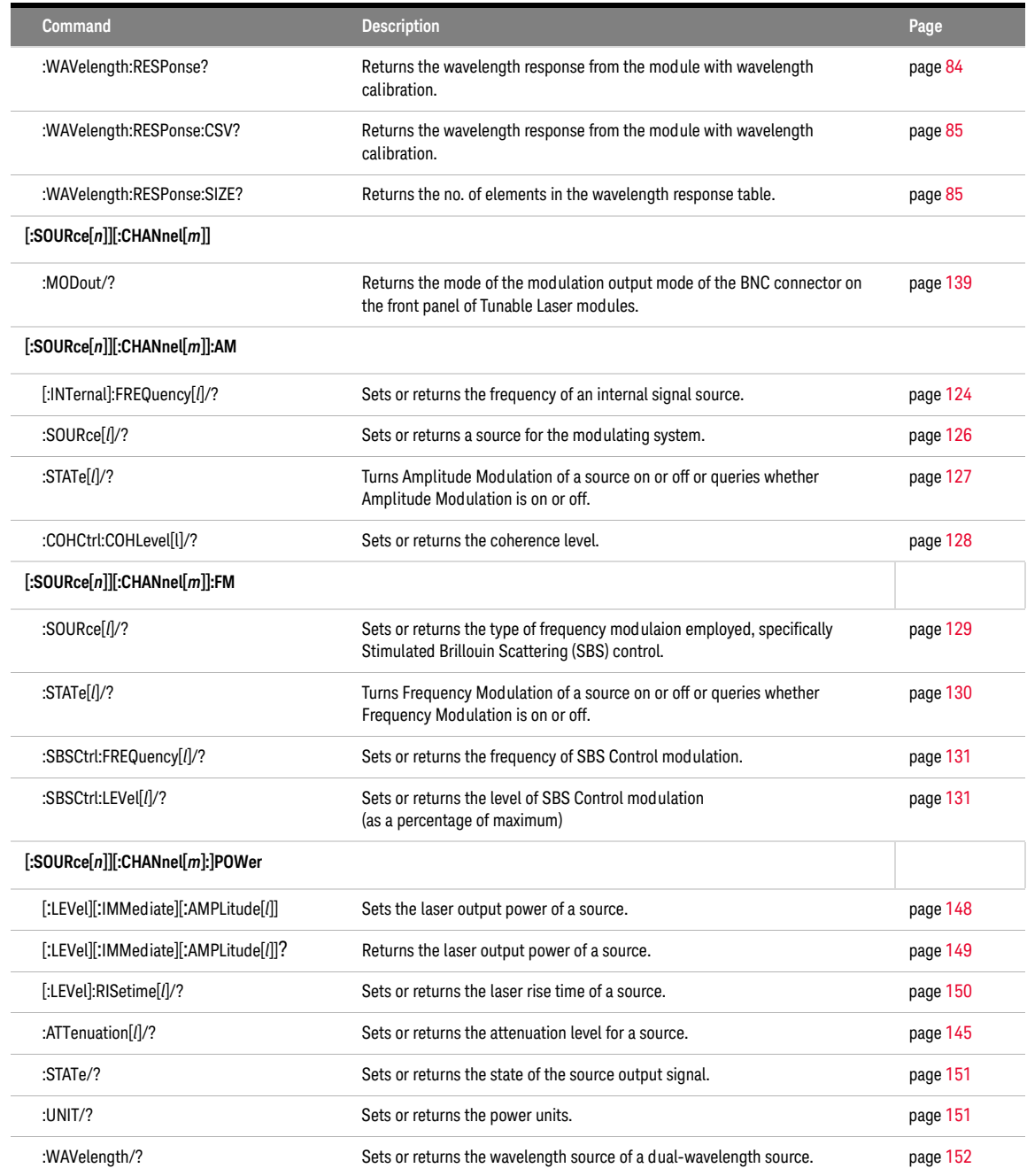

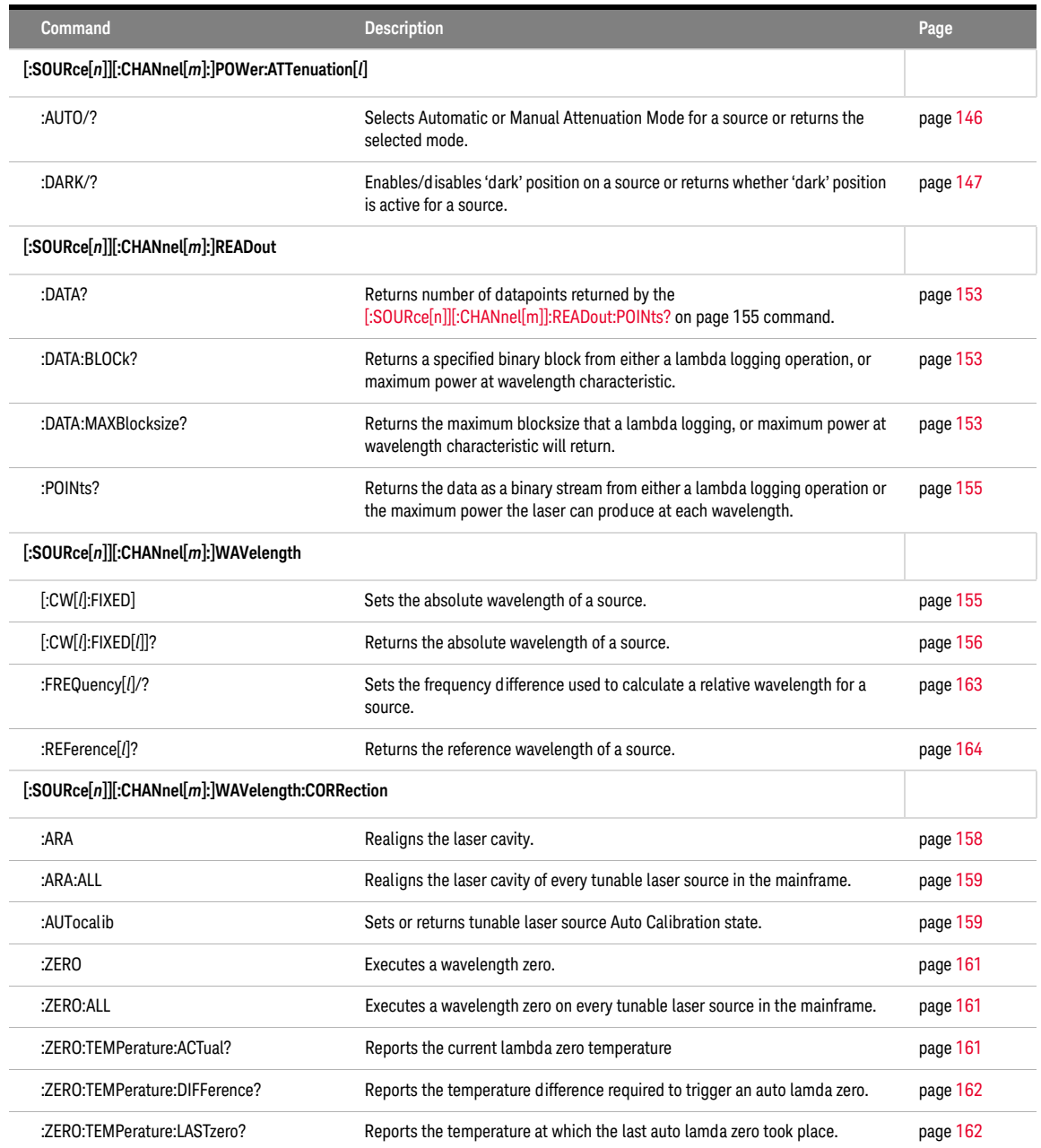

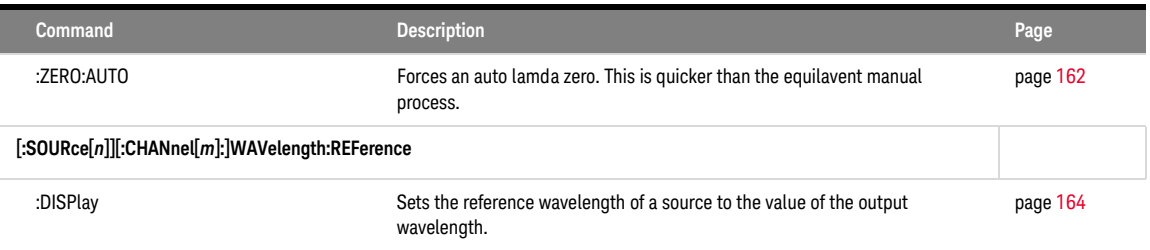

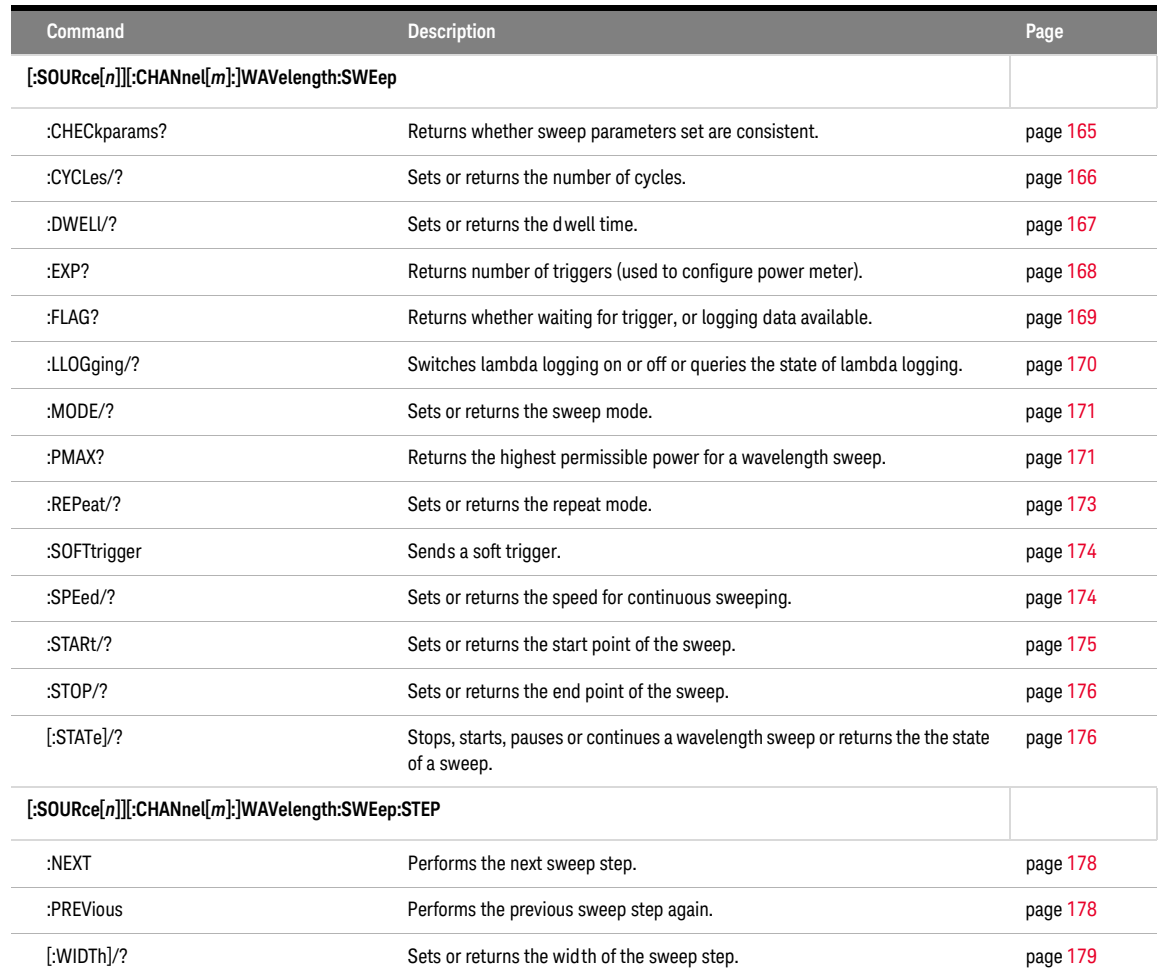

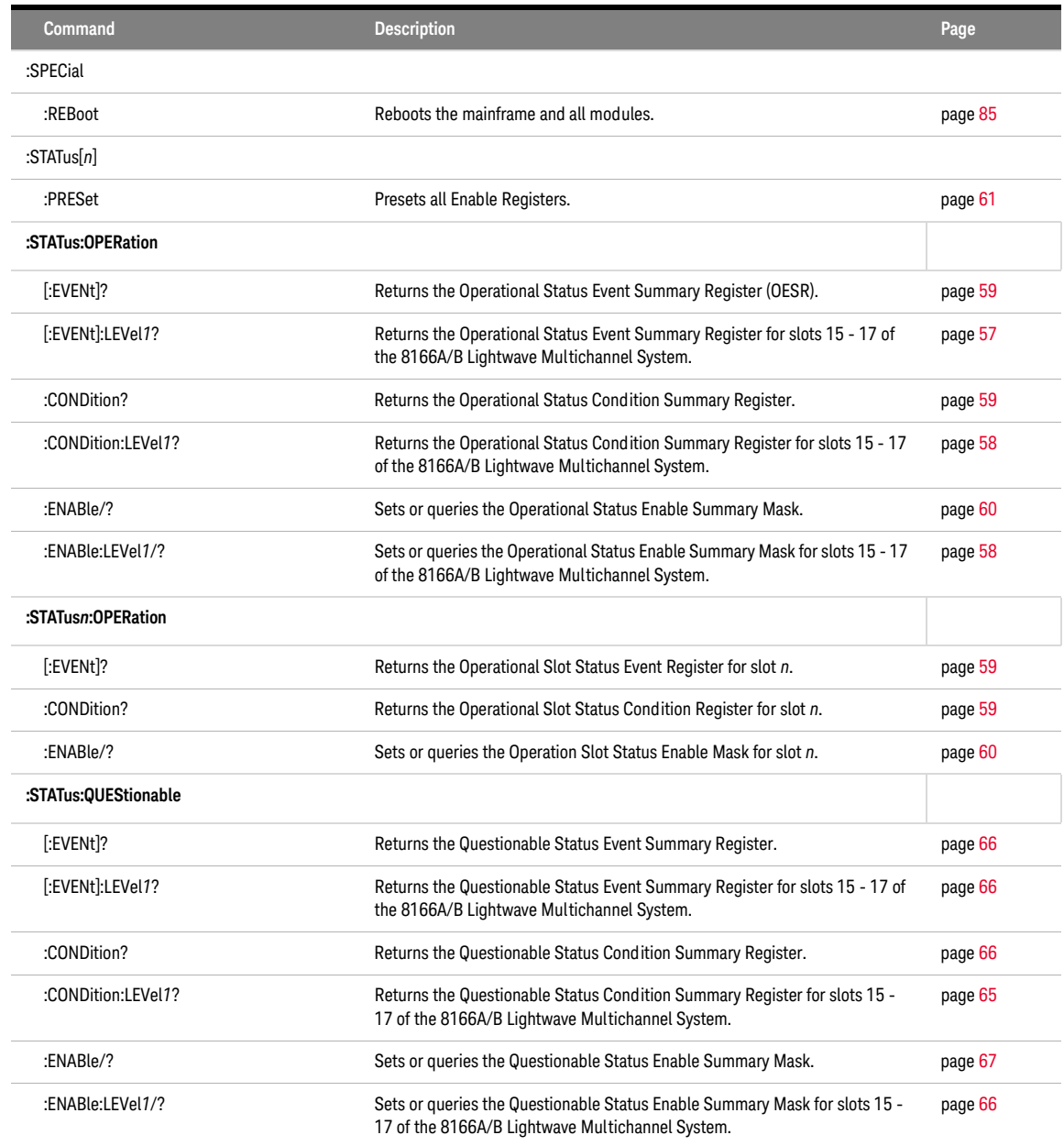

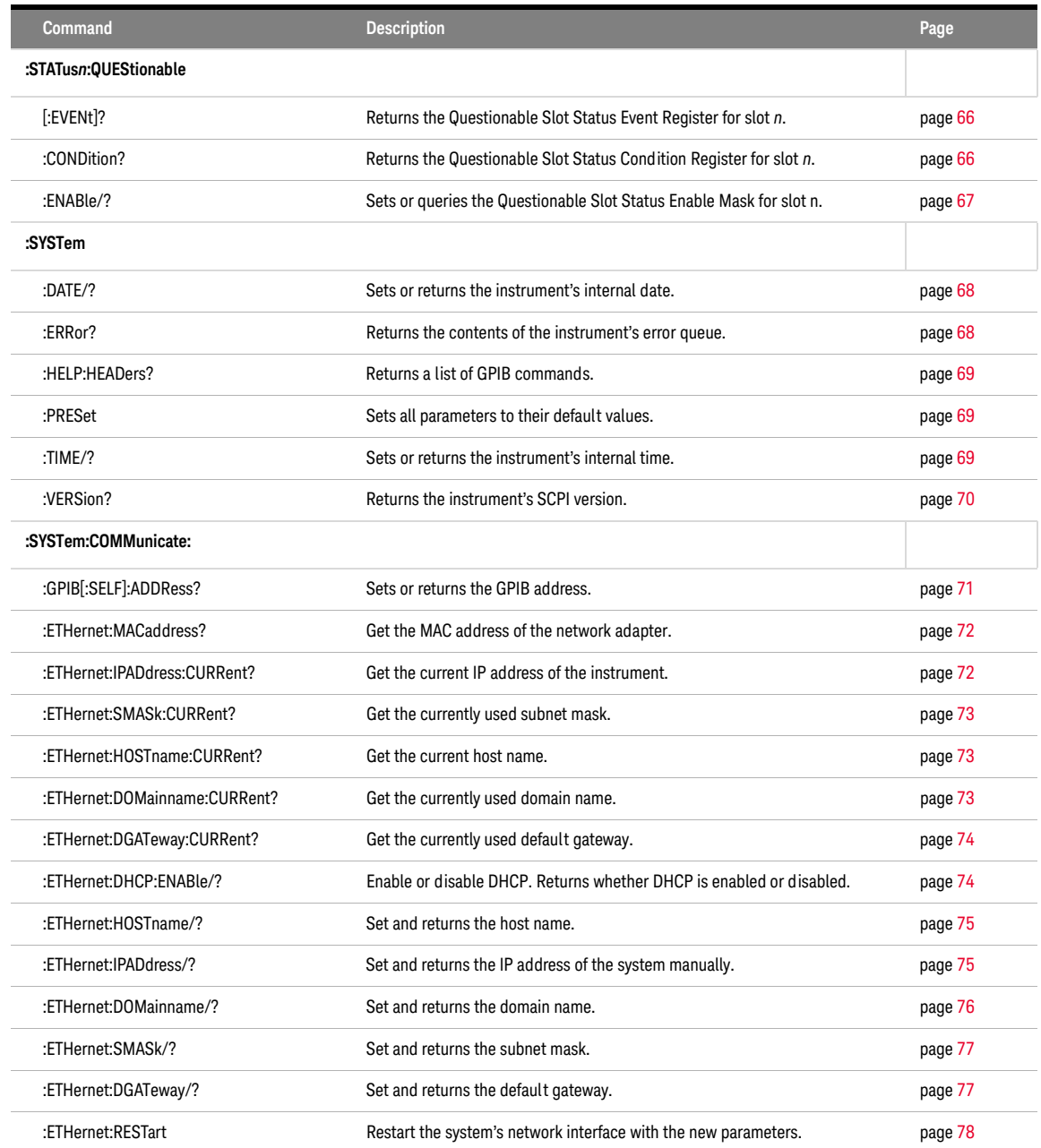

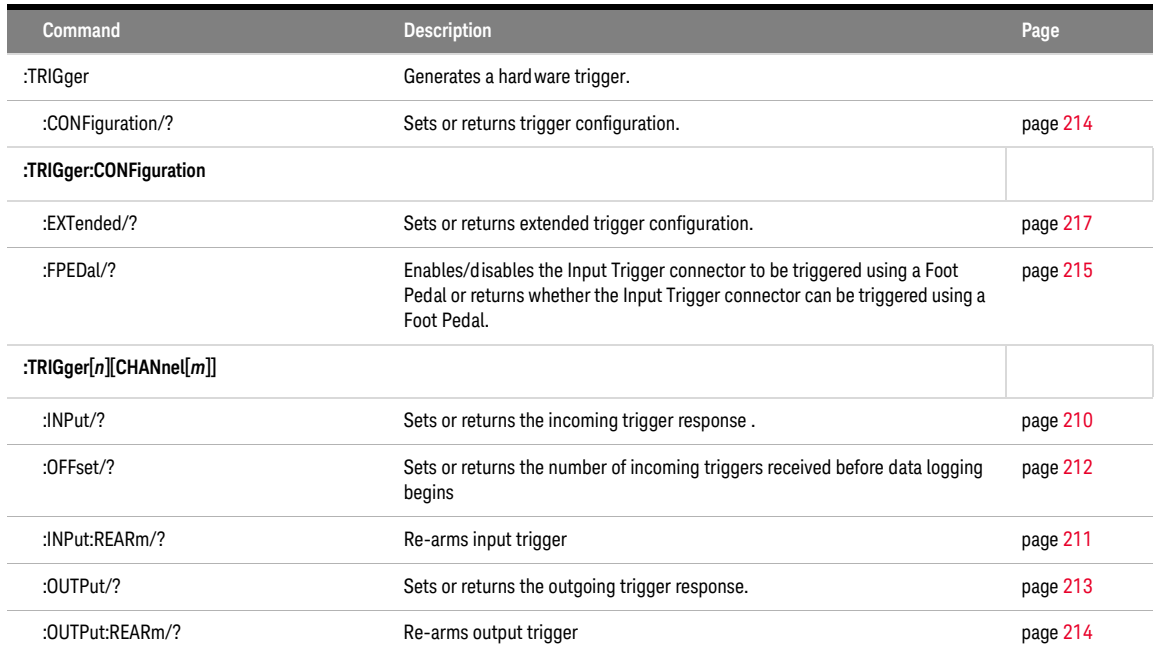

8163A/B, 8164A/B & 8166A/B Mainframes Programming Guide

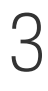

# 3 Instrument Setup and **Status**

[IEEE-Common Commands / 46](#page-45-0) [Status Reporting – The STATus Subsystem / 55](#page-54-0) [Interface/Instrument Behaviour Settings – The SYSTem Subsystem](#page-67-2) / 68

This chapter gives descriptions of commands that you can use when setting up your instrument. The commands are split into the following separate subsytems:

- IEEE specific commands that were introduced in [Common Commands](#page-19-0) on [page 20](#page-19-0).
- STATus subsystem commands that relate to the status model.
- SYSTem subsystem commands that control the serial interface and internal data.

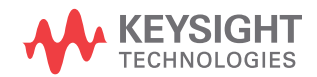

### <span id="page-45-0"></span>IEEE-Common Commands

[Common Commands](#page-19-0) on page 20 gave a brief introduction to the IEEE-common commands which can be used with the instruments. This section gives fuller descriptions of each of these commands.

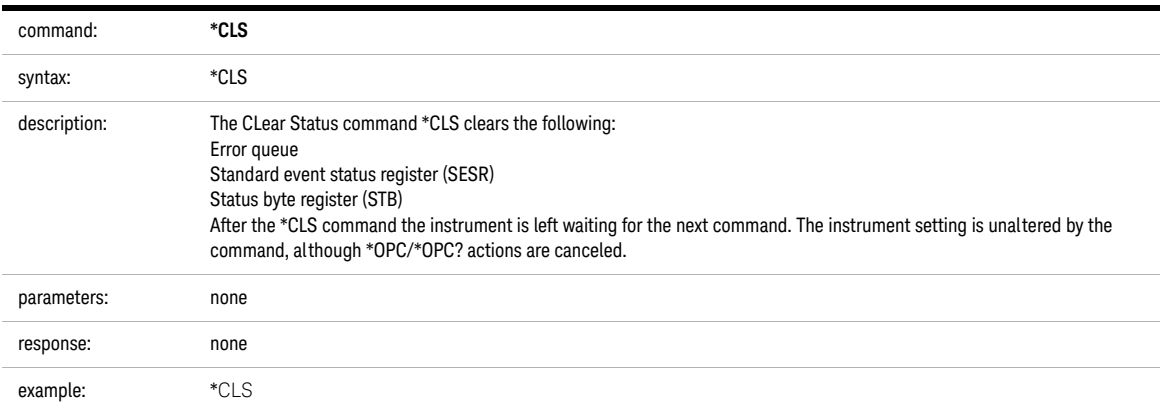

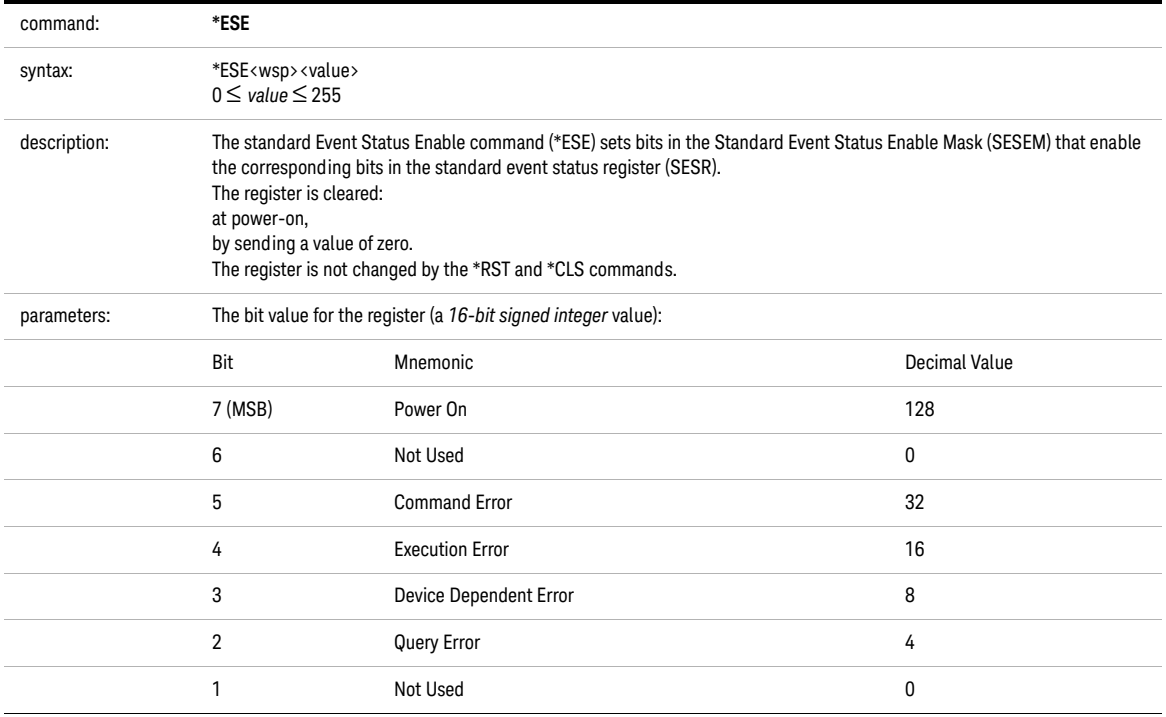

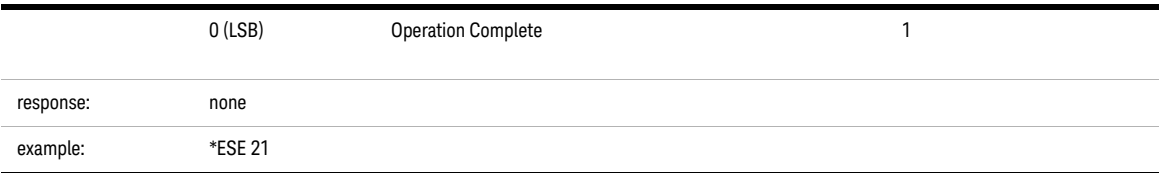

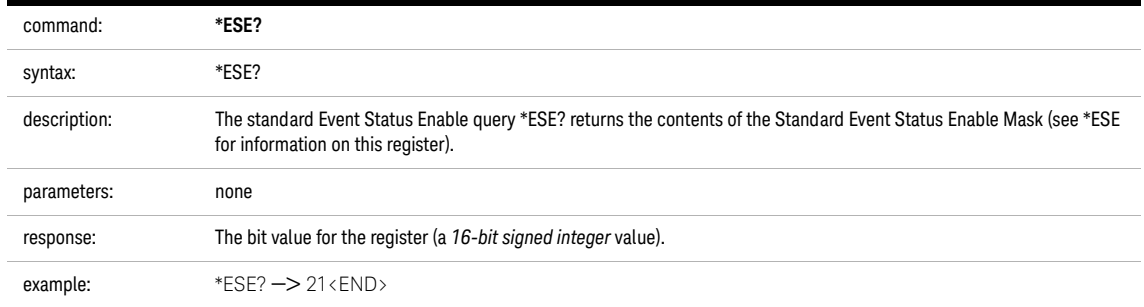

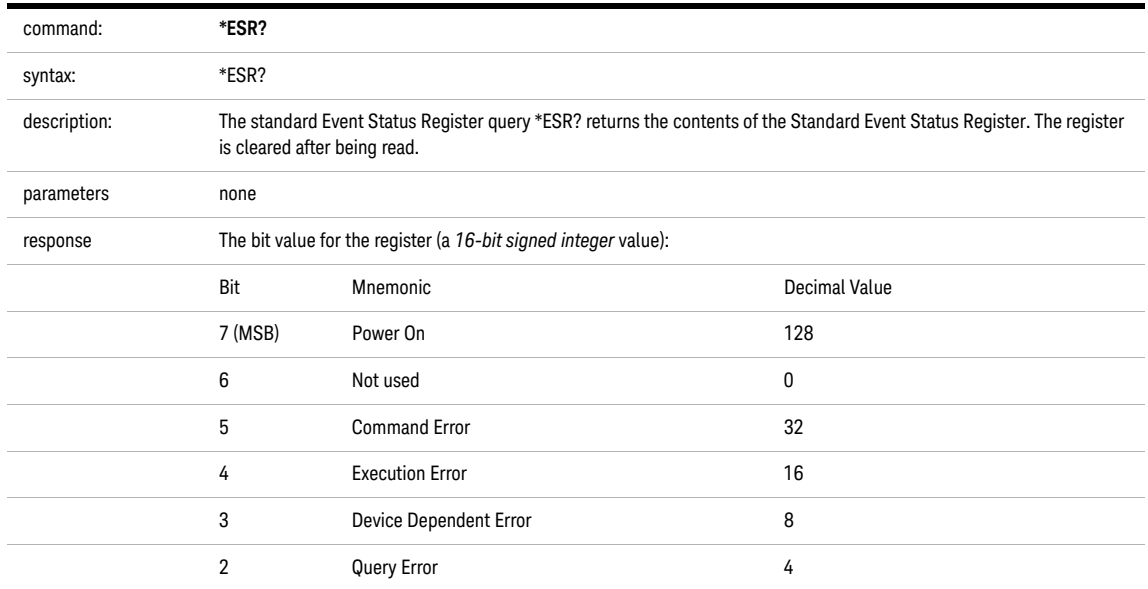

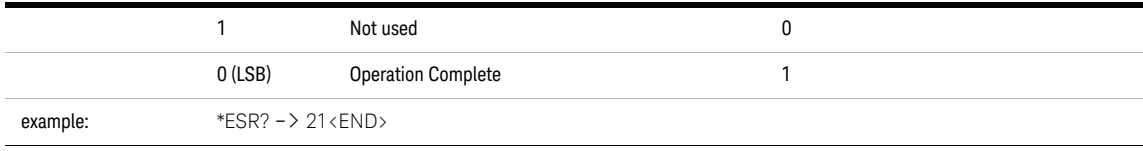

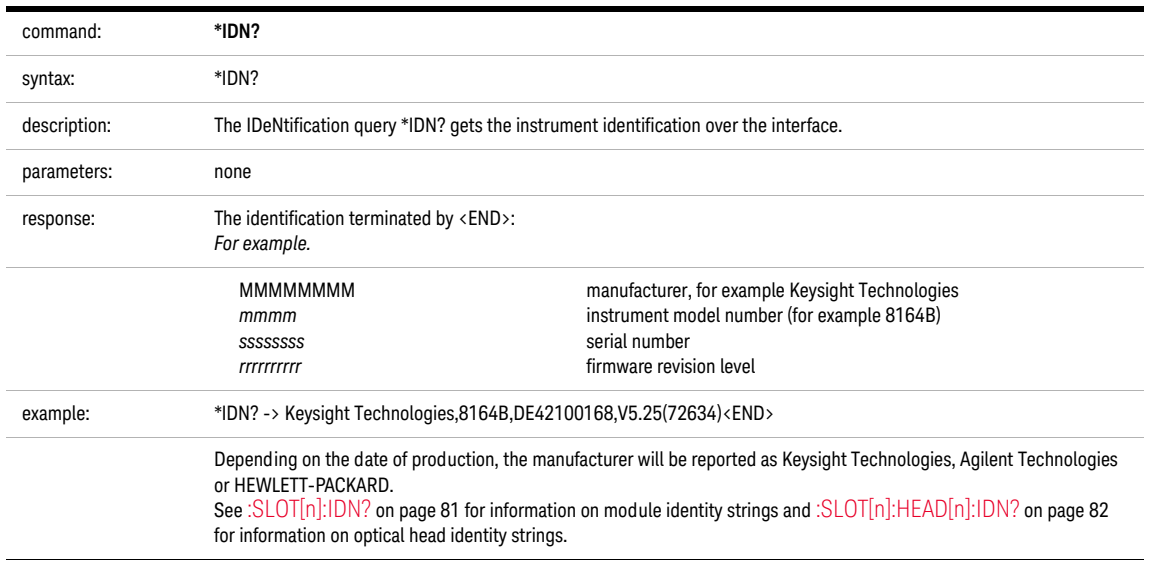

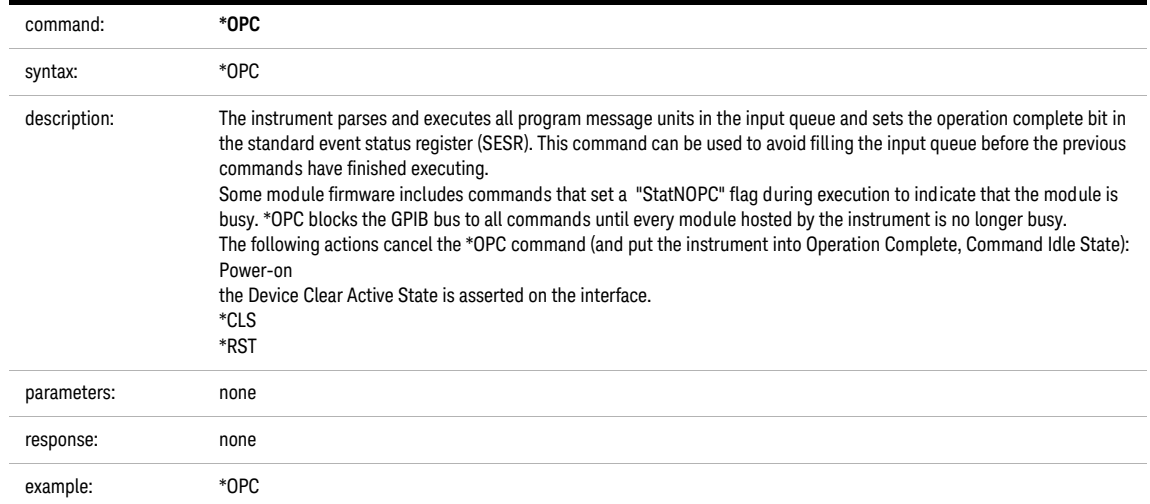

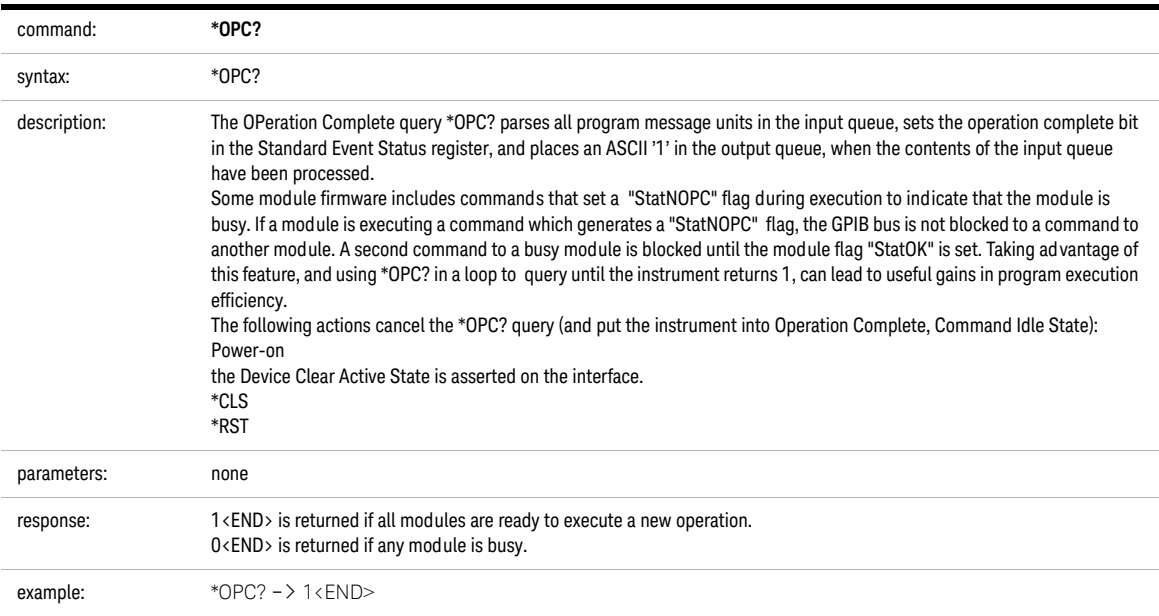

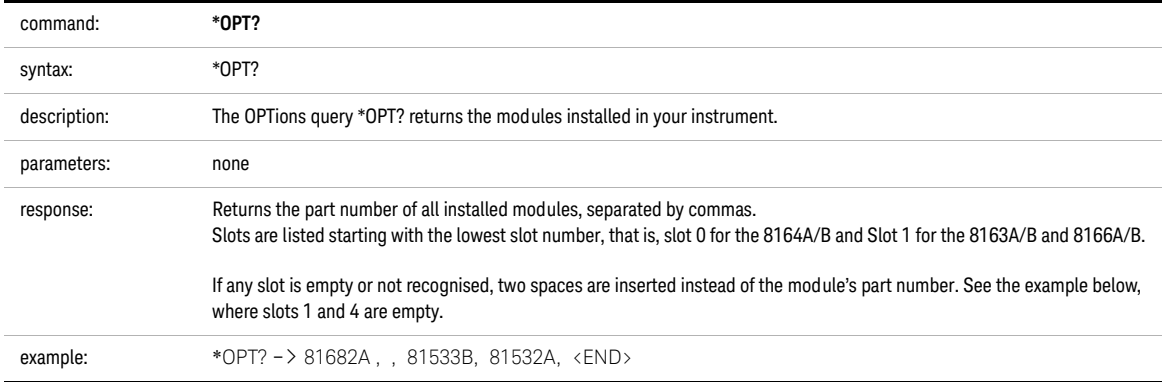

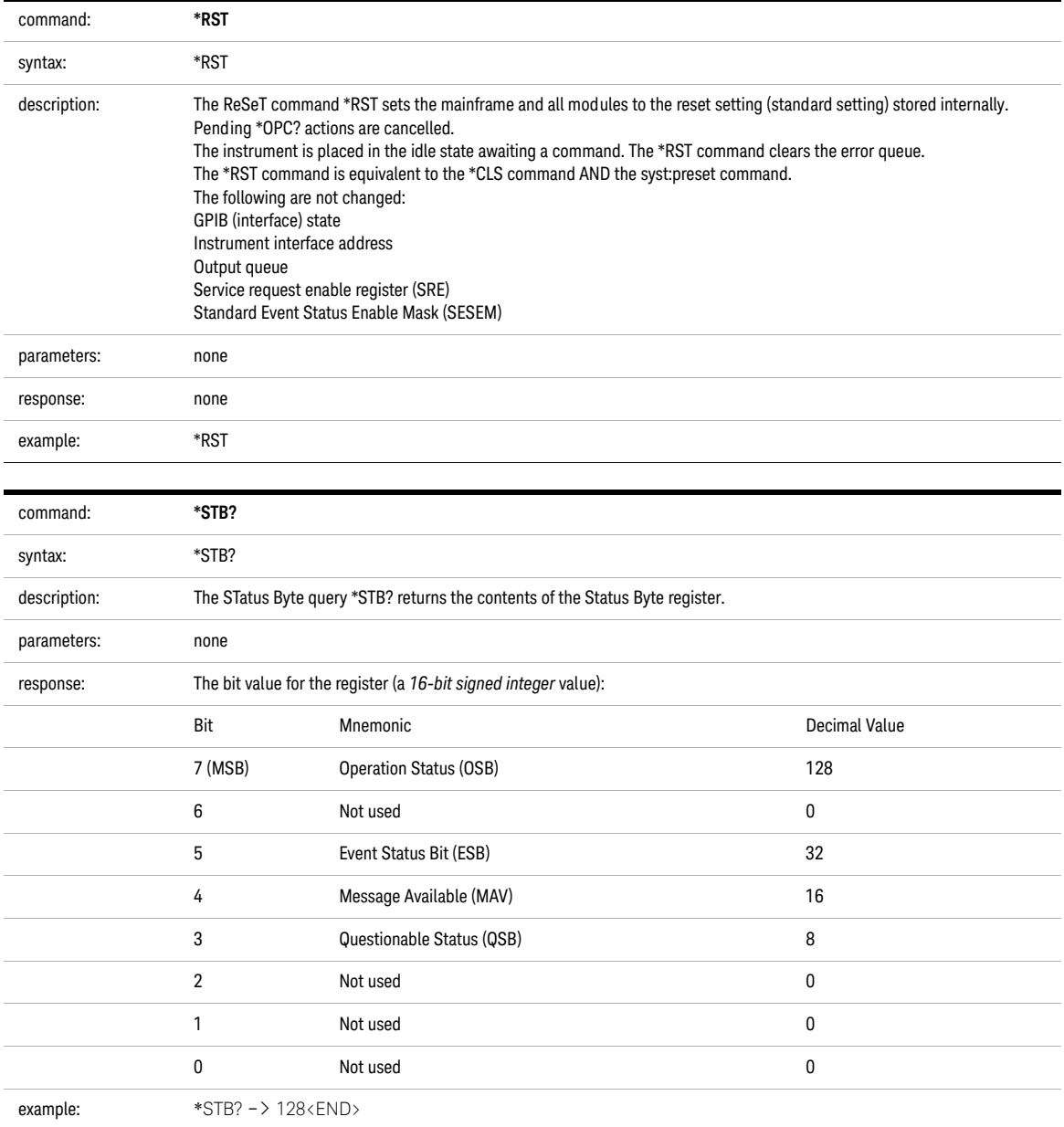

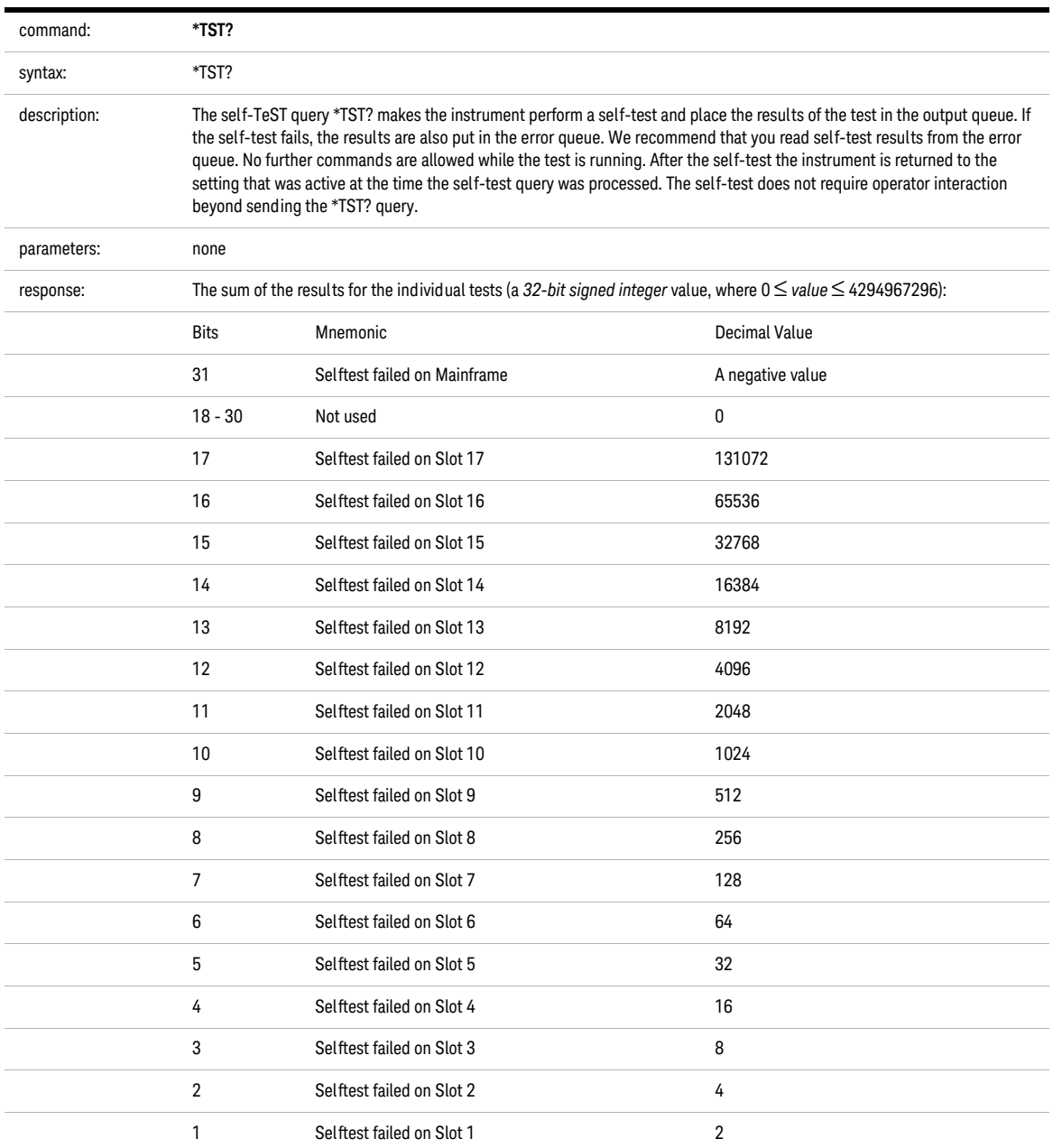

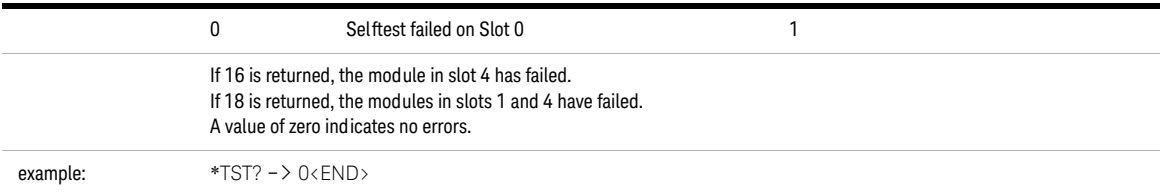

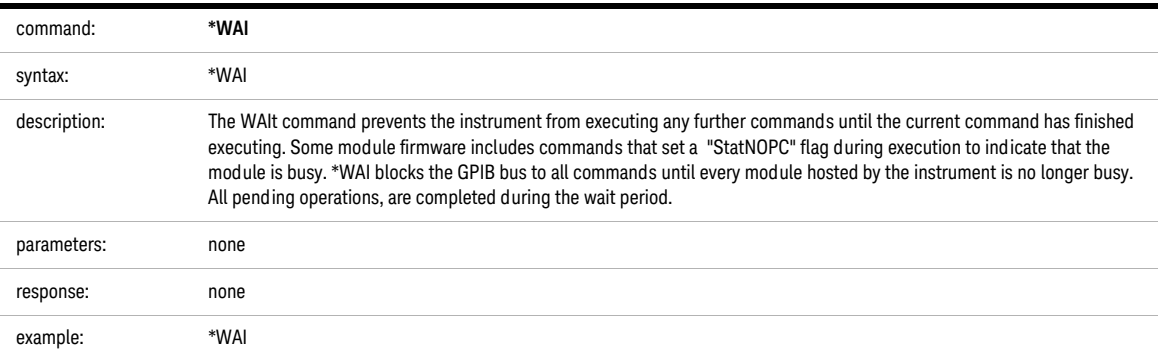

### <span id="page-54-0"></span>Status Reporting – The STATus Subsystem

The Status subsystem allows you to return and set details from the Status Model. For more details, see [The Status Model](#page-22-0) on page 23.

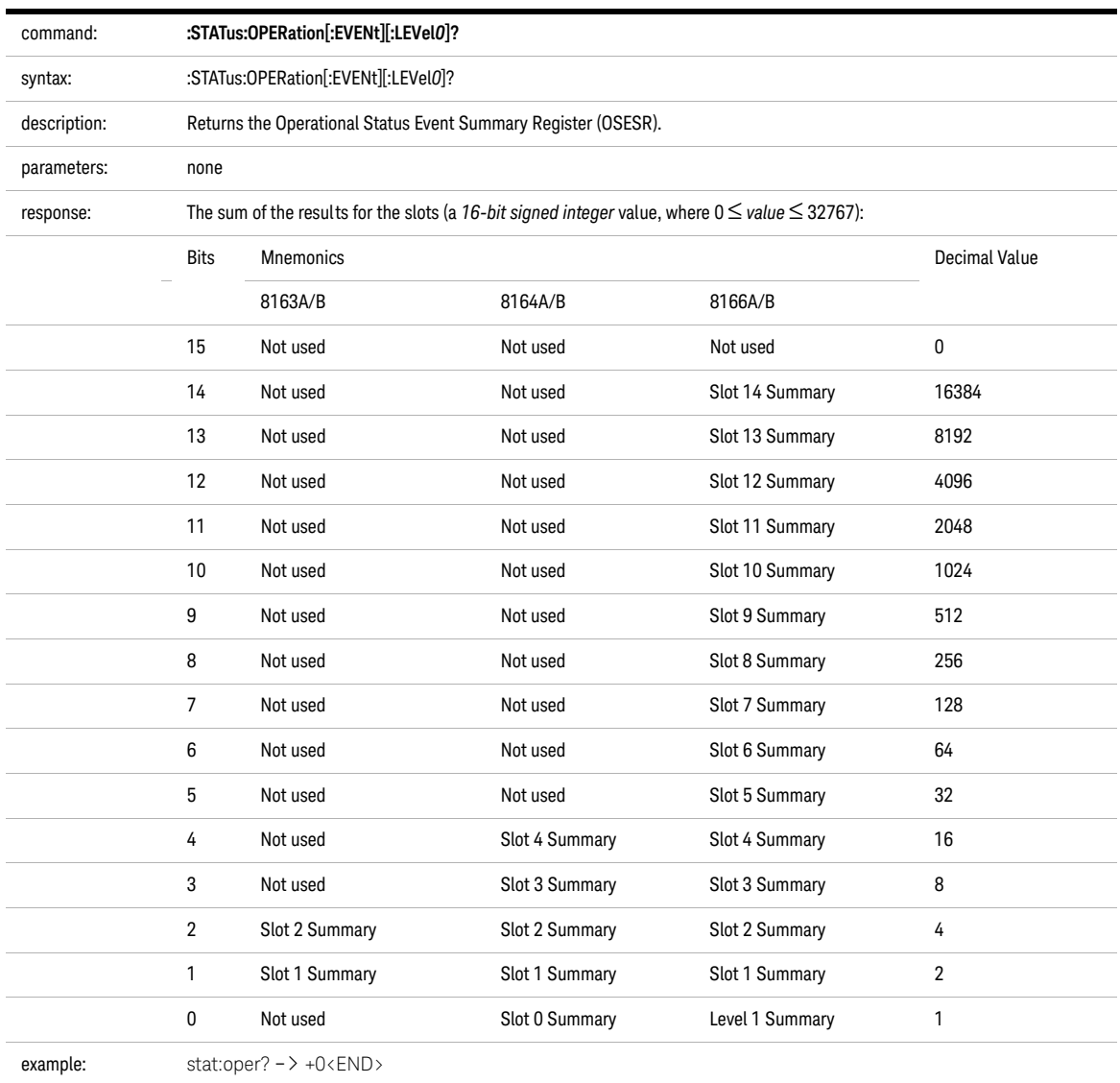

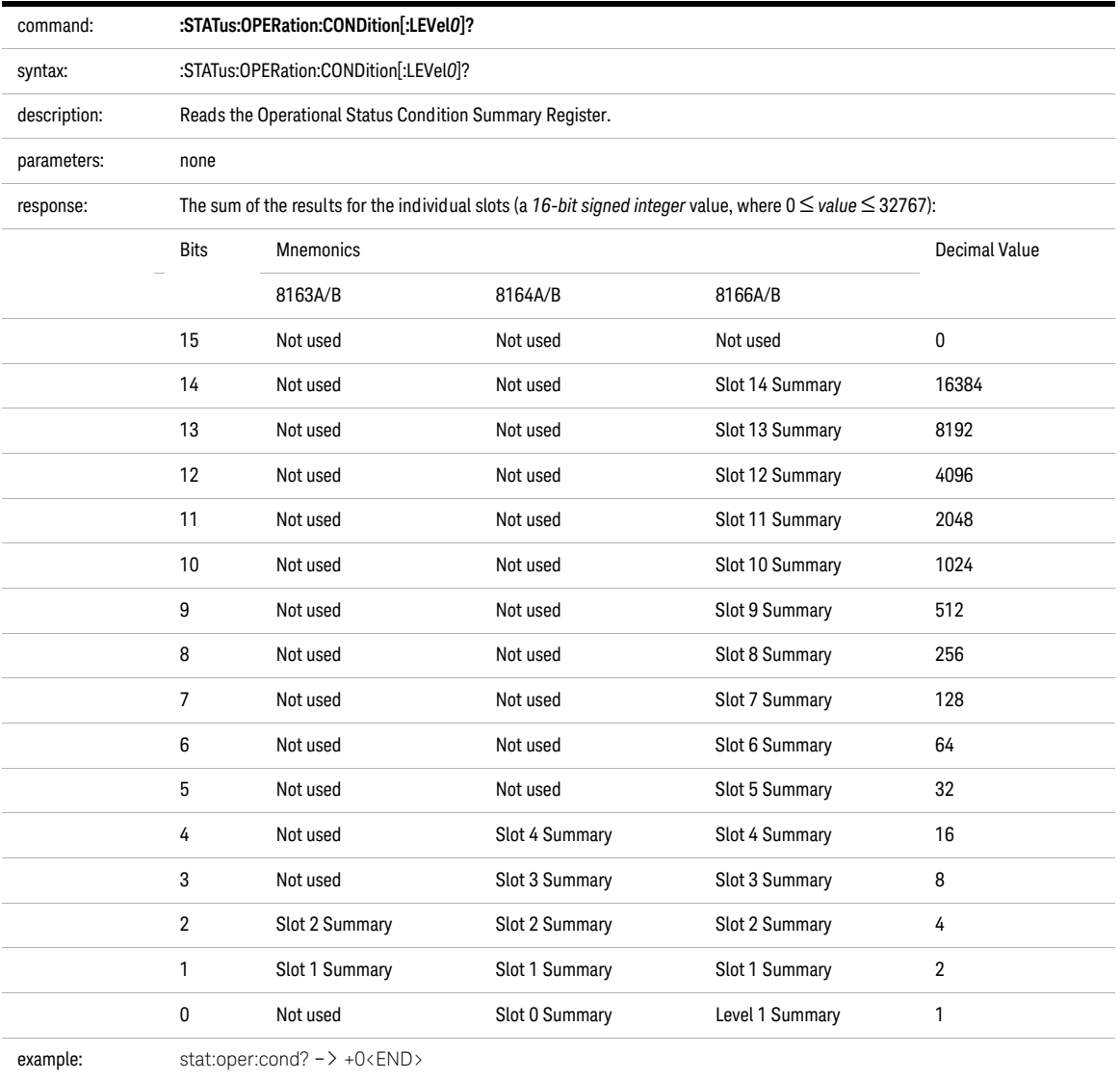

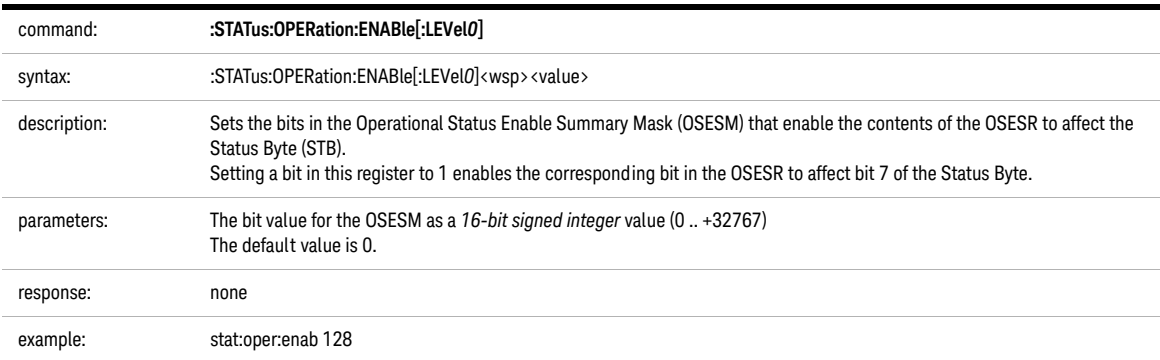

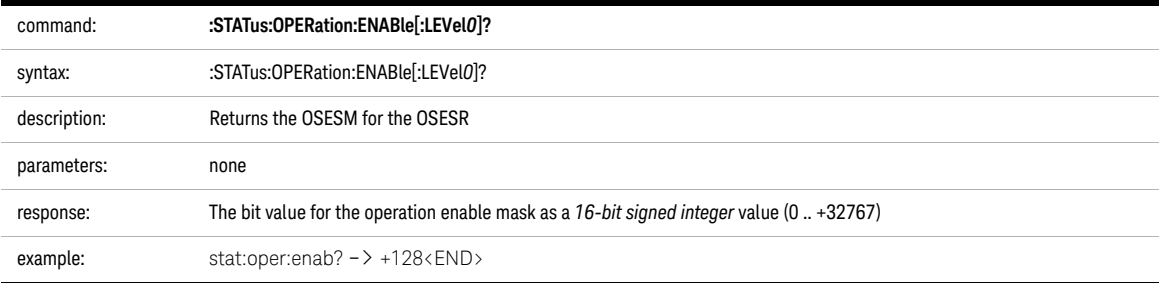

<span id="page-56-0"></span>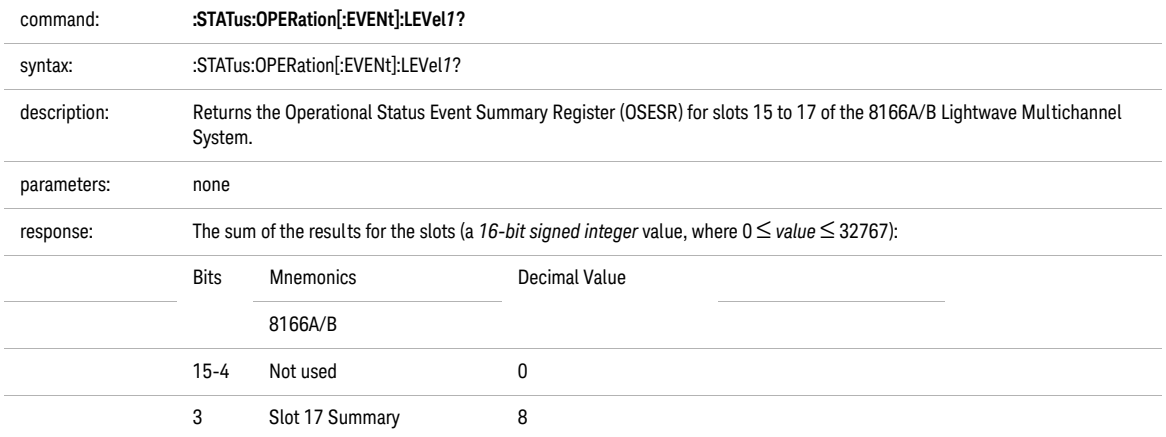

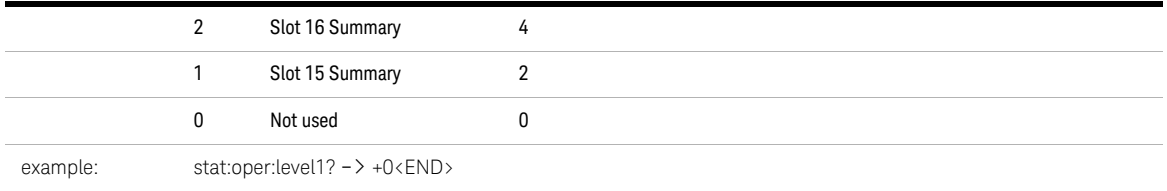

<span id="page-57-0"></span>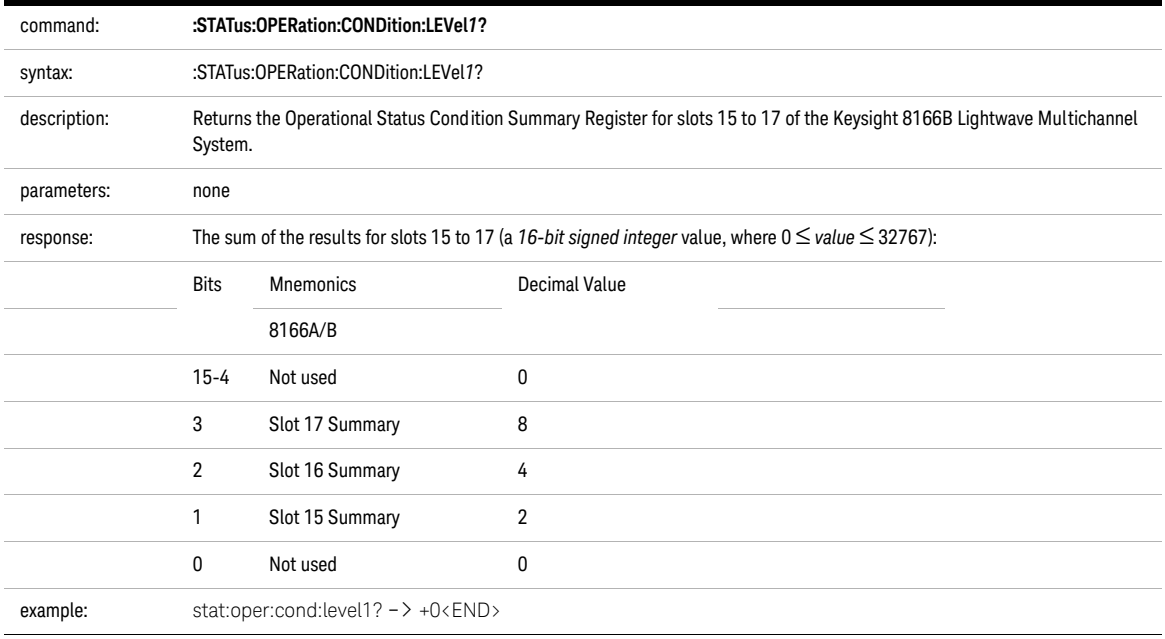

<span id="page-57-1"></span>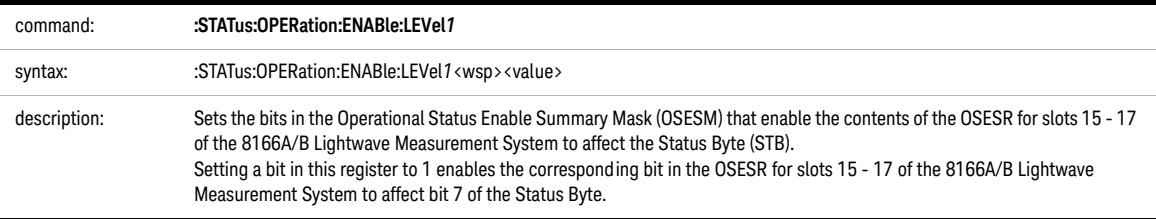

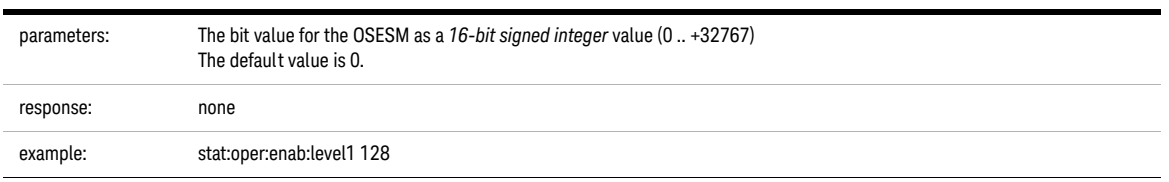

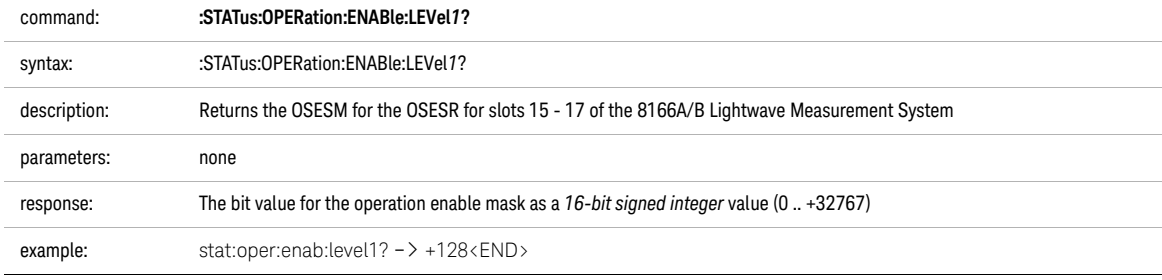

<span id="page-58-0"></span>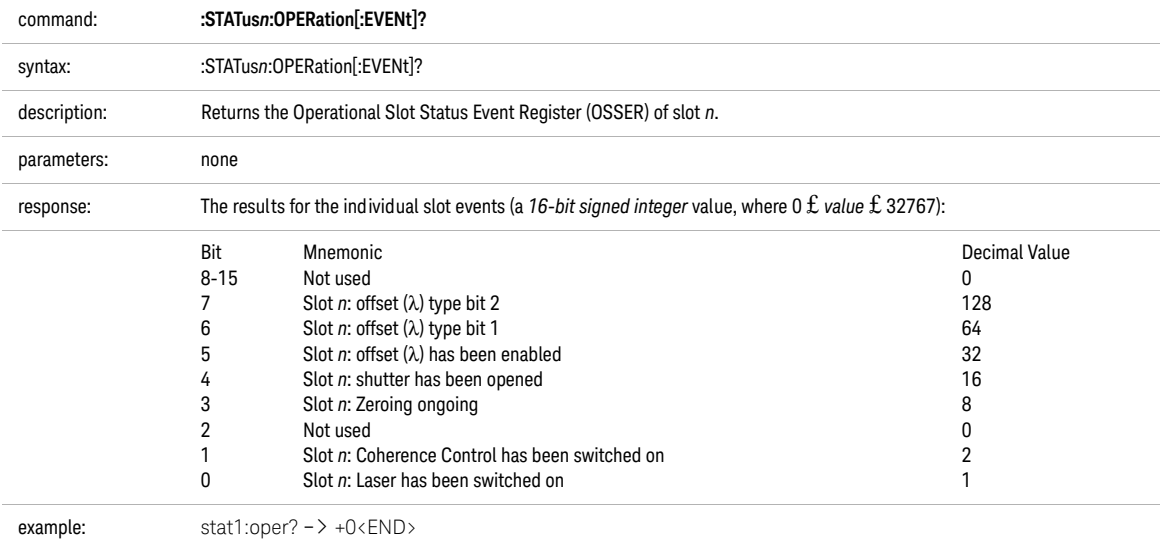

<span id="page-58-1"></span>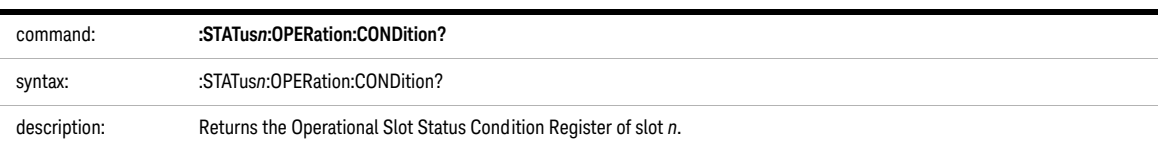

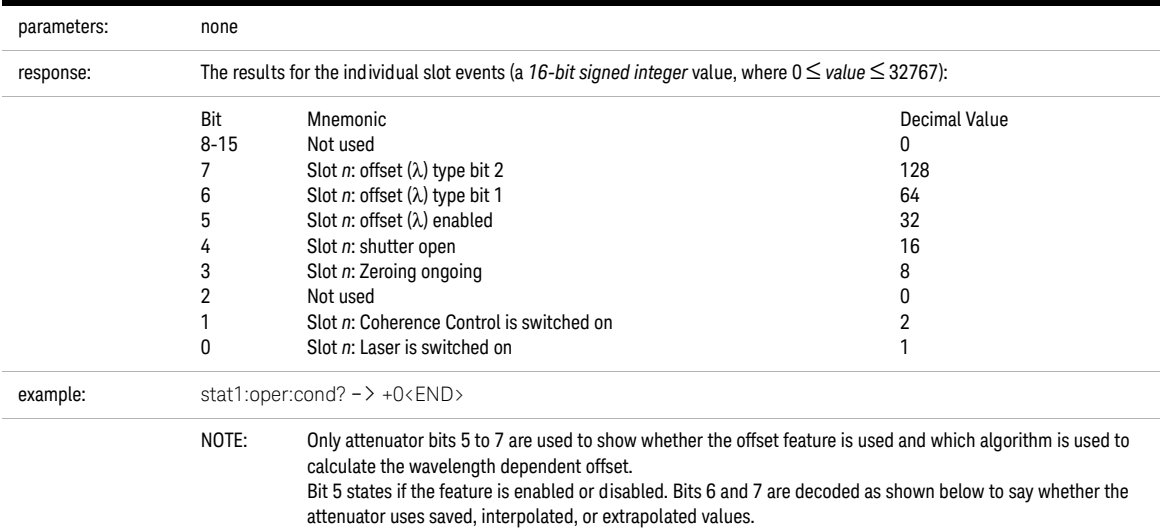

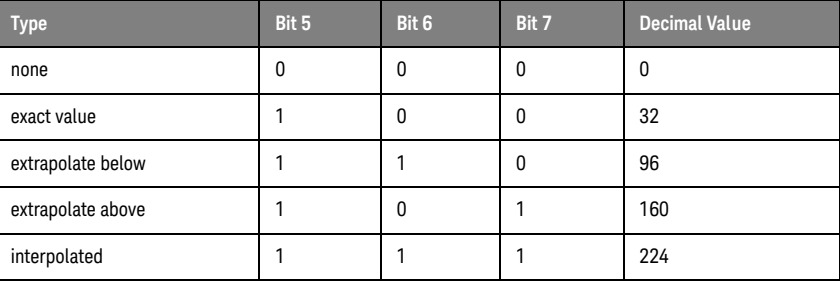

<span id="page-59-0"></span>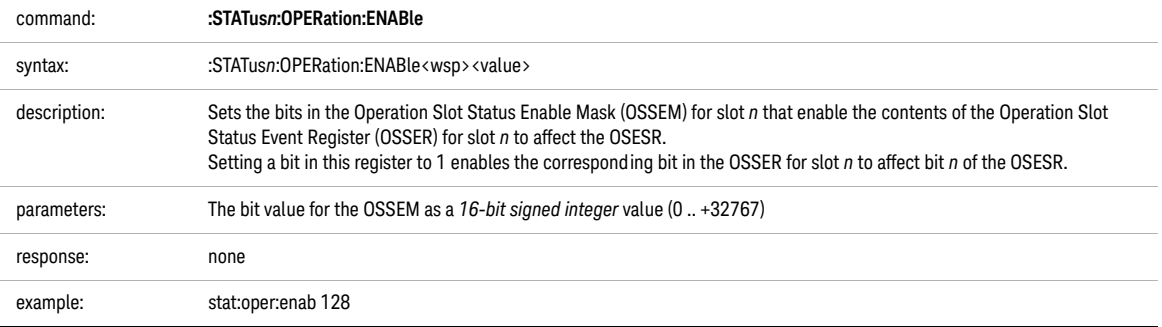

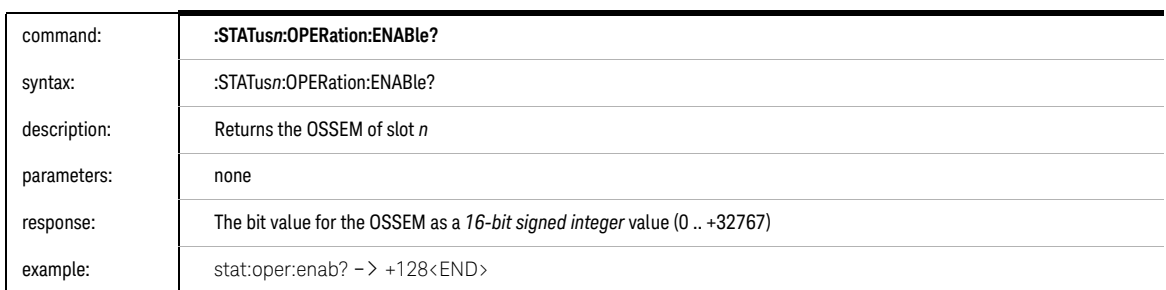

<span id="page-60-0"></span>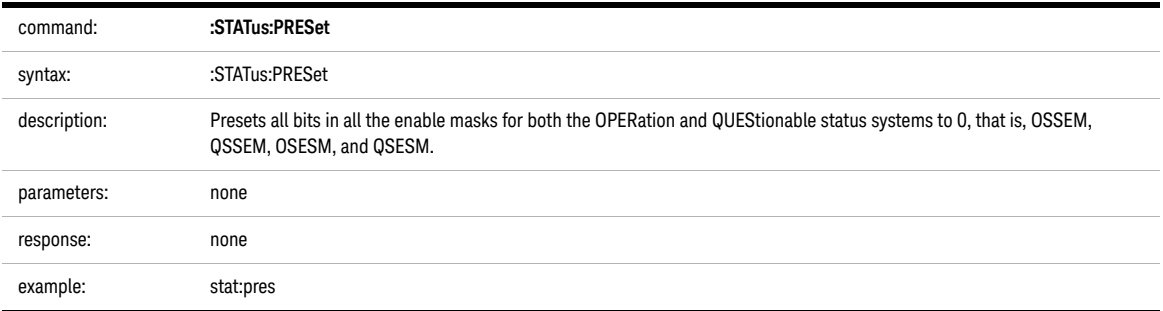

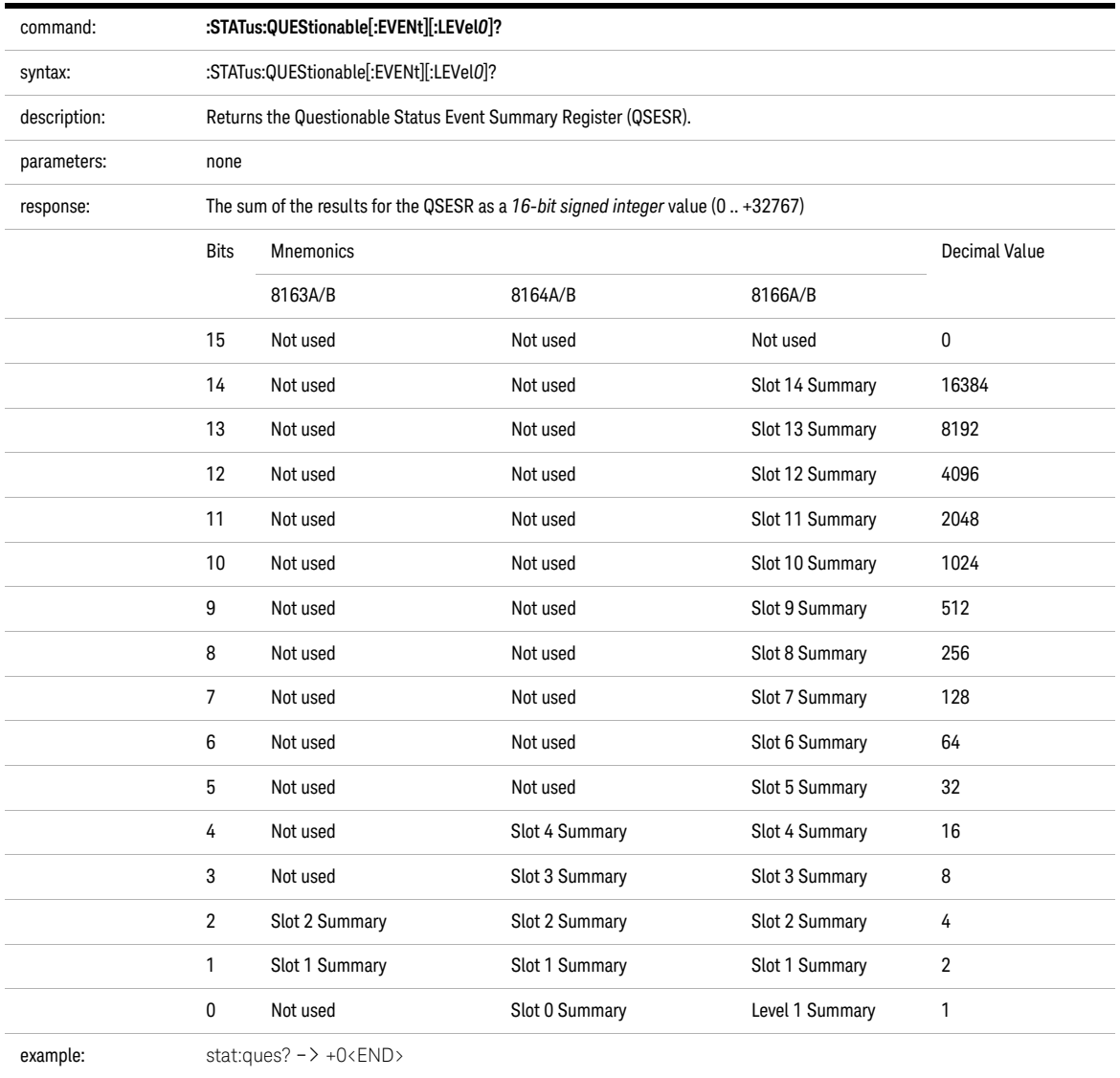

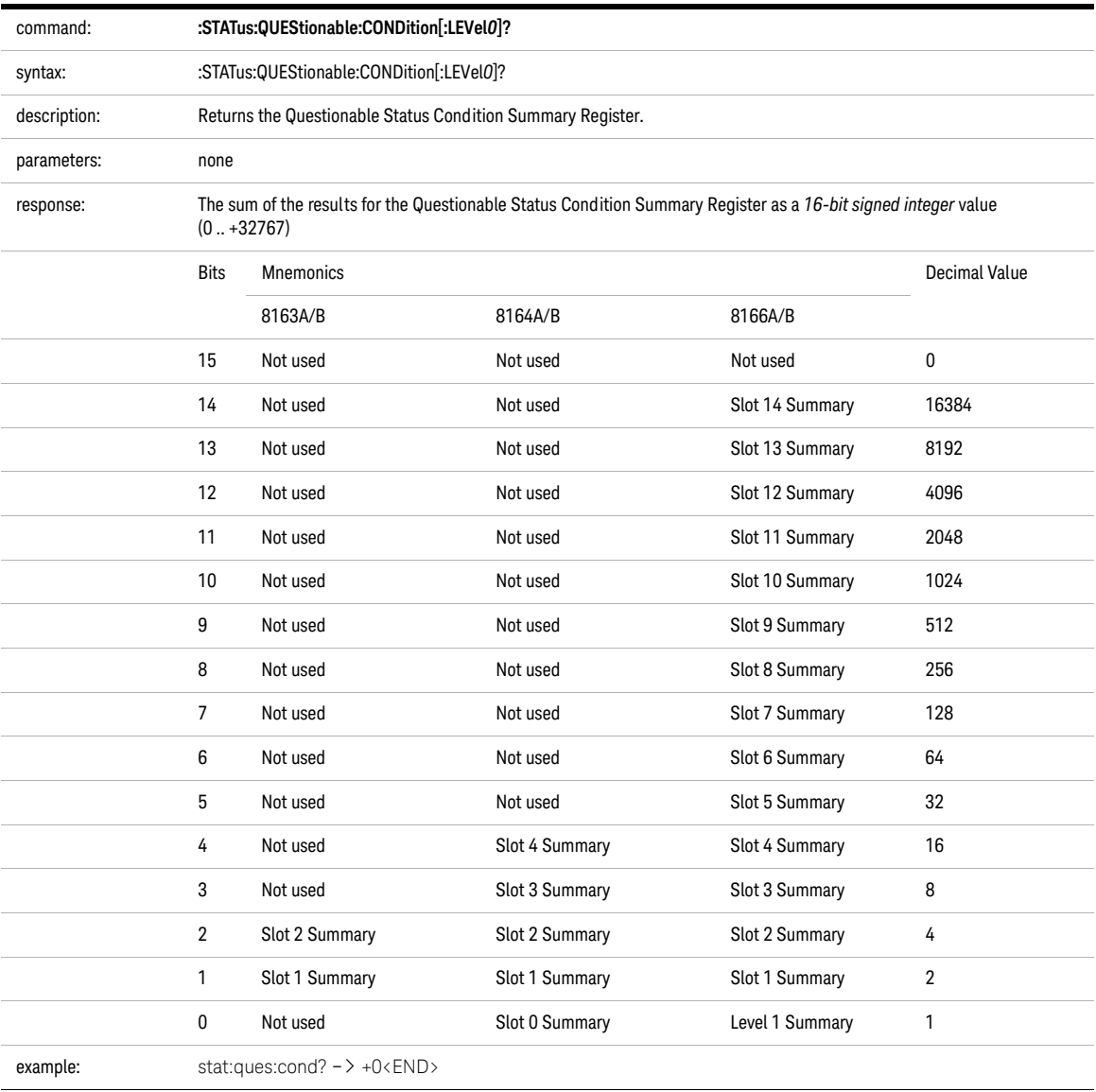

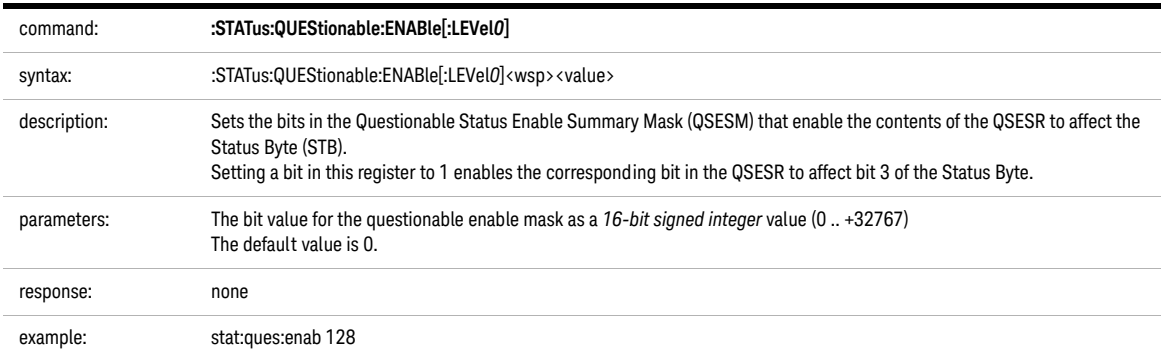

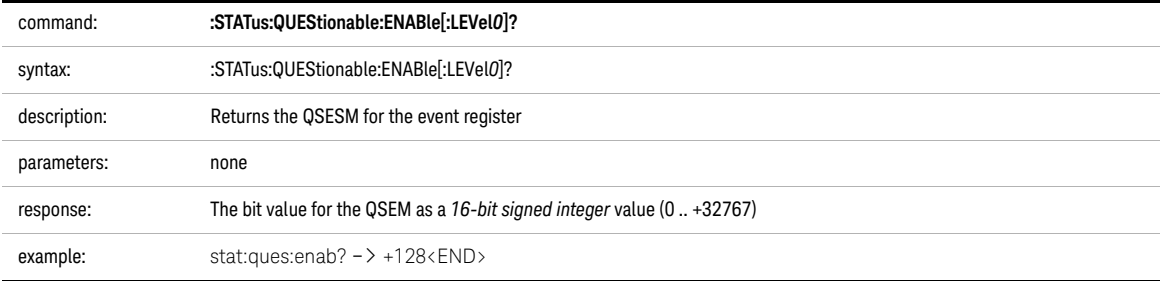

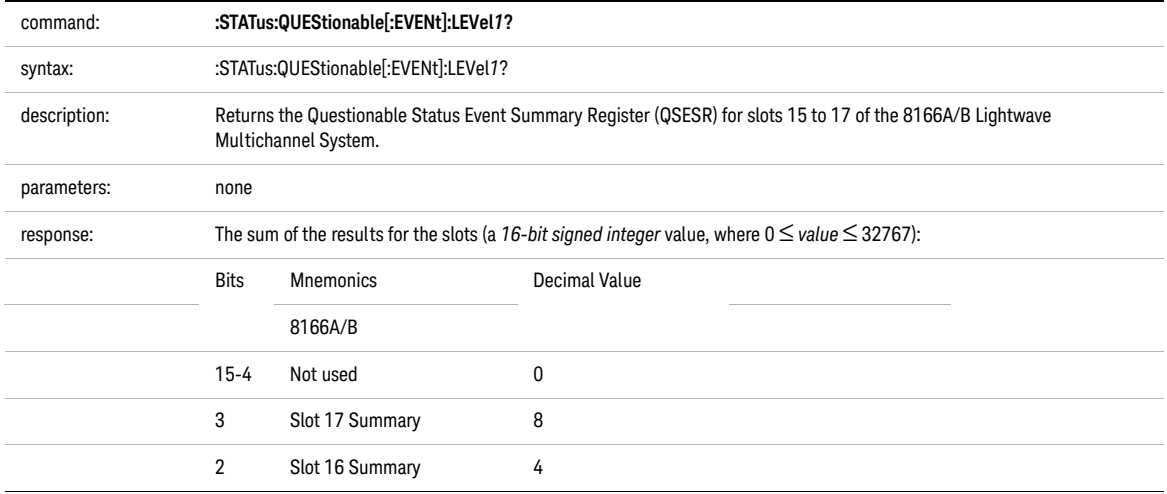

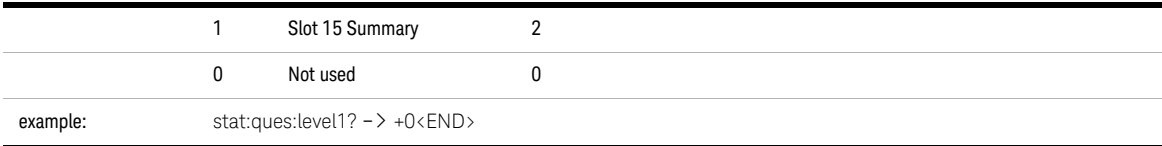

<span id="page-64-0"></span>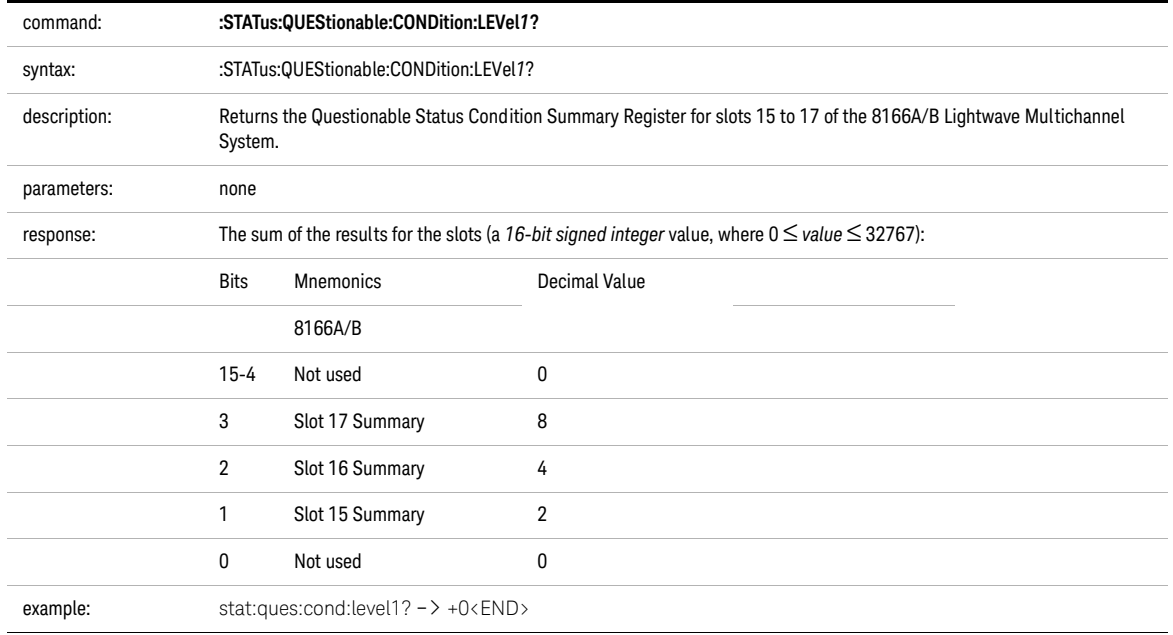

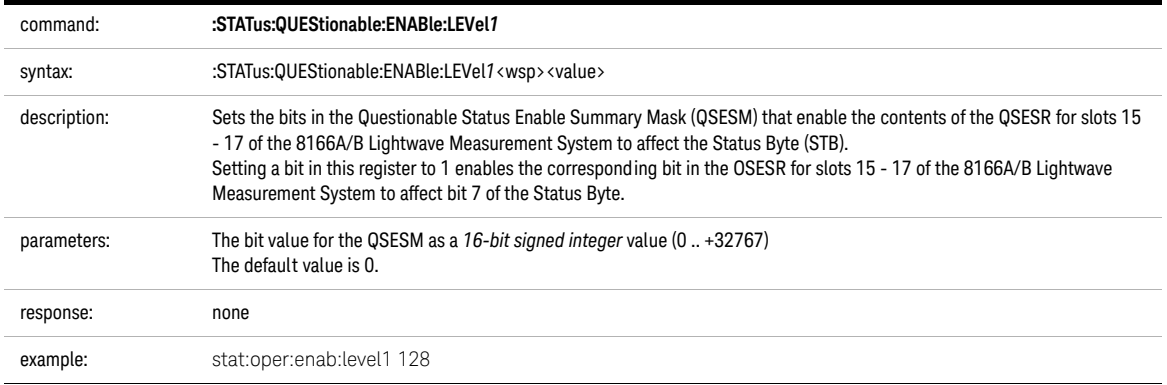

<span id="page-65-1"></span>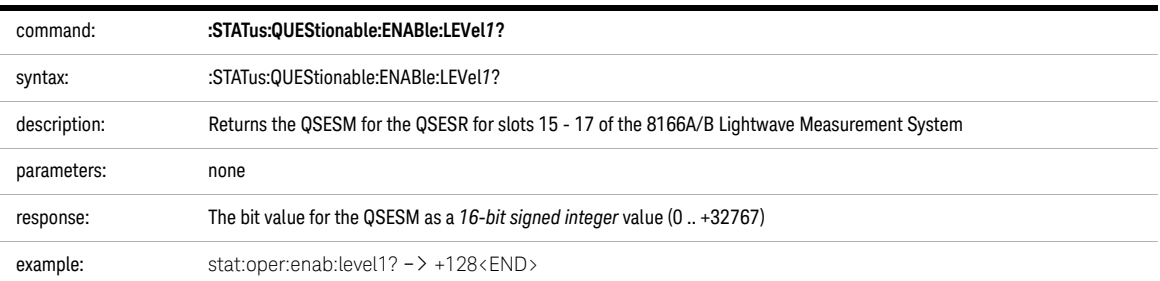

<span id="page-65-2"></span><span id="page-65-0"></span>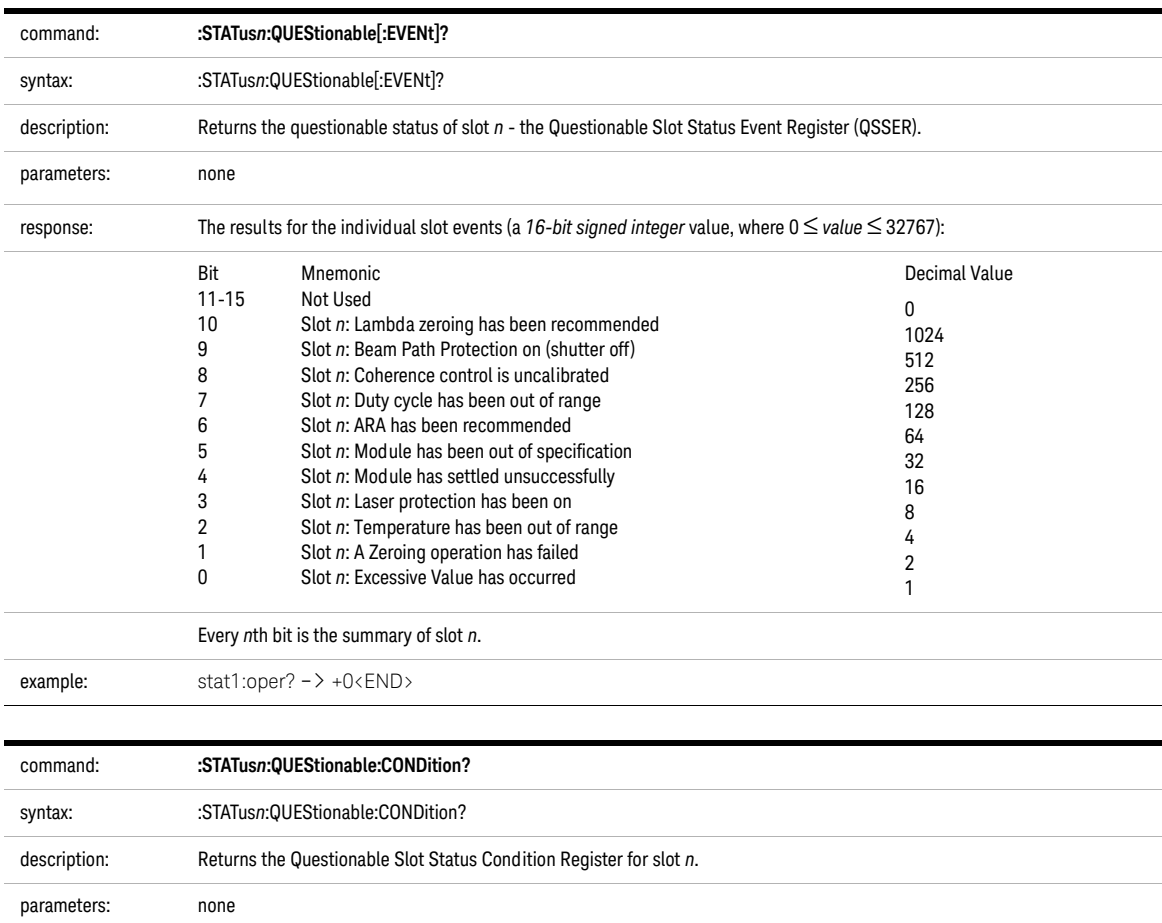

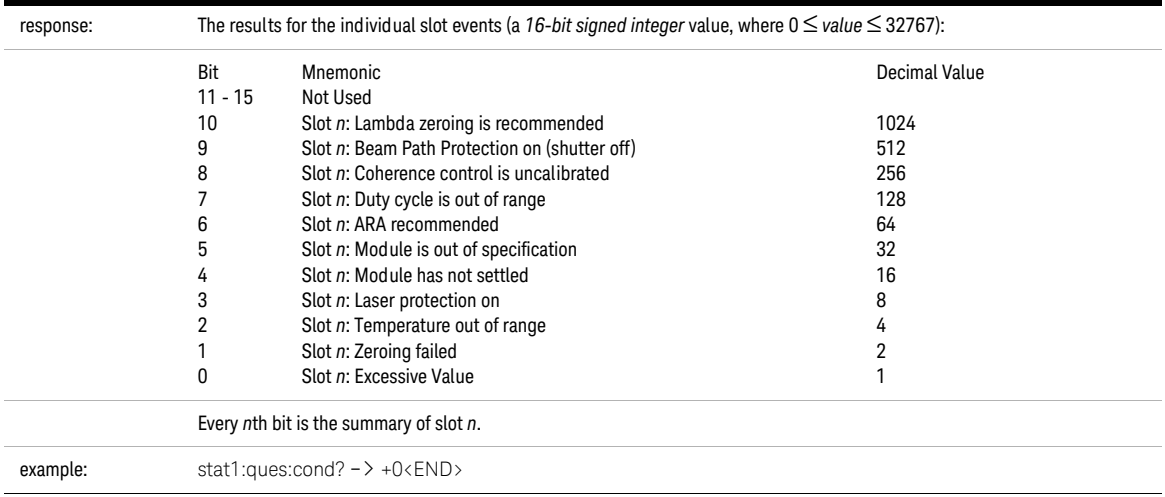

<span id="page-66-0"></span>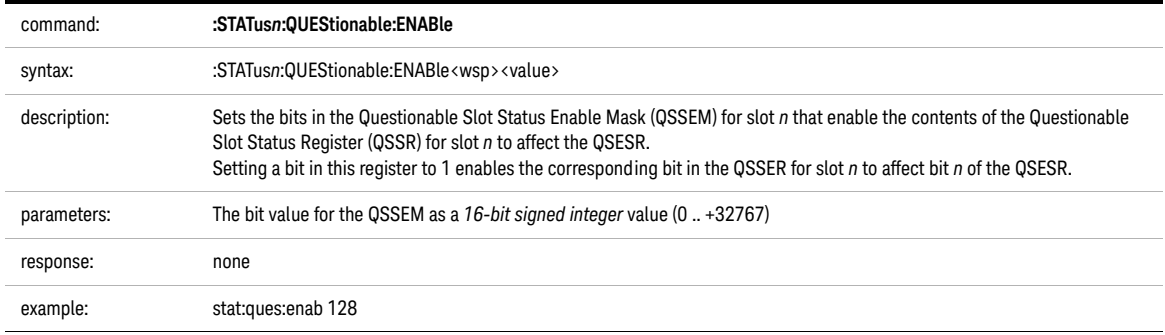

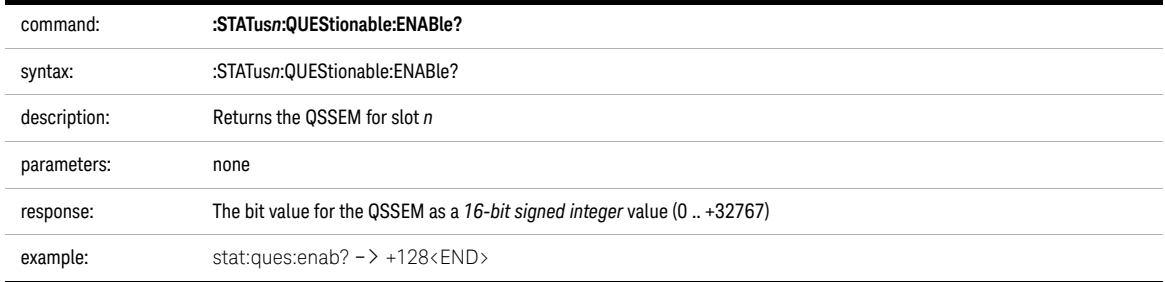

## <span id="page-67-2"></span>Interface/Instrument Behaviour Settings – The SYSTem Subsystem

The SYSTem subsystem lets you control the instrument's serial interface. You can also control some internal data (like date, time, and so on)

<span id="page-67-0"></span>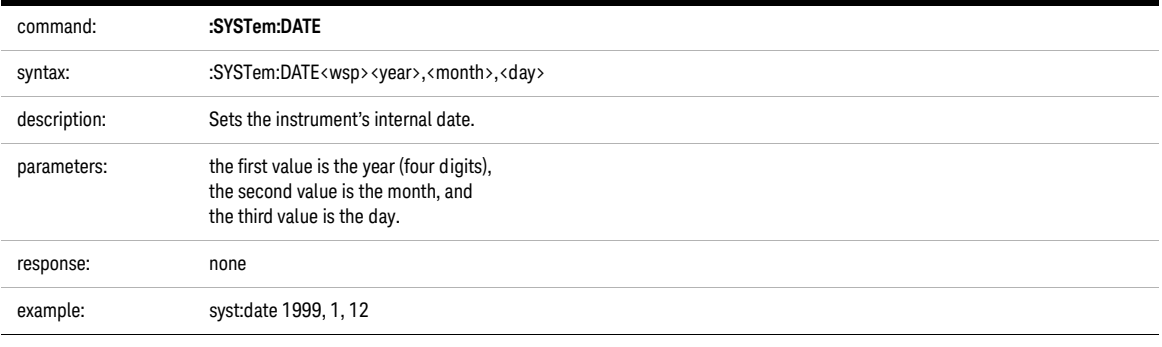

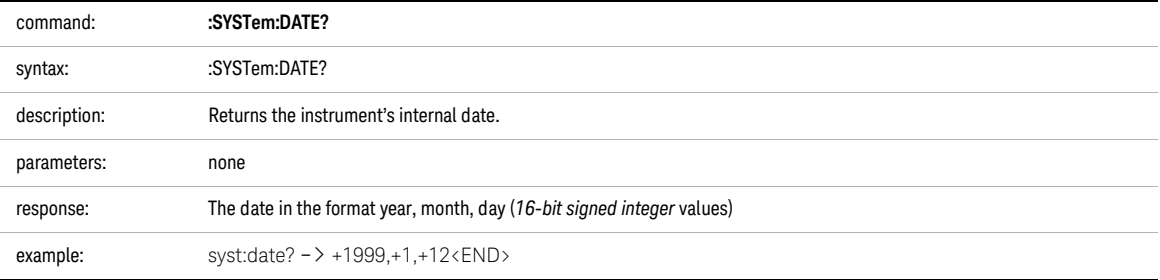

<span id="page-67-1"></span>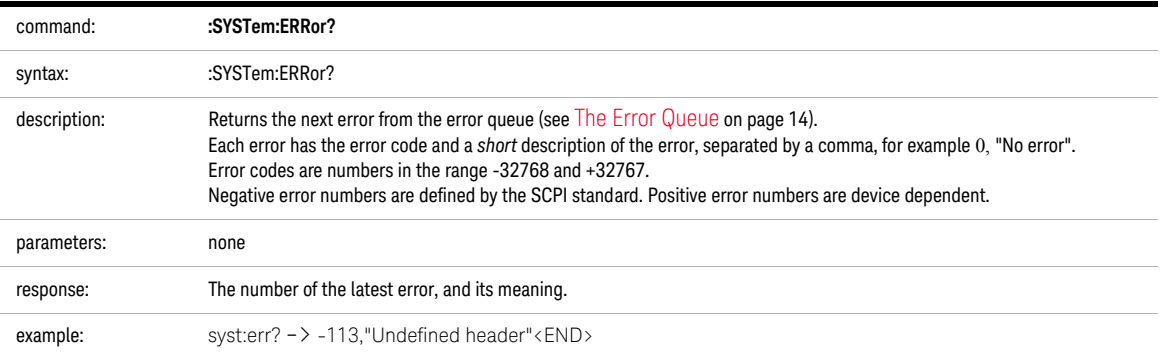

<span id="page-68-0"></span>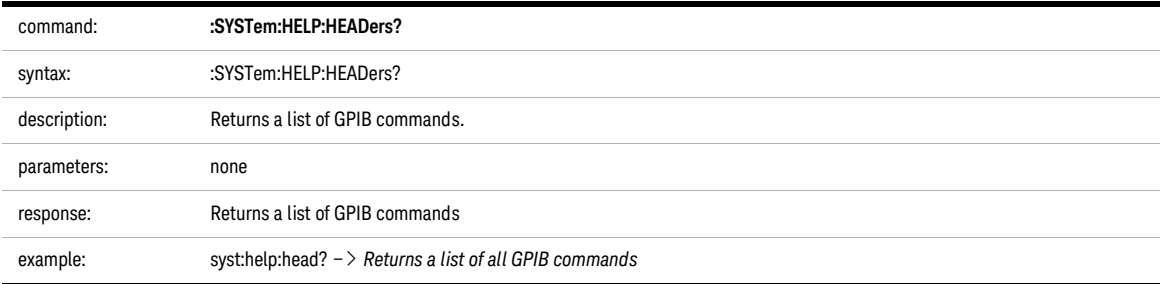

<span id="page-68-1"></span>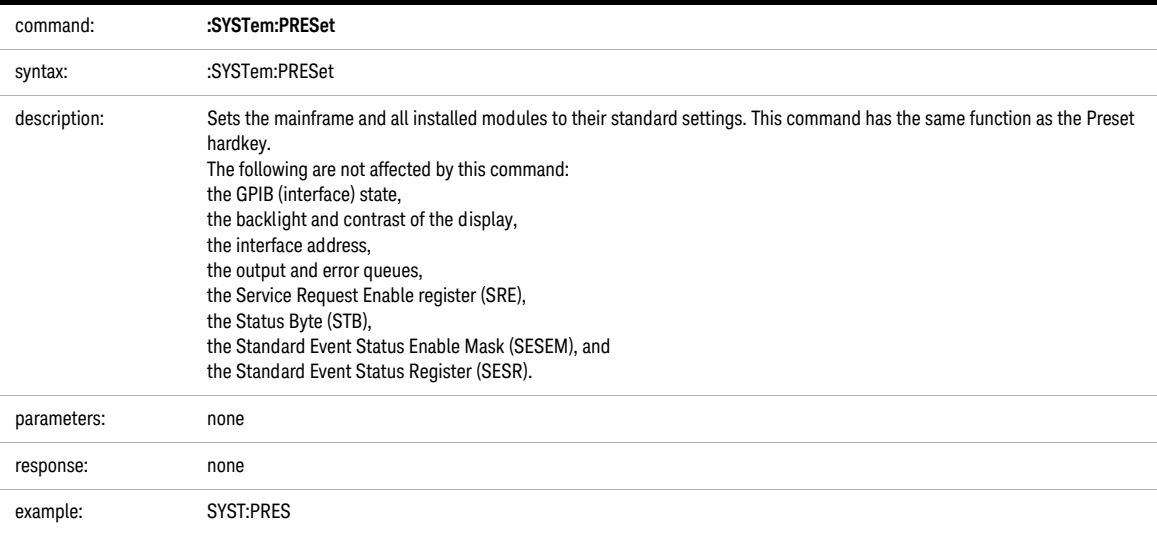

<span id="page-68-2"></span>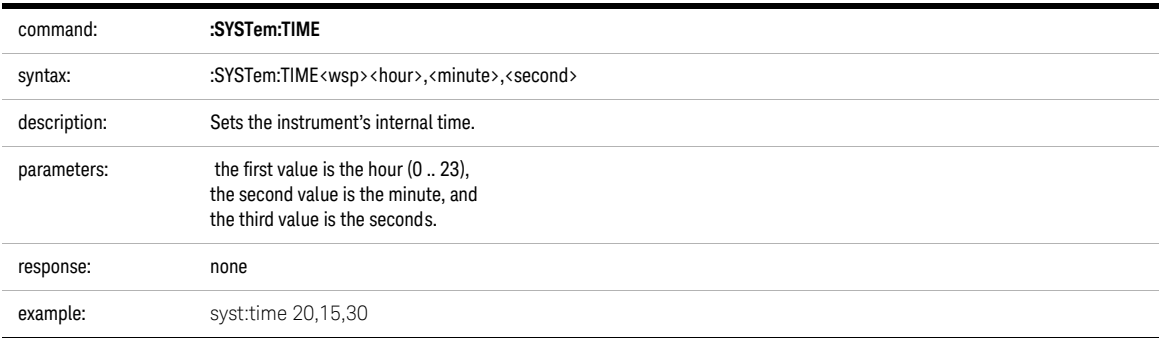

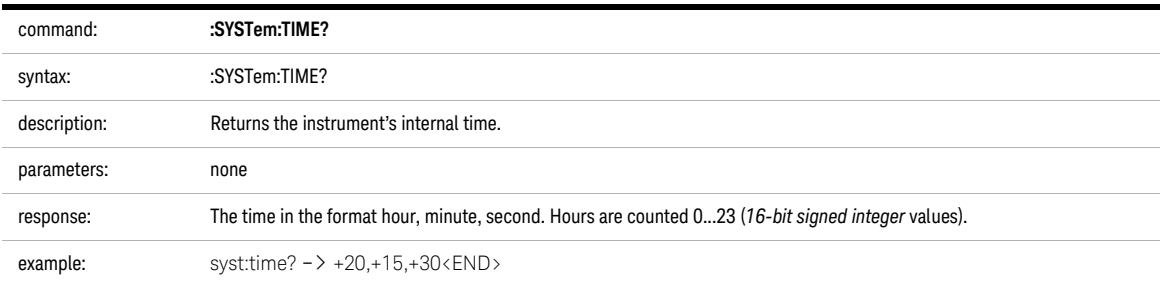

<span id="page-69-0"></span>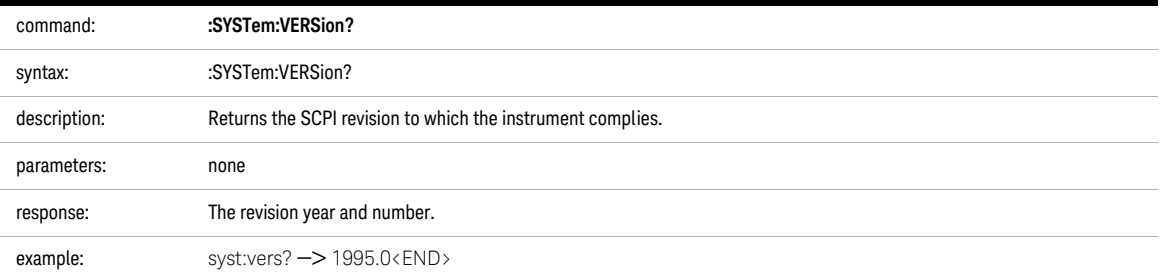

#### System Communicate - The :SYST:COMMunicate sub tree.

We recommend you change network settings using GPIB or the local user interface.

#### The instrument does not close open connections when restarting the network<br>
NOTE interface (SYSTem:COMMunicate:ETHernet:PESTert), This means the number interface (:SYSTem:COMMunicate:ETHernet:RESTart). This means the number of possible connections is reduced by the number of previously open connections. However, the instrument does make sure connections are still alive. It should release unused open connections after about two minutes.

Some notes on DHCP/AutoIP/DNS

- If DHCP is enabled but no DHCP server is found, the instrument tries to use AutoIP as a fallback. This may take about 2 minutes.
- Depending on the available network capabilities, the instrument tries to tell the DNS server its host name or read the host and domain named it has been assigned.

MAC address:

The Media Access Control (MAC) number is a unique number associated with each network adapter.

<span id="page-70-0"></span>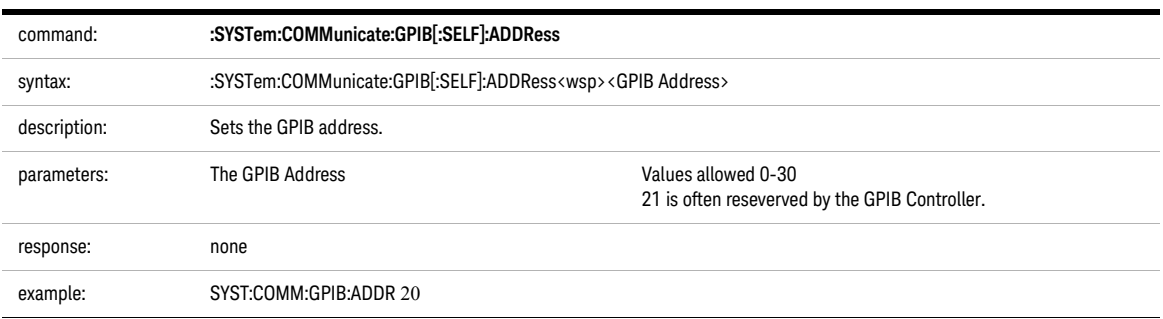

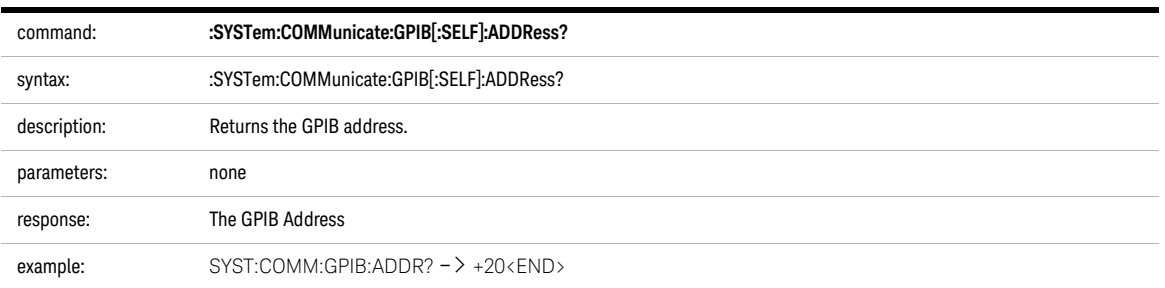

<span id="page-71-0"></span>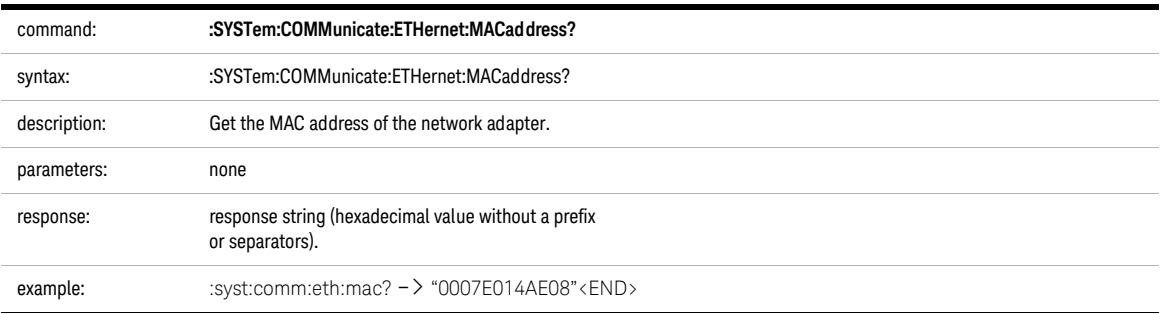

<span id="page-71-1"></span>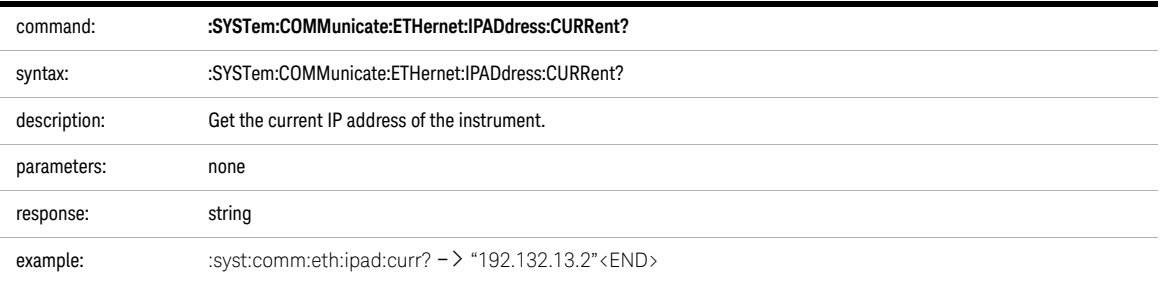
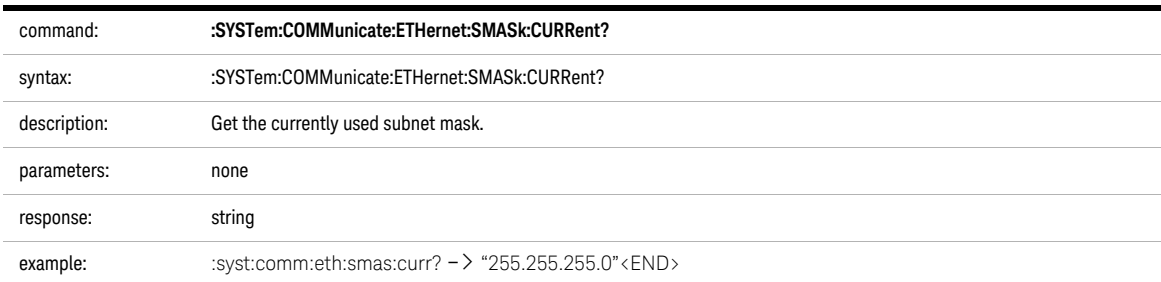

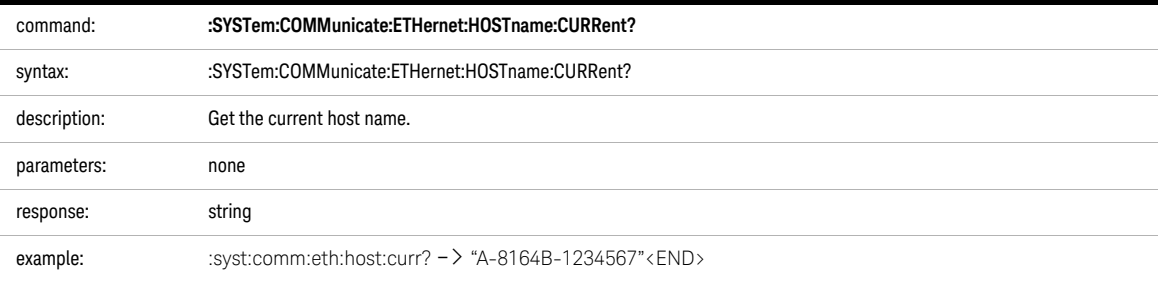

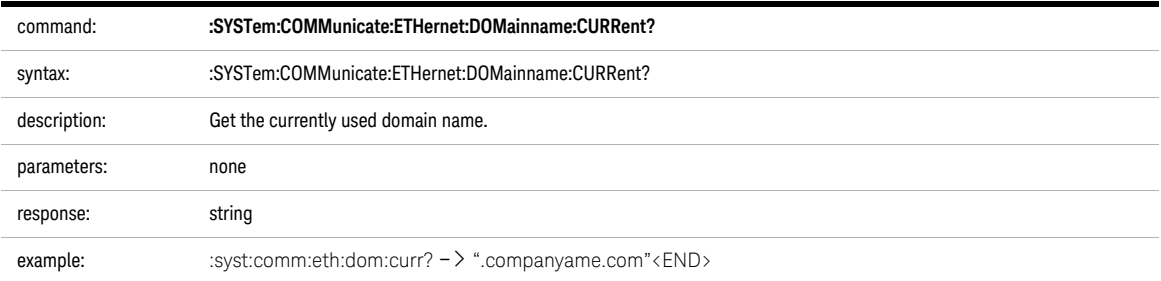

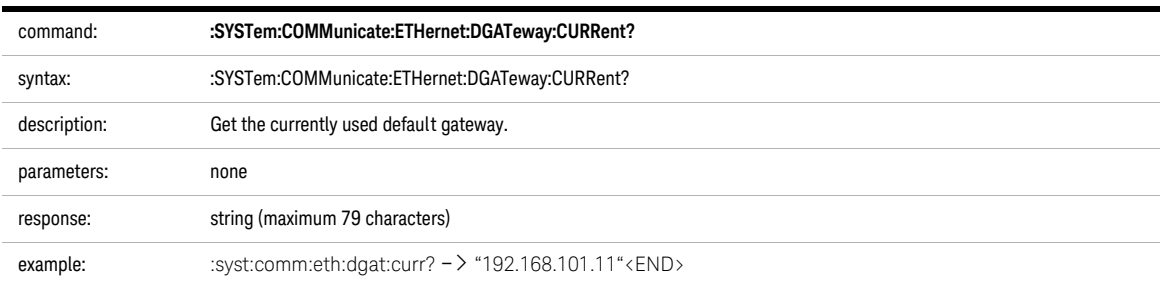

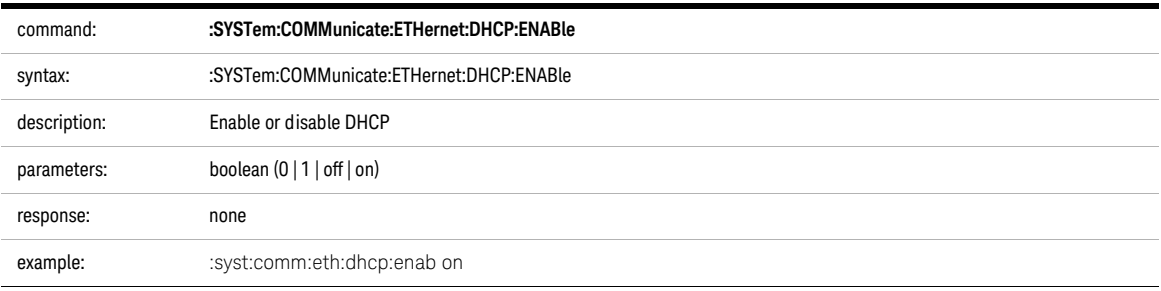

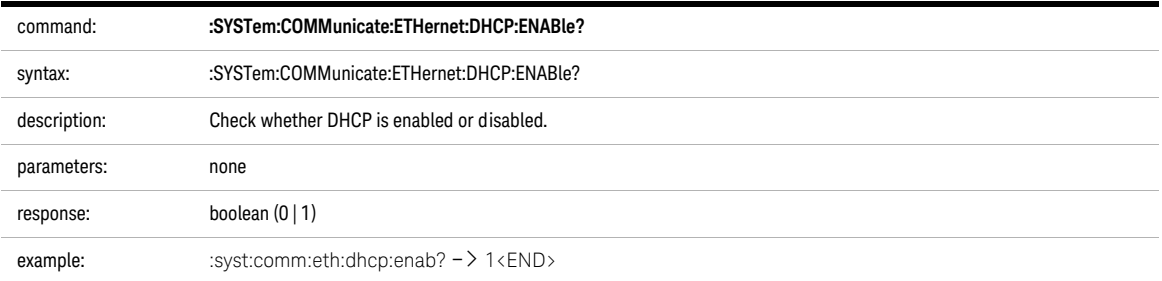

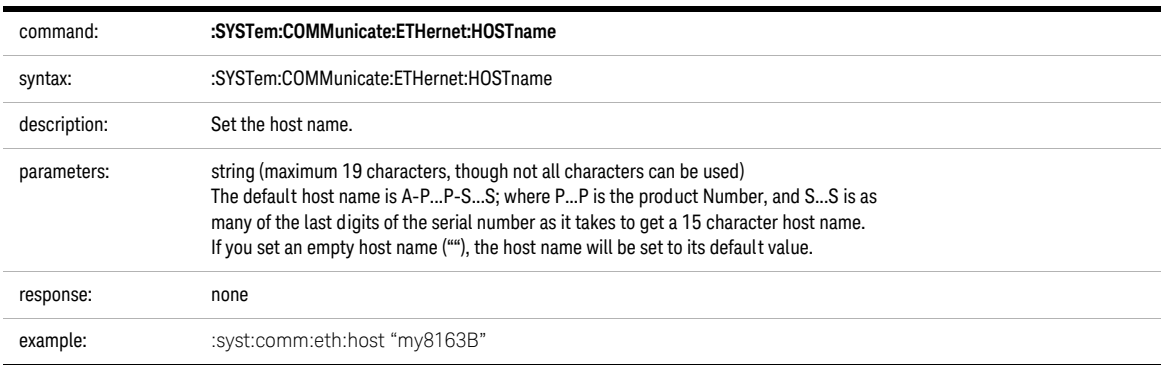

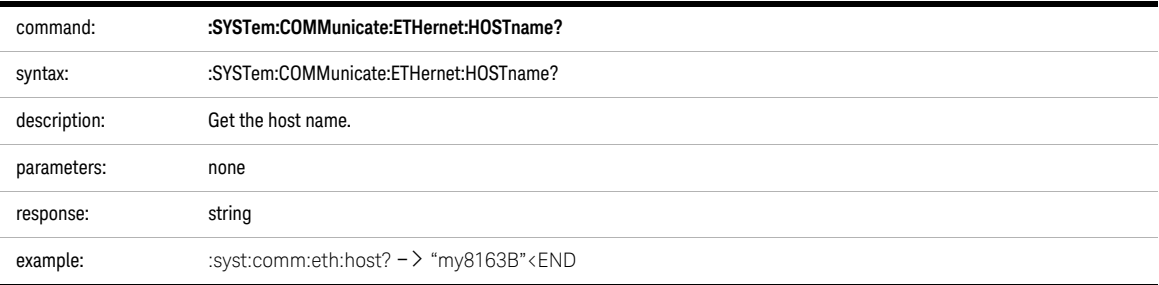

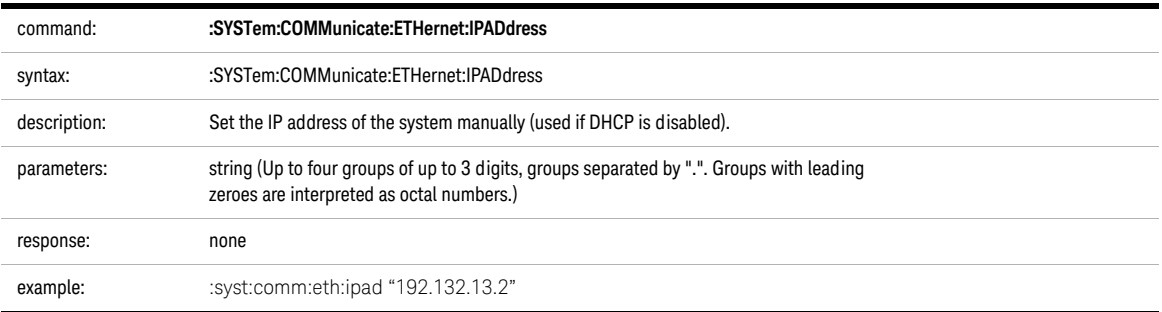

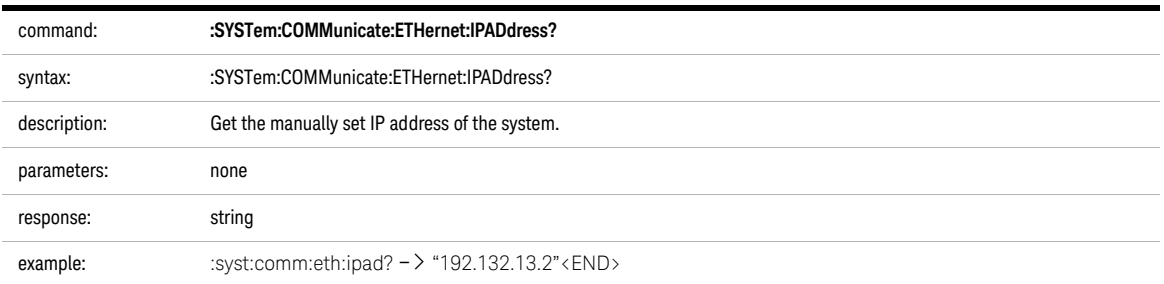

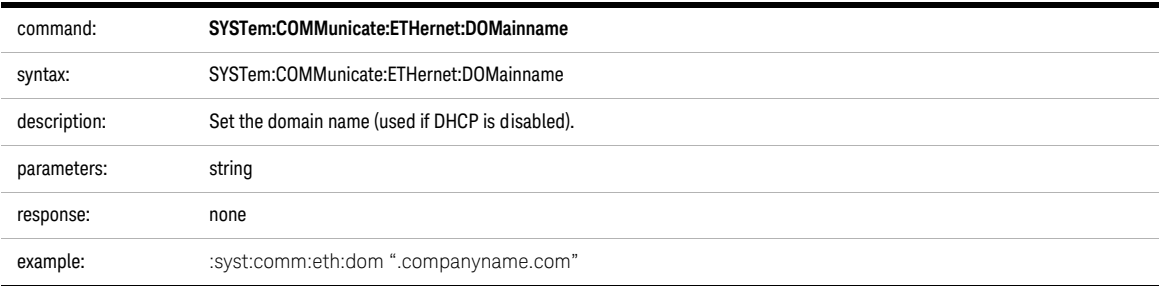

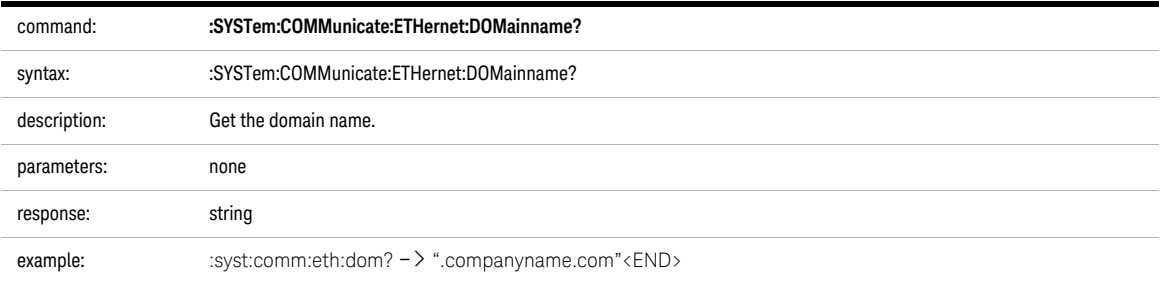

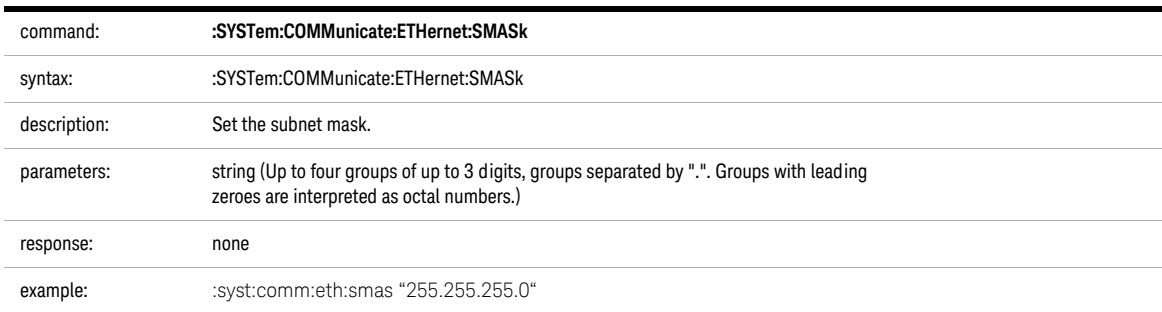

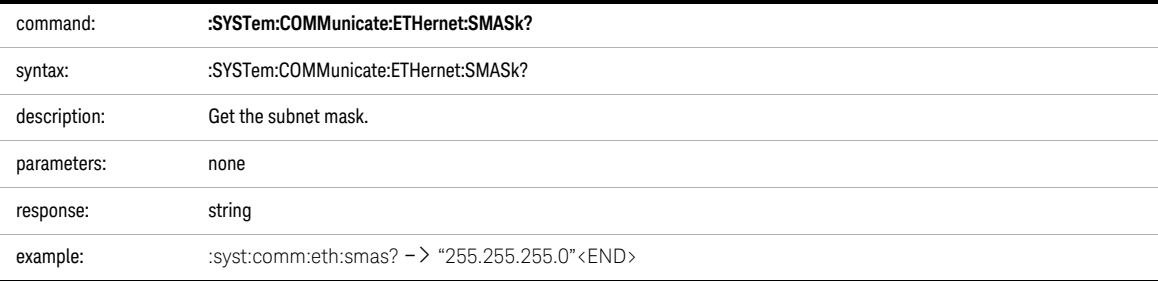

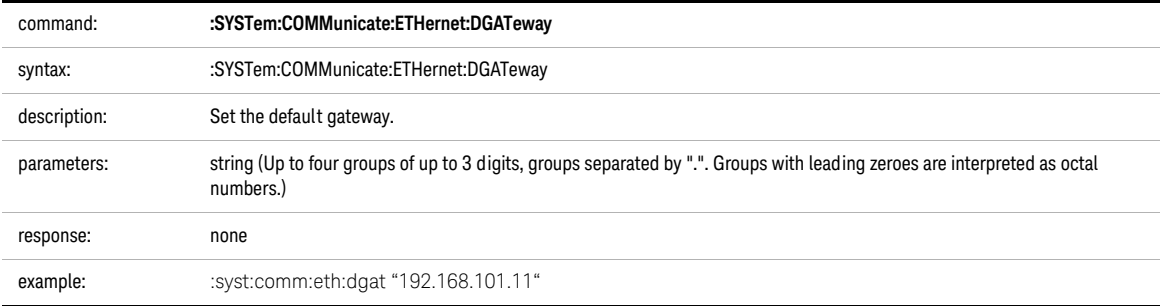

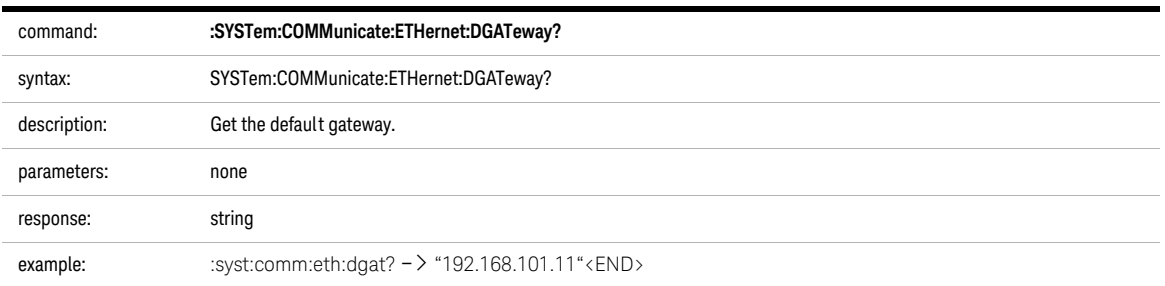

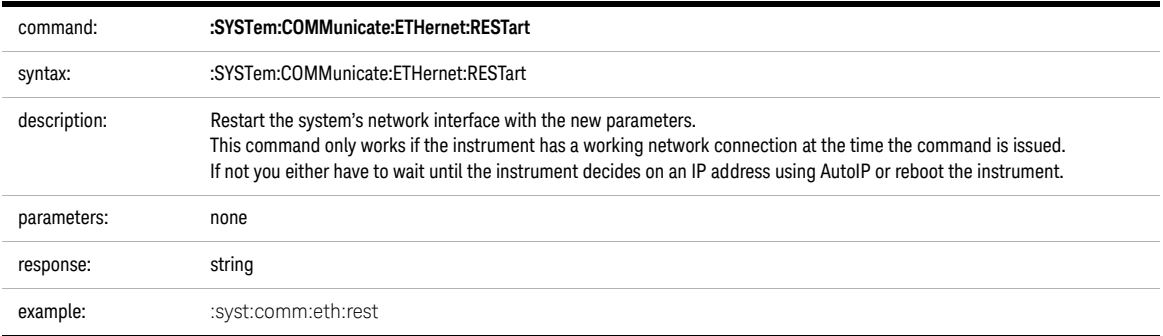

8163A/B, 8164A/B & 8166A/B Mainframes Programming Guide

# 4 Measurement Operations & Settings

[Root Layer Command / 80](#page-79-0) [Measurement Functions – The SENSe Subsystem / 86](#page-85-0) [Signal Generation – The SOURce Subsystem](#page-121-0) / 122 [Signal Conditioning](#page-181-0) / 182 [Signal Routing](#page-205-0) / 206 [Triggering - The TRIGger Subsystem](#page-207-0) / 208

This chapter gives descriptions of commands that you can use when you are setting up or performing measurements. The commands are split up into the following subsystems:

- **•** Root layer commands that take power measurements, configures triggering, and return information about the mainframe and it's slots
- **SENSe** subsystem commands that control Power Sensors, Optical Head Interface Modules, and Return Loss Modules.
- **SOURce** subsystem commands that control Laser Source modules, DFB source modules, Tunable Laser modules, and Return Loss Modules with internal laser sources.
- **•** Signal Conditioning commands that control Attenuator modules.
- **TRIGger** subsystem commands that control triggering.

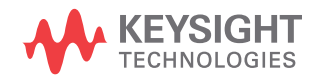

## <span id="page-79-0"></span>Root Layer Command

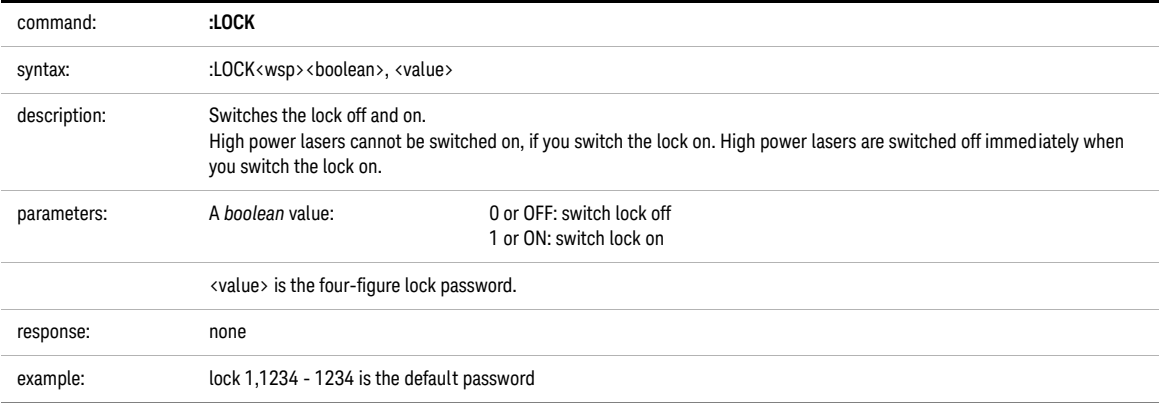

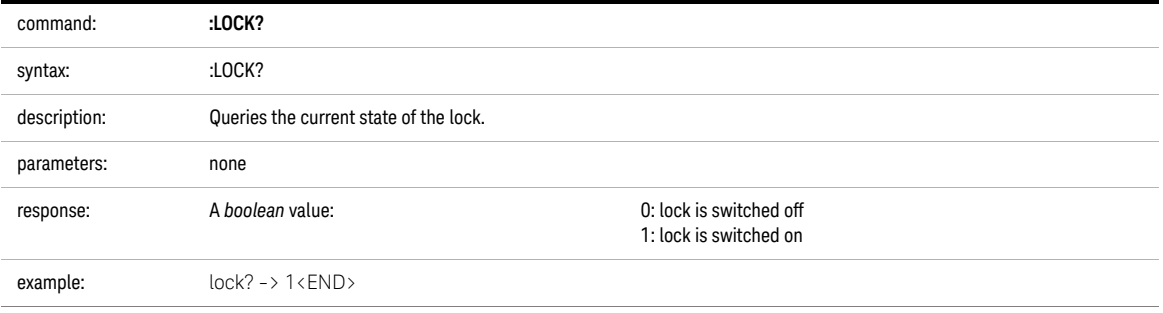

The commands in the Slot subsystem allow you to query the following:

- **•** a particular slot, for example, using slot1:empt?,
- **•** or, an Optical Head attached to an Optical Head Interface Module, for example, an Optical Head Interface Module in slot1 with an Optical Head attached to channel 2, using slot1:head2:empt?.

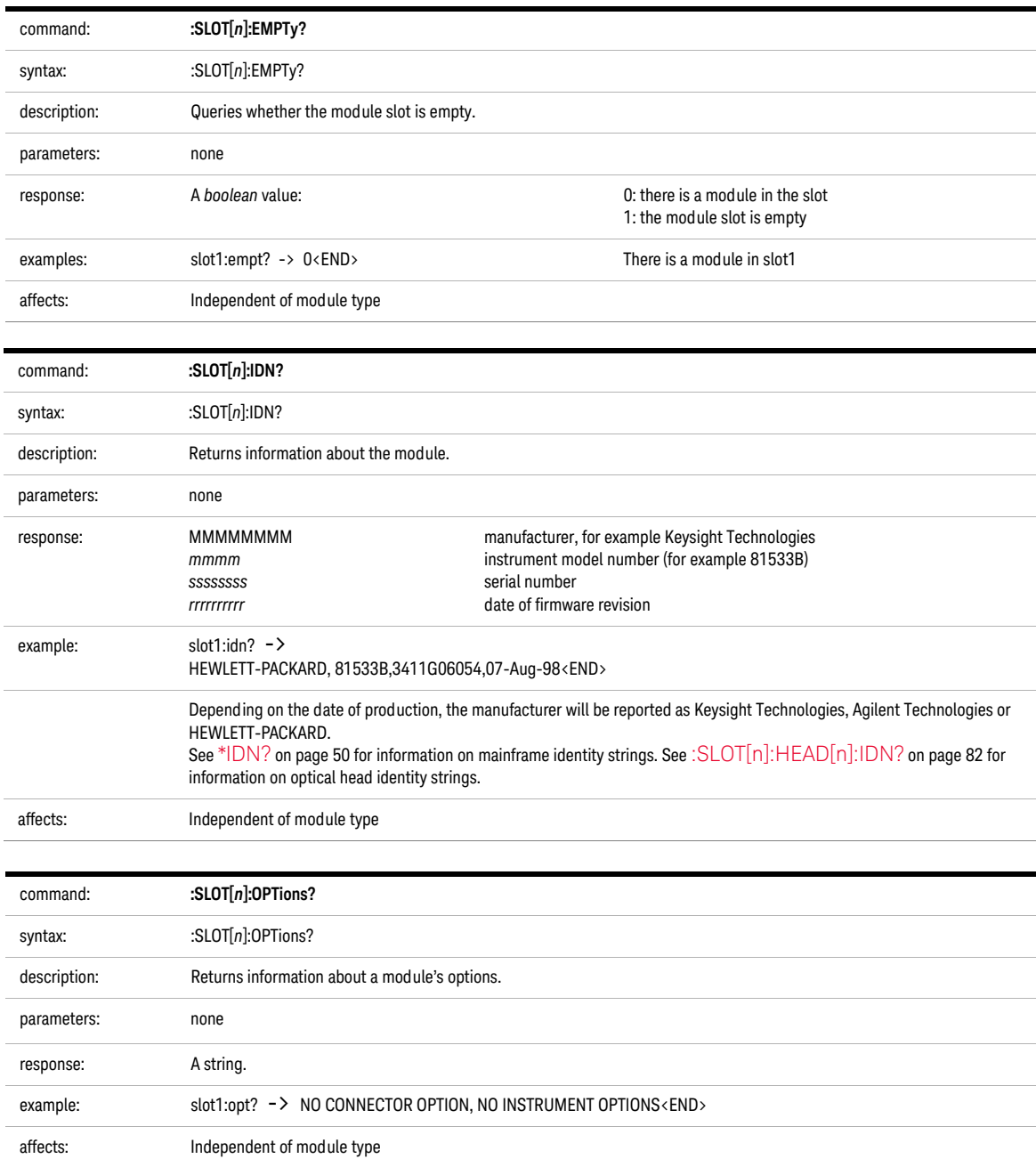

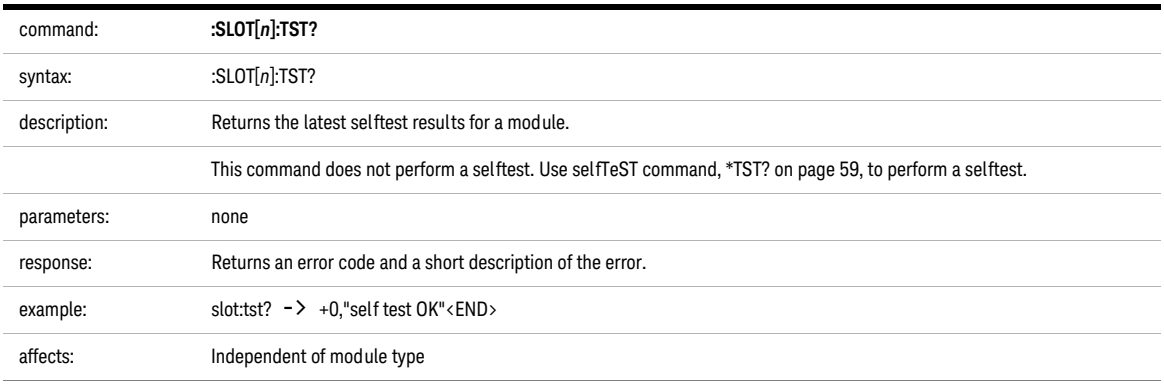

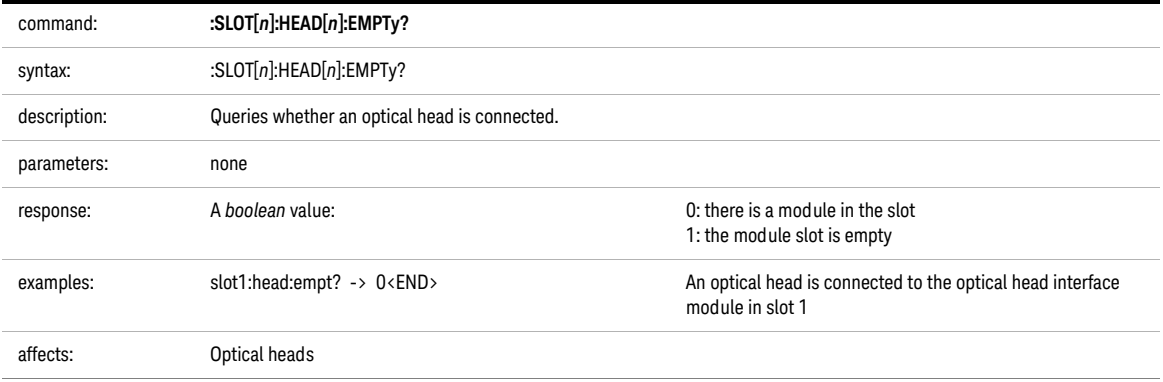

<span id="page-81-0"></span>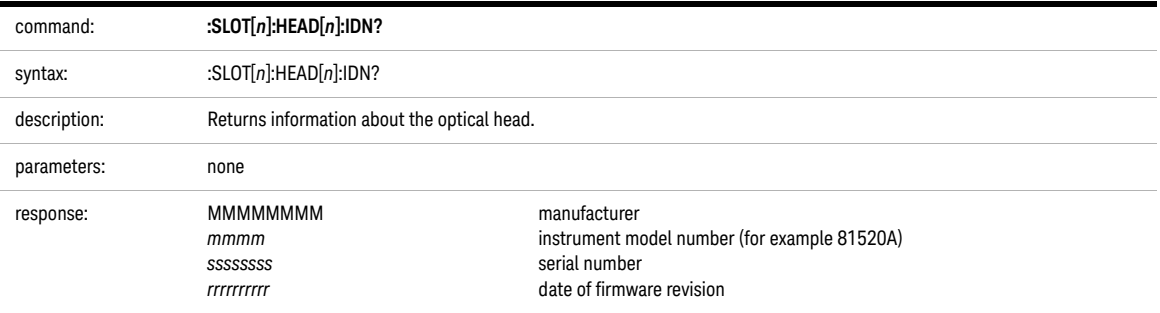

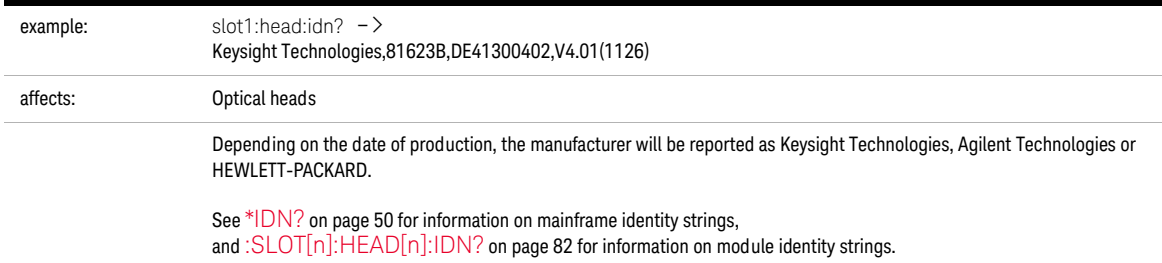

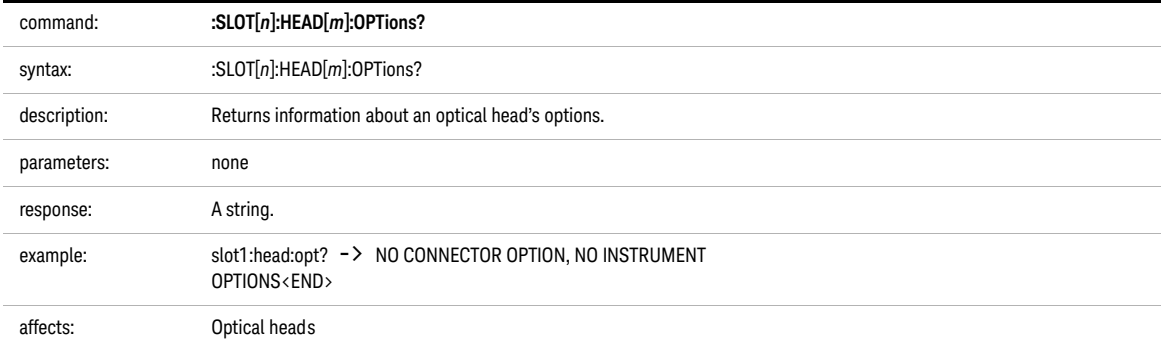

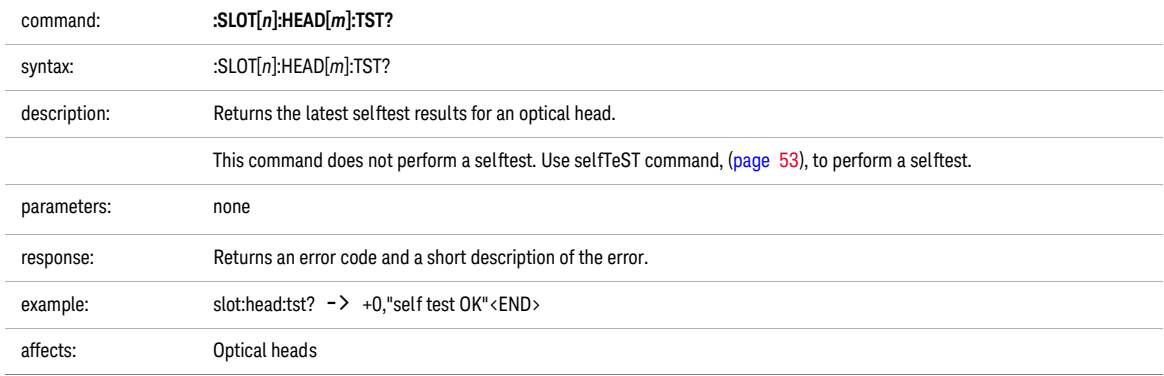

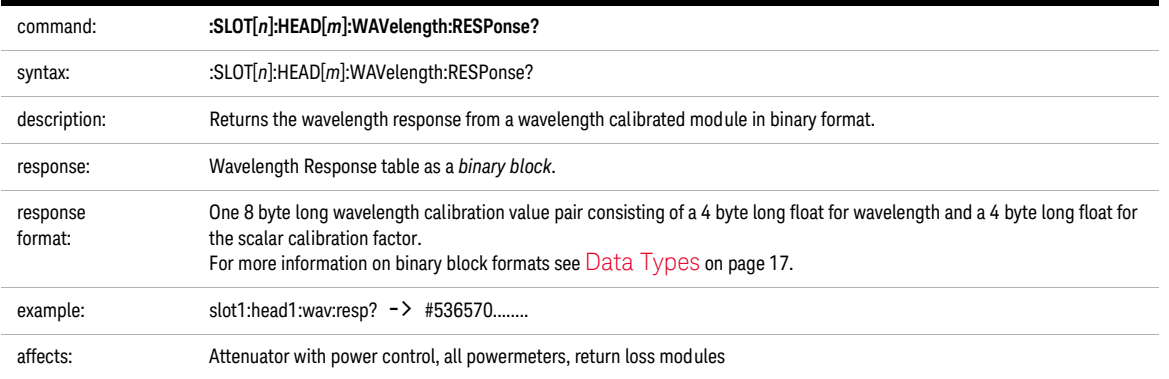

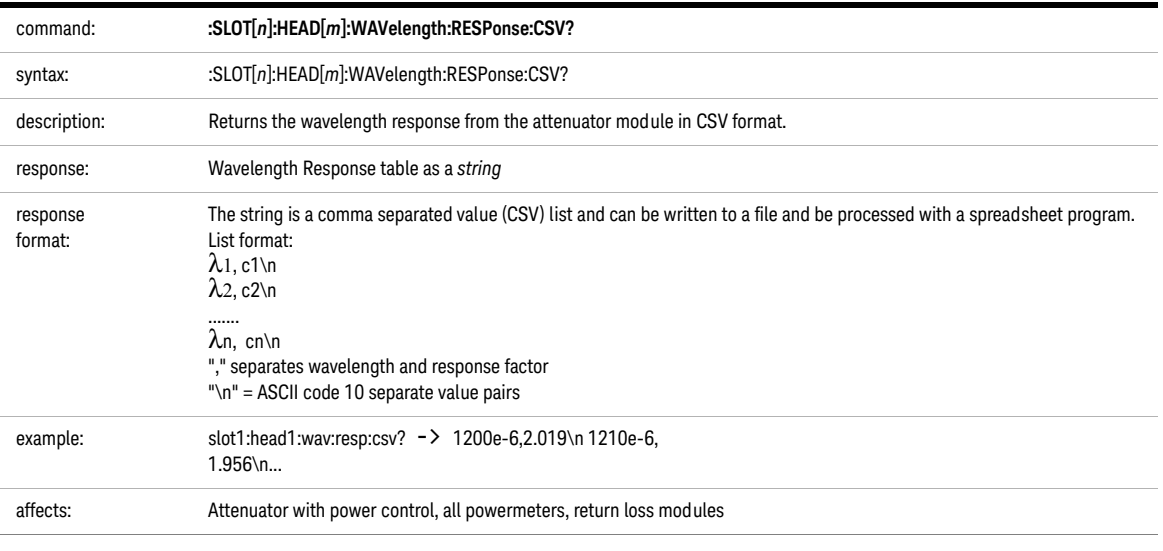

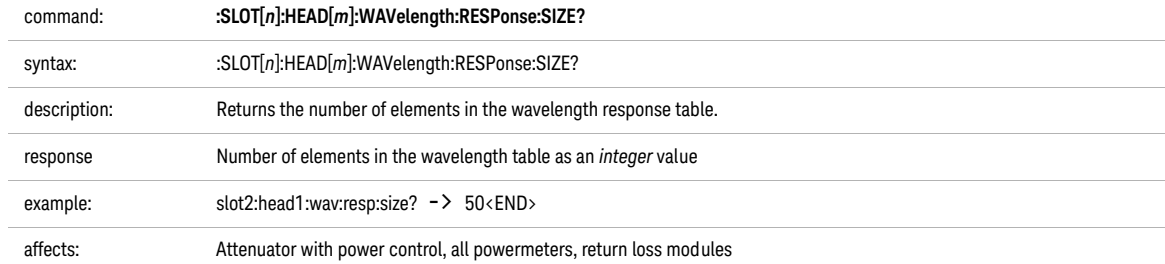

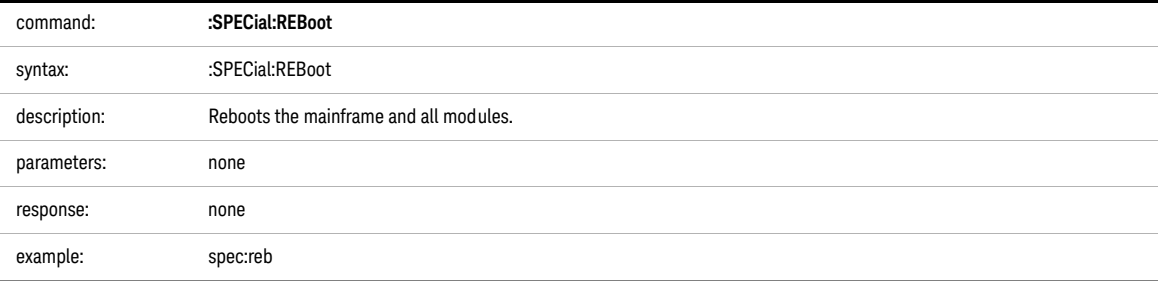

### <span id="page-85-0"></span>Measurement Functions – The SENSe Subsystem

The SENSe subsystem lets you control measurement parameters for a Power Sensor, an Optical Head Interface module, or a return loss module.

Keysight 81635A and Keysight 81619A - Master and Slave Channels

For the Keysight 81635A Dual Power Sensor and Keysight 81619A Dual Optical Head Interface module, channel 1 is the master channel and channel 2 is the slave channel. The master and slave channels share the same software and hardware triggering system. For some commands, setting parameters for the master channel sets the parameters for the slave channel. In these cases, you may only set parameters for the slave channel by setting master channel parameters.

The commands listed in [Table 6](#page-86-0) can only be configured using the master channel.

| Command                                               | Page     |
|-------------------------------------------------------|----------|
| :INITiate[n]:[CHANnel[m]][:IMMediate]                 | page 89  |
| :INITiate[n]:[CHANnel[m]]:CONTinuous/?                | page 91  |
| :READ[n][:CHANnel[m]][:SCALar]:POWer[:DC]?            | page 92  |
| :SENSe[n]:[CHANnel[m]]:CORRection:COLLect:ZERO        | page 94  |
| :SENSe[n][:CHANnel[m]]:FUNCtion:PARameter:LOGGing/?   | page 97  |
| :SENSe[n][:CHANnel[m]]:FUNCtion:PARameter:MINMax/?    | page 98  |
| :SENSe[n][:CHANnel[m]]:FUNCtion:PARameter:STABility/? | page 99  |
| :SENSe[n][:CHANnel[m]]:FUNCtion:STATe/?               | page 104 |
| :SENSe[n]:[CHANnel[m]]:POWer:ATIME/?                  | page 105 |
| :SENSe[n]:[CHANnel[m]]:POWer:RANGe:AUTO/?             | page 109 |
| :TRIGger[n][:CHANnel[m]]:INPut/?                      | page 210 |
| :TRIGger[n][:CHANnel[m]]:INPut:REARm/?                | page 211 |
| :TRIGger[n][:CHANnel[m]]:OUTPut/?                     | page 213 |
| :TRIGger[n][:CHANnel[m]]:OUTPut:REARm/?               | page 214 |

**Table 5 Commands that can only be configured using the master channel**

The commands listed in [Table 7](#page-202-0) are independent for both master and slave channels.

<span id="page-86-0"></span>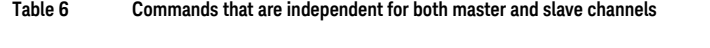

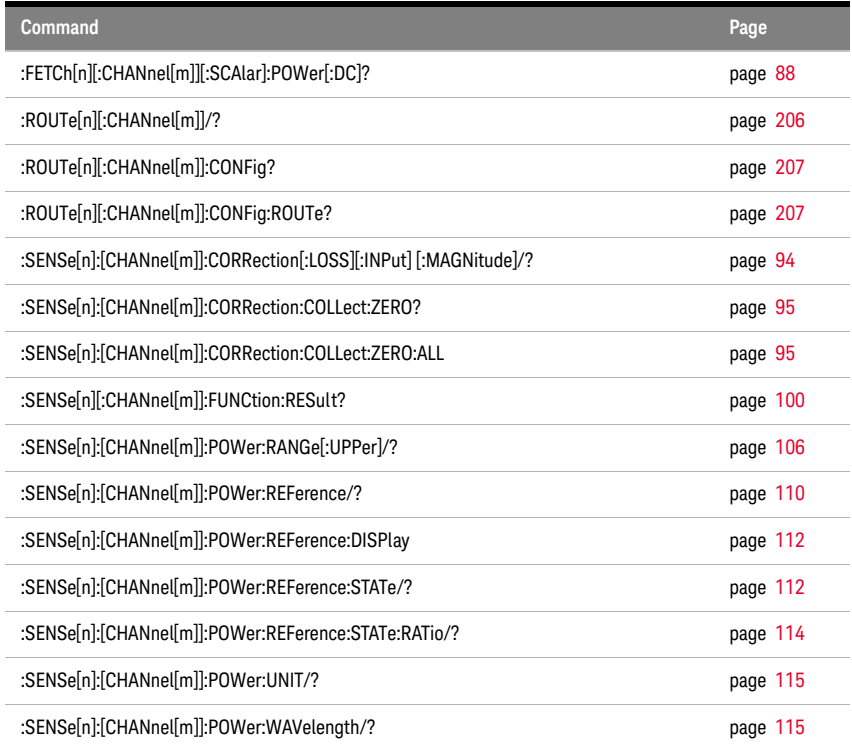

<span id="page-87-1"></span><span id="page-87-0"></span>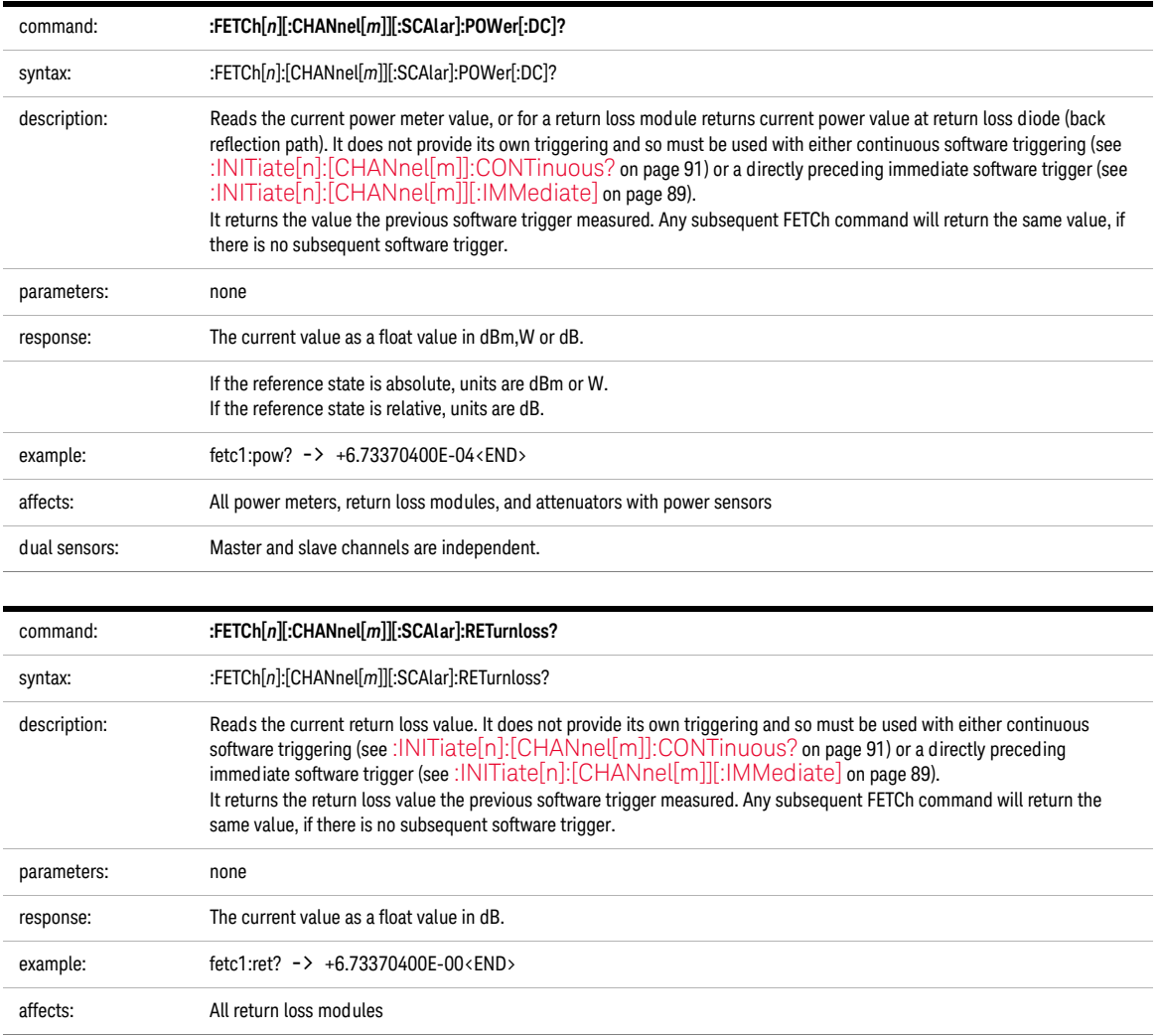

<span id="page-88-1"></span>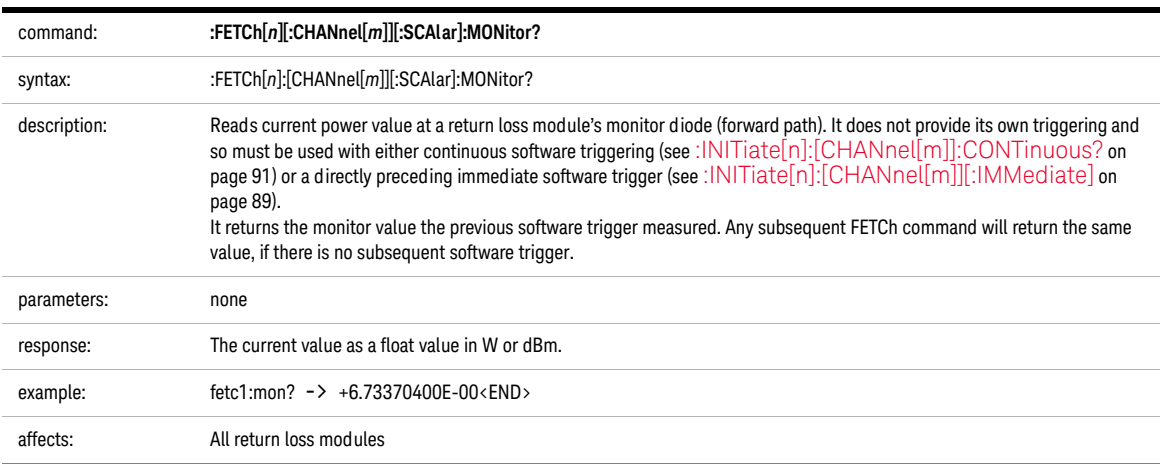

<span id="page-88-0"></span>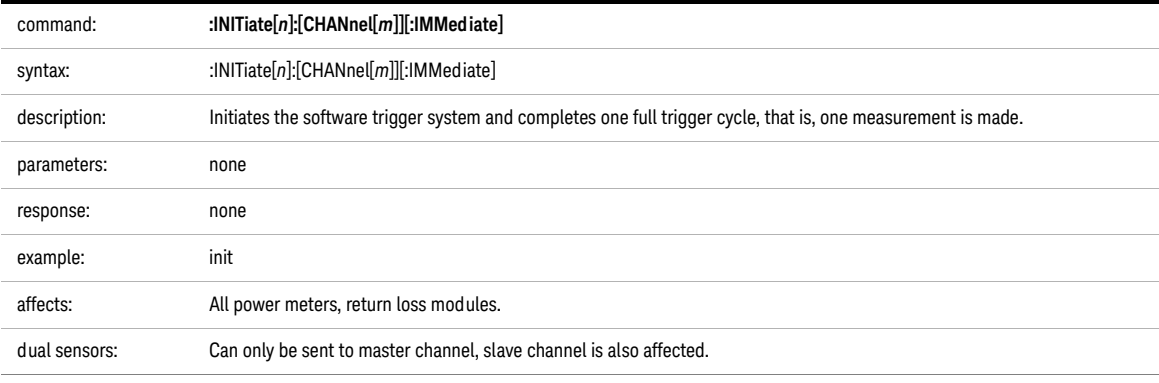

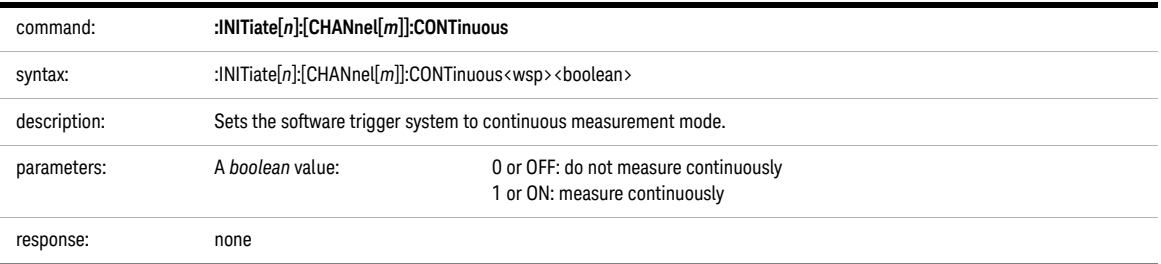

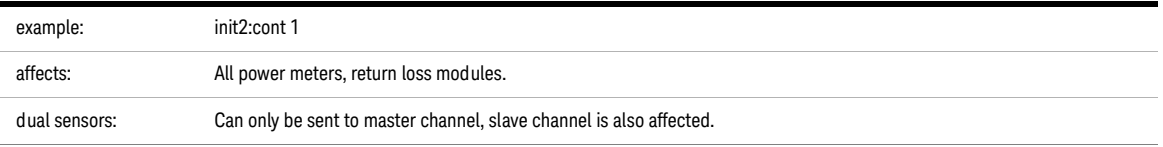

<span id="page-90-0"></span>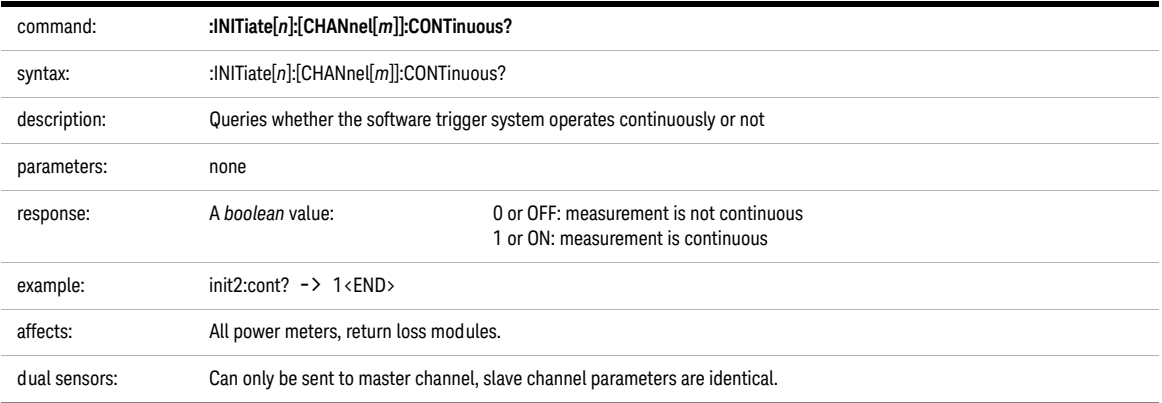

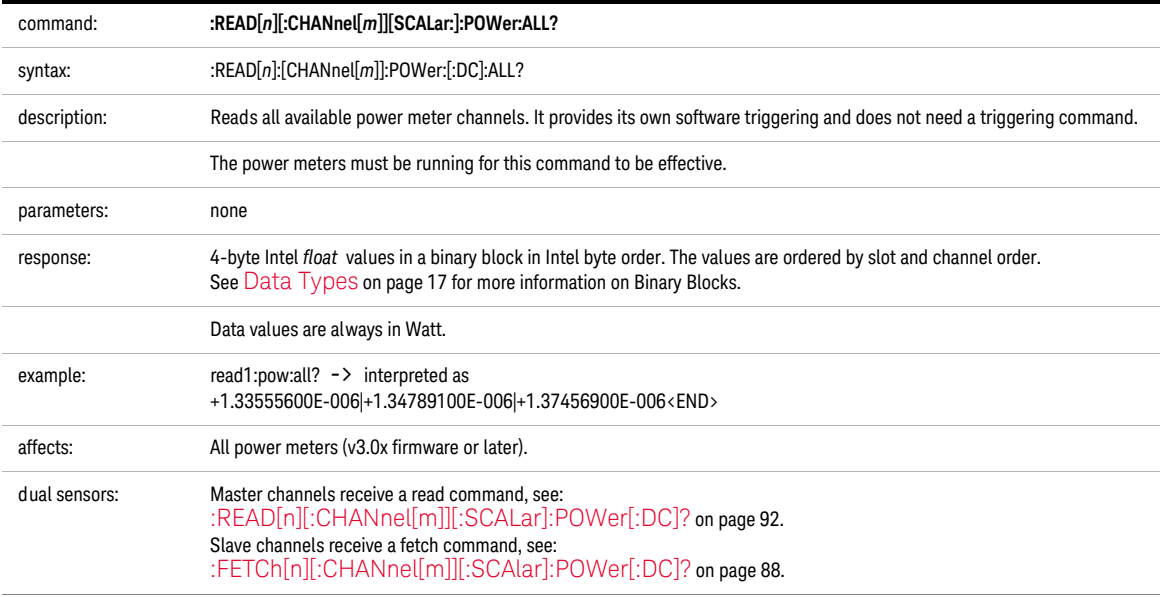

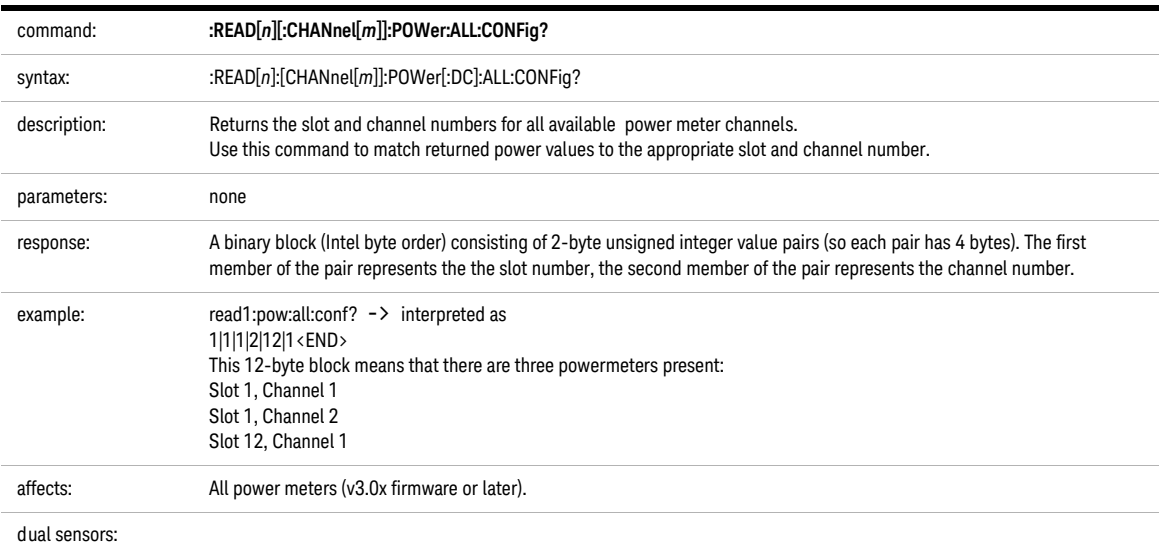

<span id="page-91-0"></span>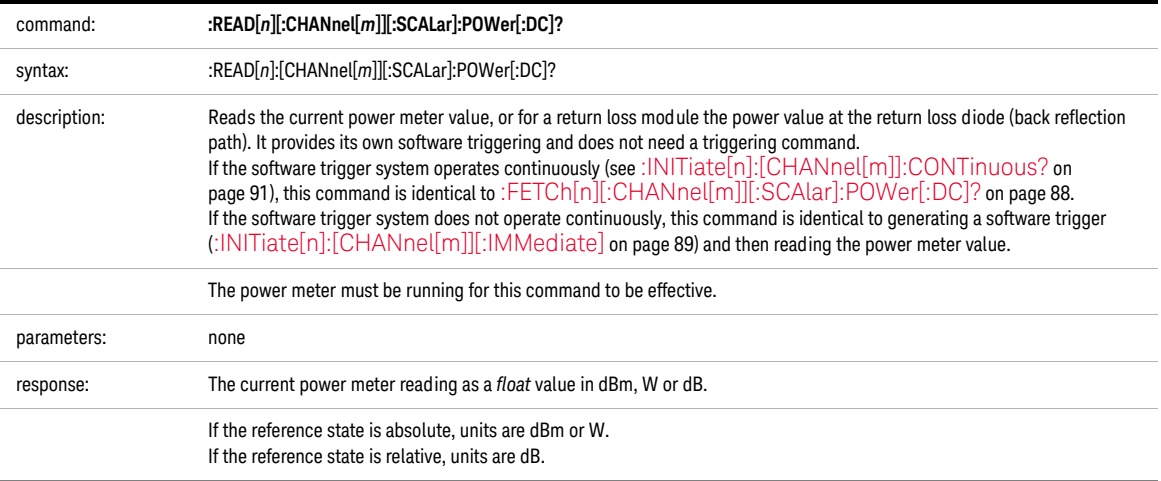

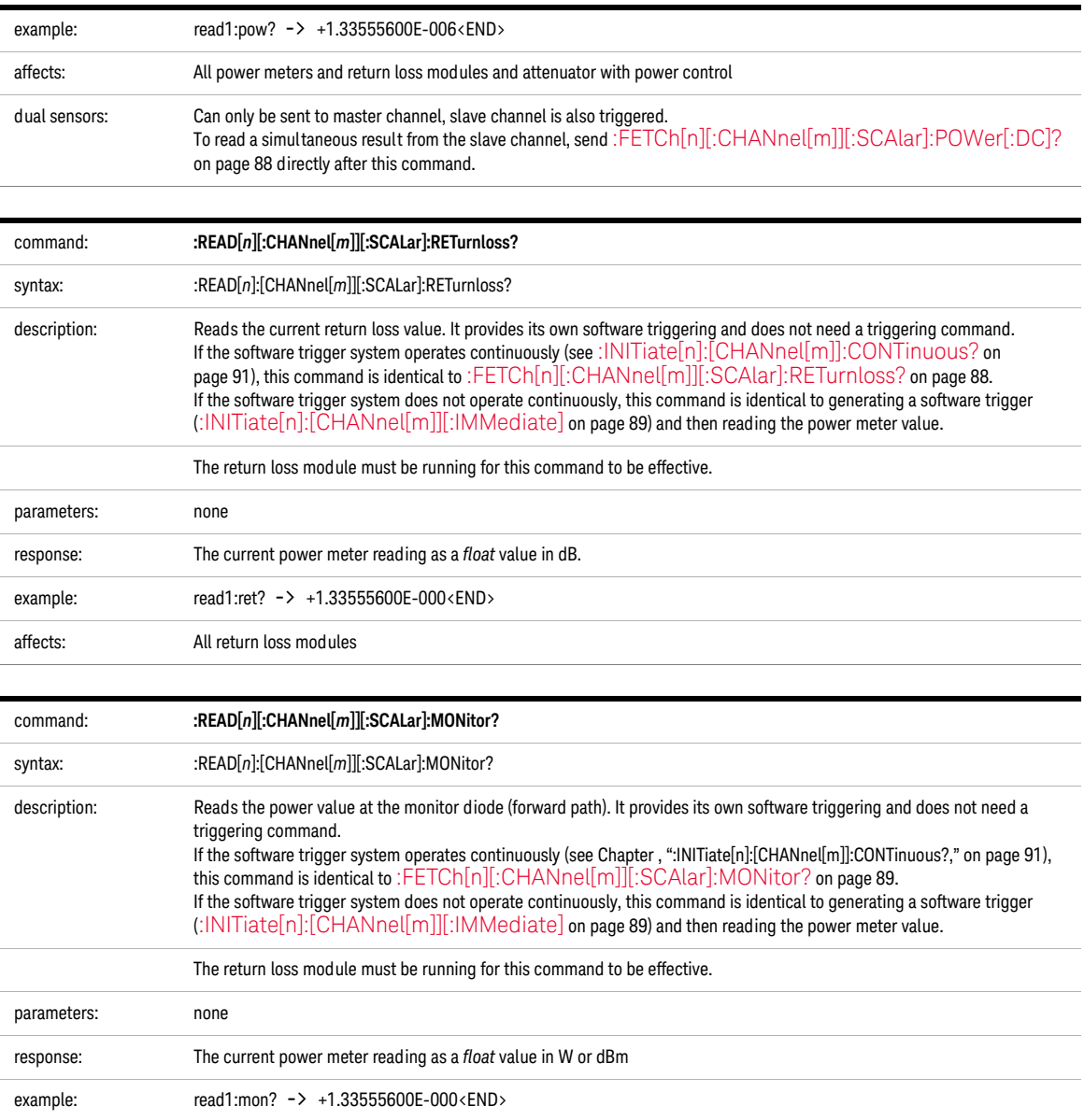

affects: All return loss modules

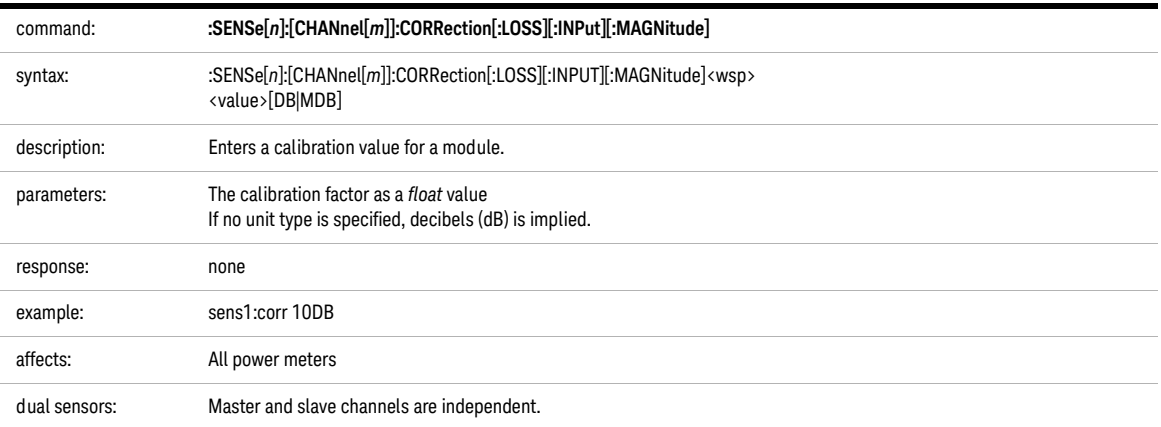

<span id="page-93-1"></span>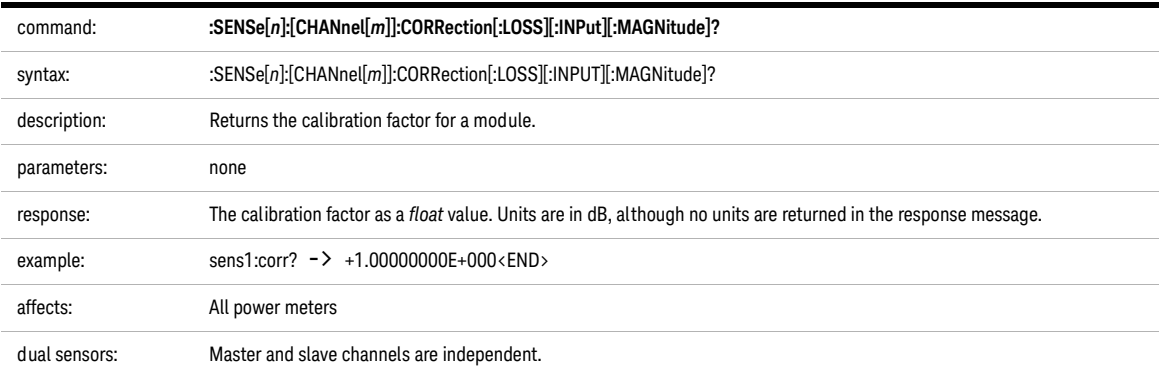

<span id="page-93-0"></span>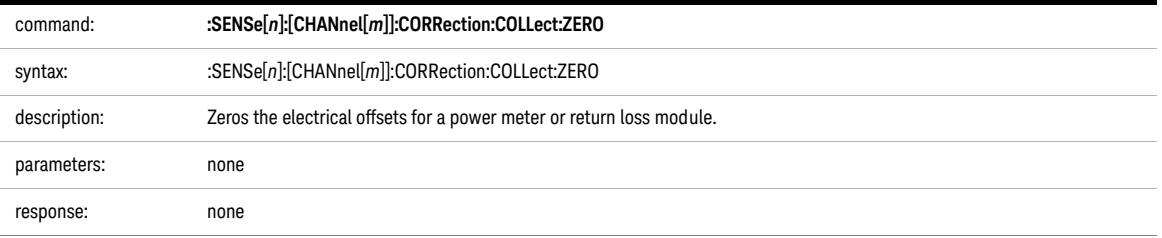

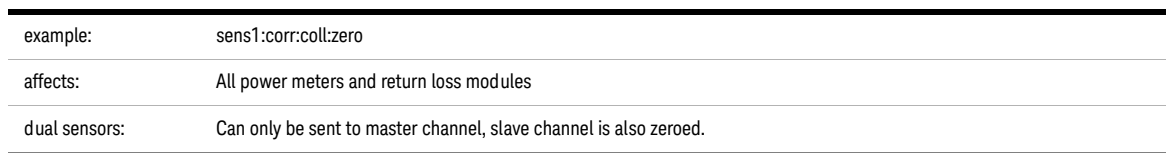

<span id="page-94-0"></span>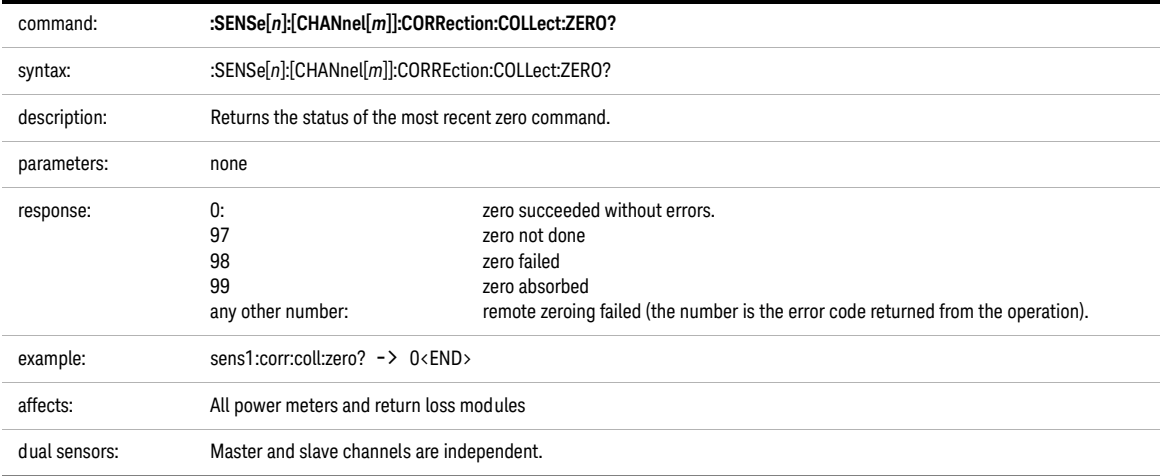

<span id="page-94-1"></span>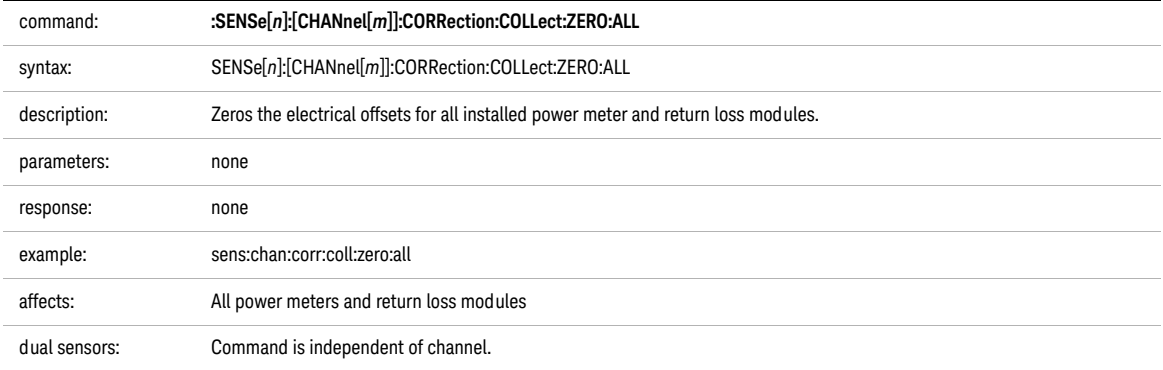

**NOTE** Setting parameters for the logging function sets some parameters, including<br>NOTE bidden parameters for the stability and MinMay functions and vice versa. You hidden parameters, for the stability and MinMax functions and vice versa. You must use the [:SENSe\[n\]\[:CHANnel\[m\]\]:FUNCtion:PARameter:LOGGing](#page-96-0) on [page 97](#page-96-0) command to set parameters before you start a logging function using the [:SENSe\[n\]\[:CHANnel\[m\]\]:FUNCtion:STATe](#page-103-0) on page 104 command.

<span id="page-96-0"></span>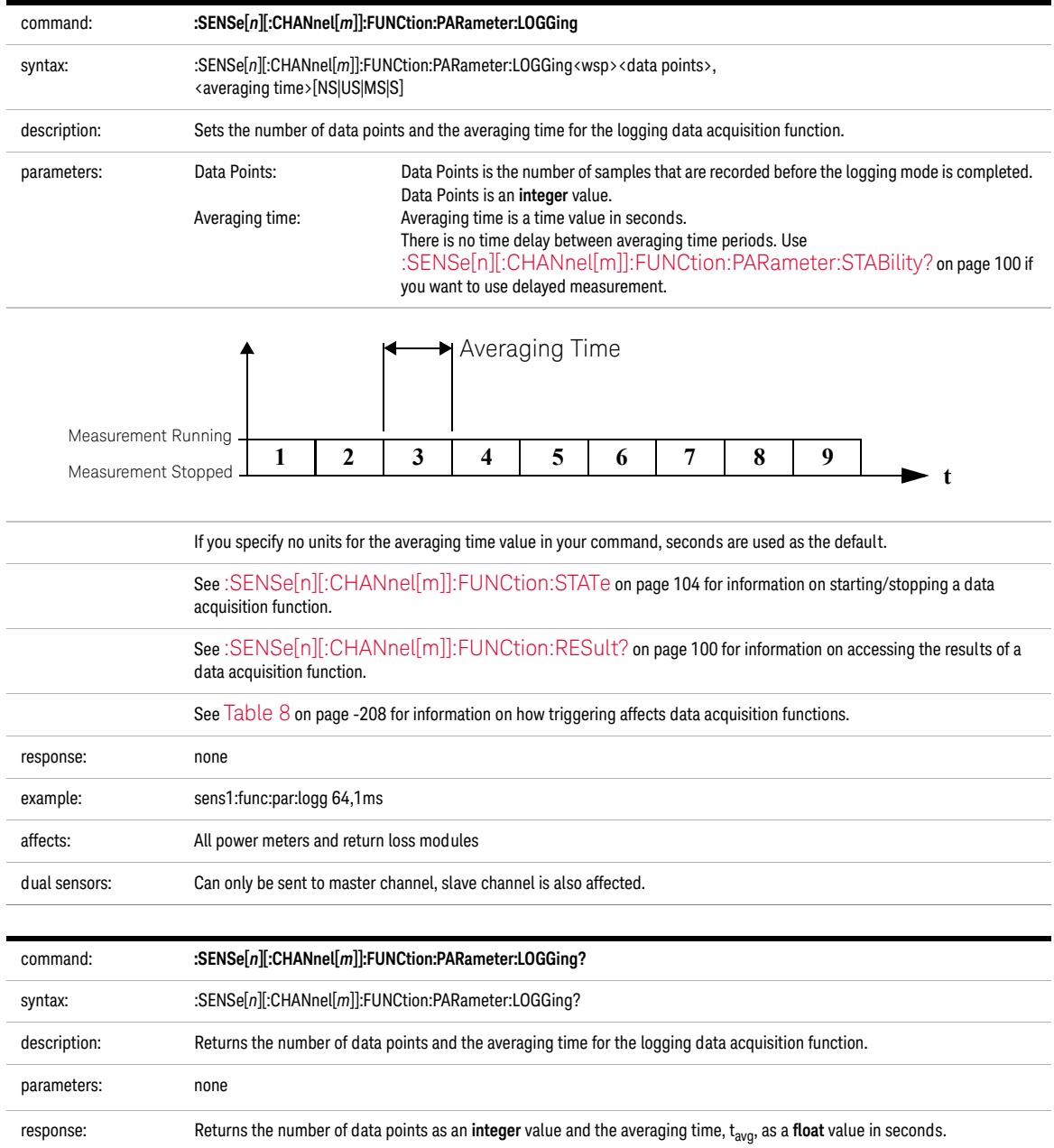

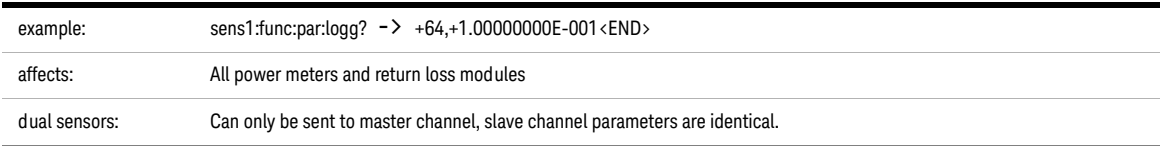

**NOTE** Setting parameters for the MinMax function sets some parameters, including<br>hidden parameters, for the stability and logging functions and vice versa. You hidden parameters, for the stability and logging functions and vice versa. You must use the [:SENSe\[n\]\[:CHANnel\[m\]\]:FUNCtion:PARameter:MINMax](#page-97-0) on page 98 command to set parameters before you start a MinMax function using the [:SENSe\[n\]\[:CHANnel\[m\]\]:FUNCtion:STATe](#page-103-0) on page 104 command.

<span id="page-97-0"></span>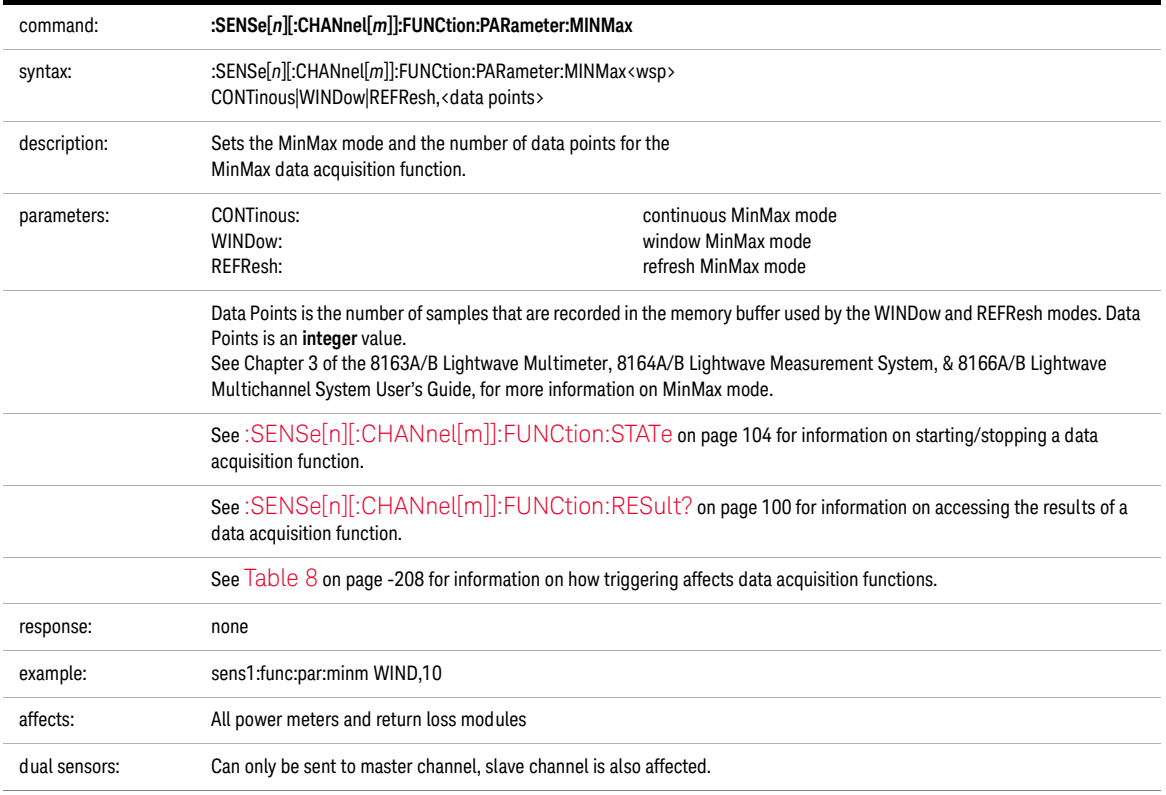

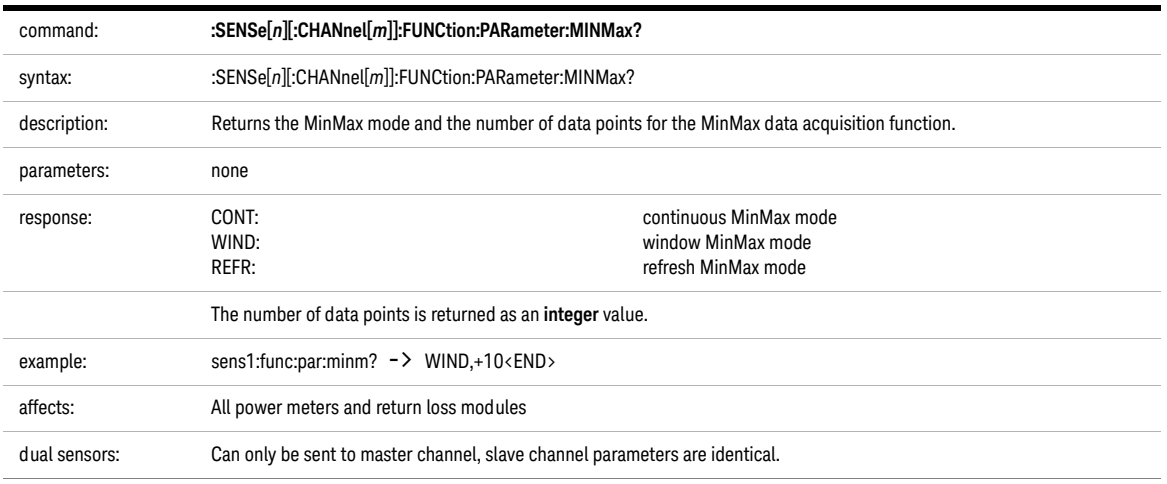

**NOTE** Setting parameters for the stability function sets some parameters, including<br>bidden parameters, for the logging and MinMax functions and vice versa. You hidden parameters, for the logging and MinMax functions and vice versa. You must use the [:SENSe\[n\]\[:CHANnel\[m\]\]:FUNCtion:PARameter:STABility](#page-98-0) on page 99 command to set parameters before you start a stability function using the [:SENSe\[n\]\[:CHANnel\[m\]\]:FUNCtion:STATe](#page-103-0) on page 104 command.

<span id="page-98-0"></span>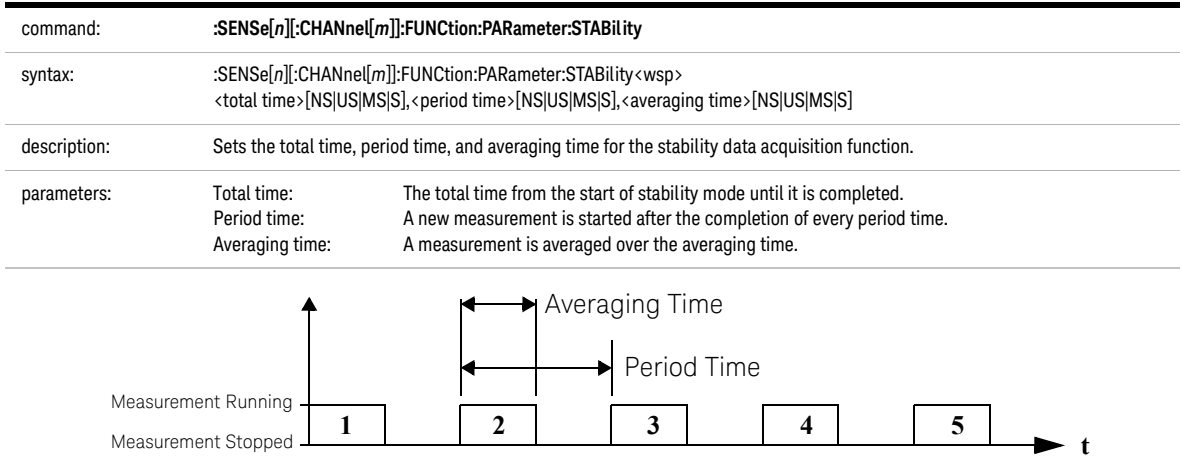

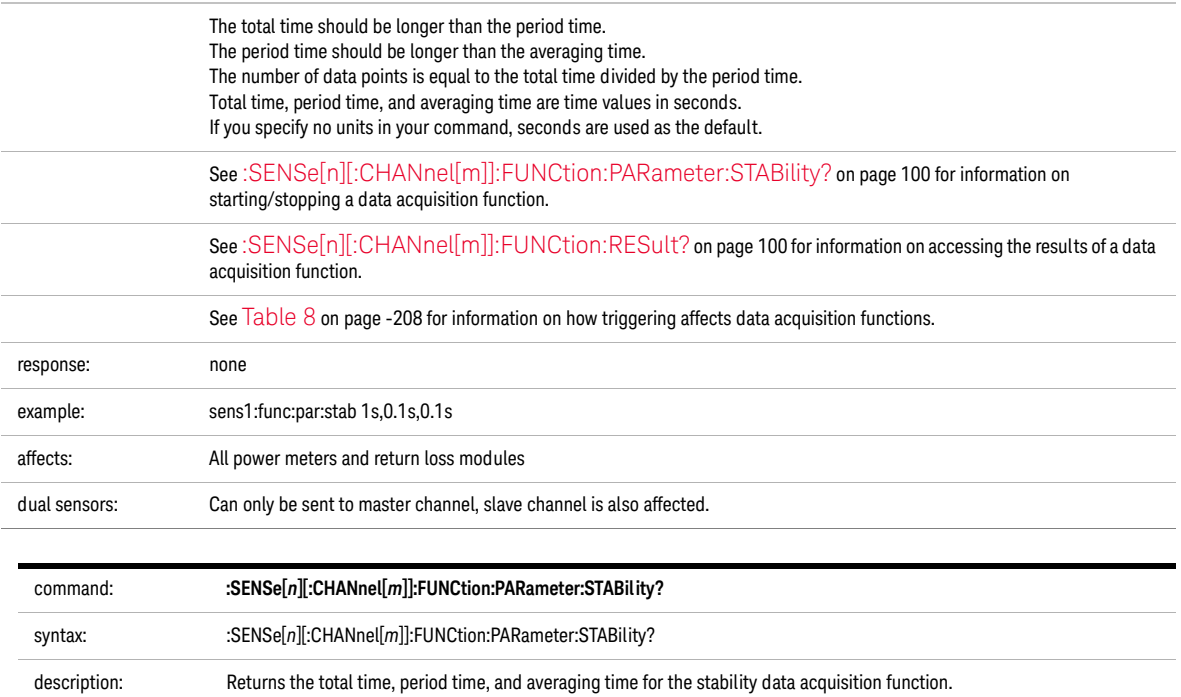

<span id="page-99-1"></span>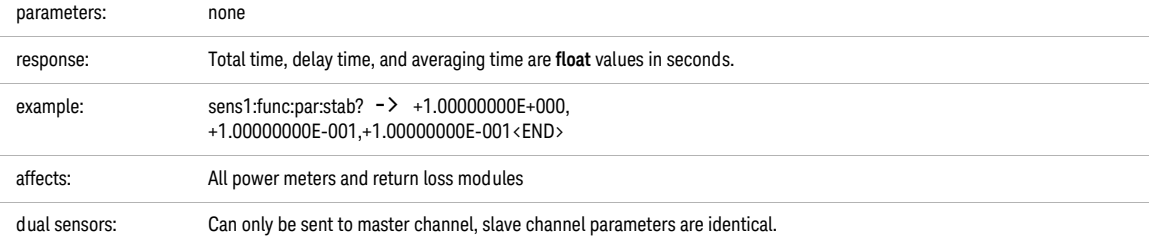

<span id="page-99-0"></span>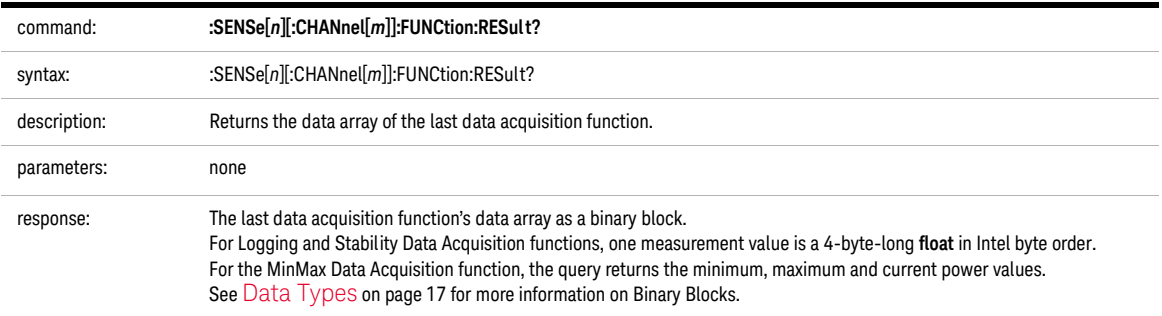

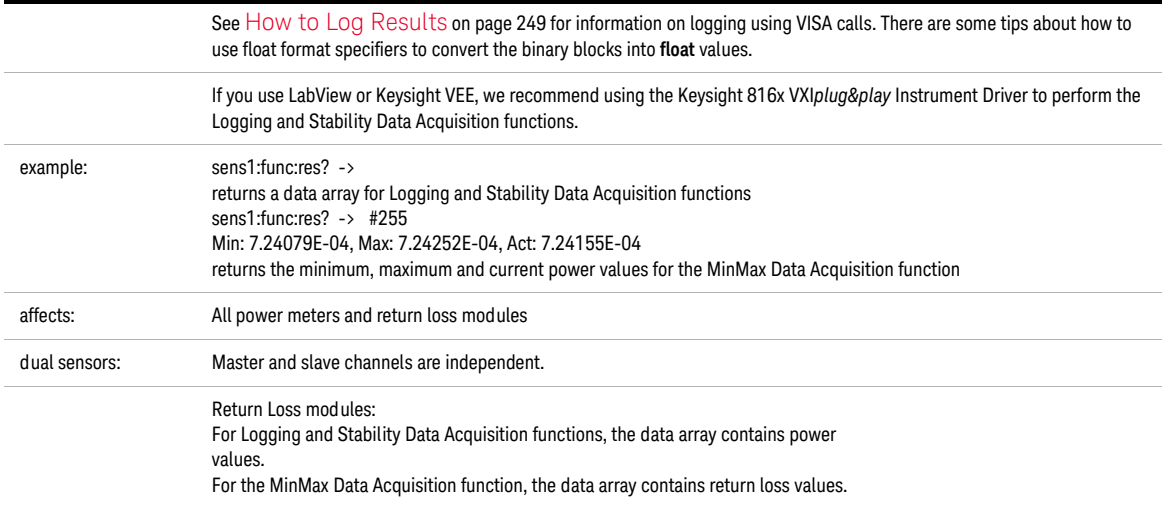

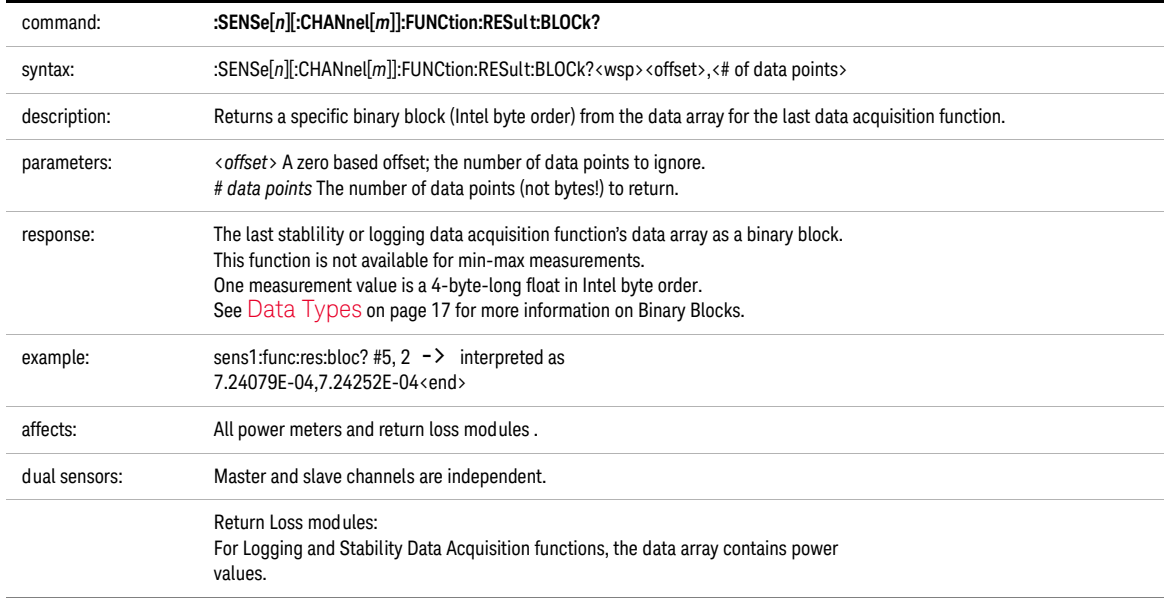

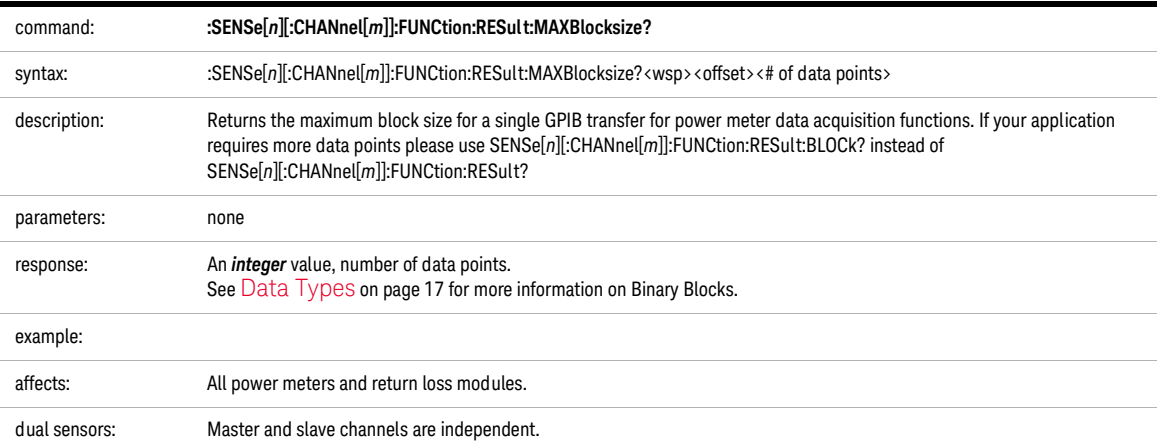

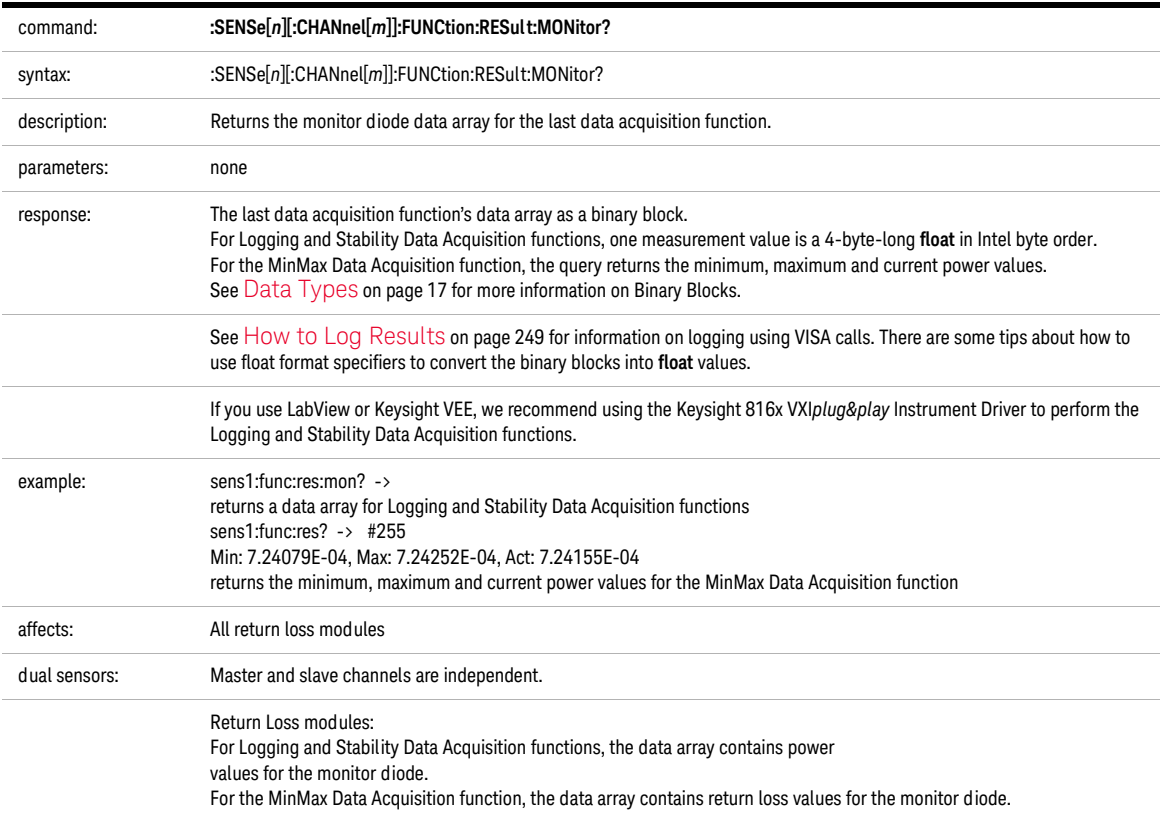

<span id="page-103-0"></span>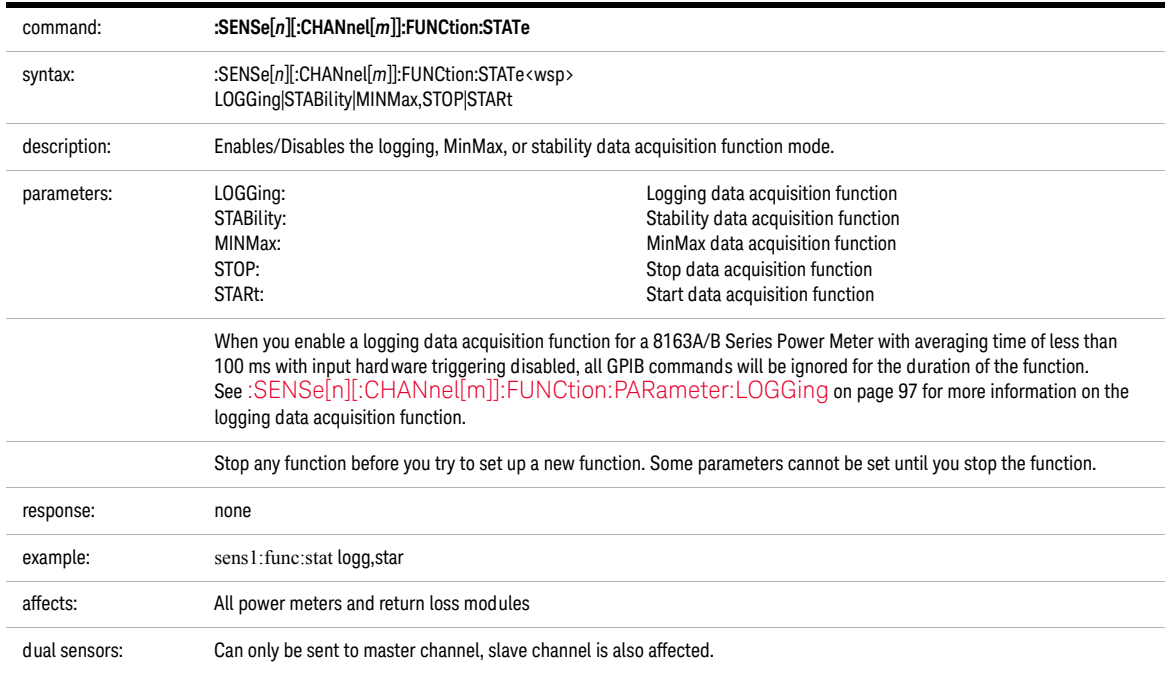

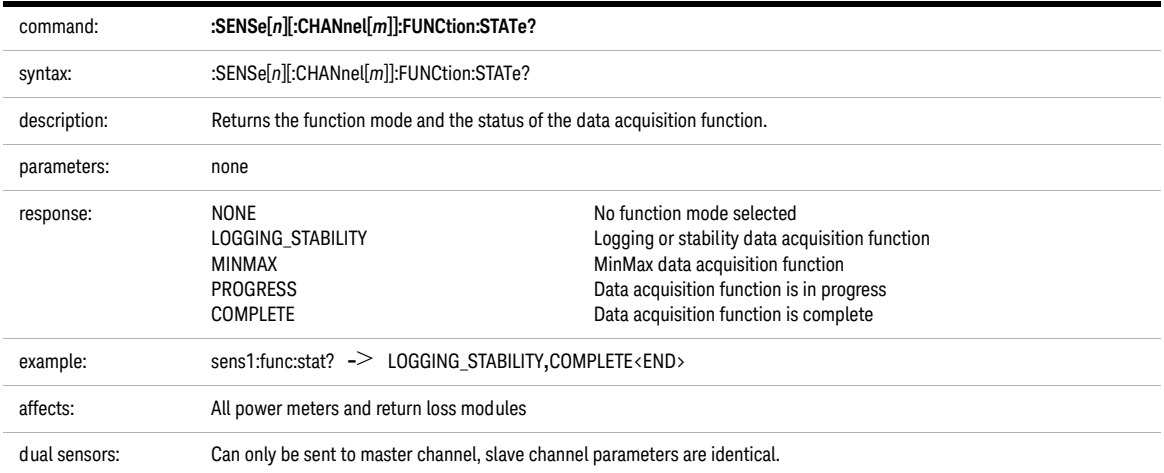

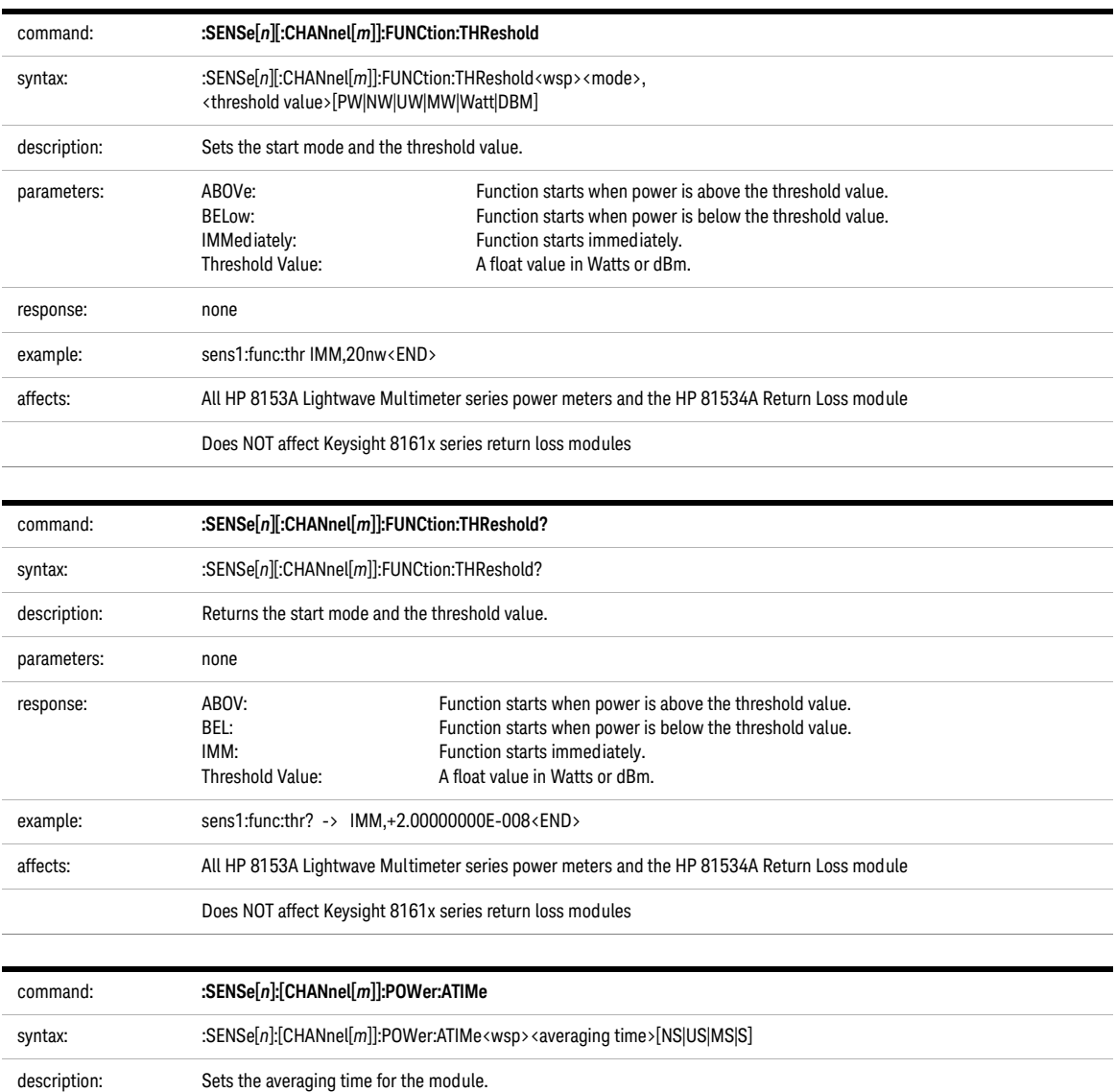

<span id="page-104-0"></span>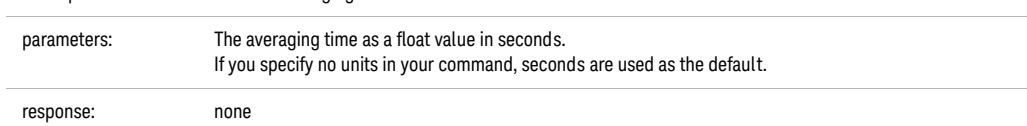

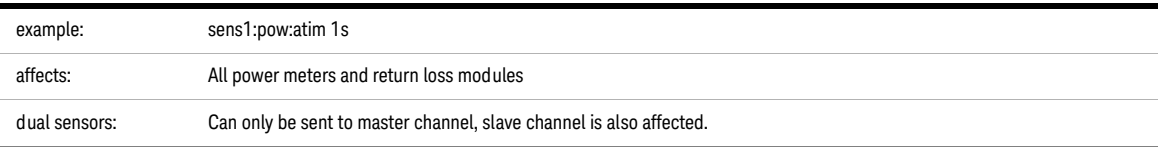

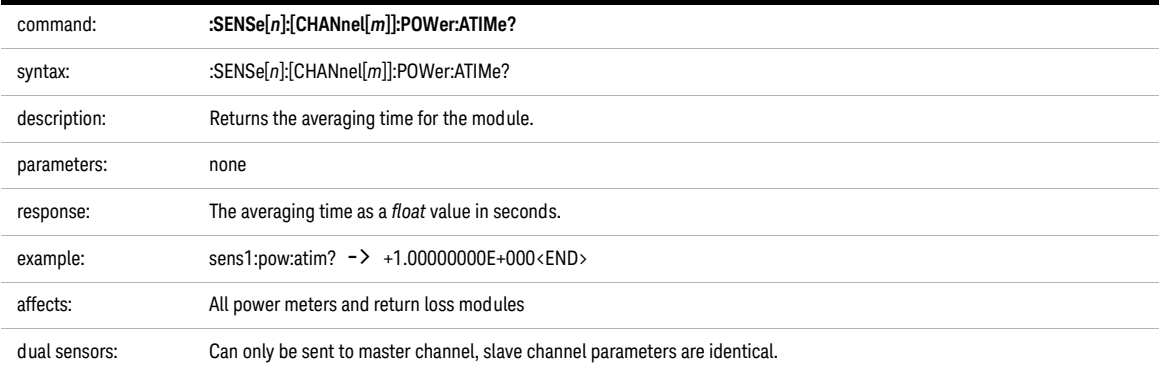

<span id="page-105-0"></span>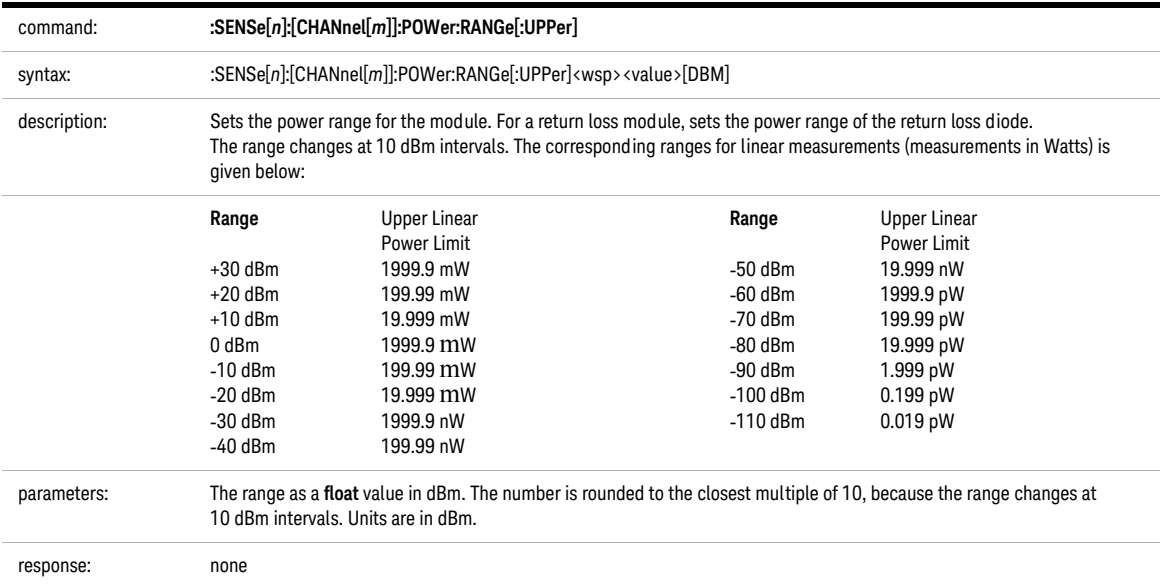

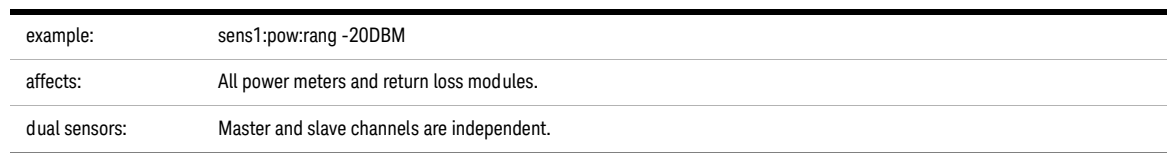

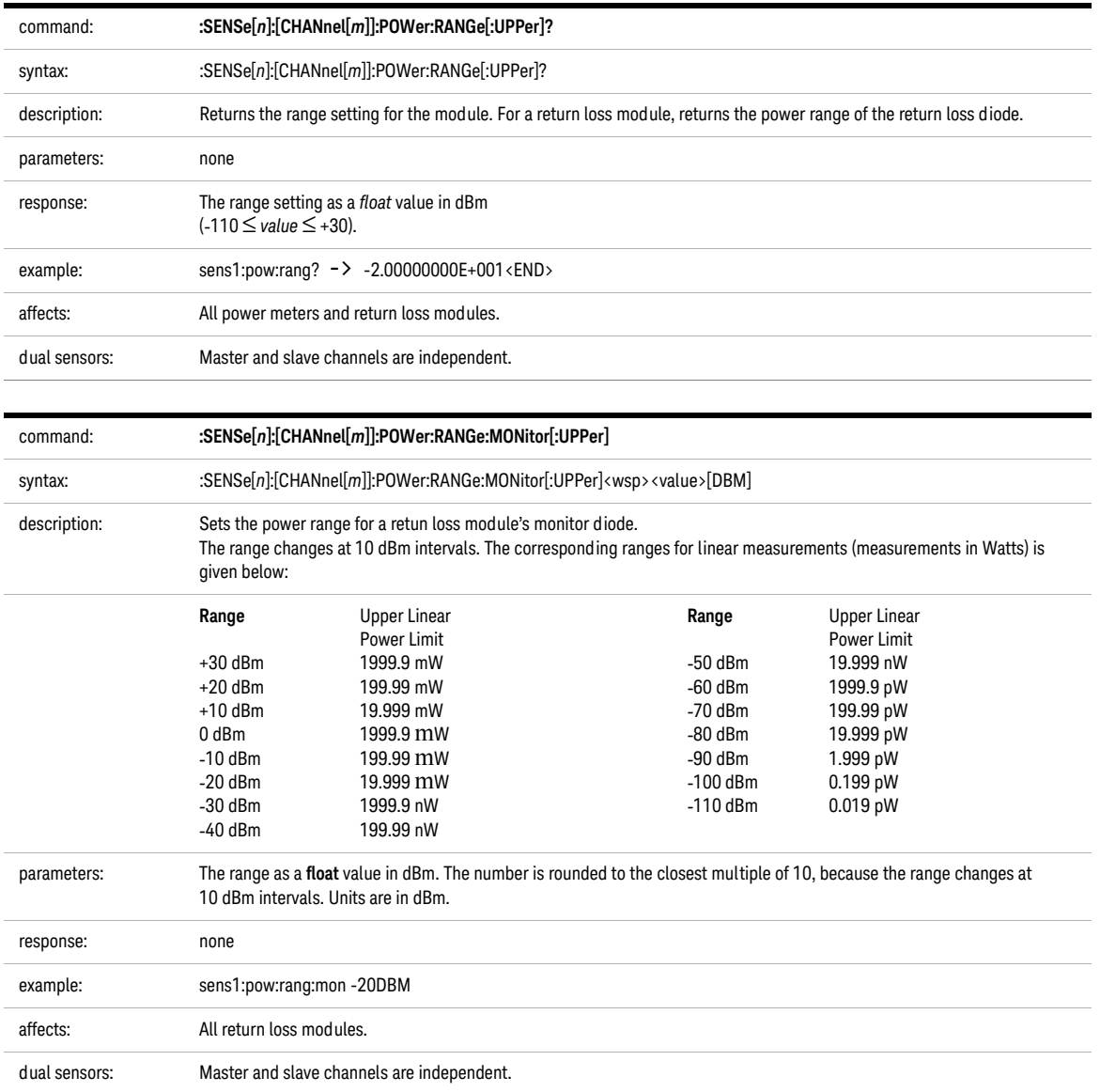
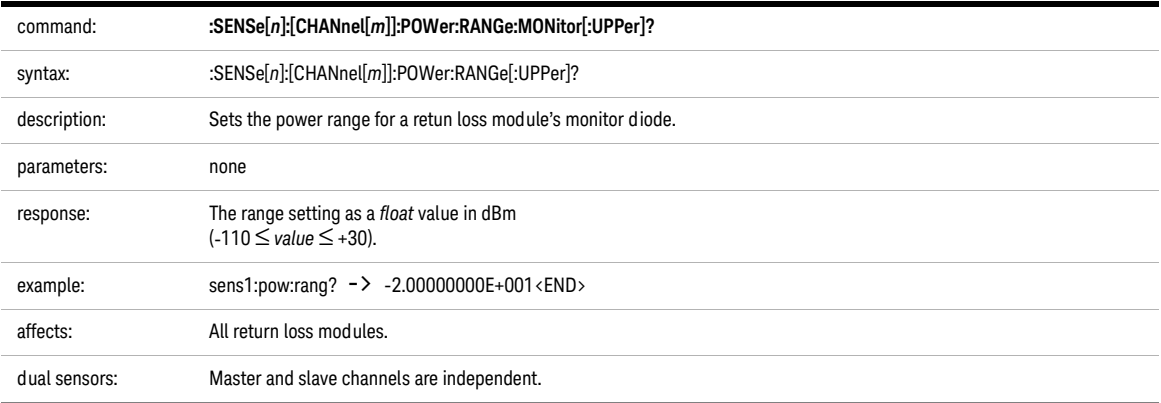

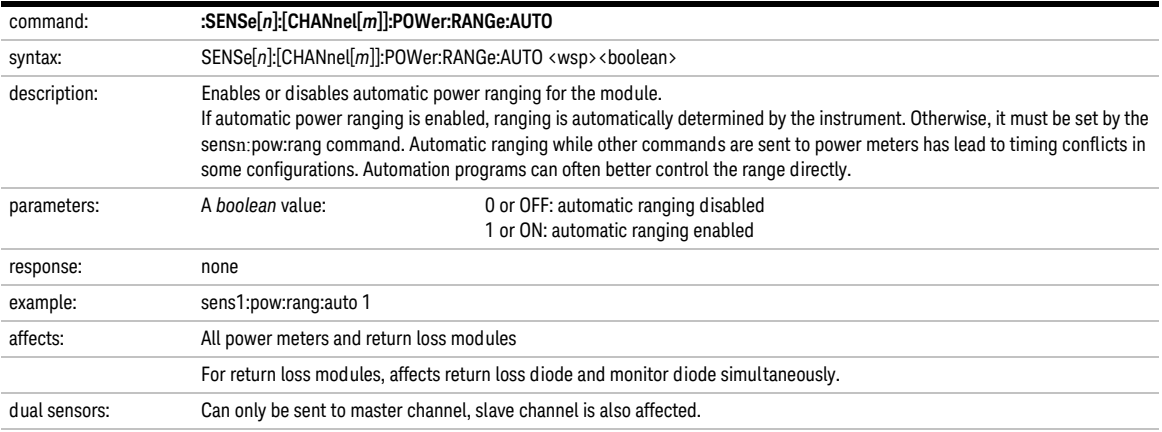

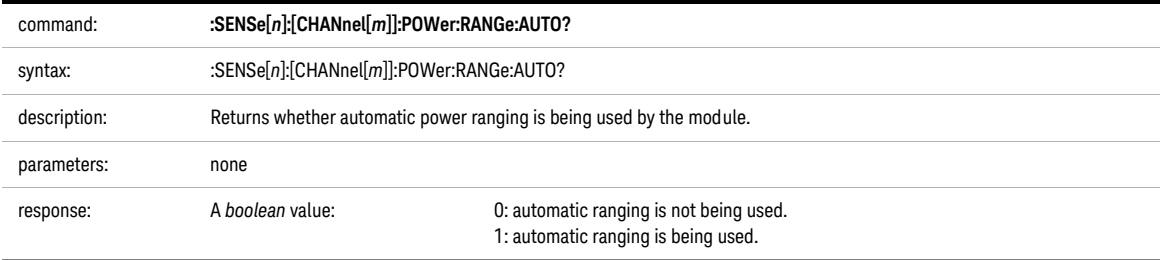

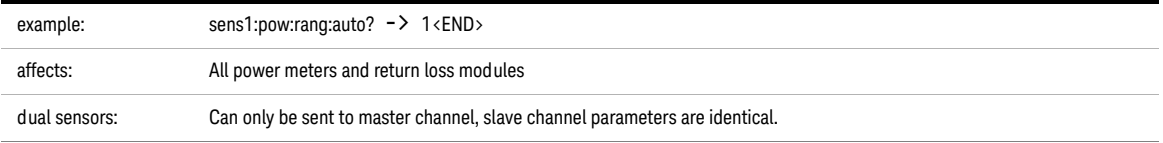

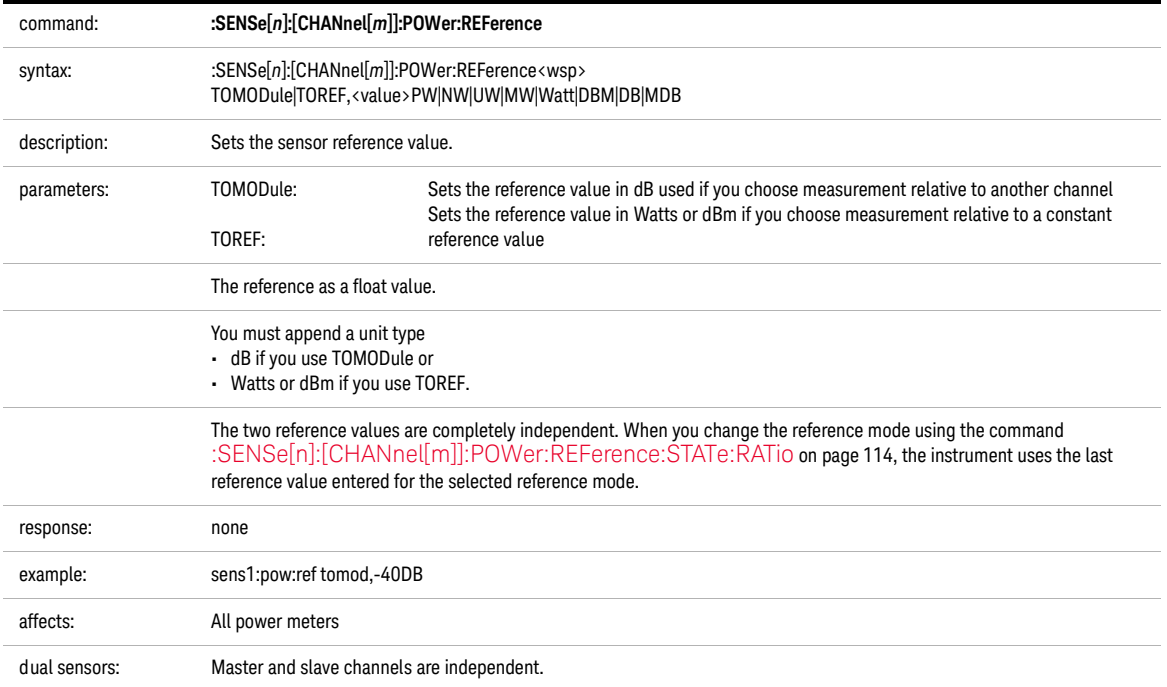

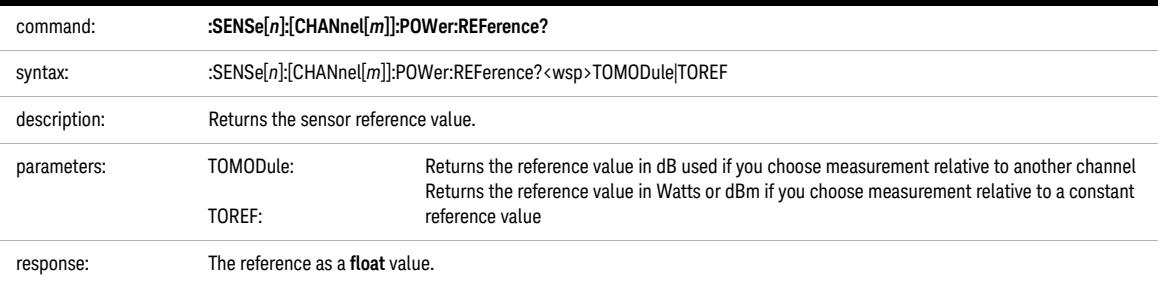

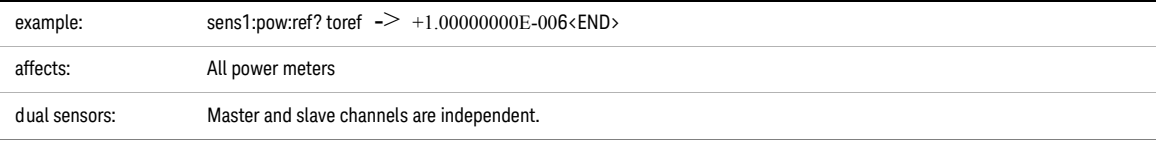

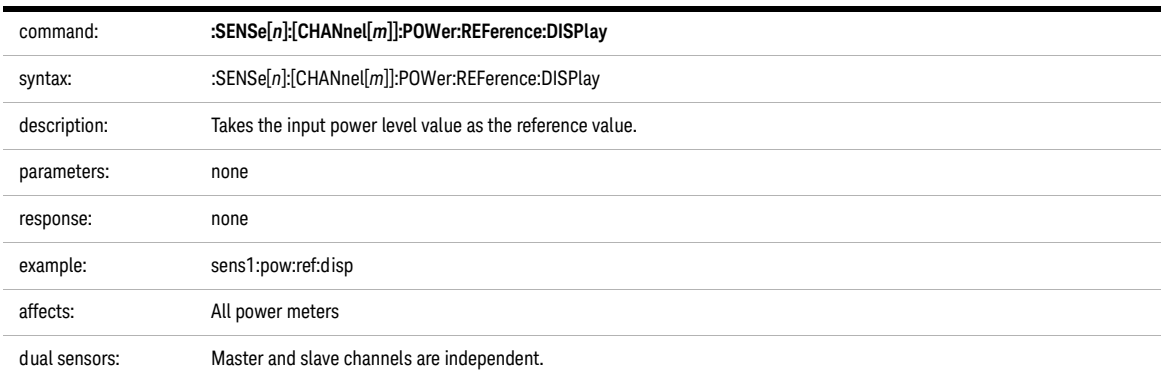

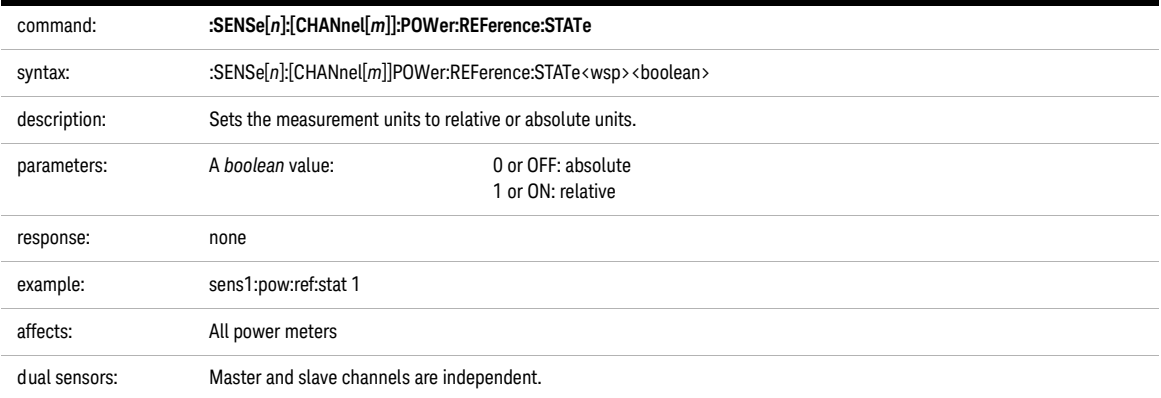

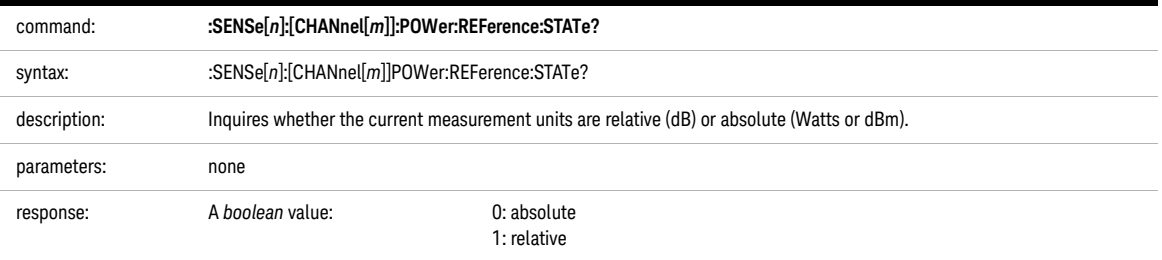

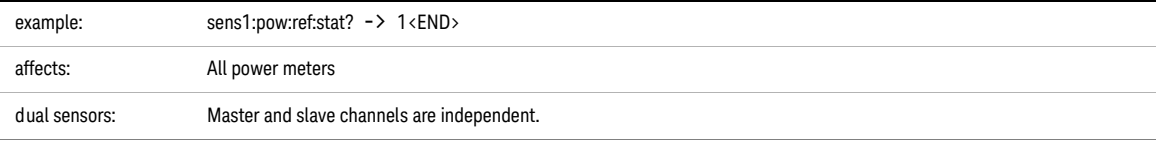

<span id="page-113-0"></span>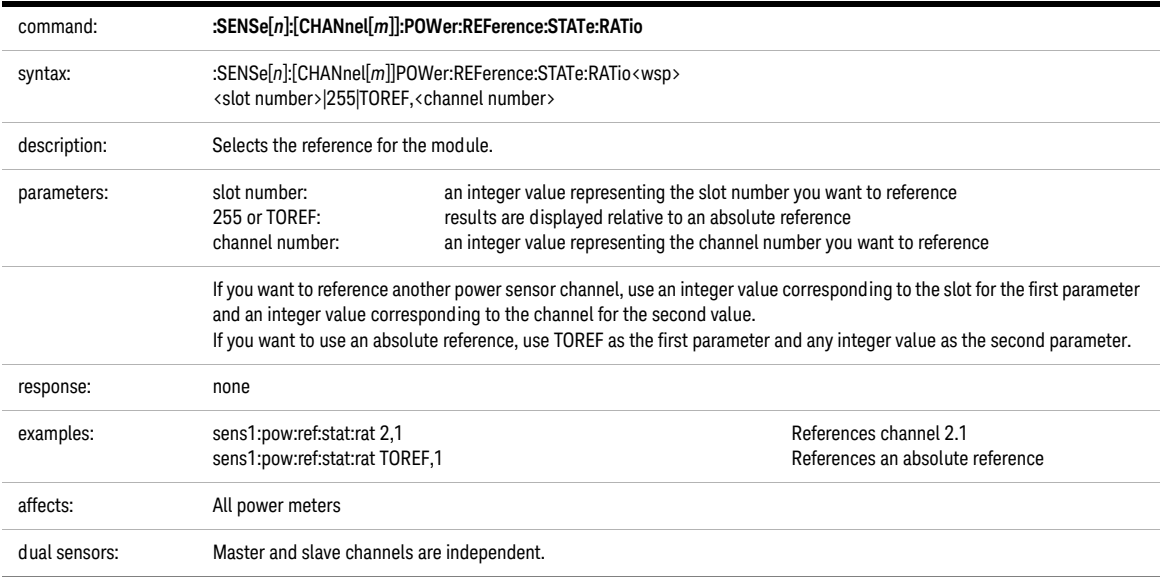

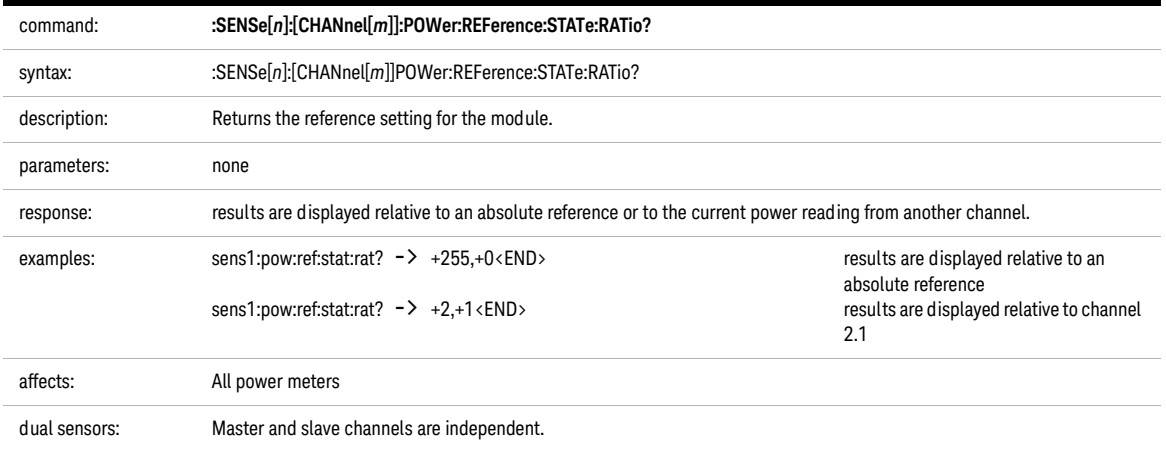

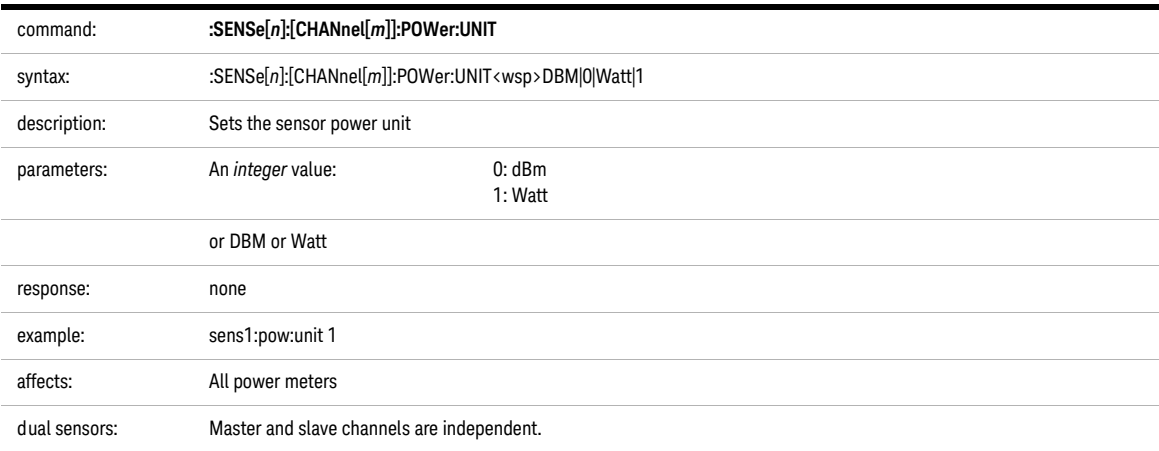

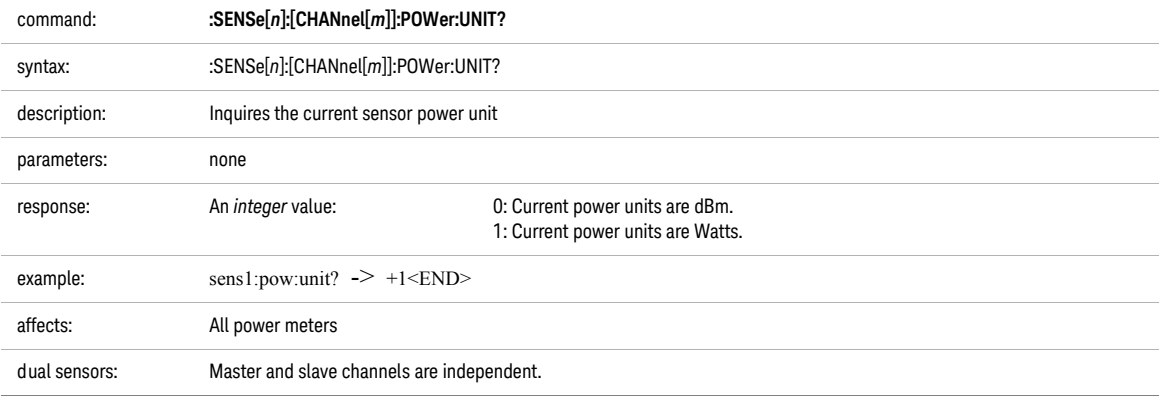

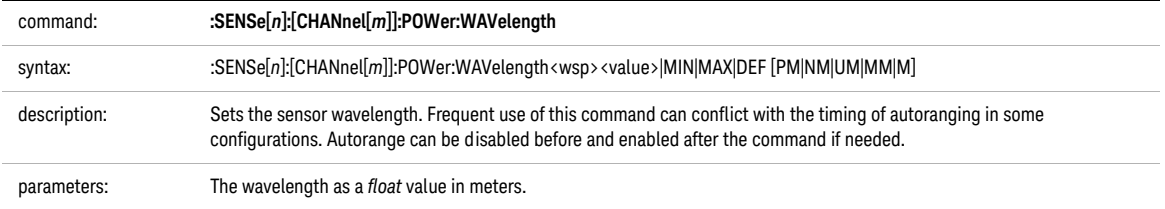

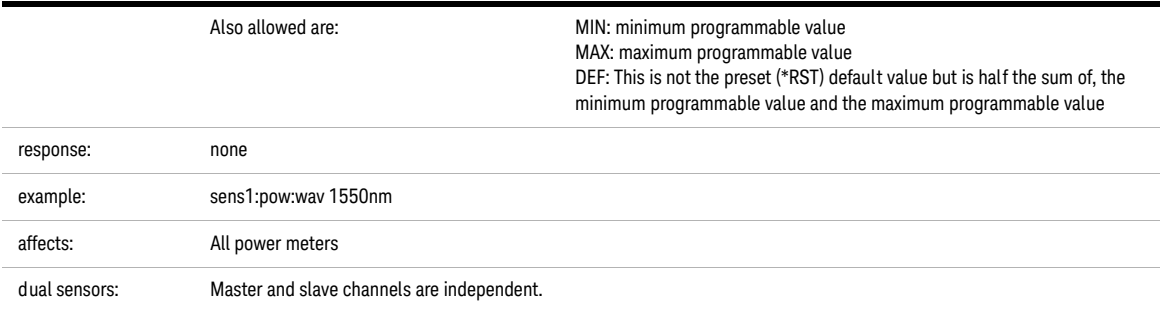

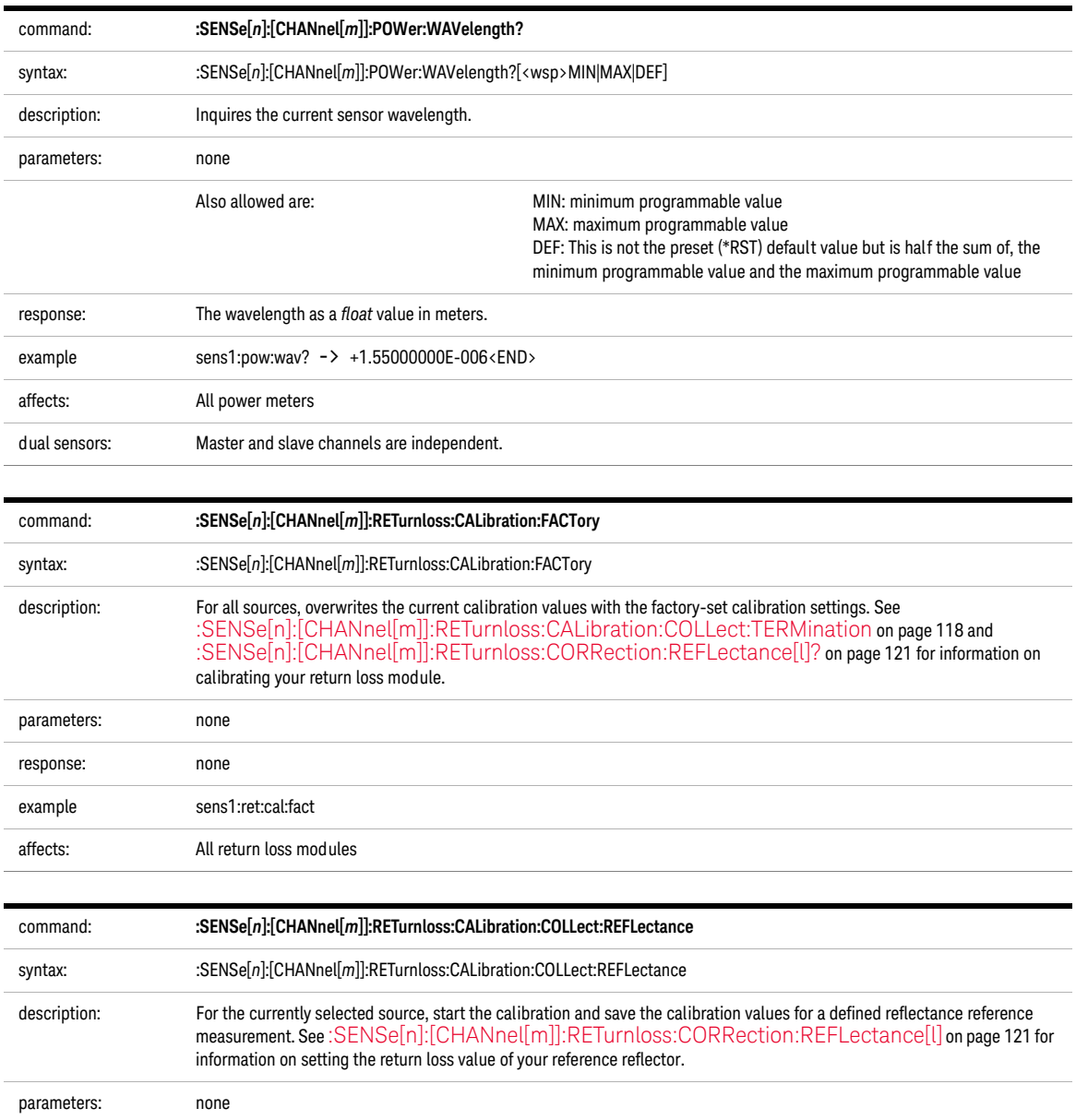

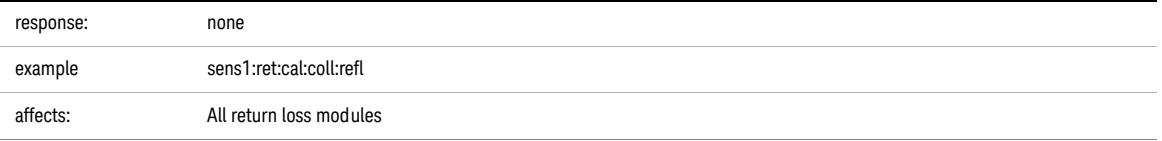

<span id="page-117-0"></span>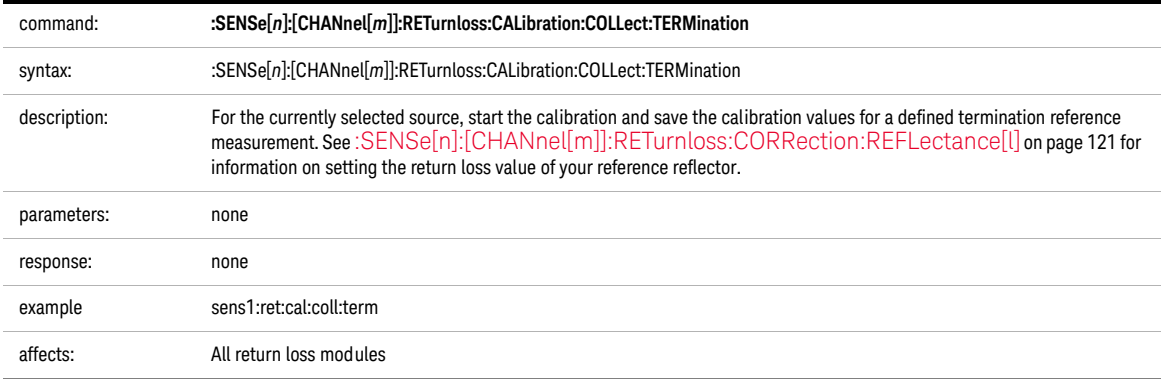

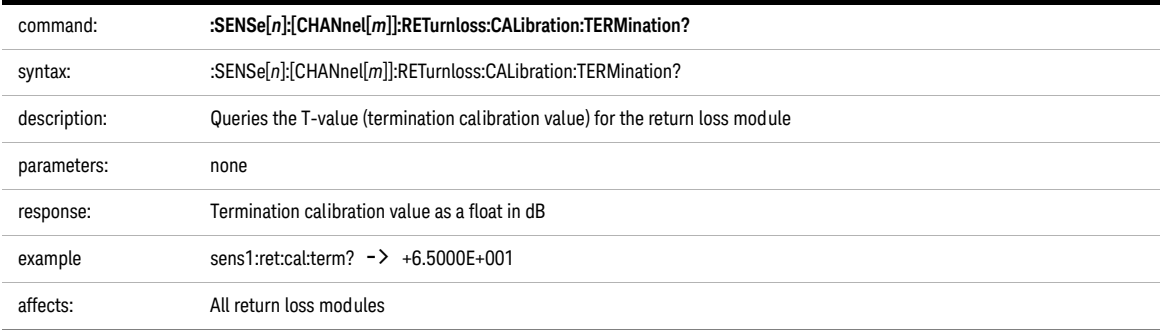

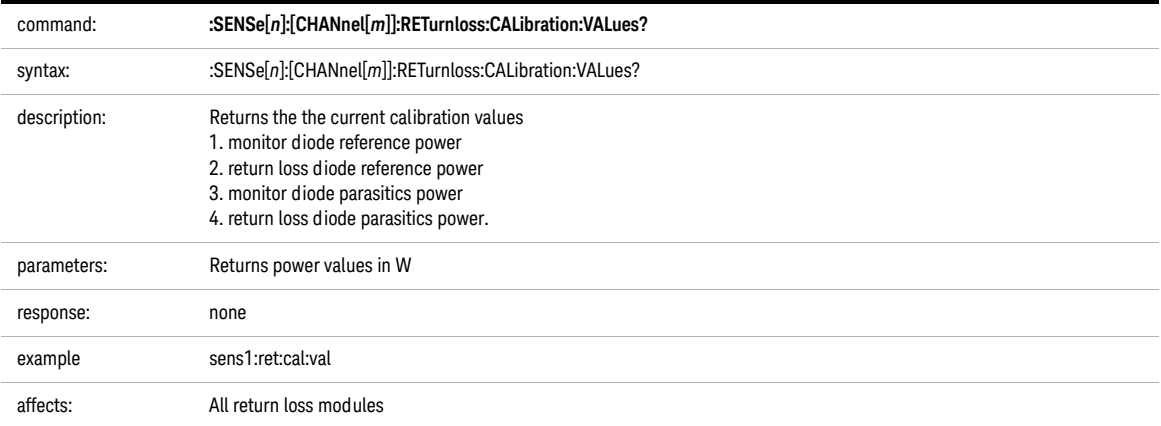

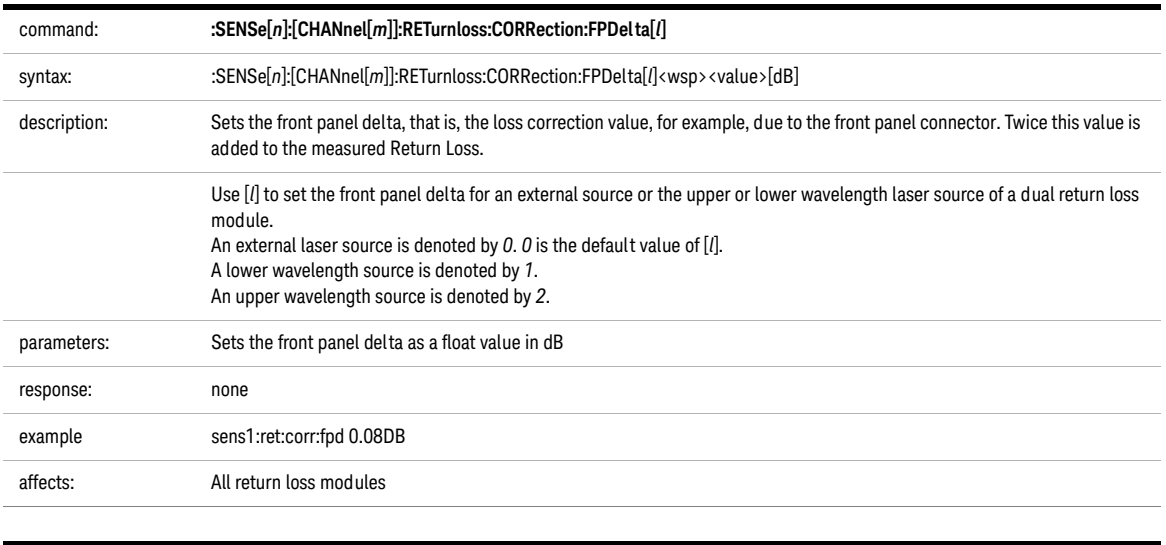

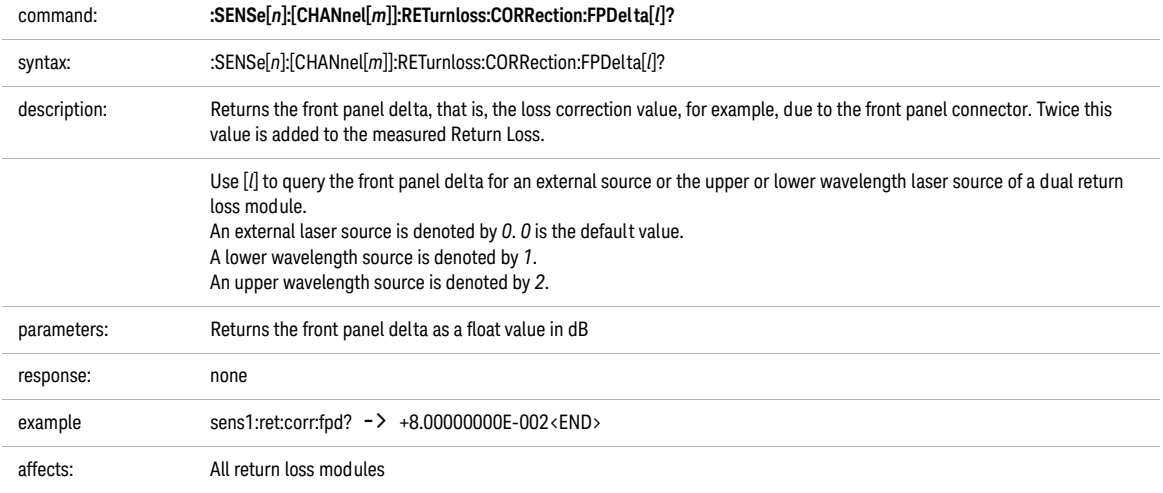

<span id="page-120-1"></span>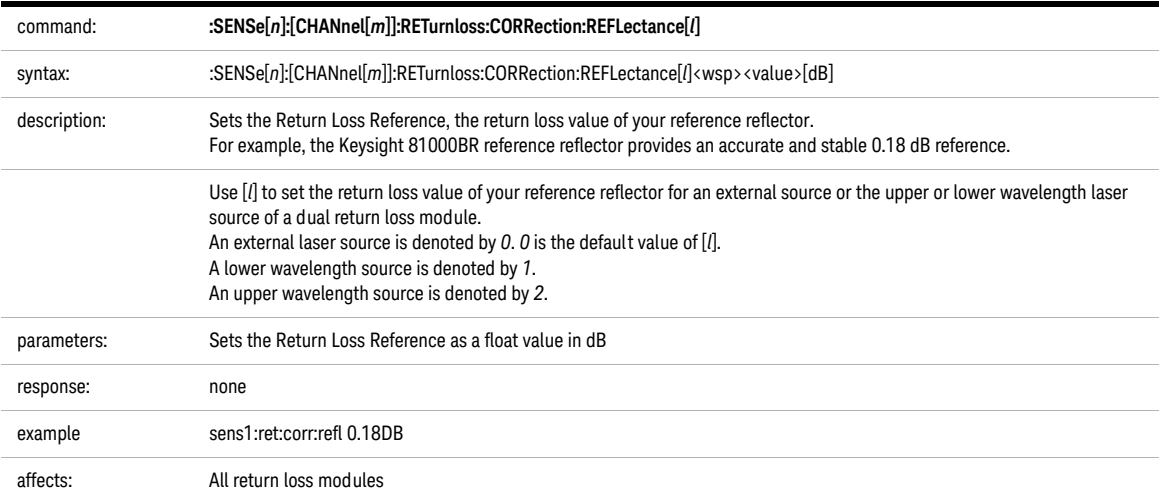

<span id="page-120-0"></span>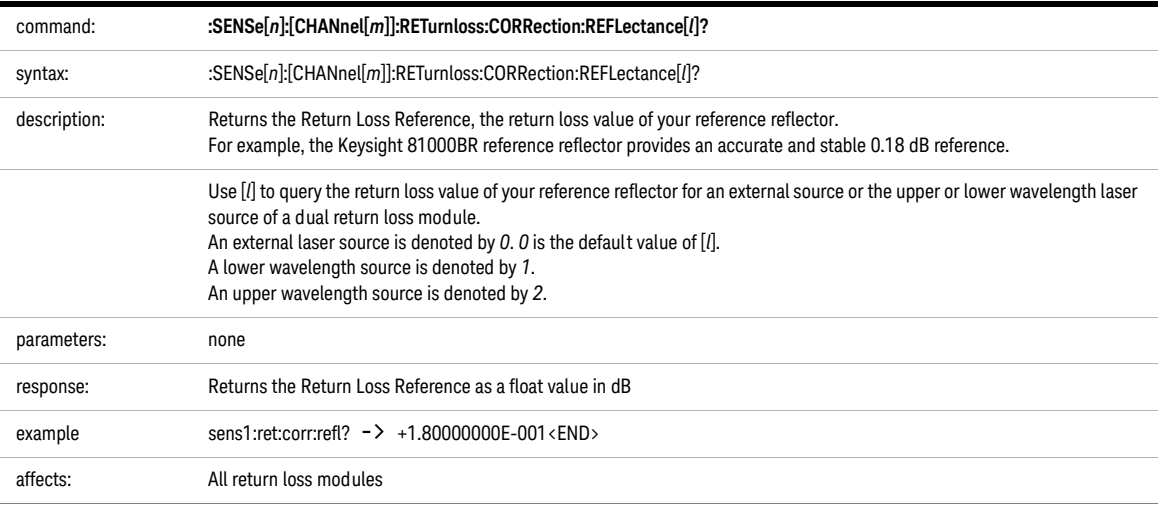

## Signal Generation – The SOURce Subsystem

The SOURce subsystem allows you to control a laser source module, DFB source module, tunable laser module, or a return loss module that has an internal source.

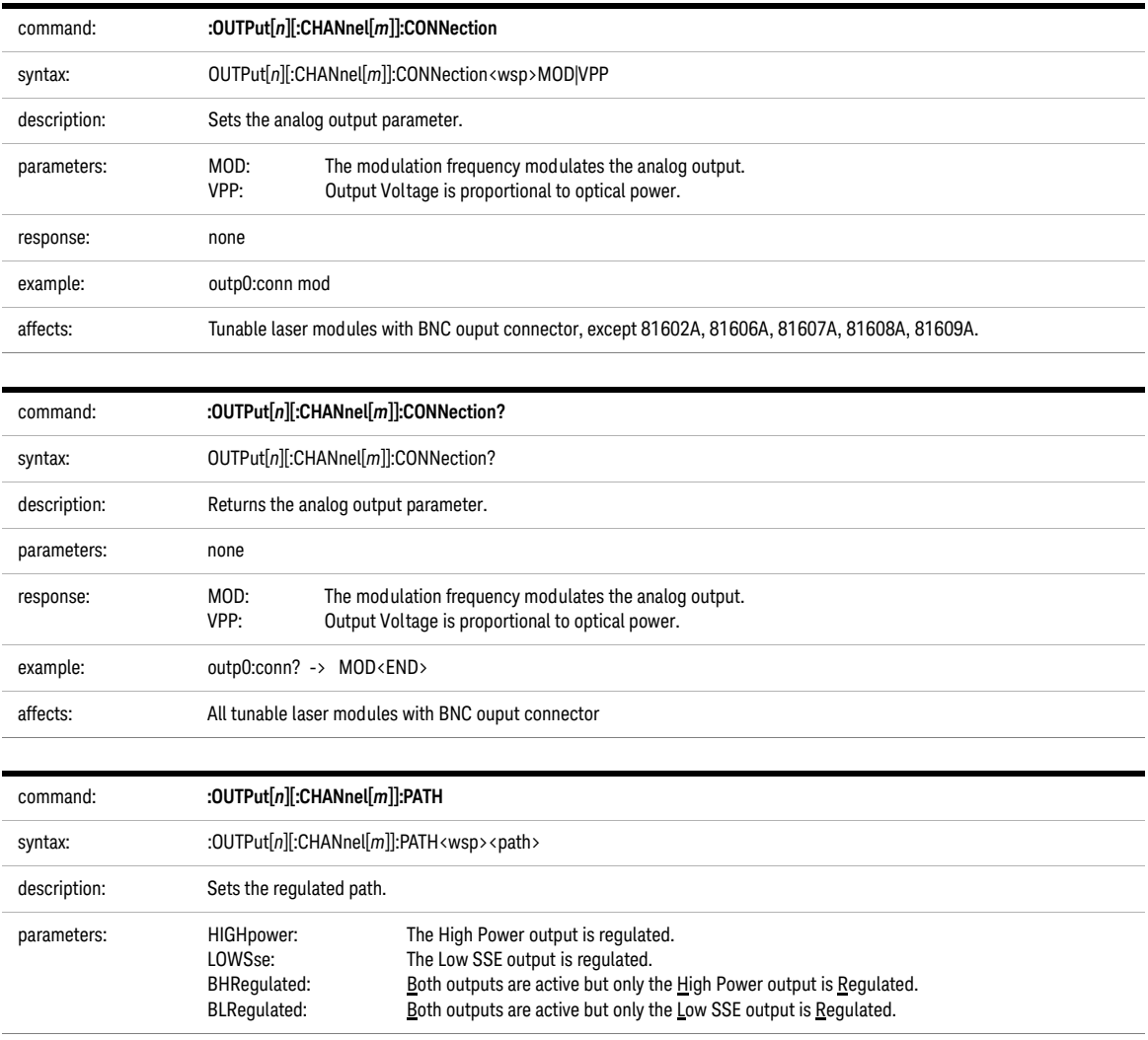

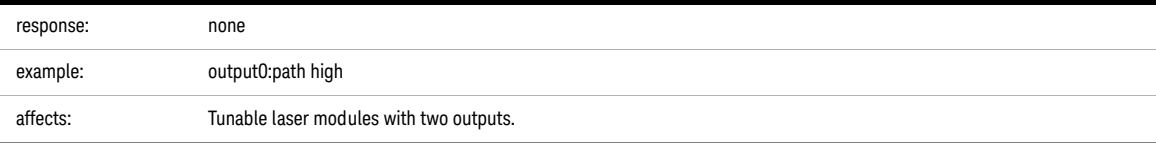

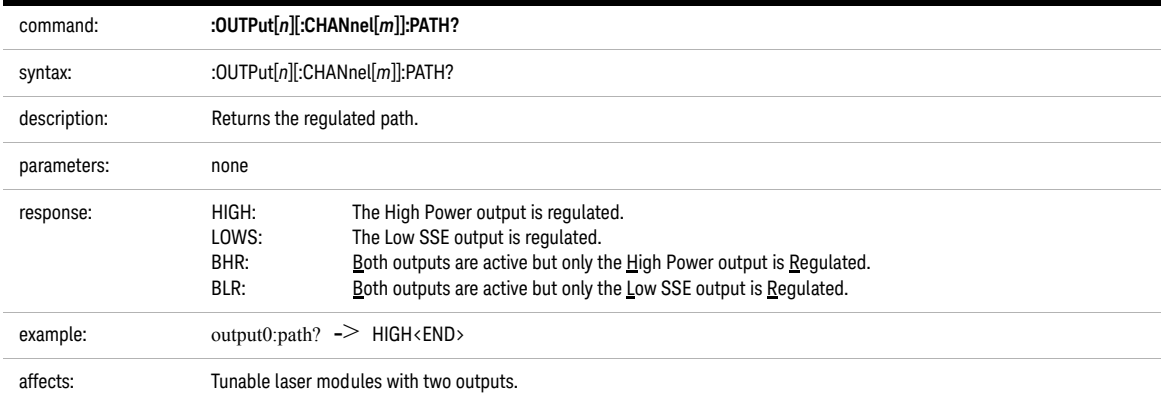

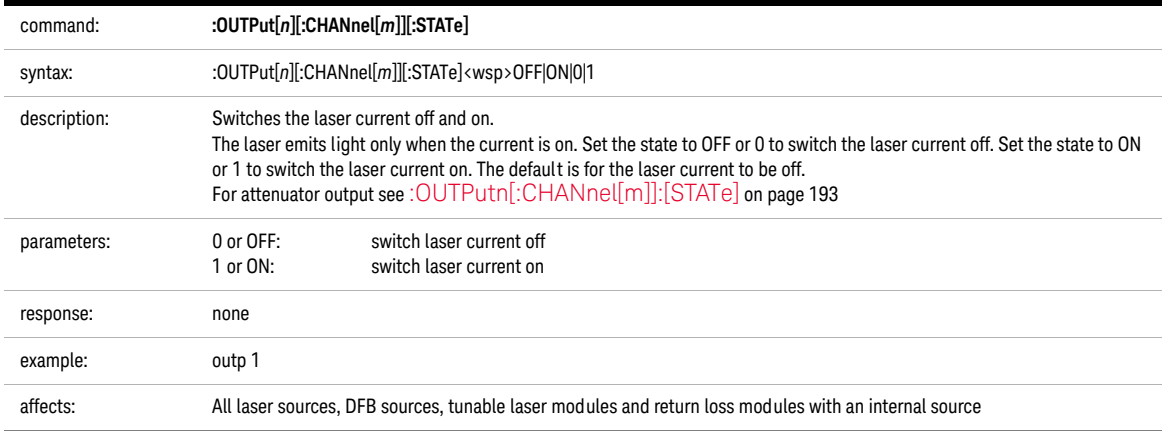

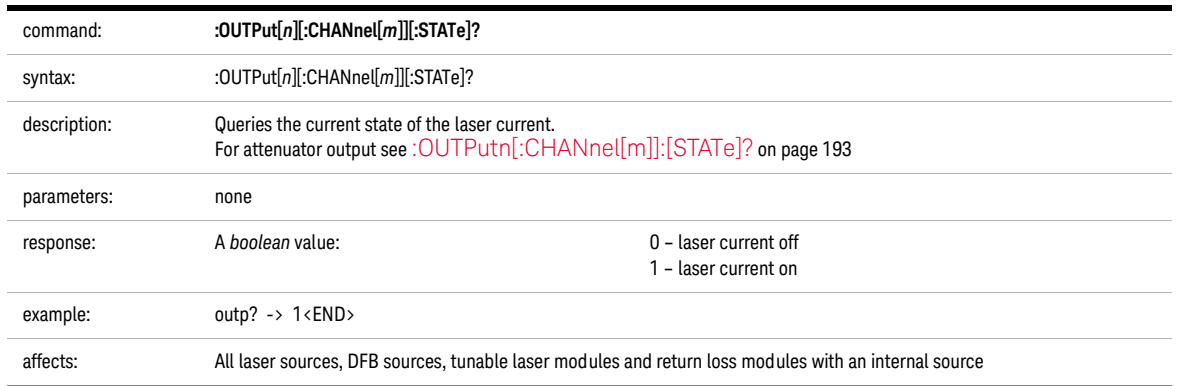

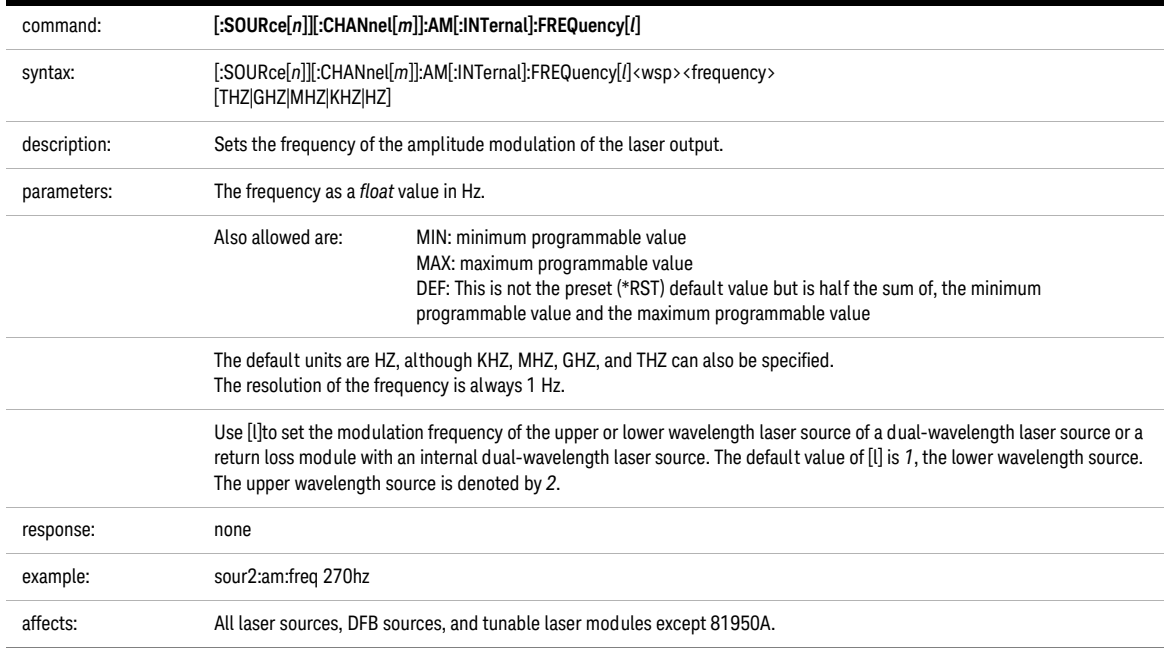

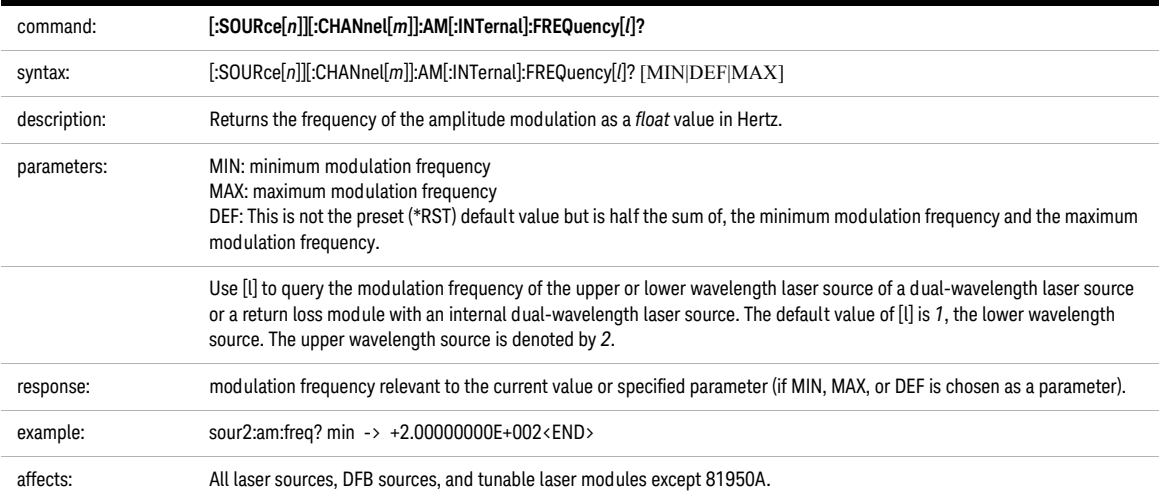

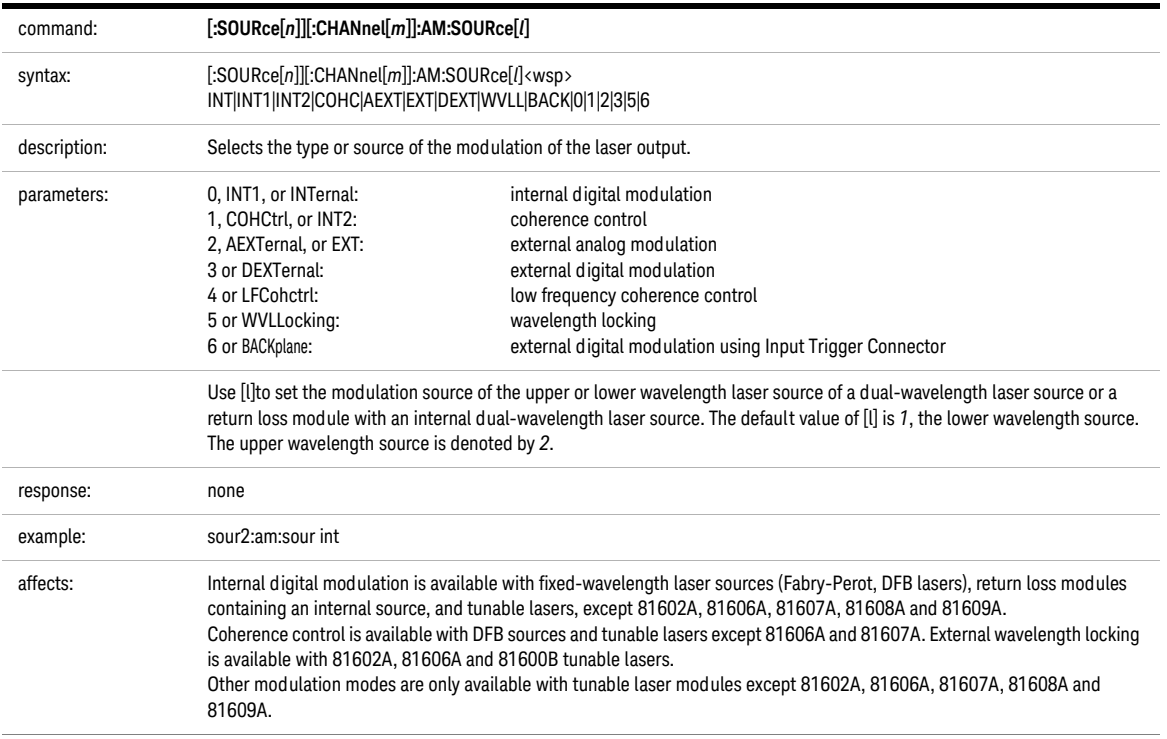

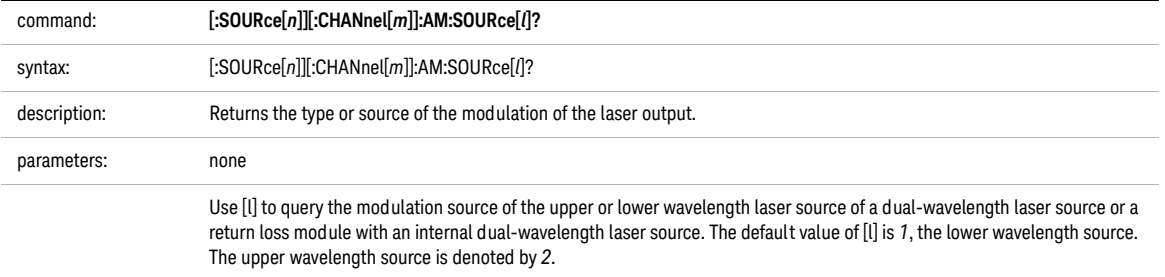

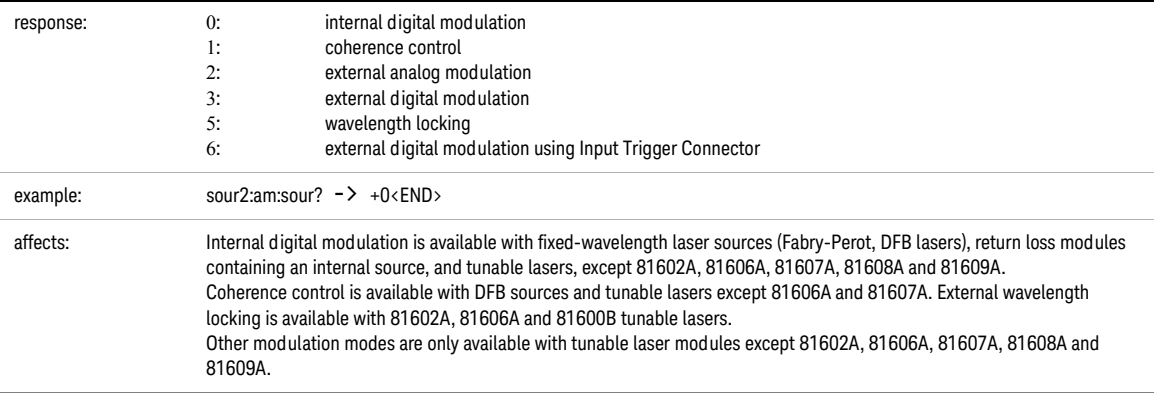

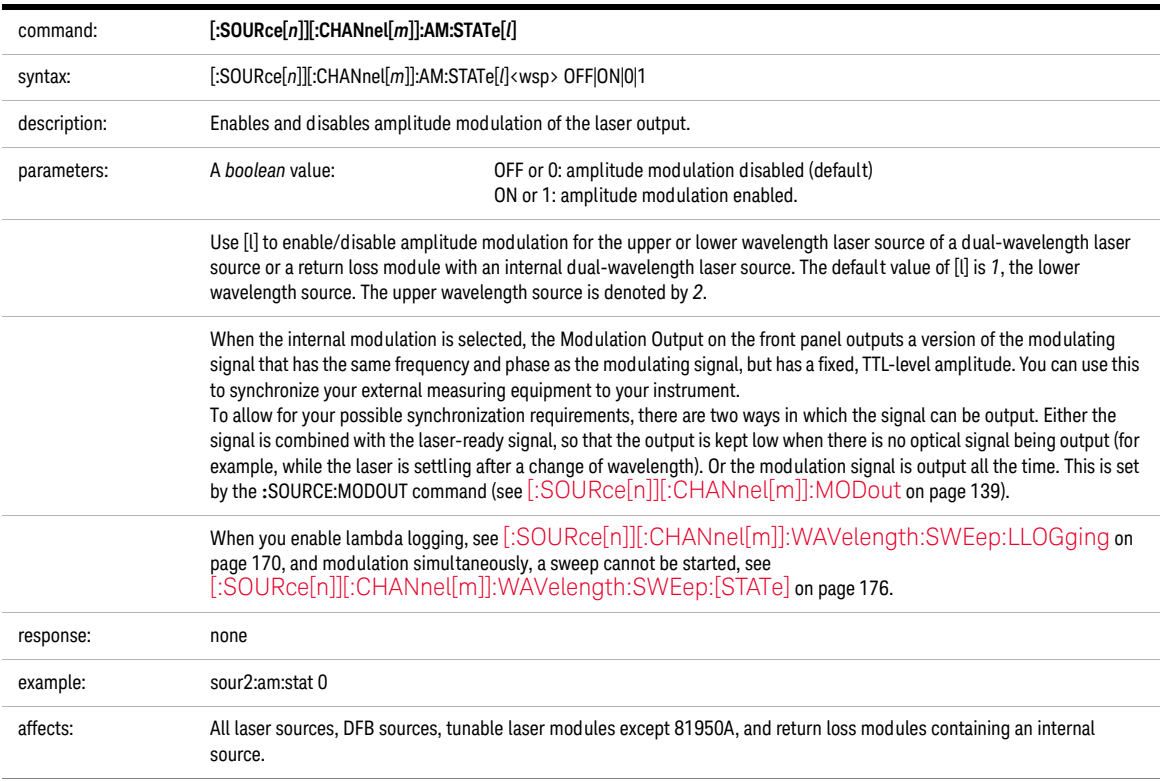

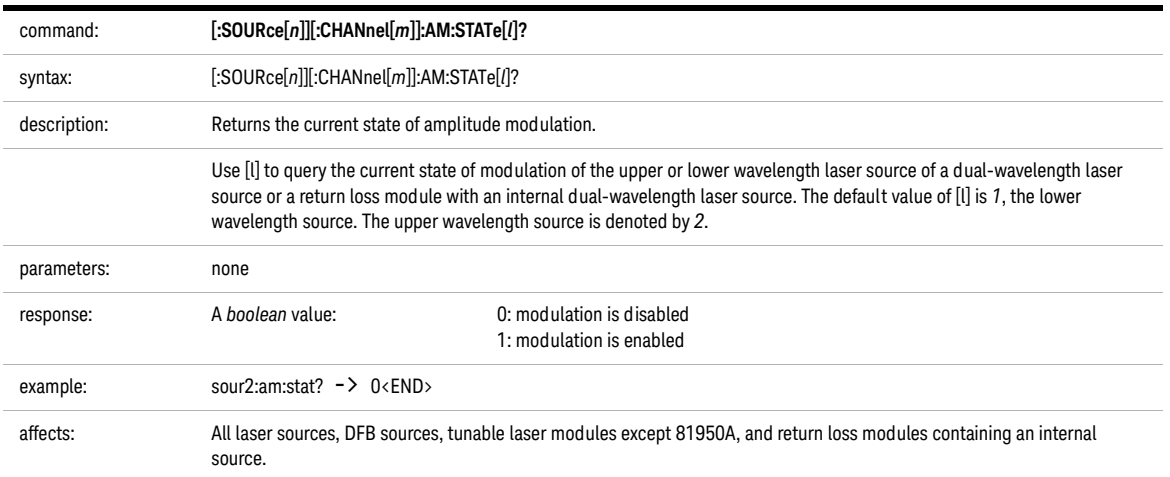

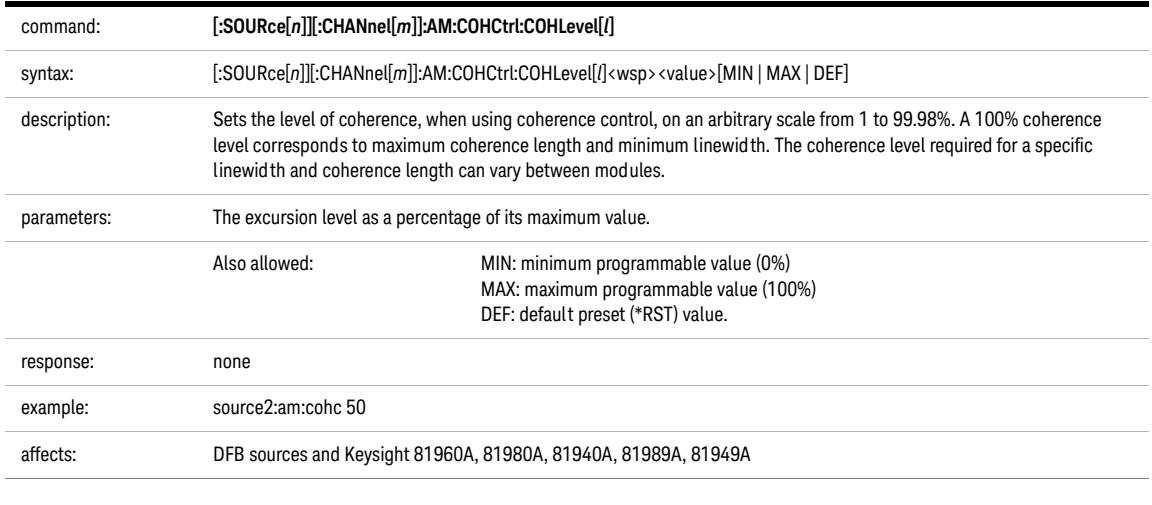

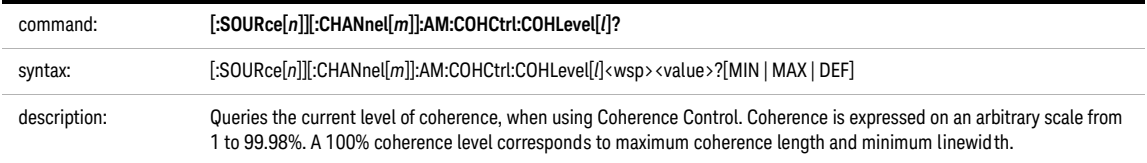

<span id="page-128-0"></span>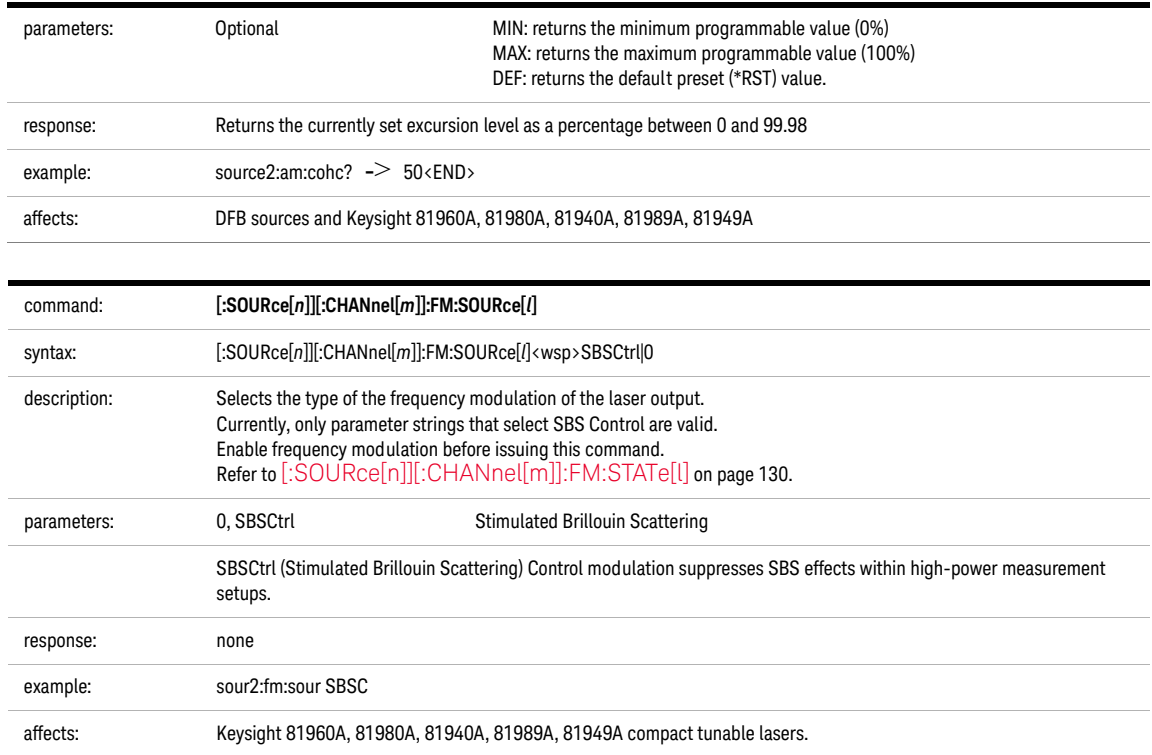

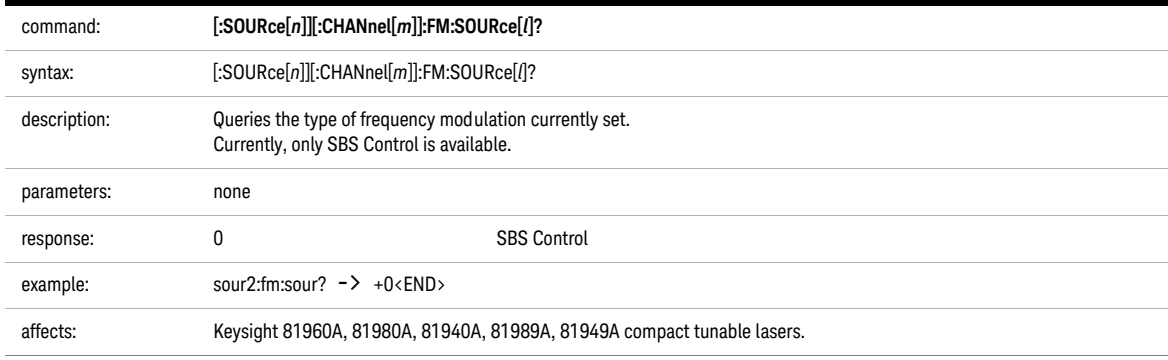

<span id="page-129-0"></span>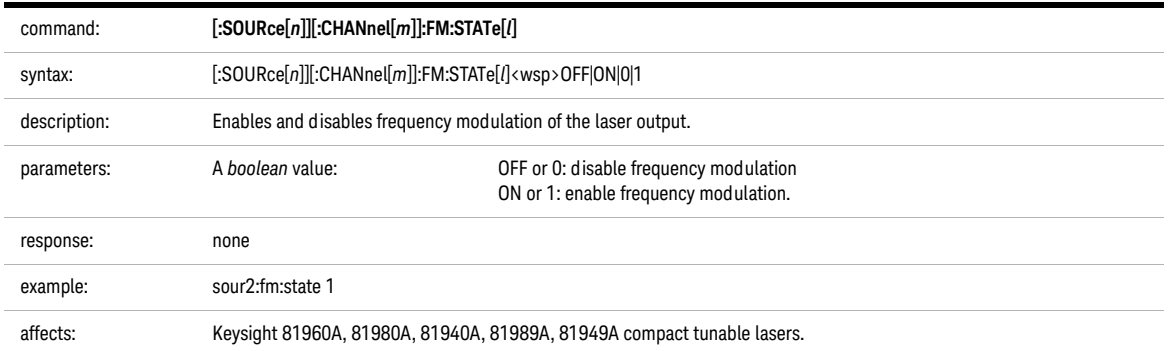

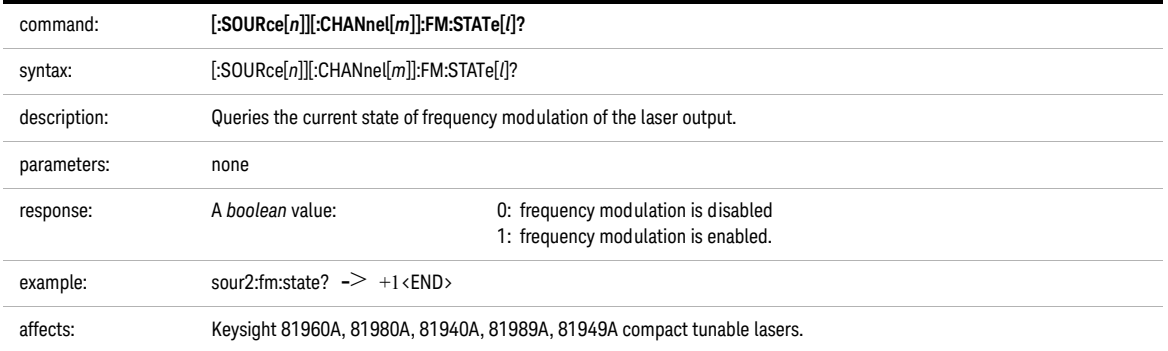

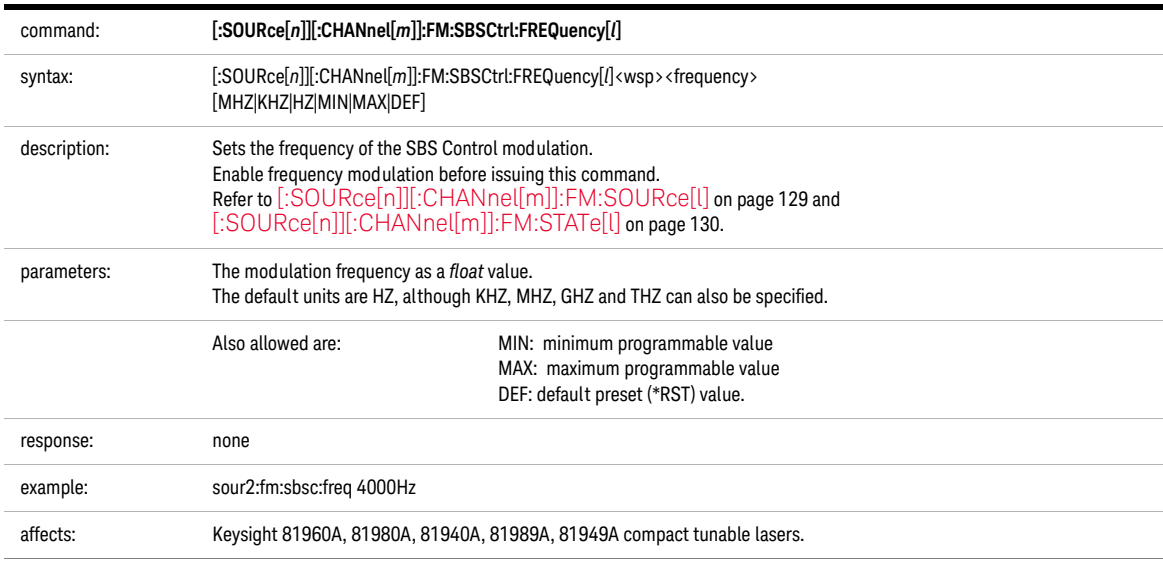

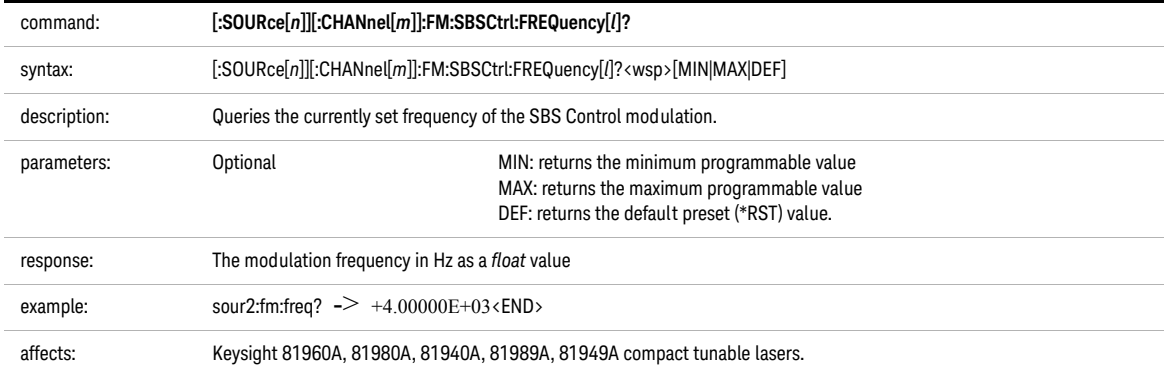

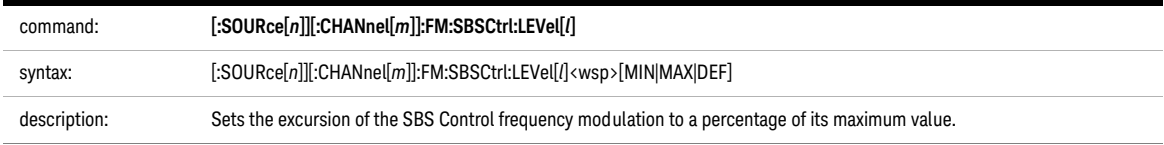

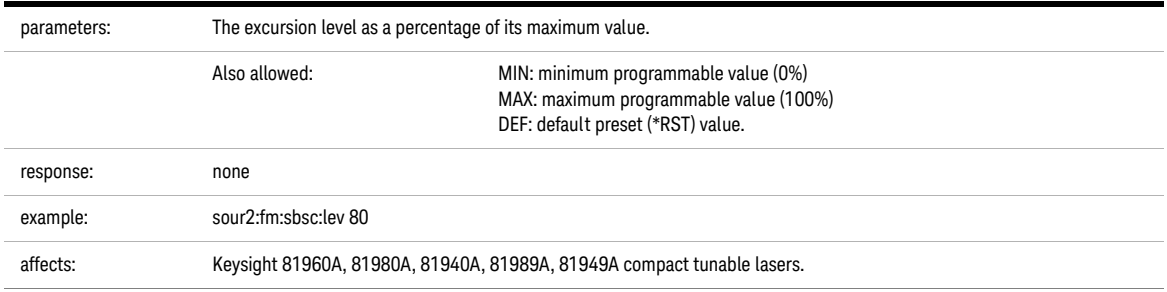

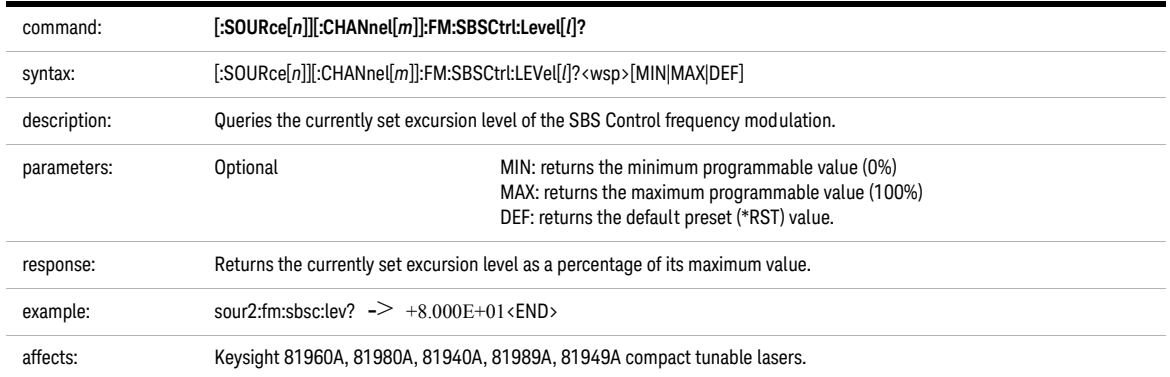

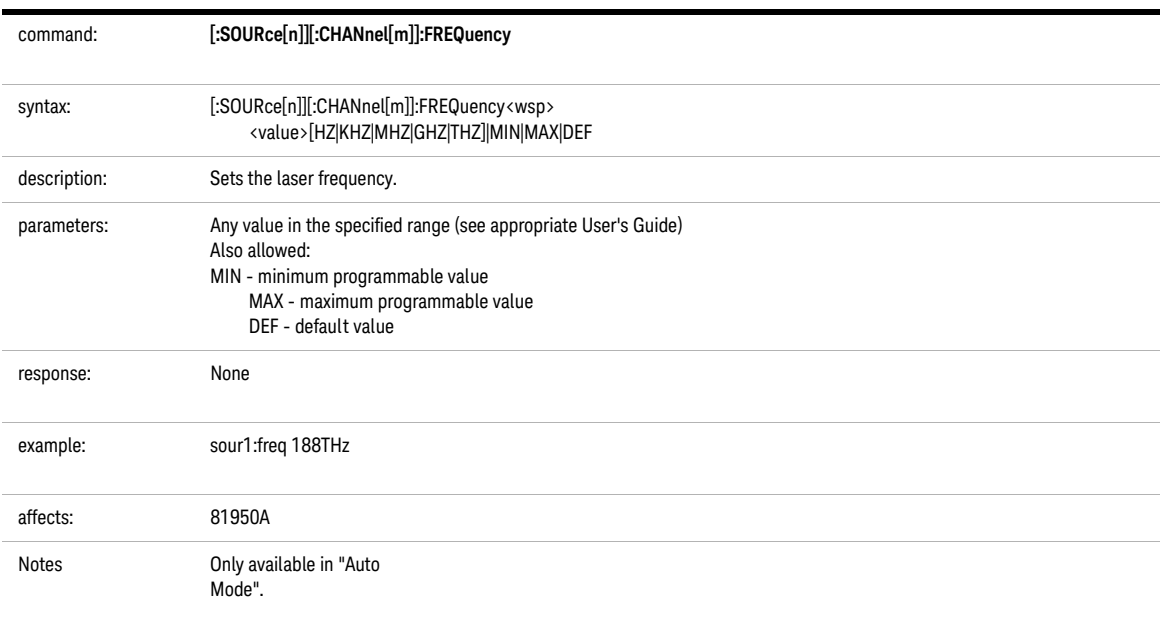

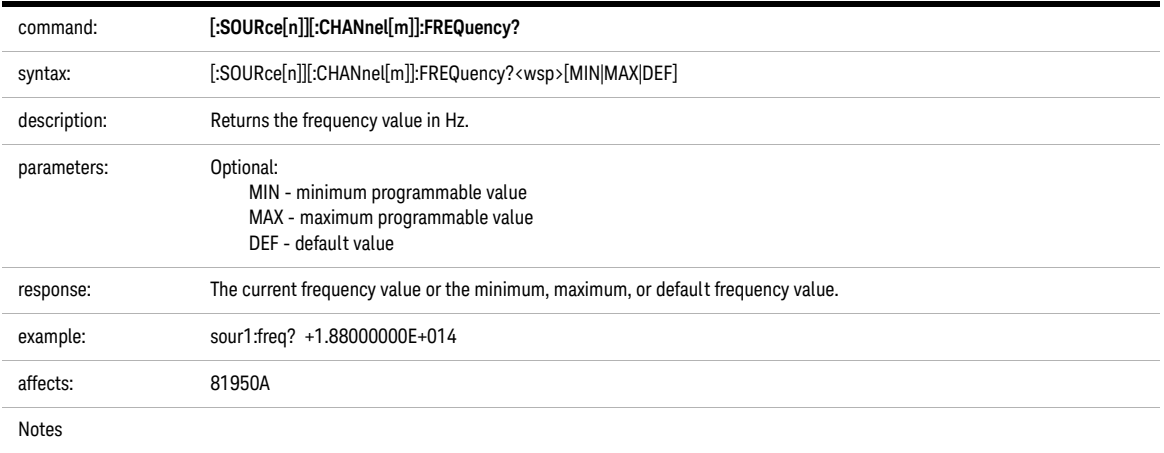

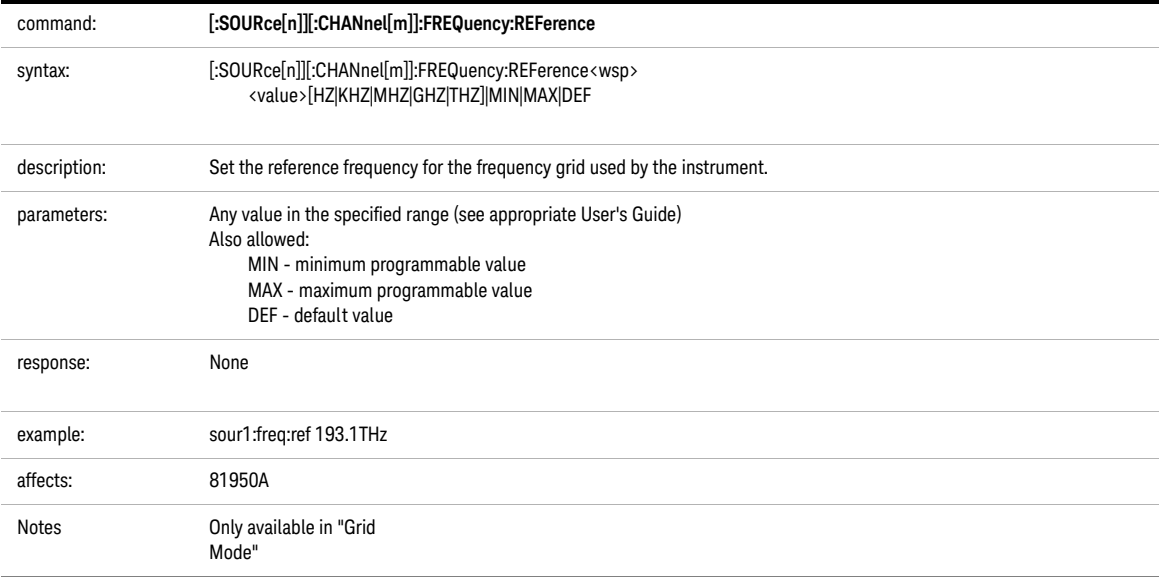

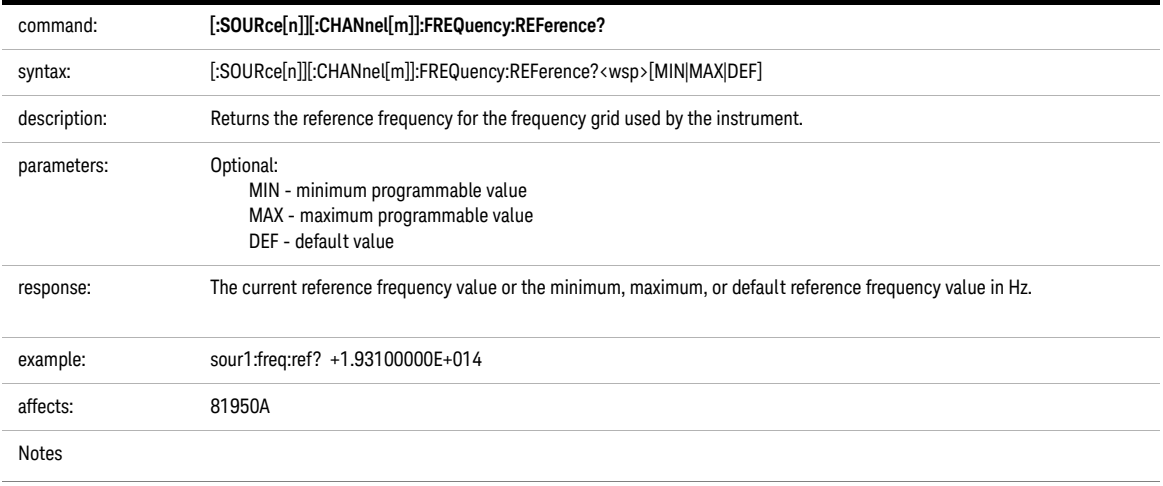

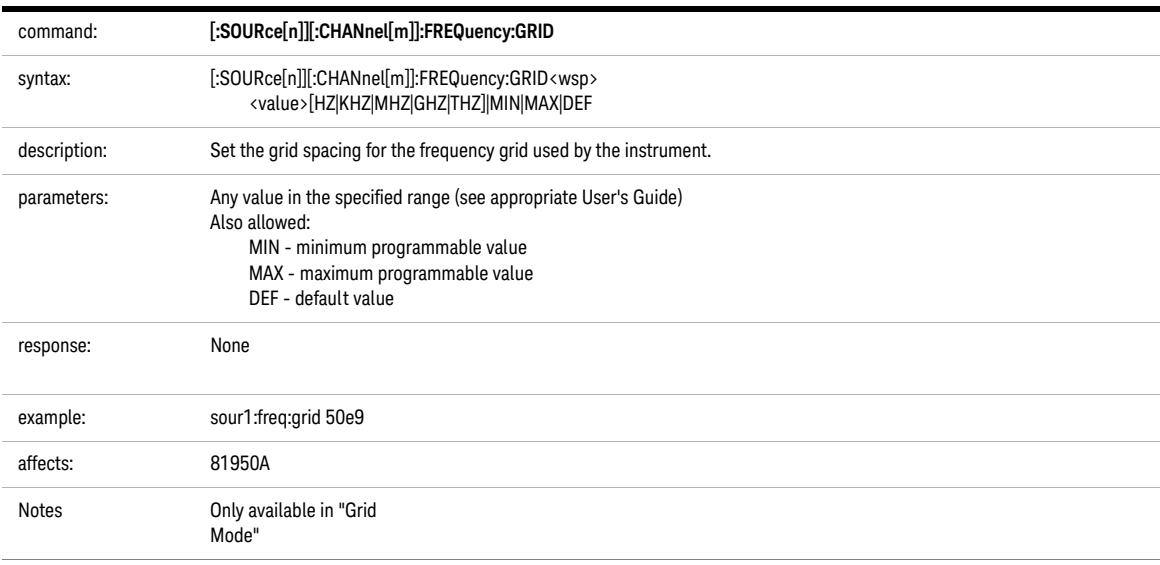

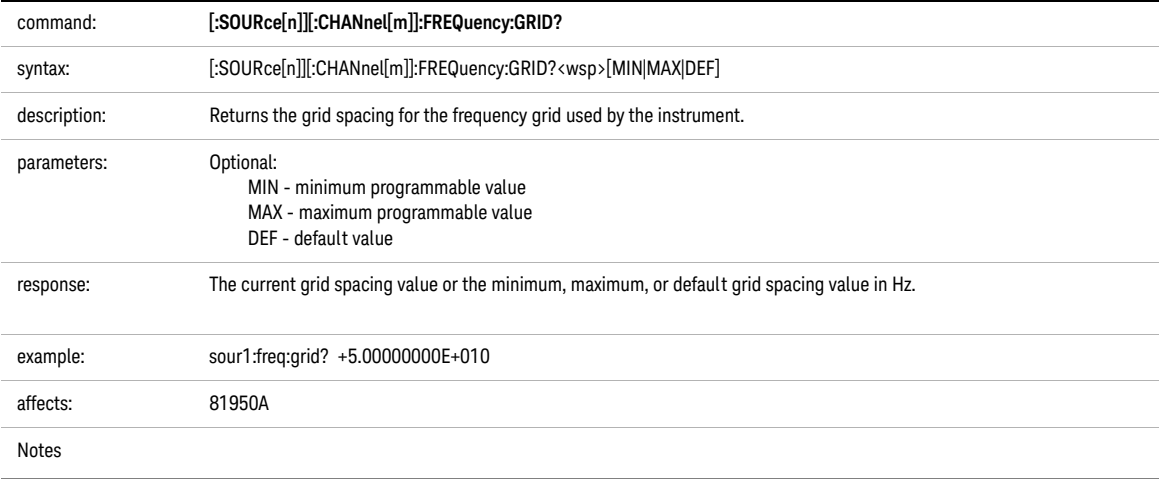

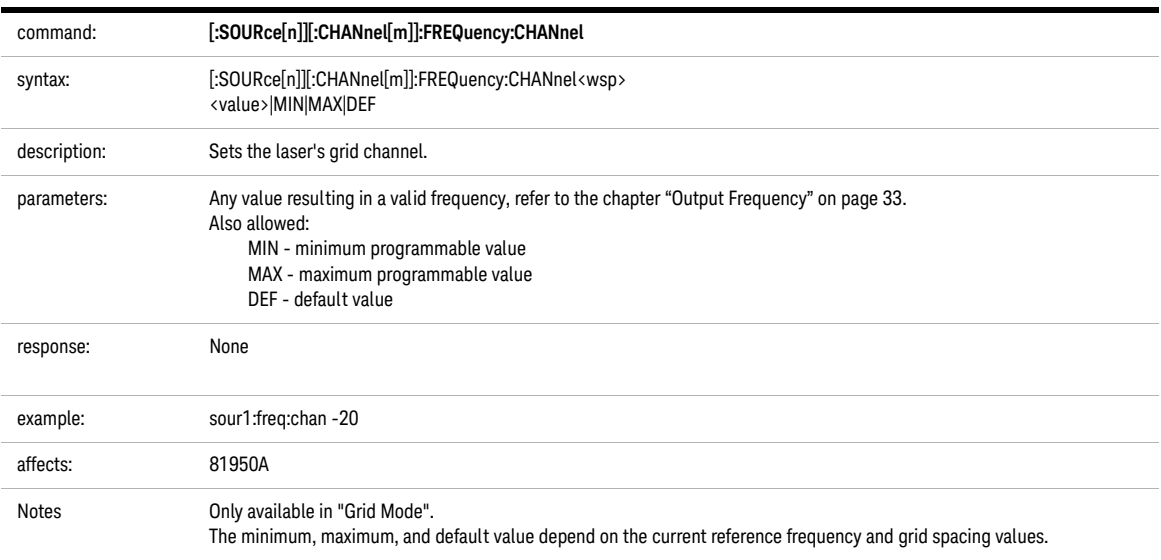

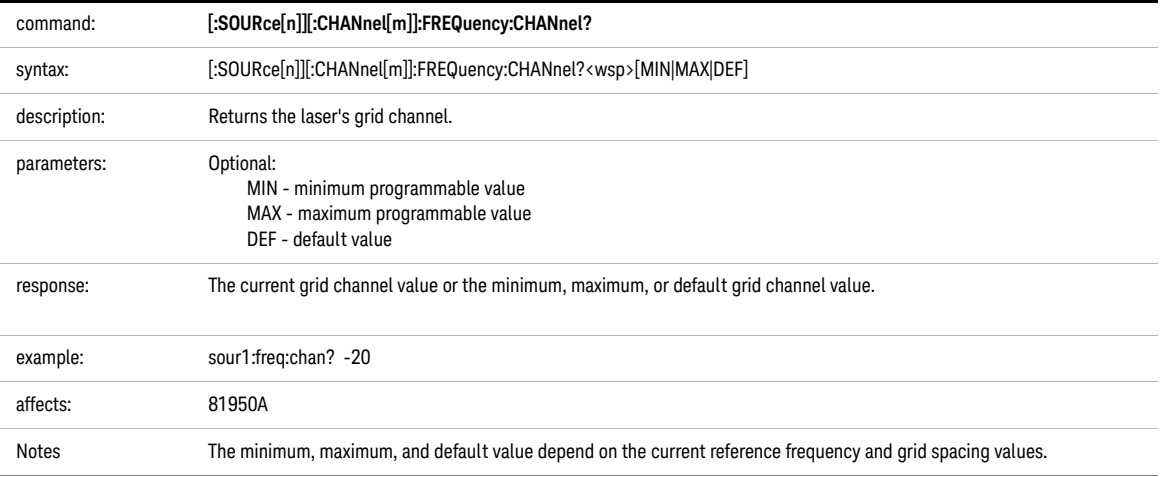

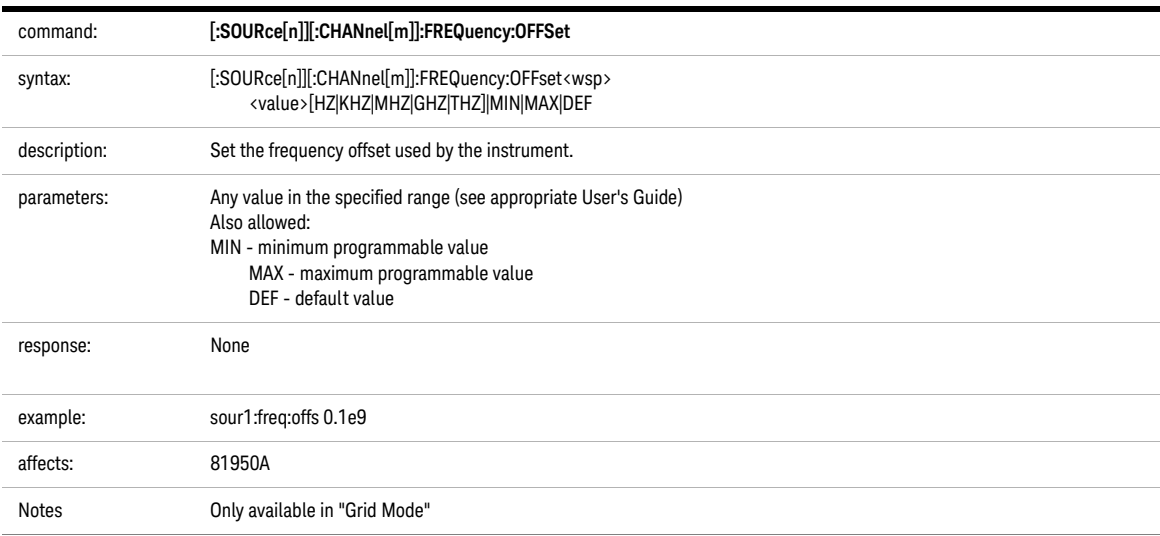

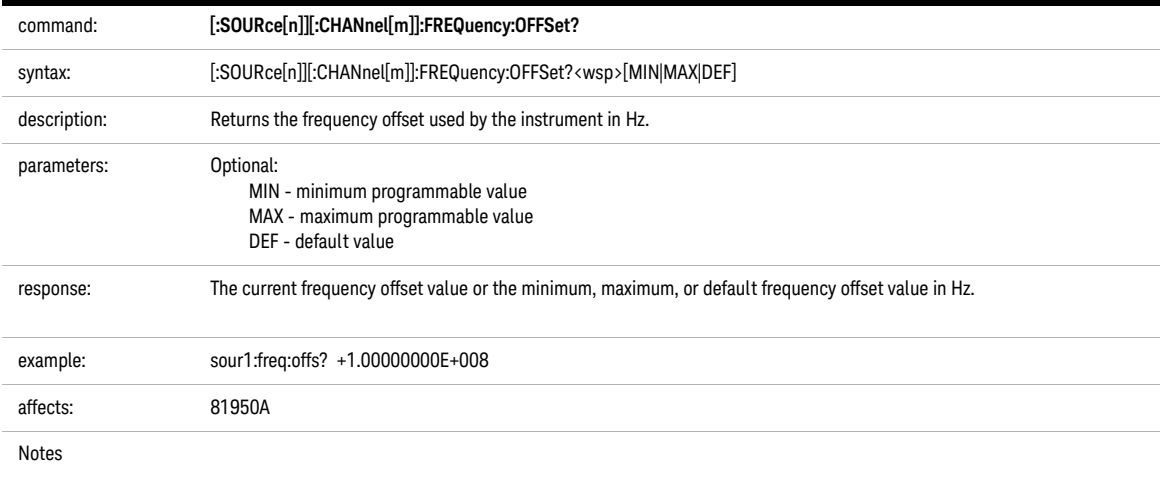

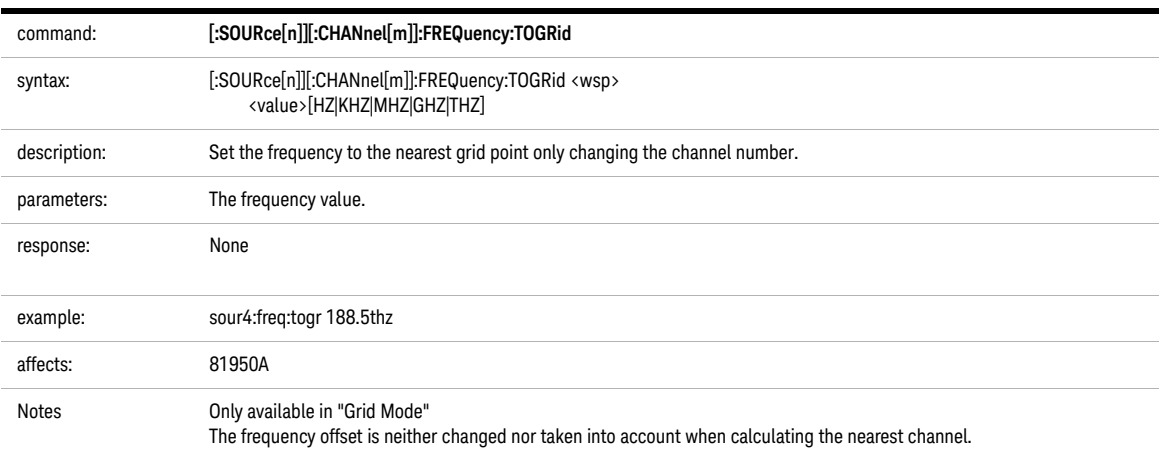

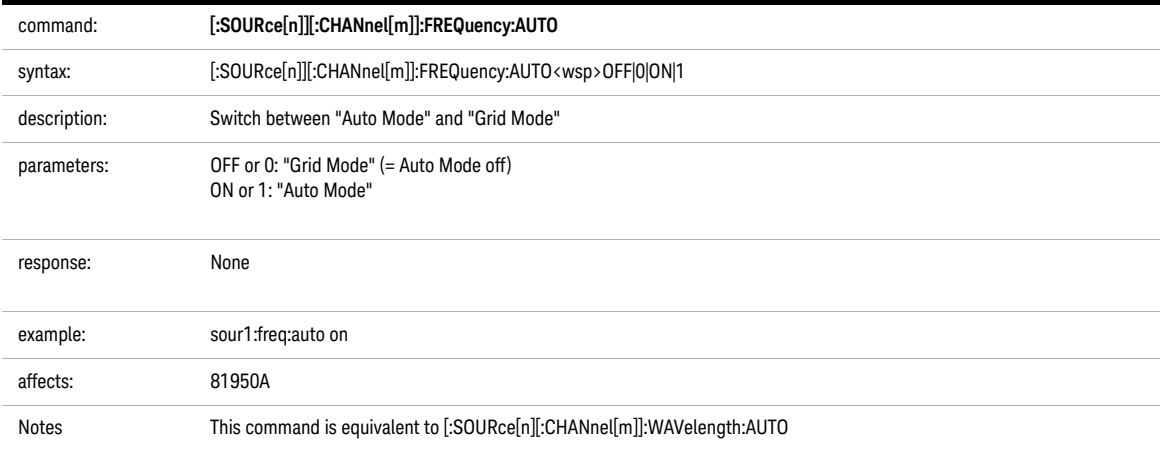

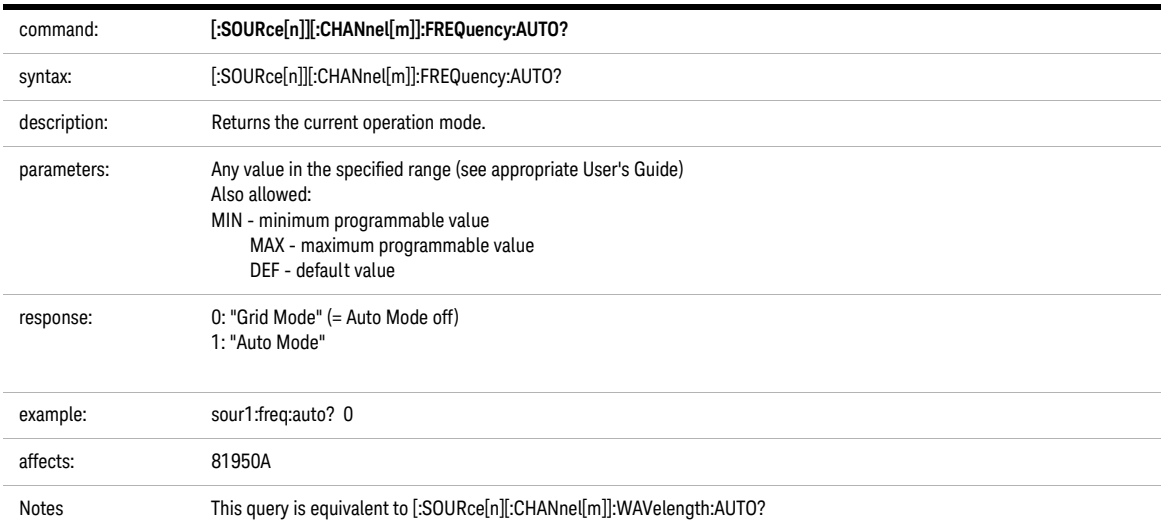

<span id="page-138-0"></span>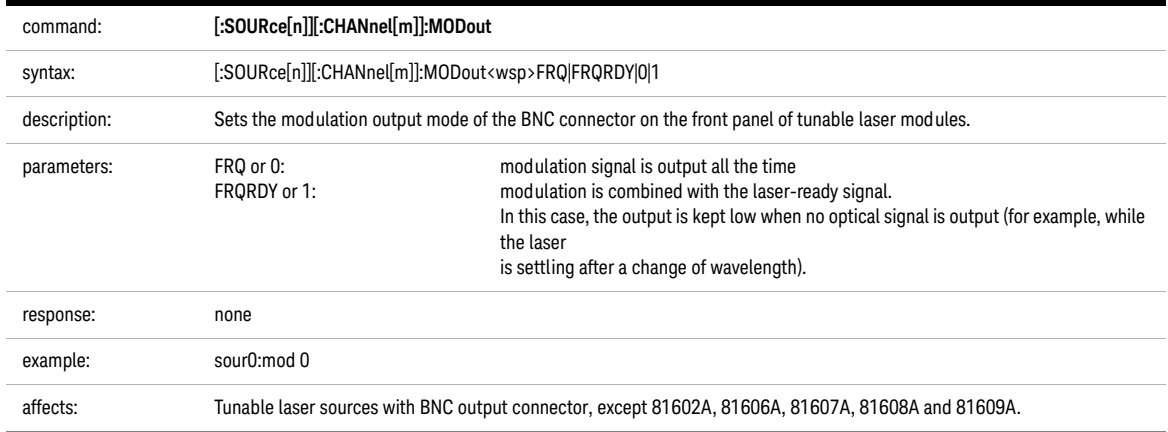

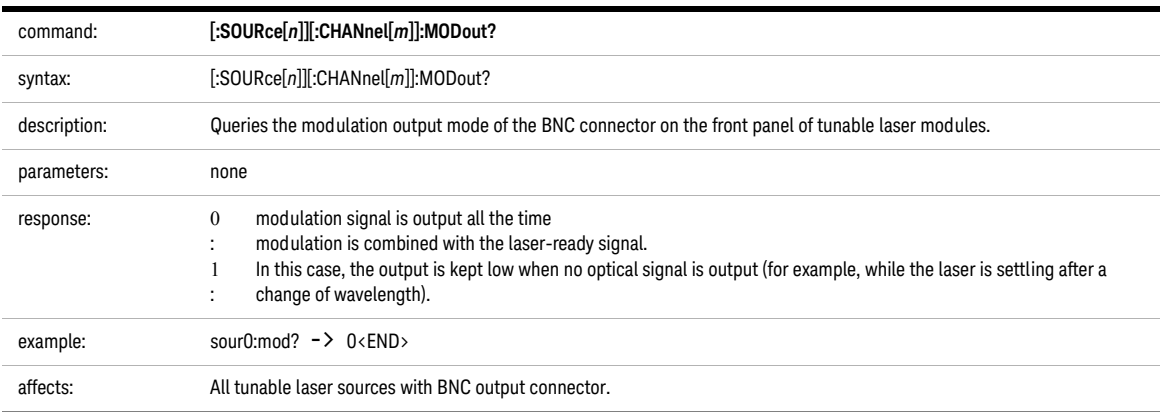

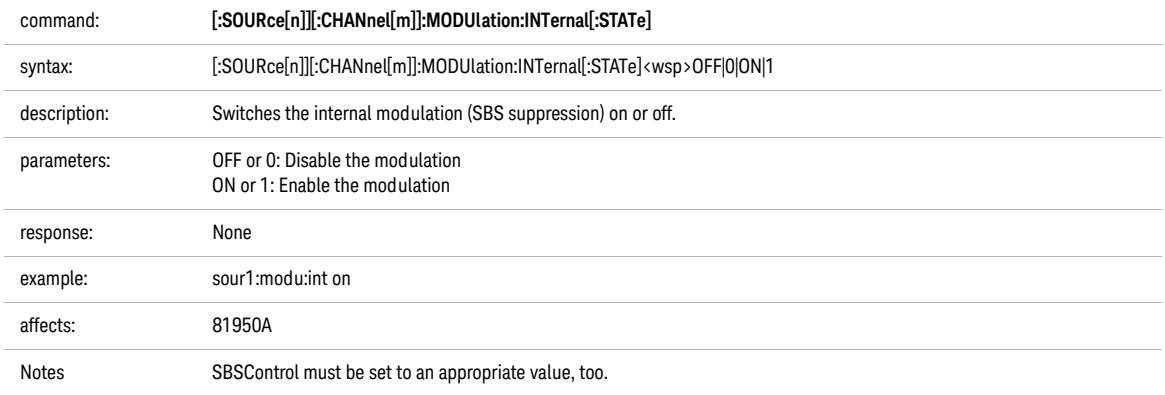

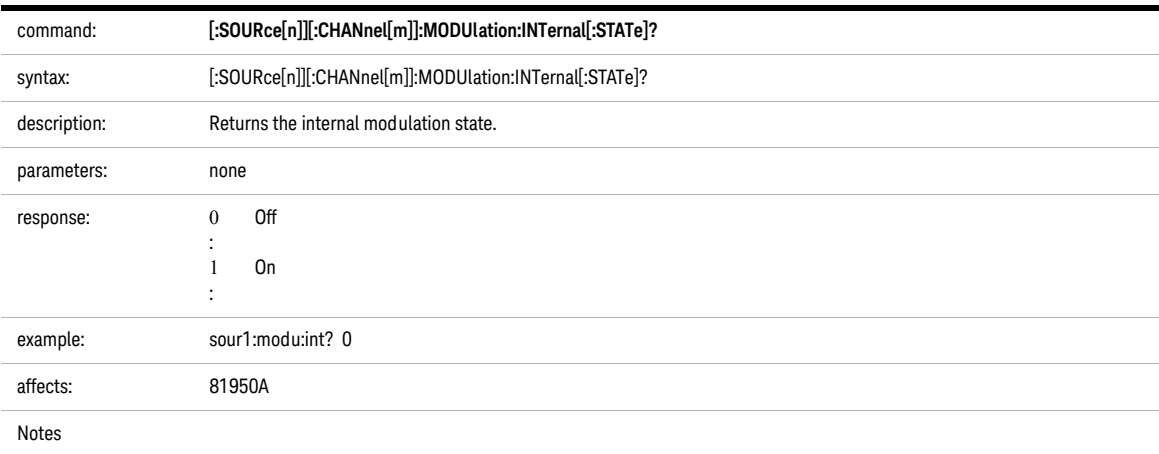

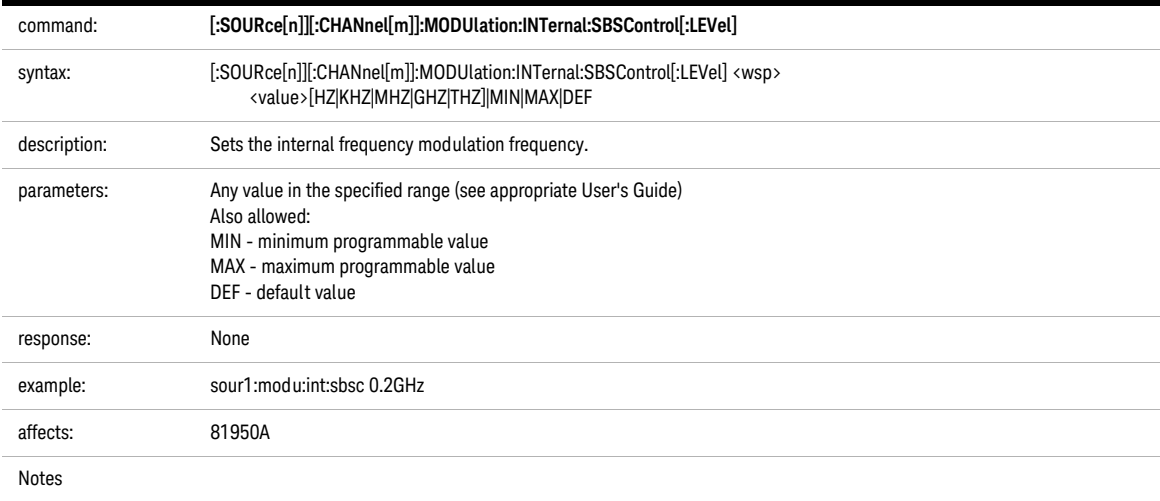

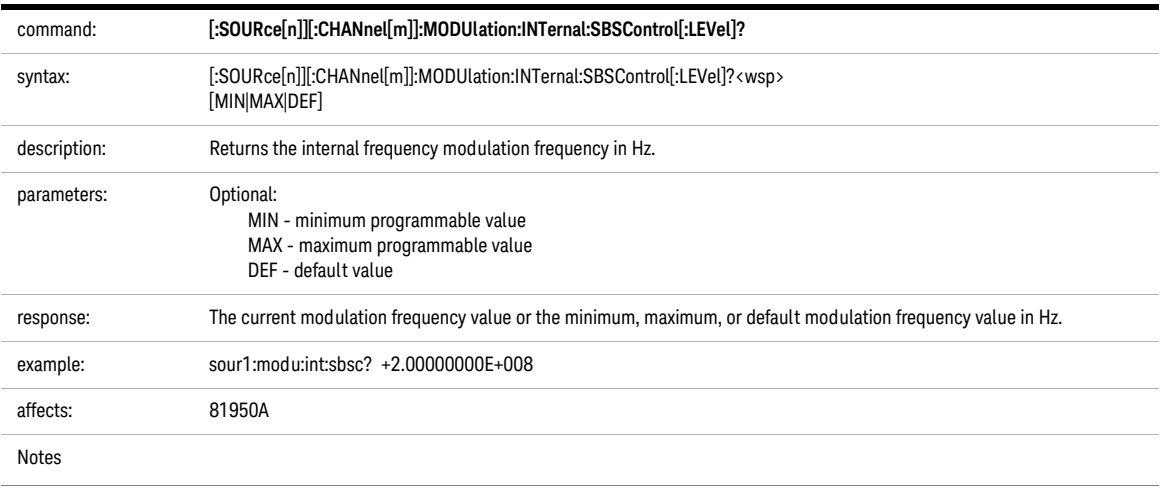

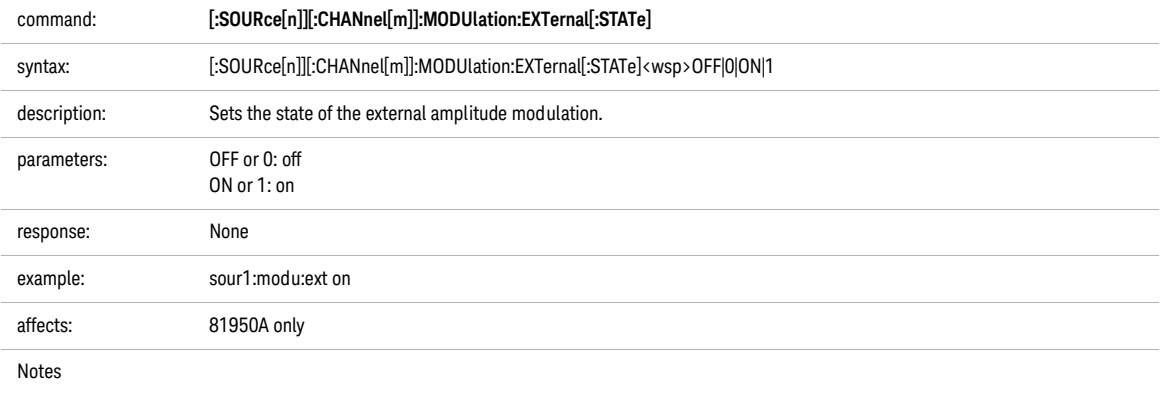

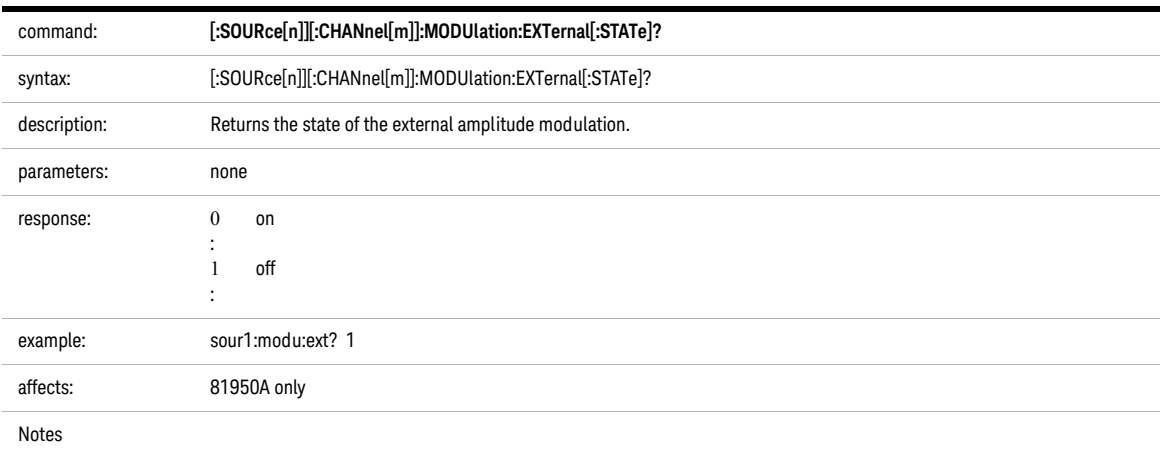

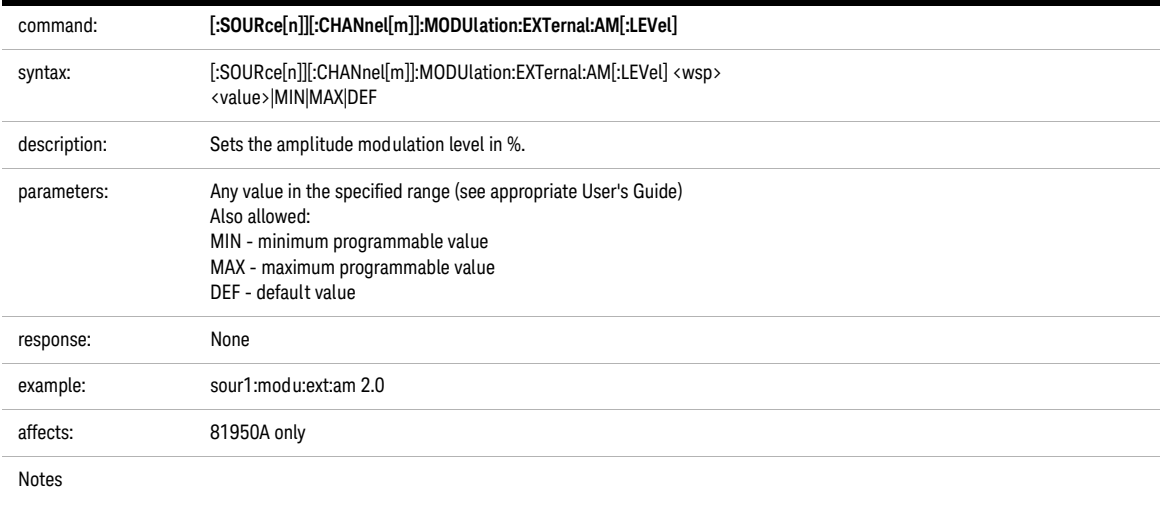

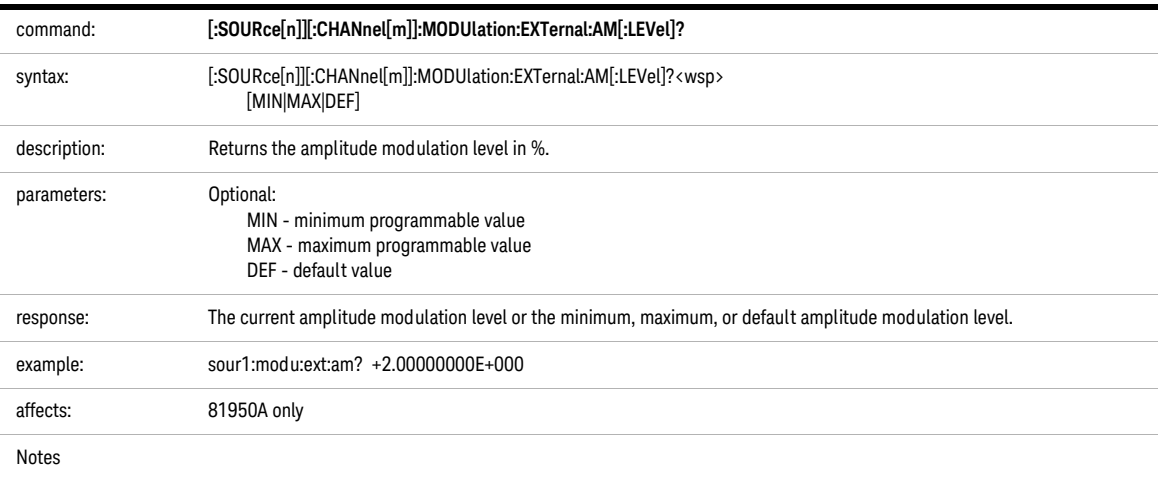
<span id="page-144-0"></span>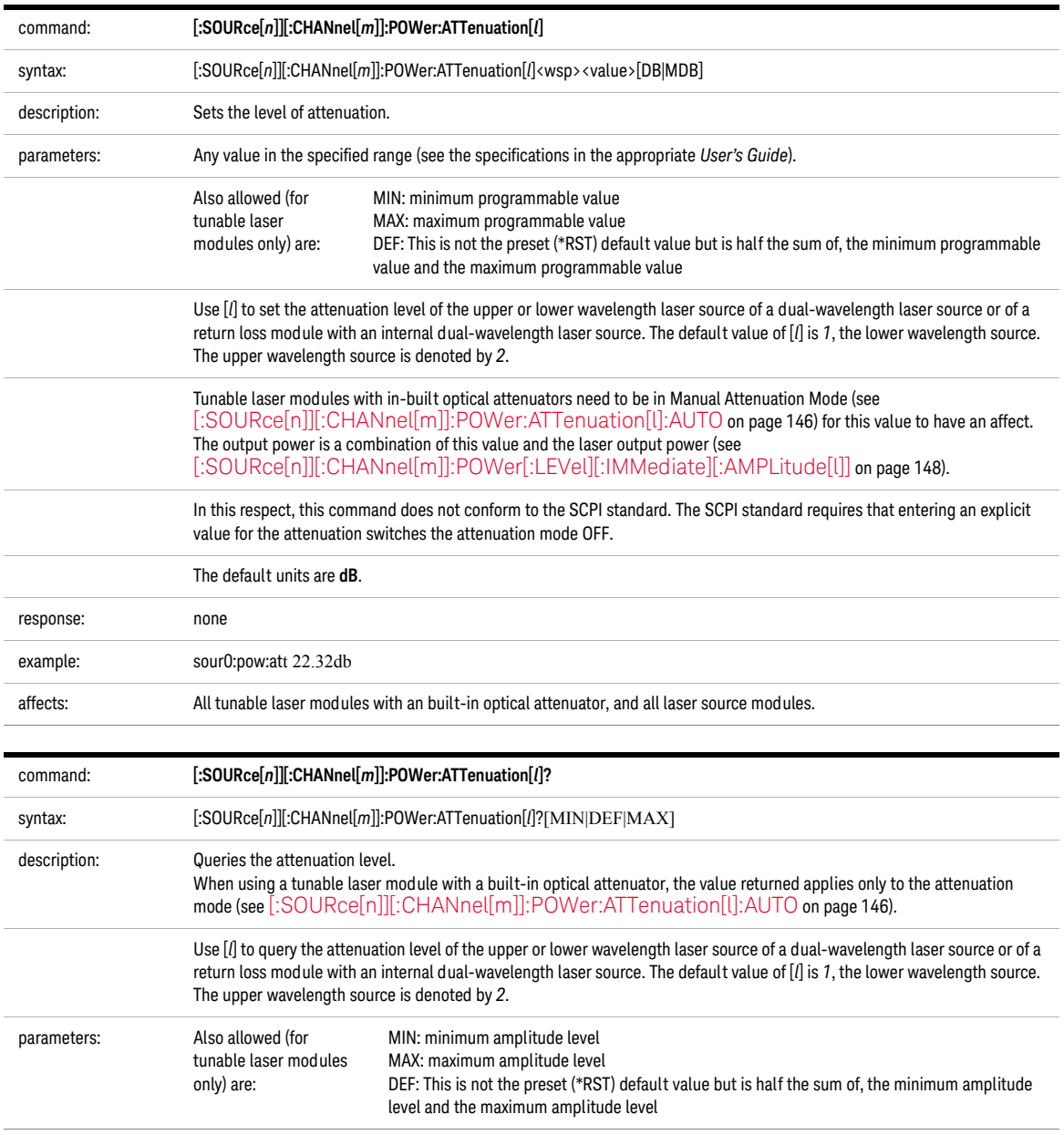

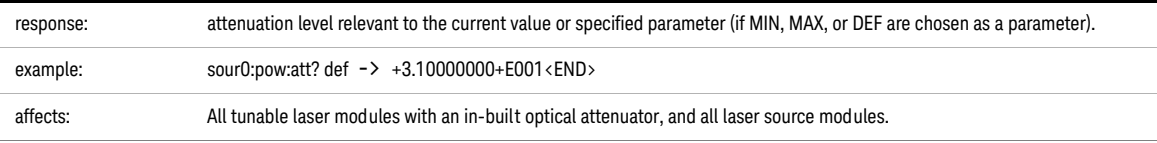

<span id="page-145-0"></span>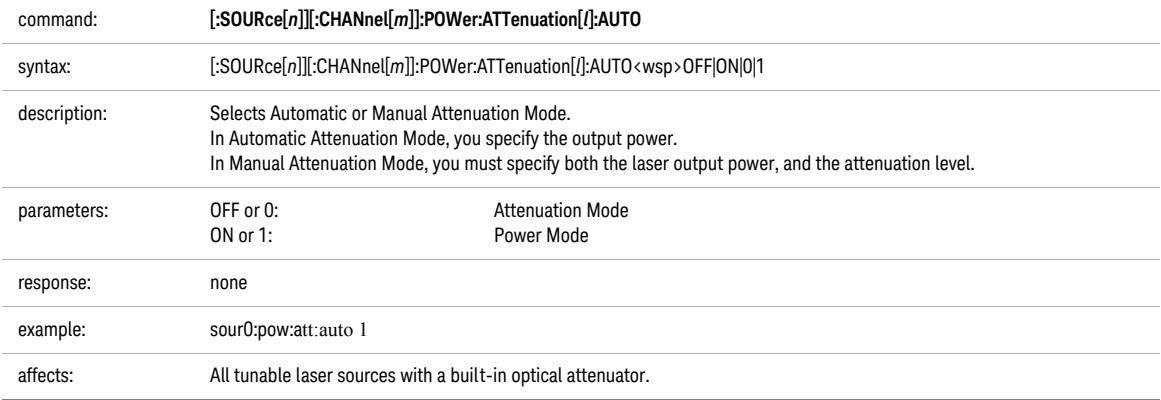

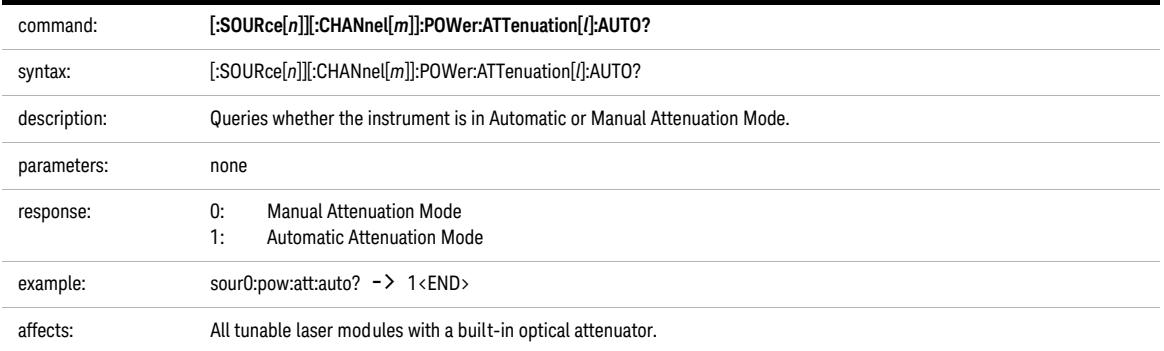

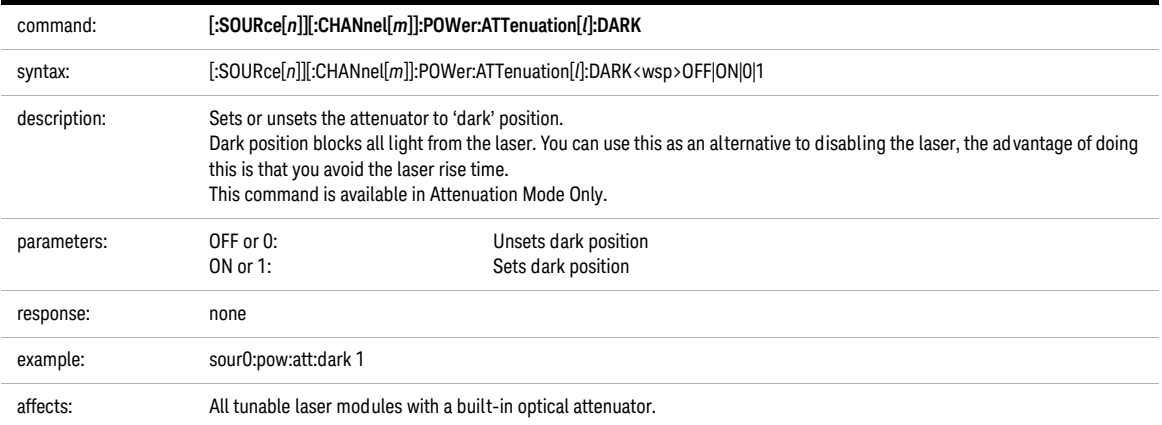

<span id="page-147-0"></span>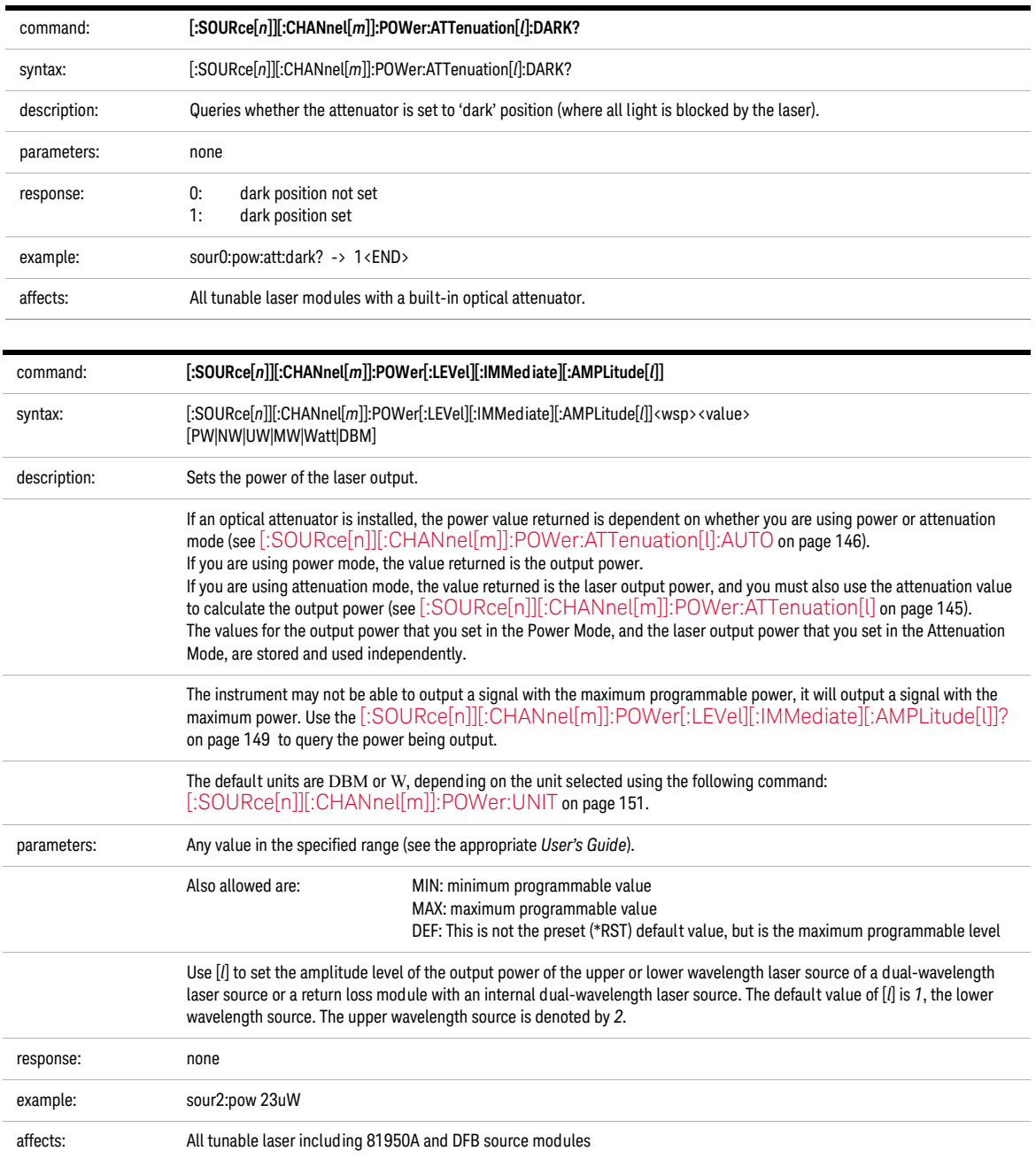

<span id="page-148-0"></span>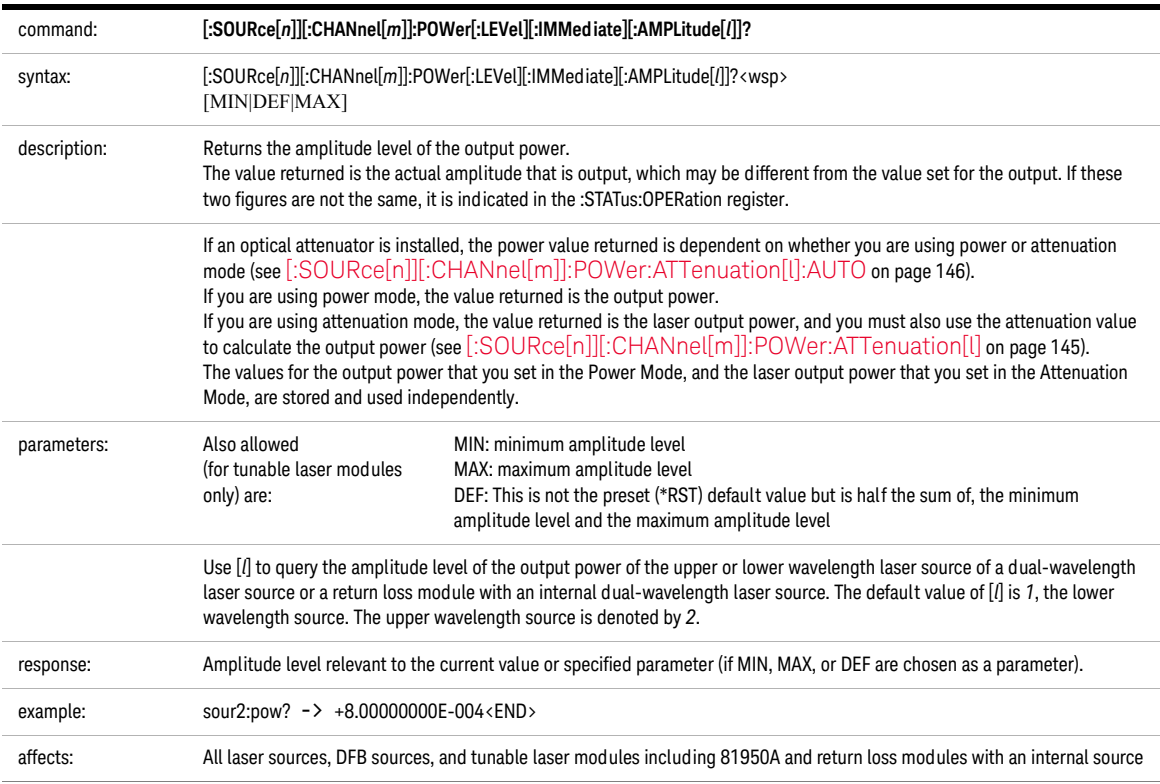

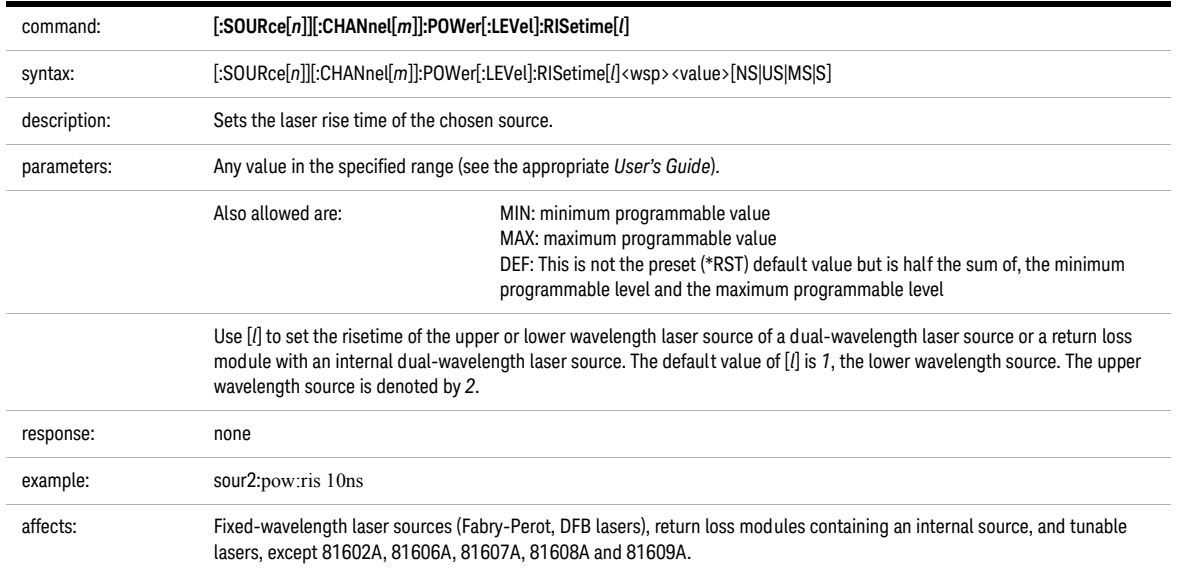

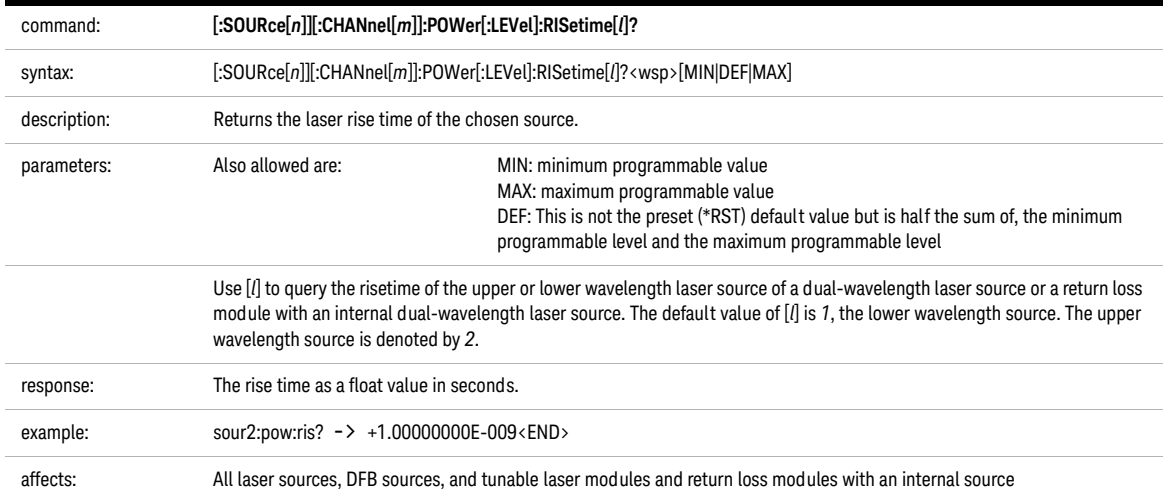

<span id="page-150-0"></span>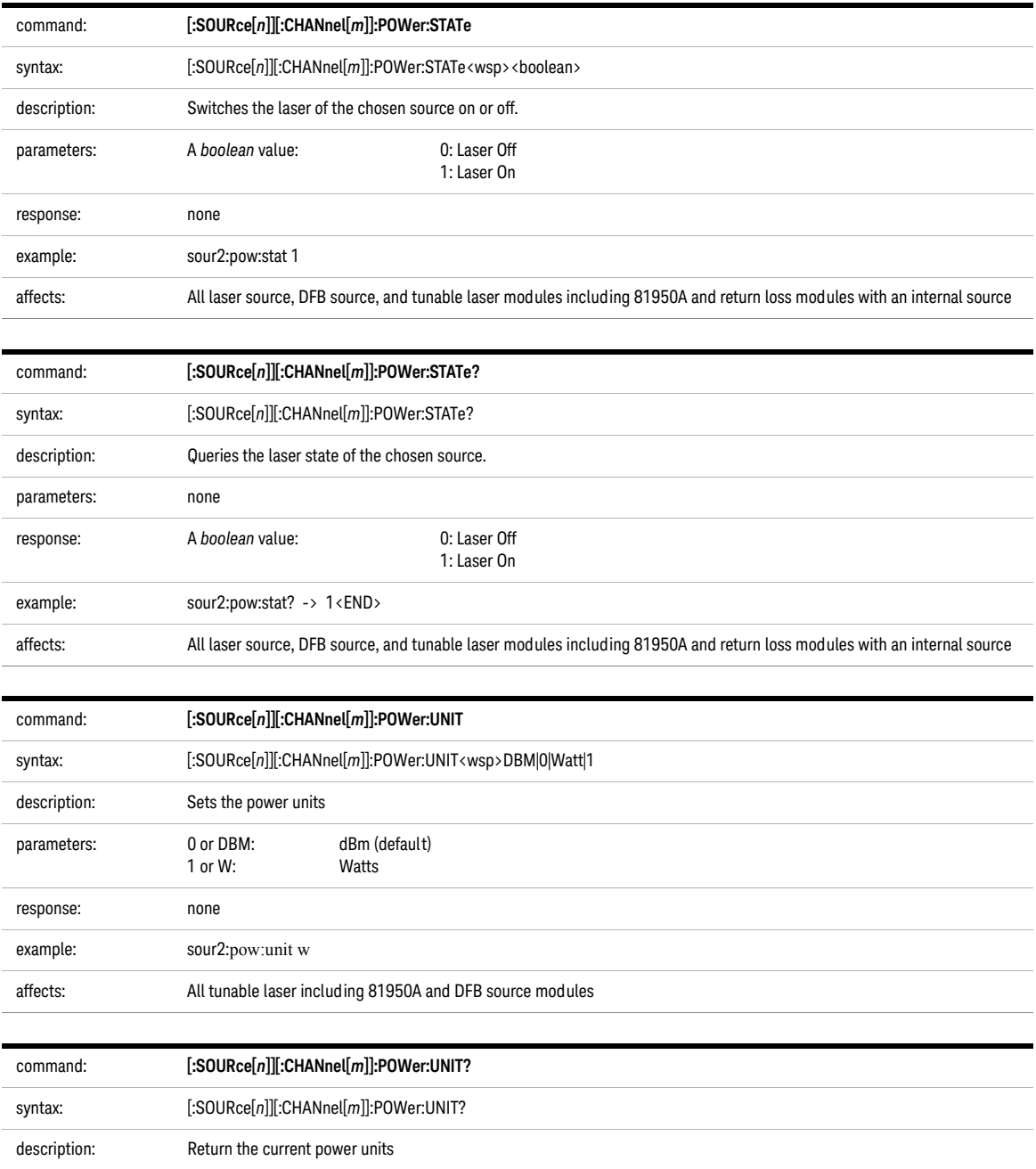

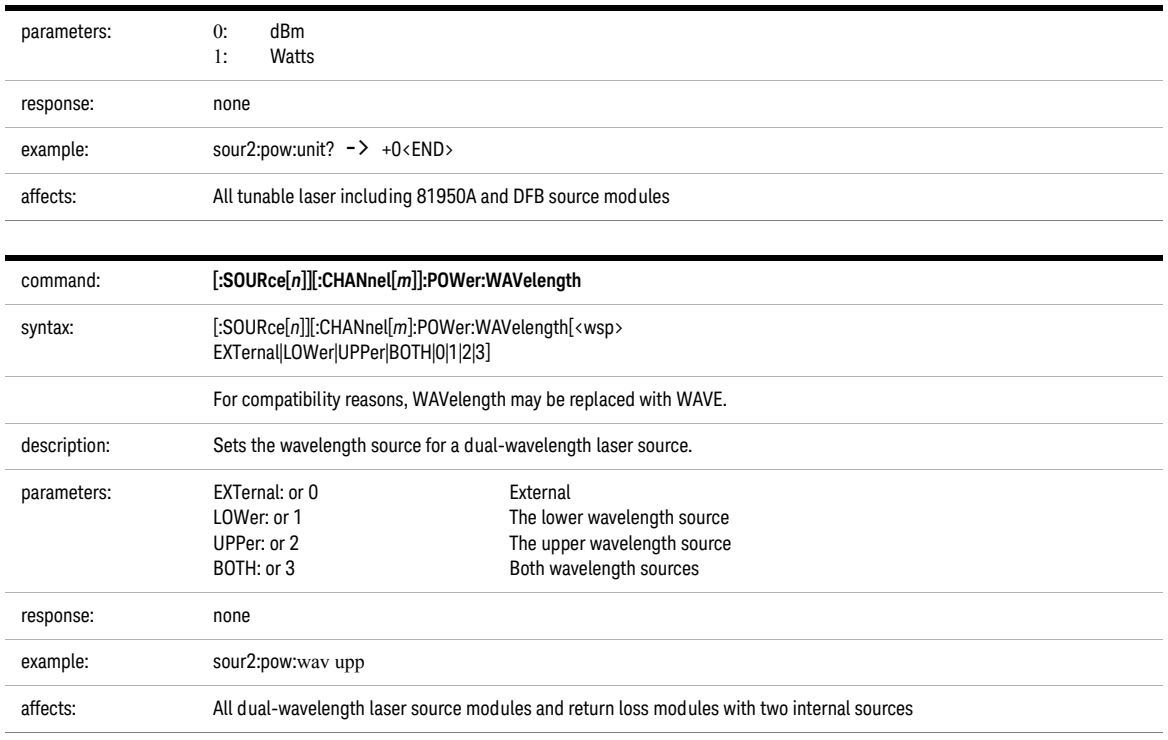

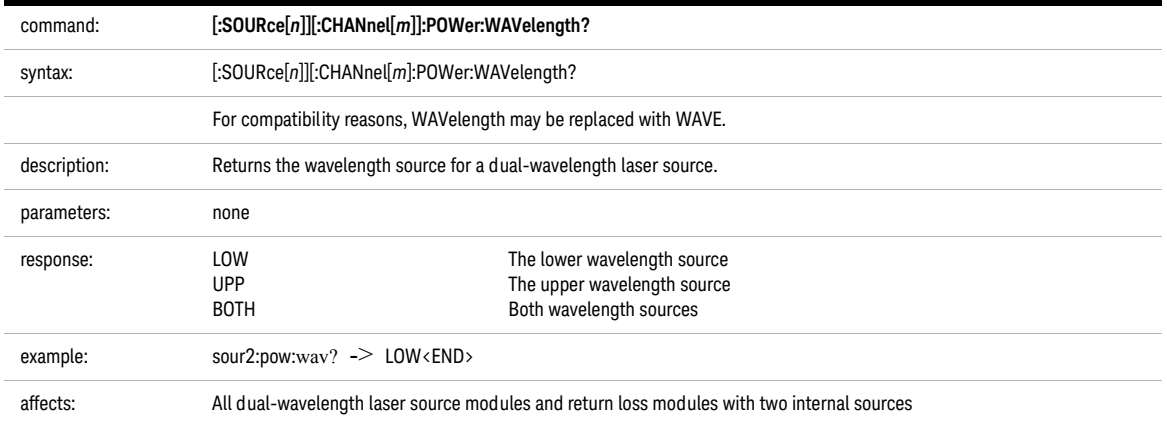

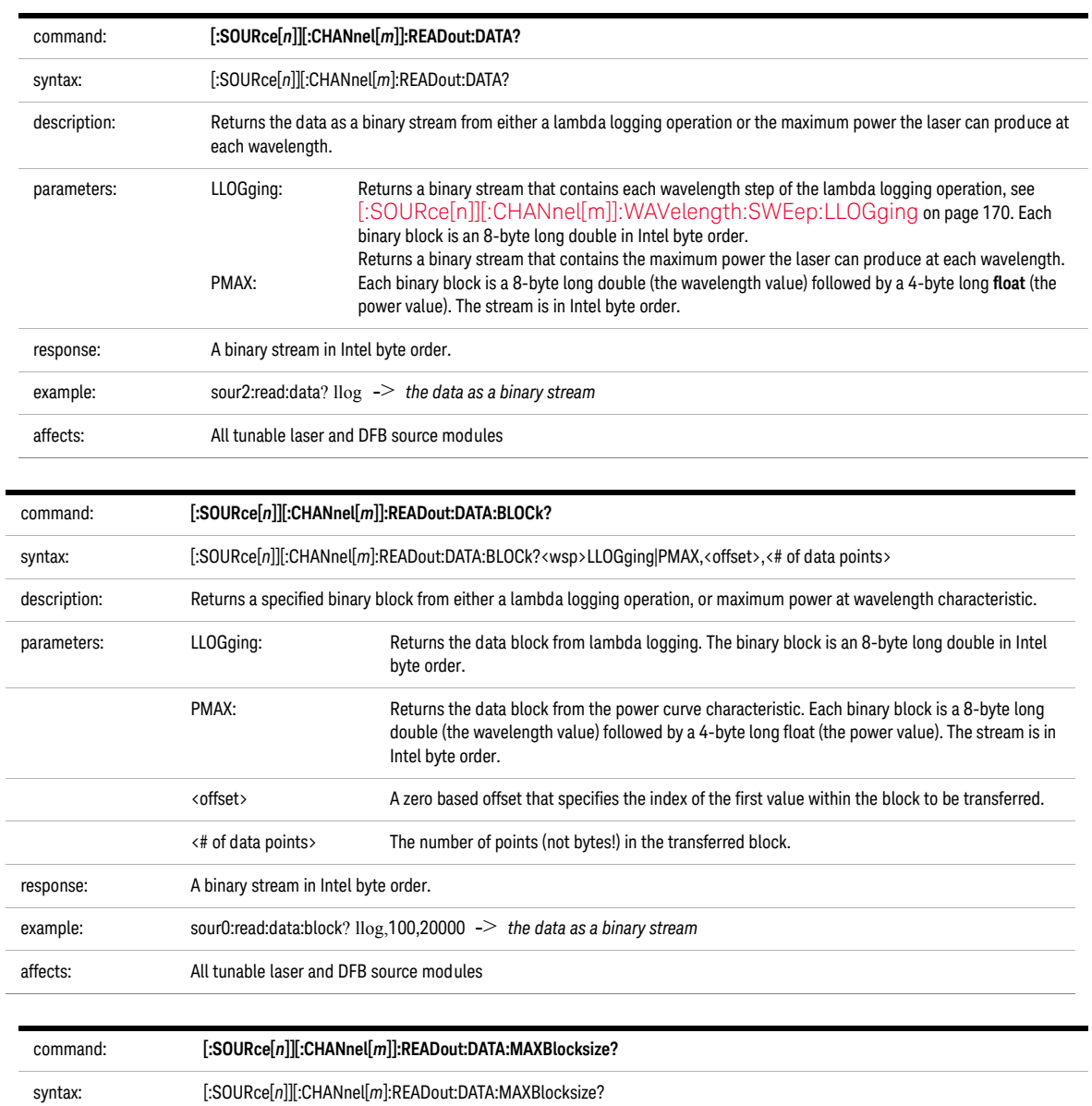

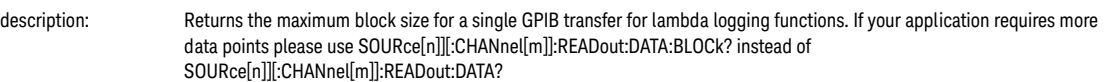

L

L L L

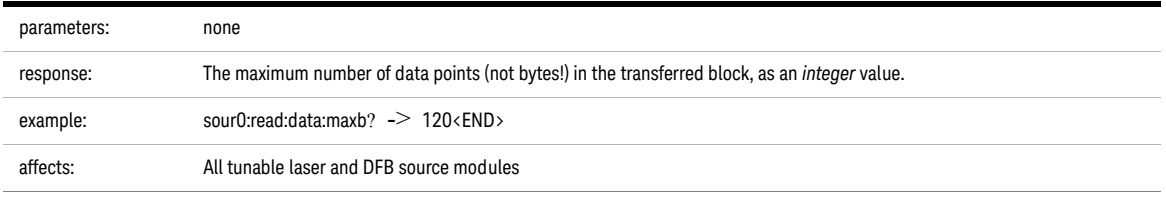

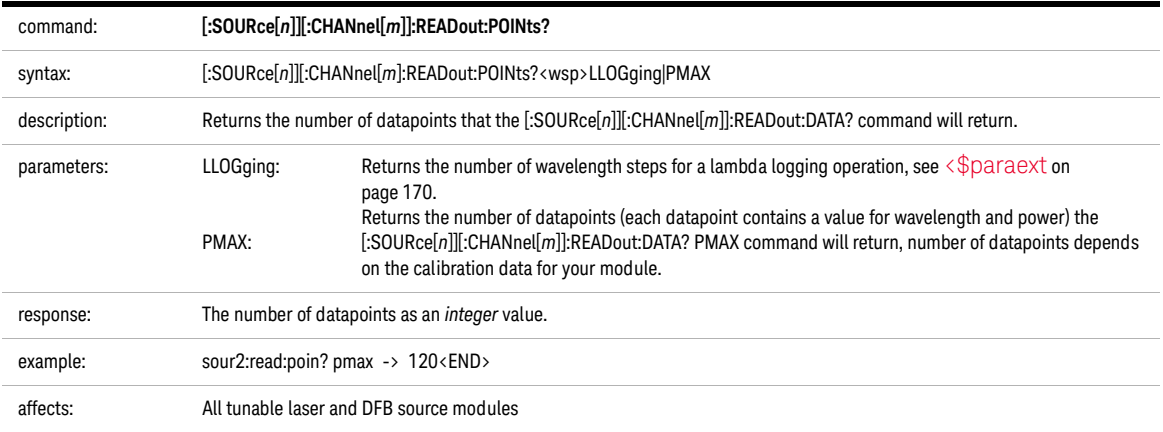

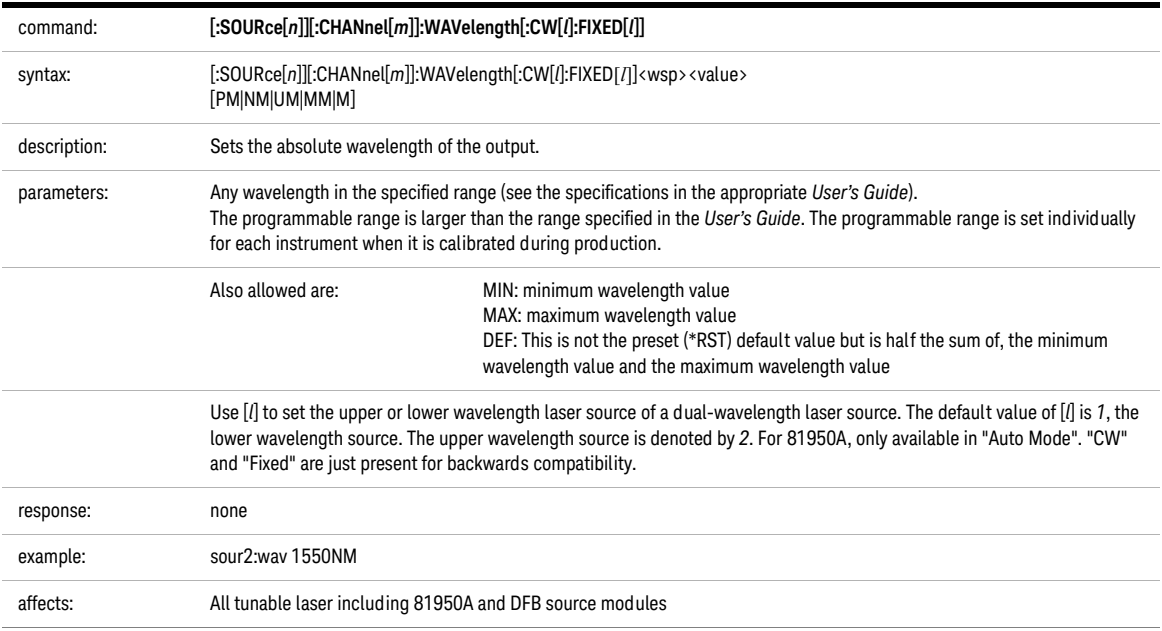

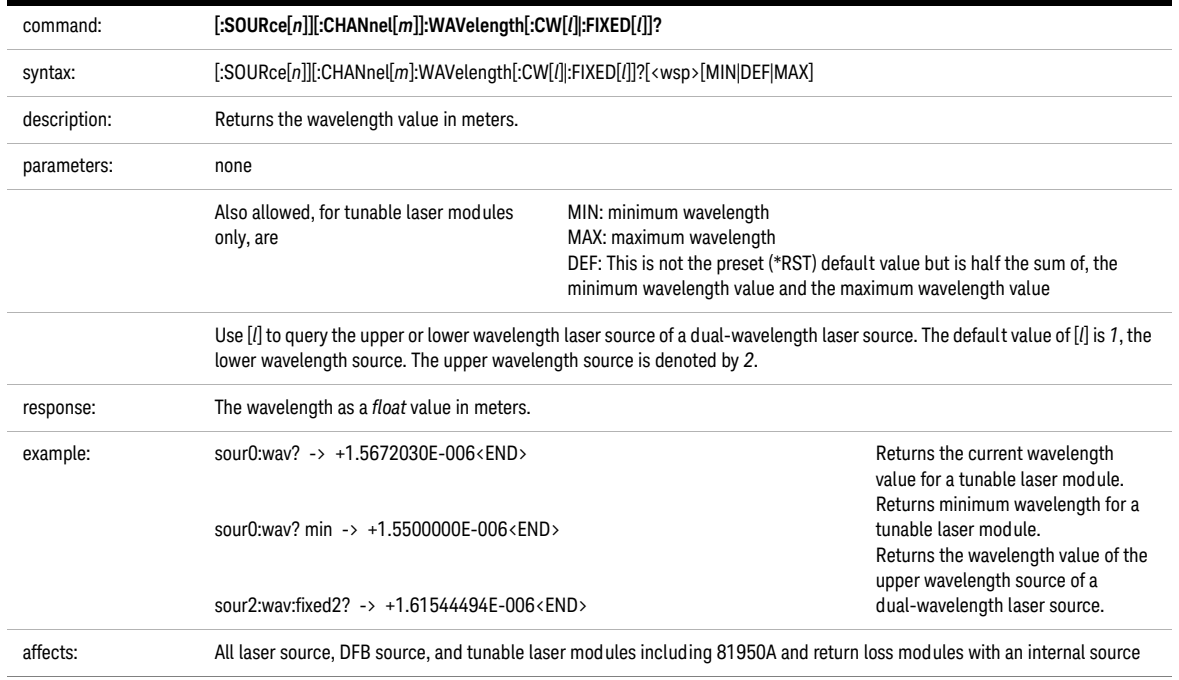

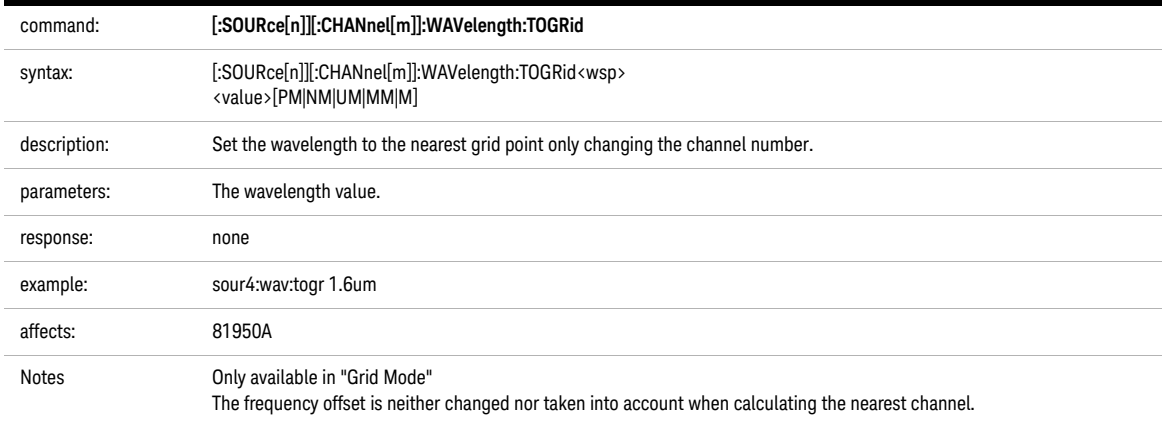

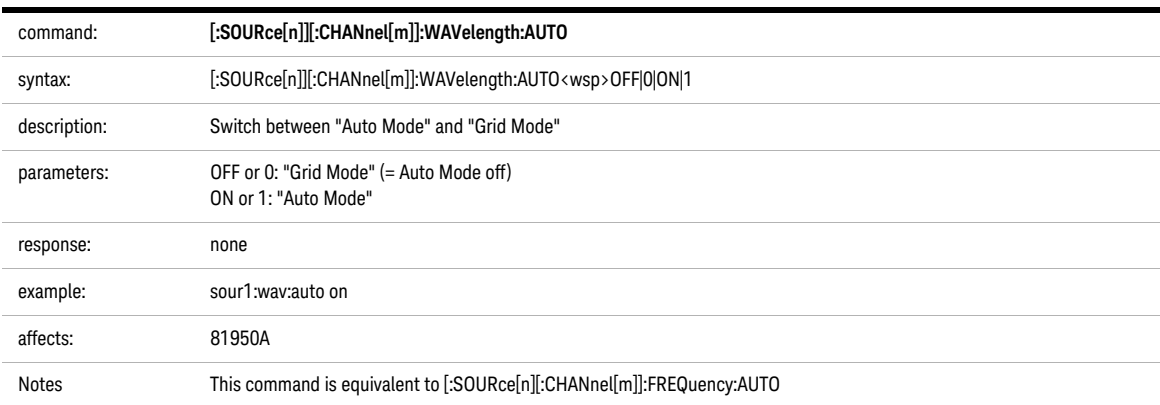

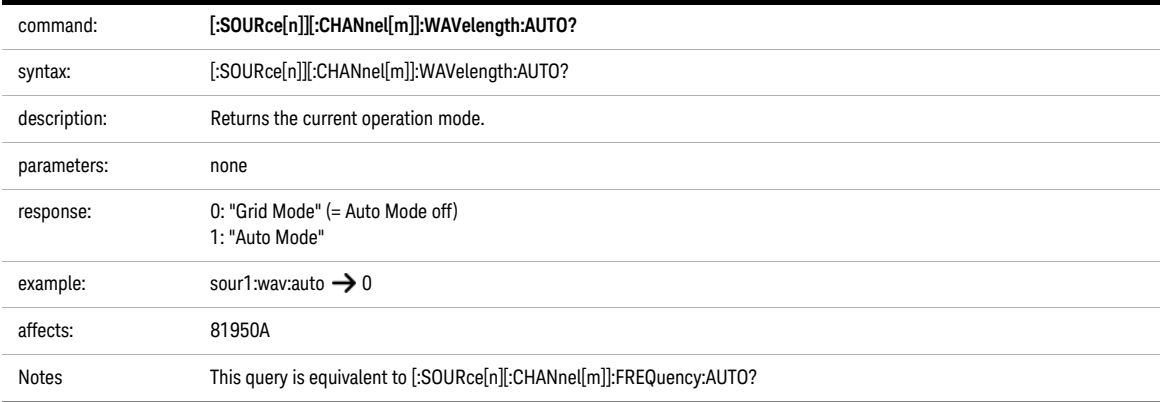

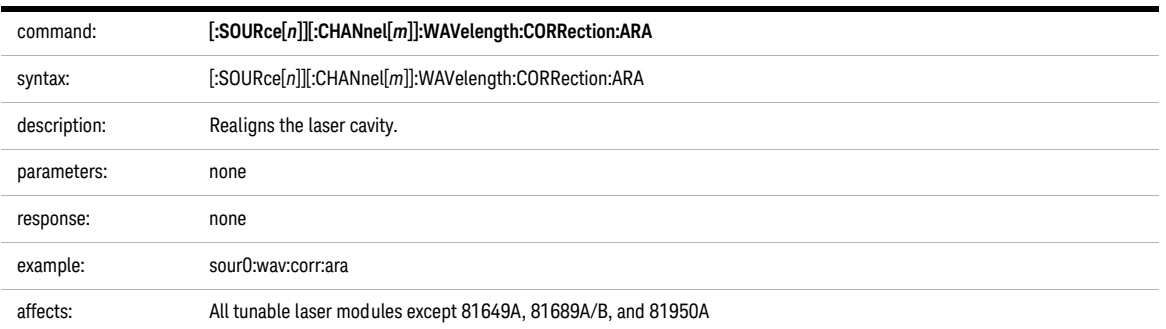

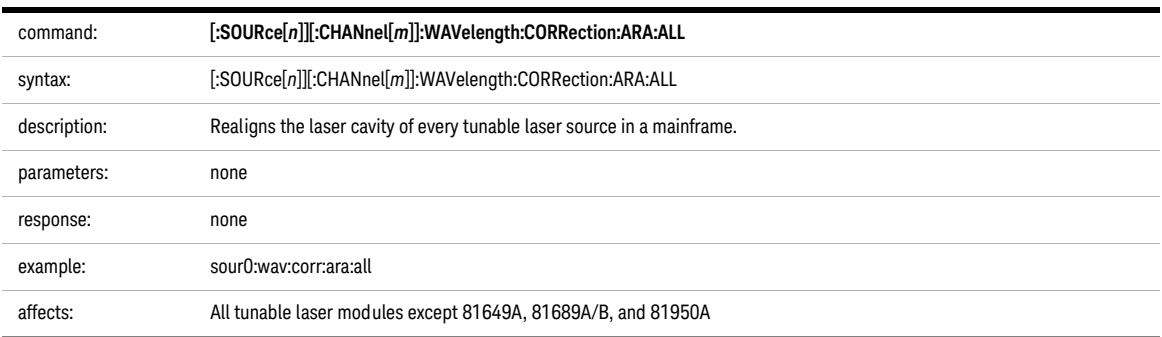

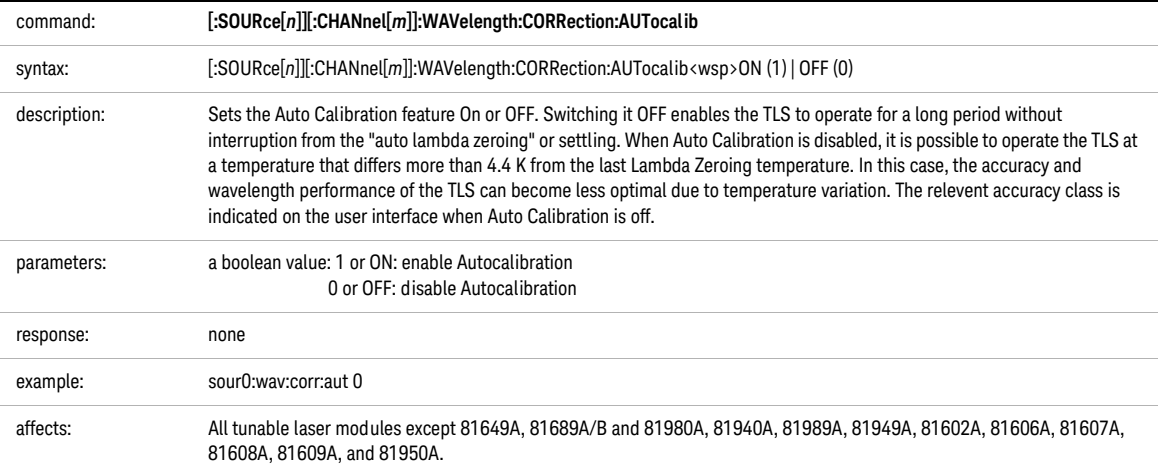

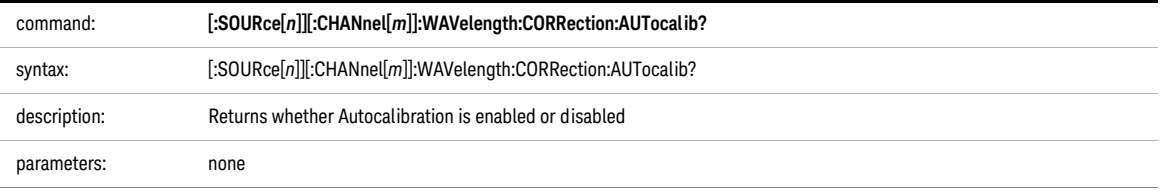

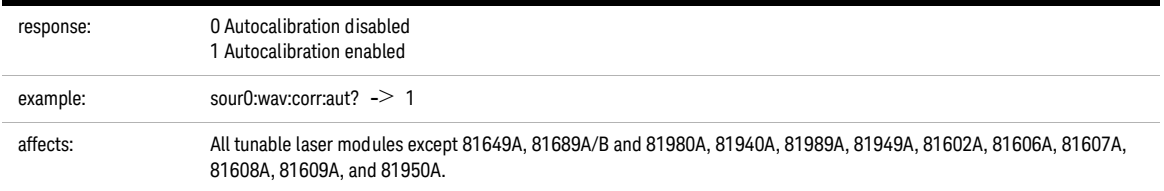

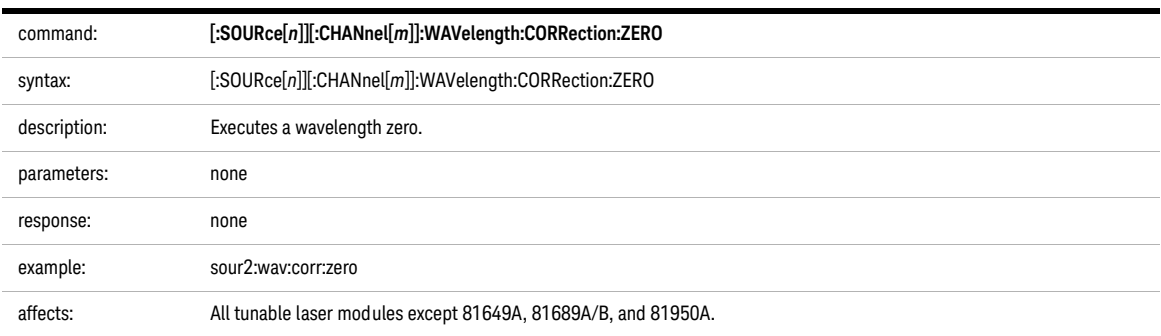

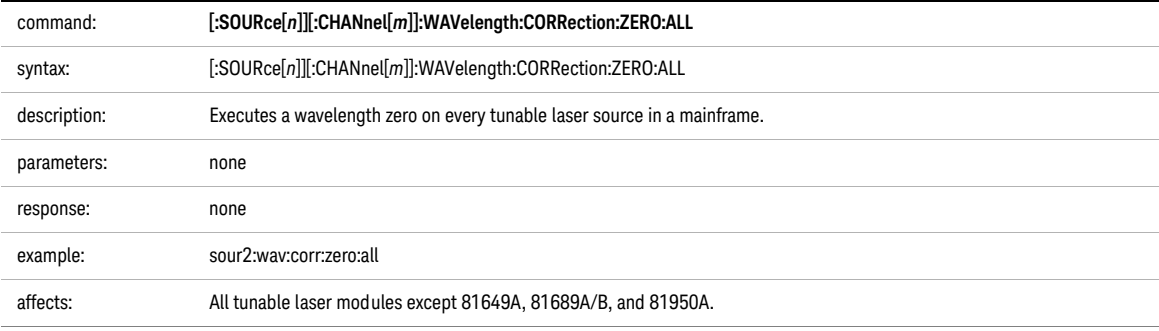

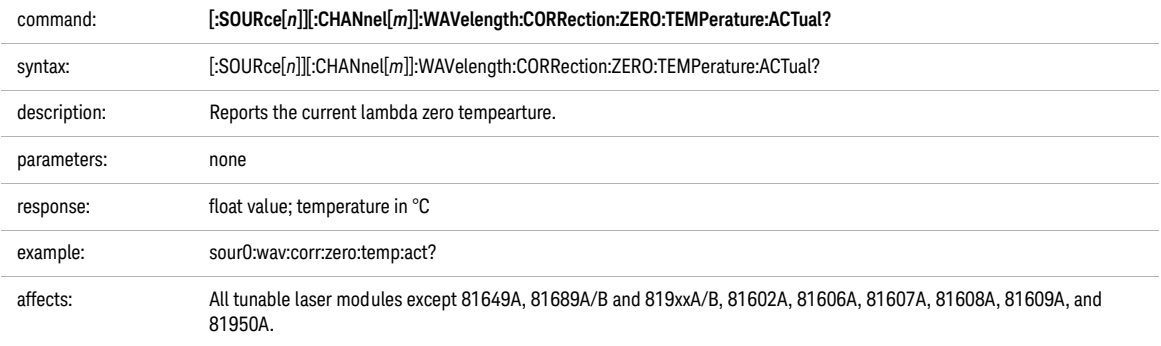

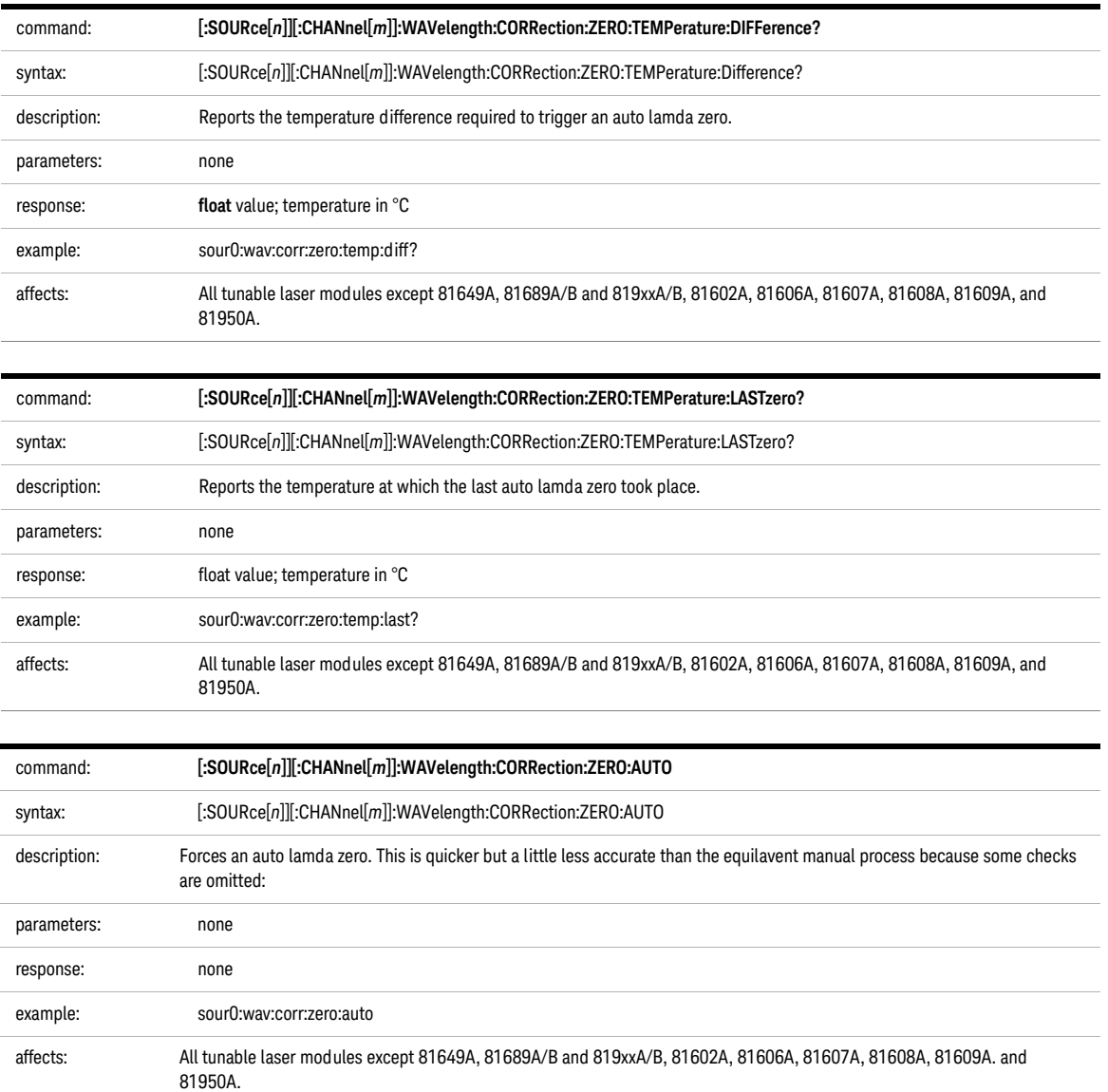

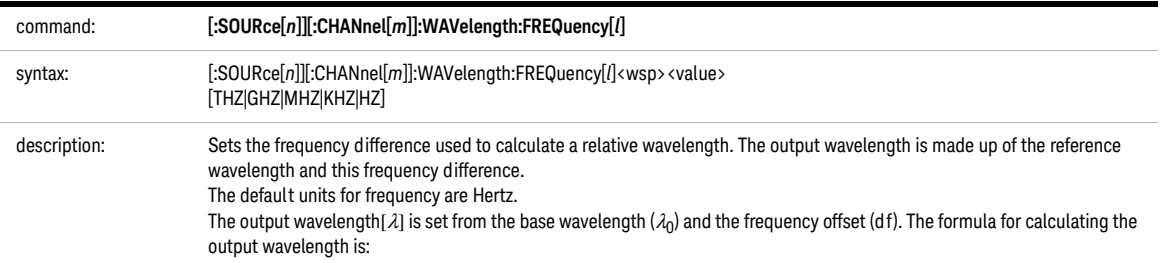

$$
\lambda = \frac{(c)}{((\lambda_o d f) + c)} \lambda_o
$$

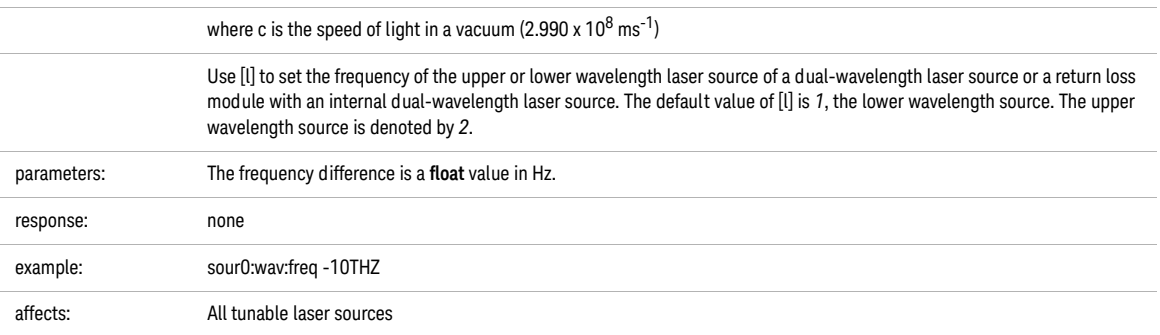

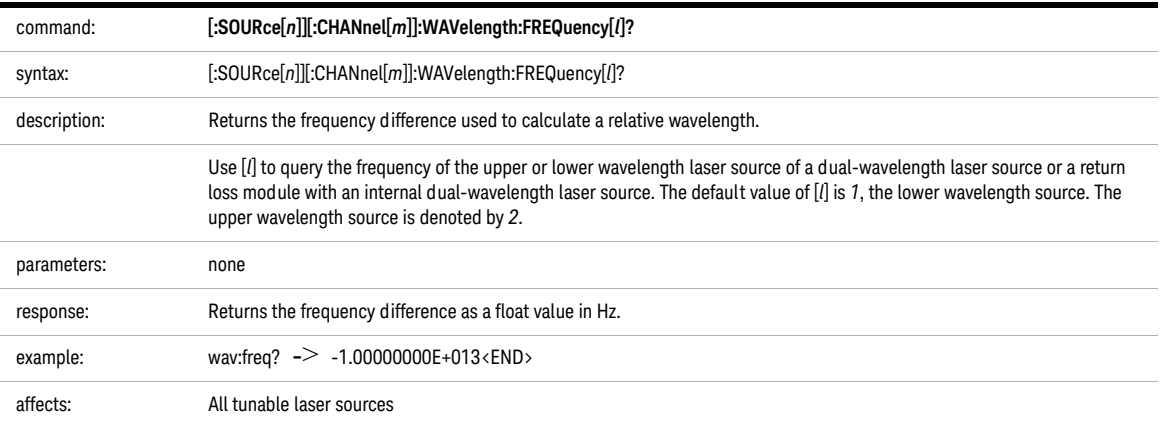

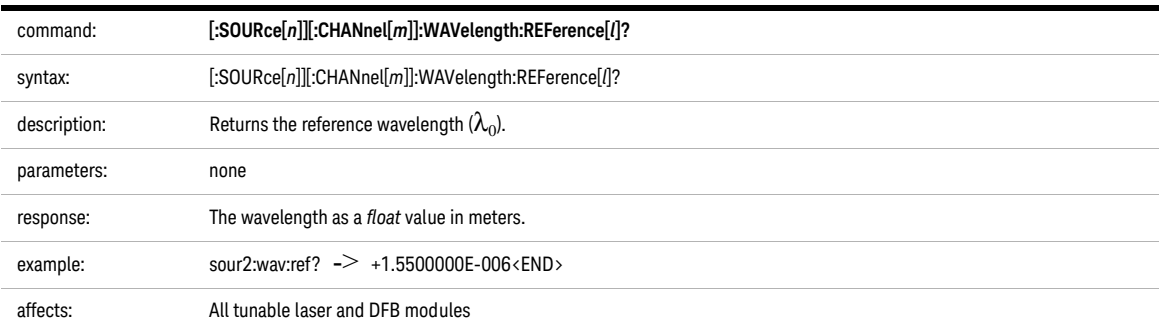

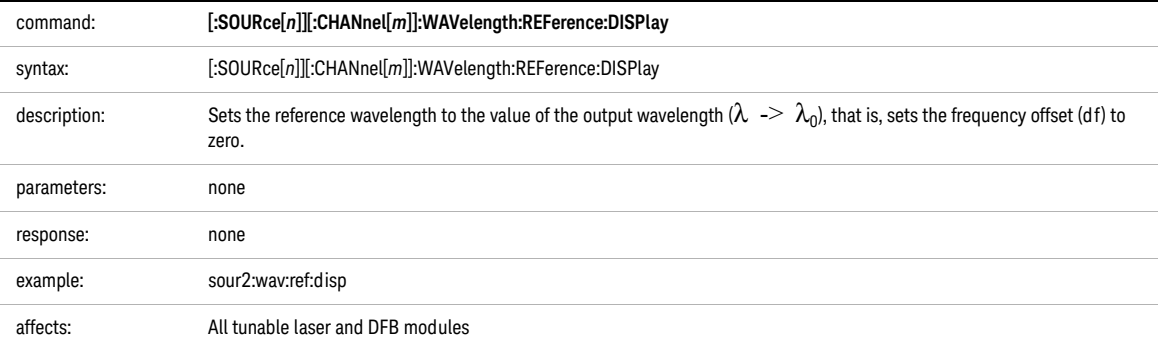

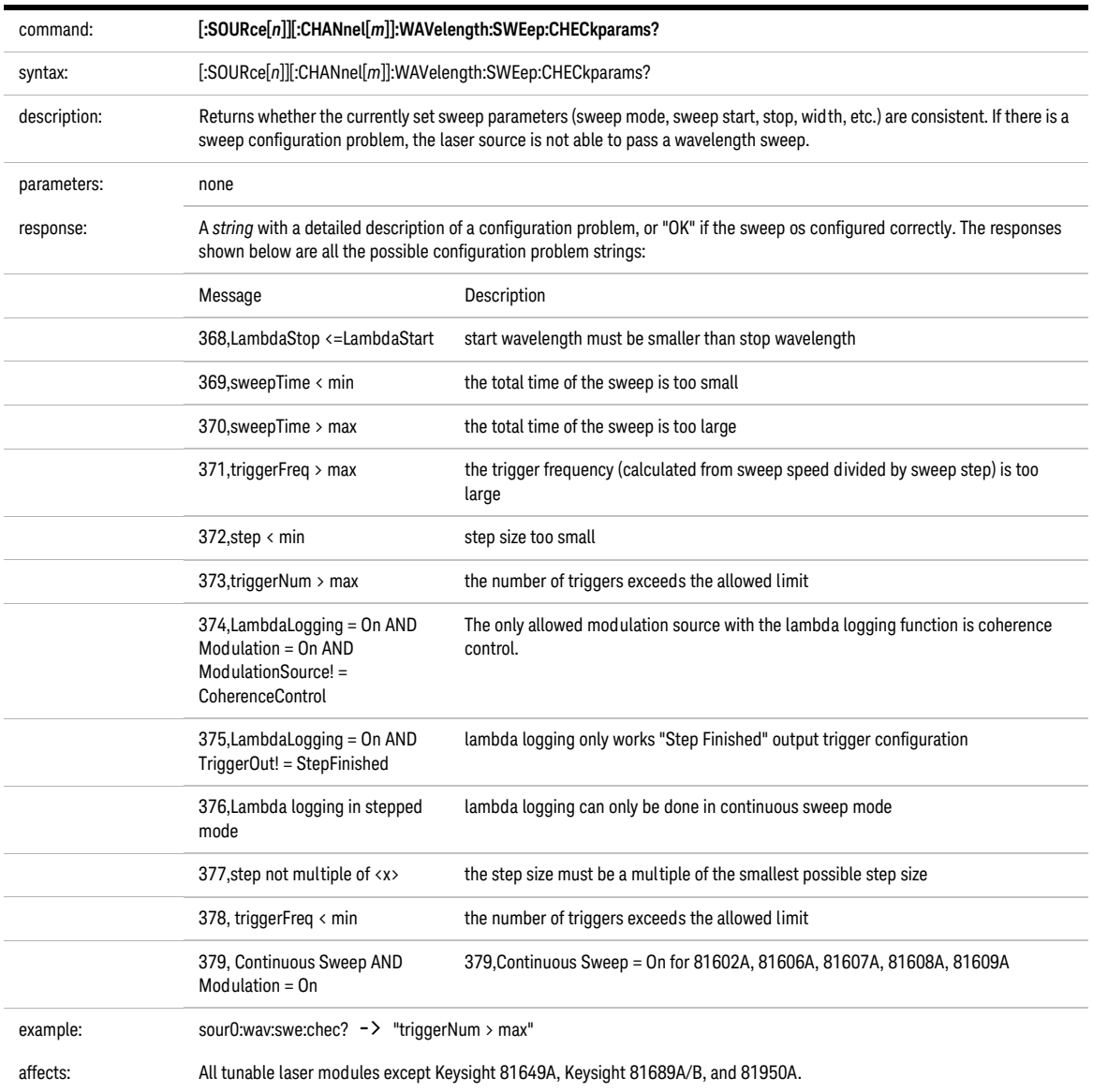

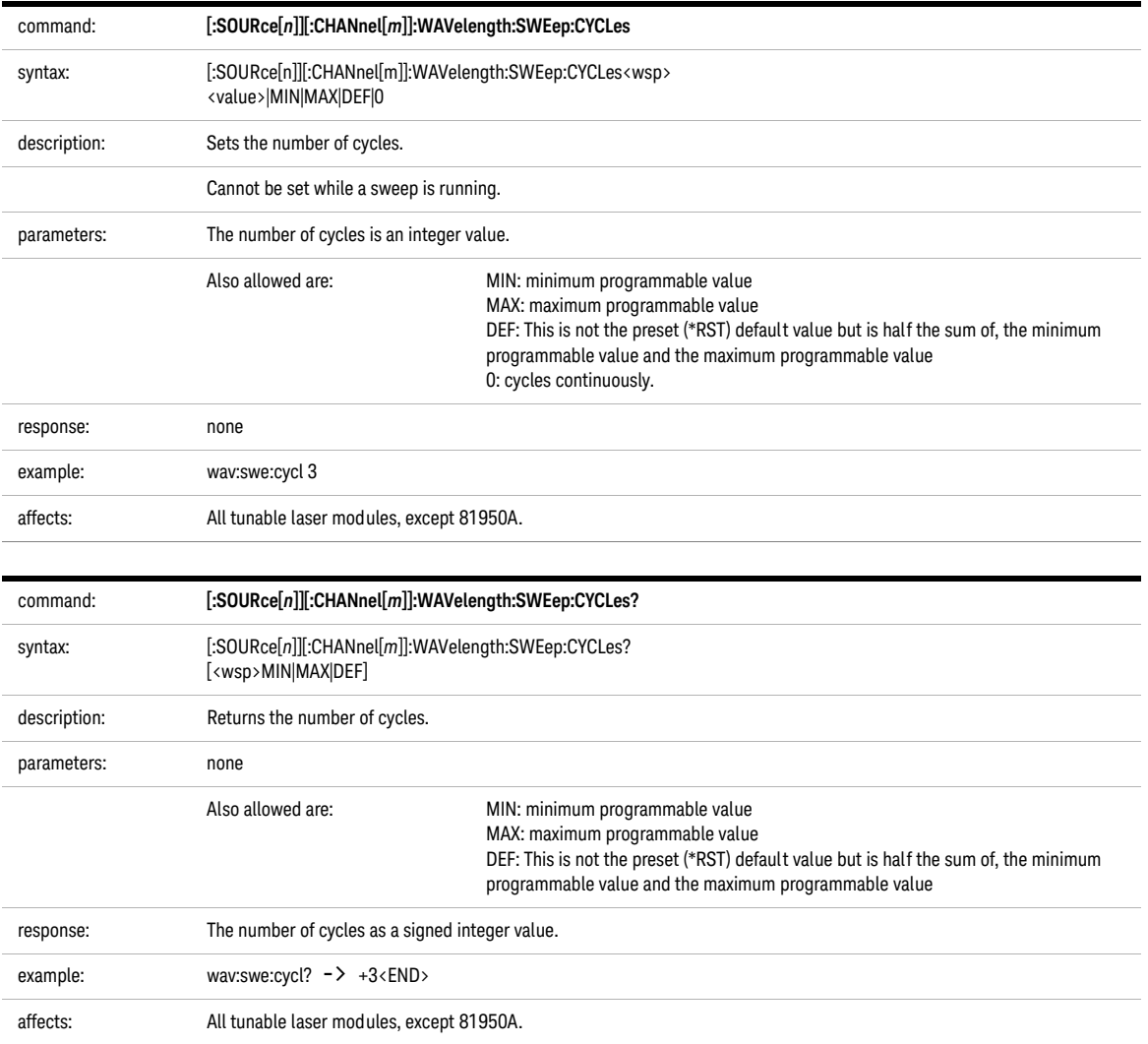

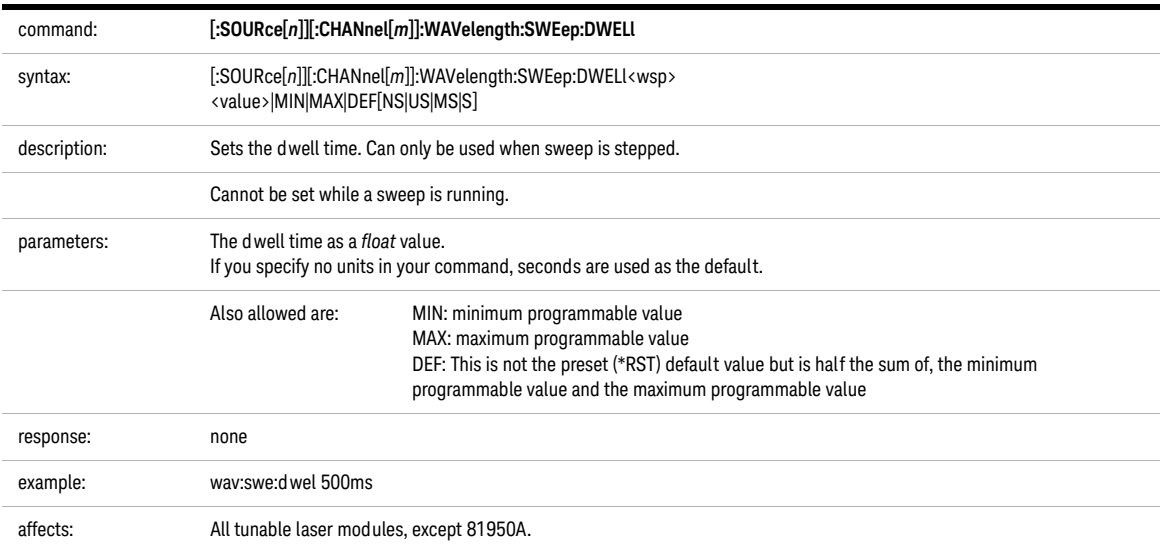

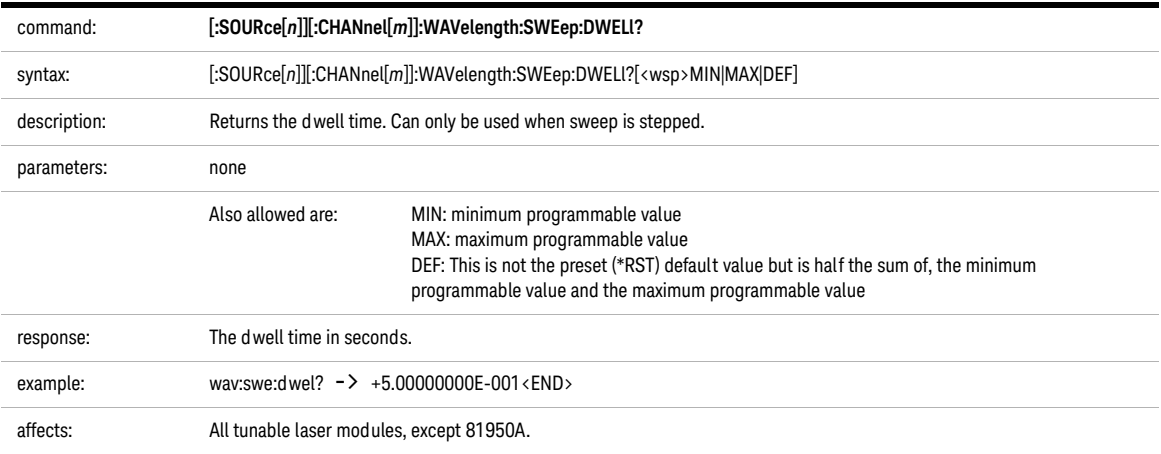

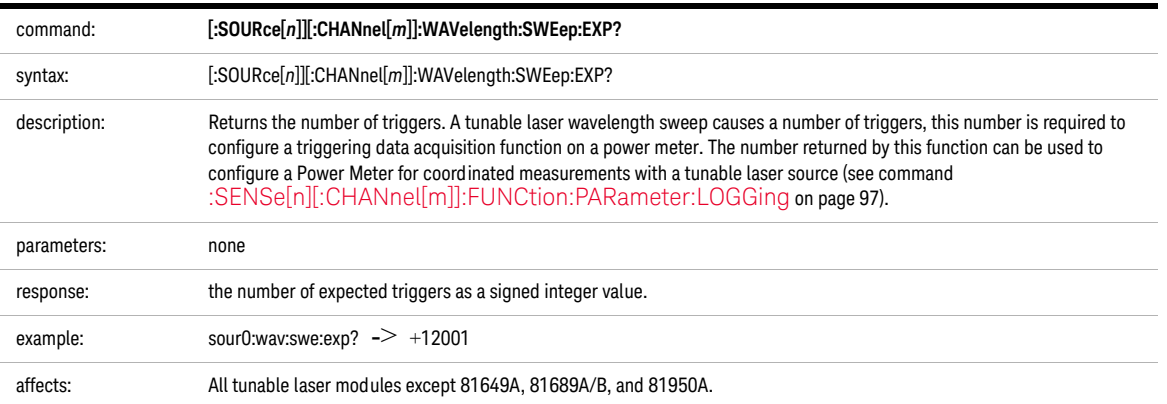

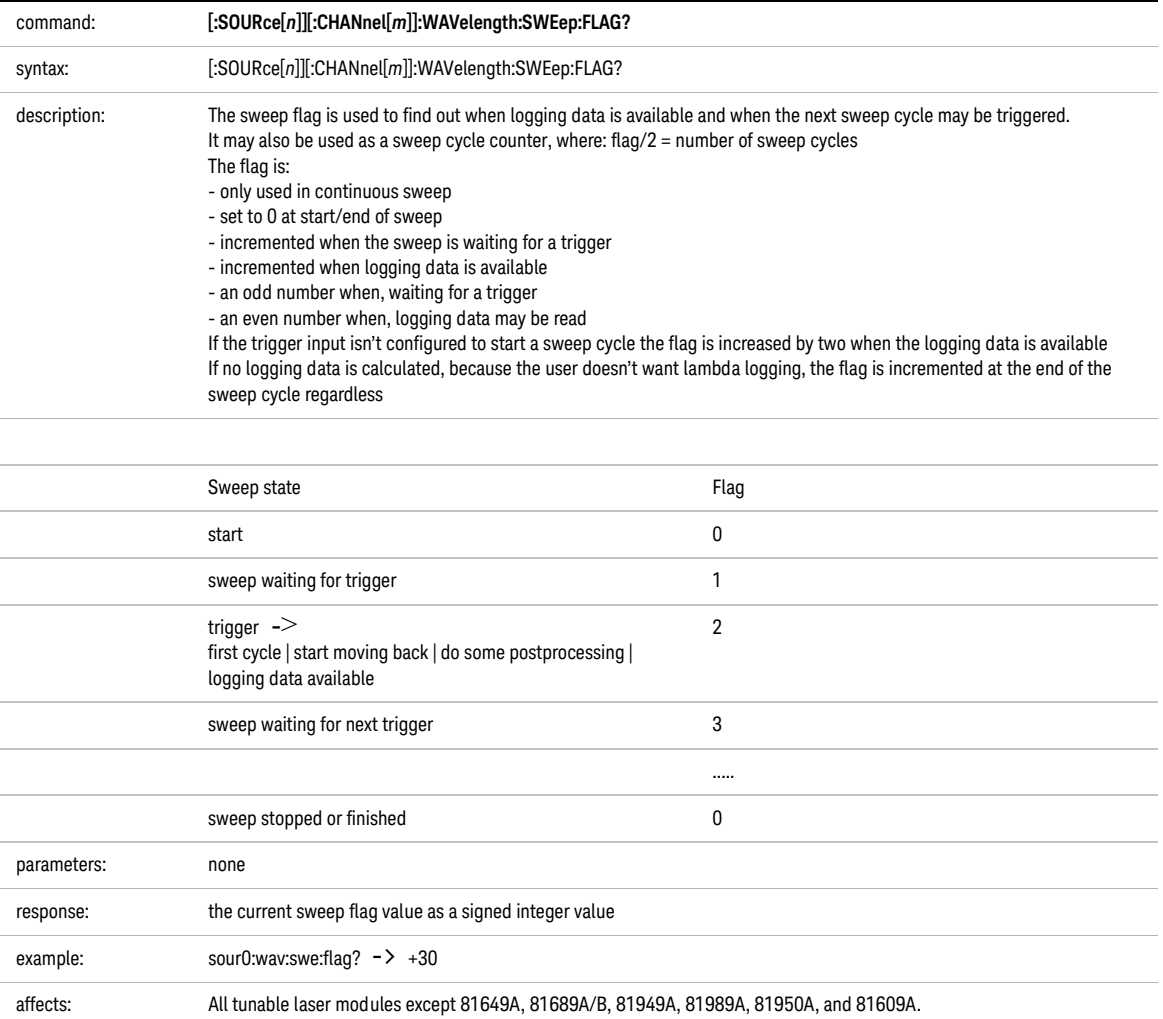

<span id="page-169-0"></span>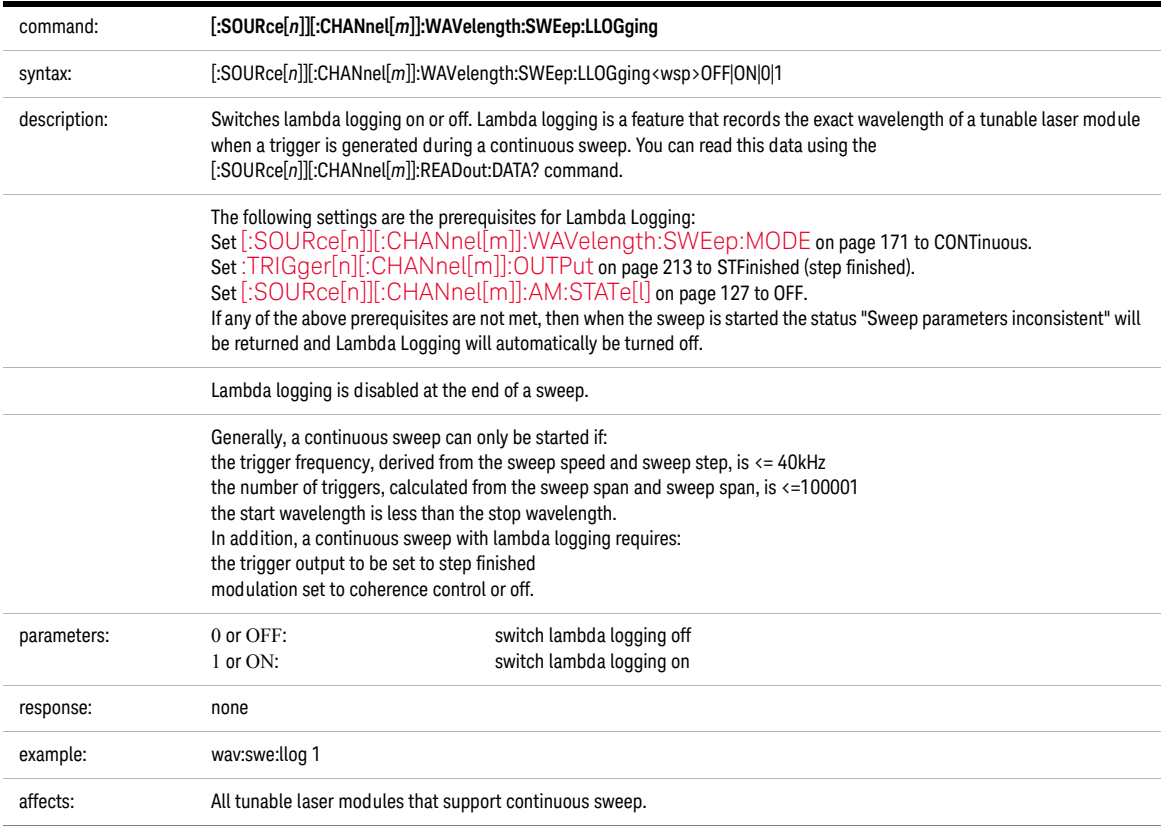

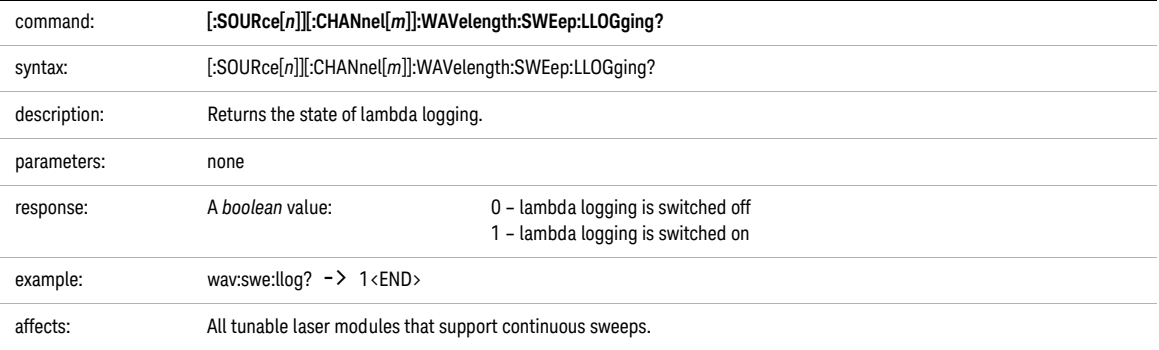

<span id="page-170-0"></span>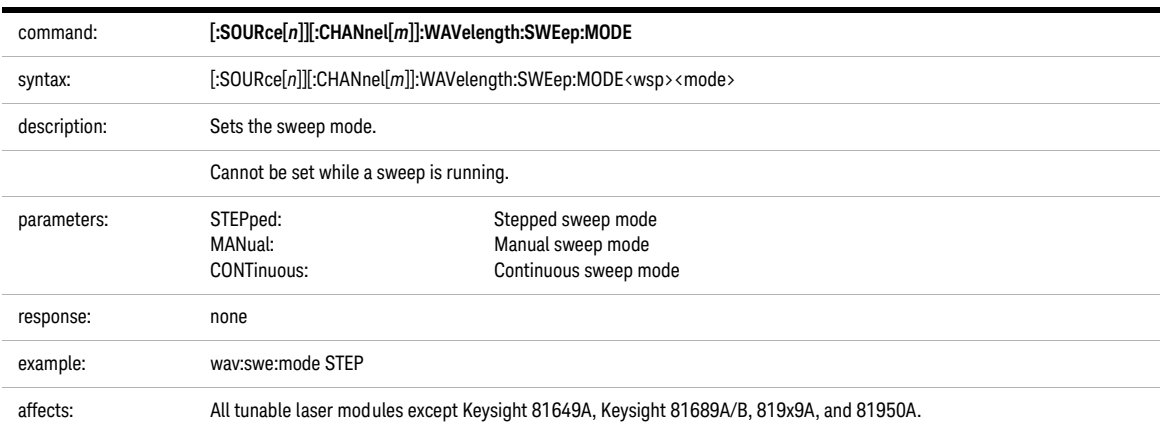

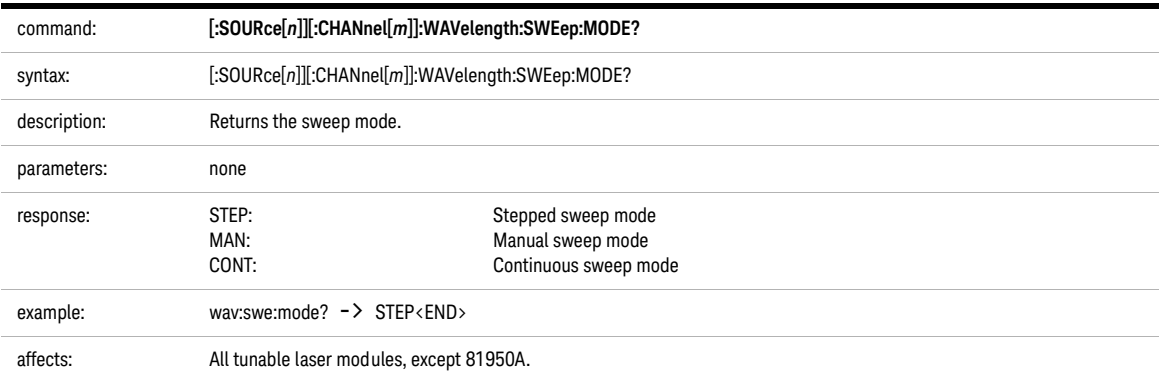

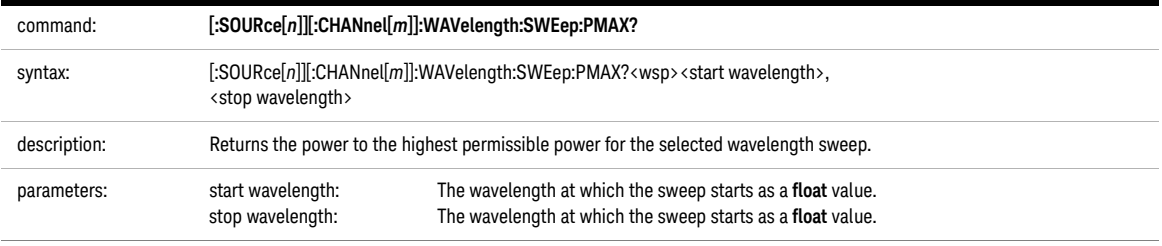

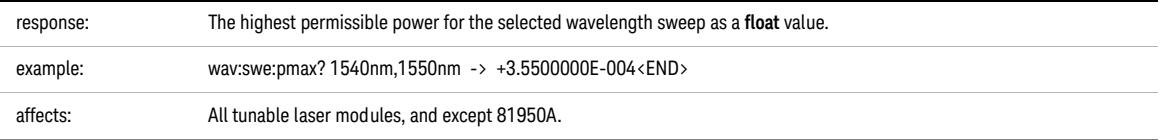

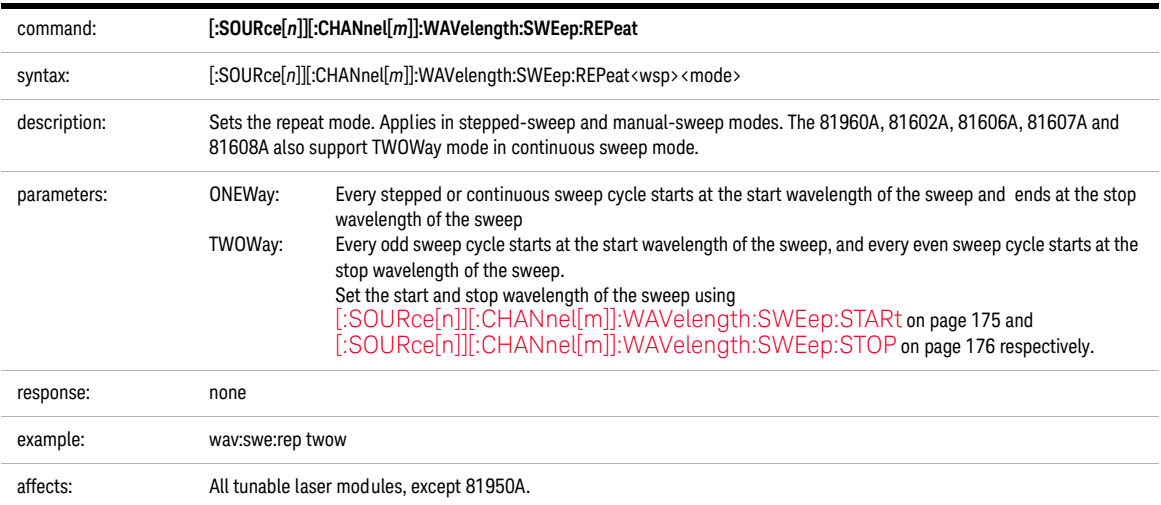

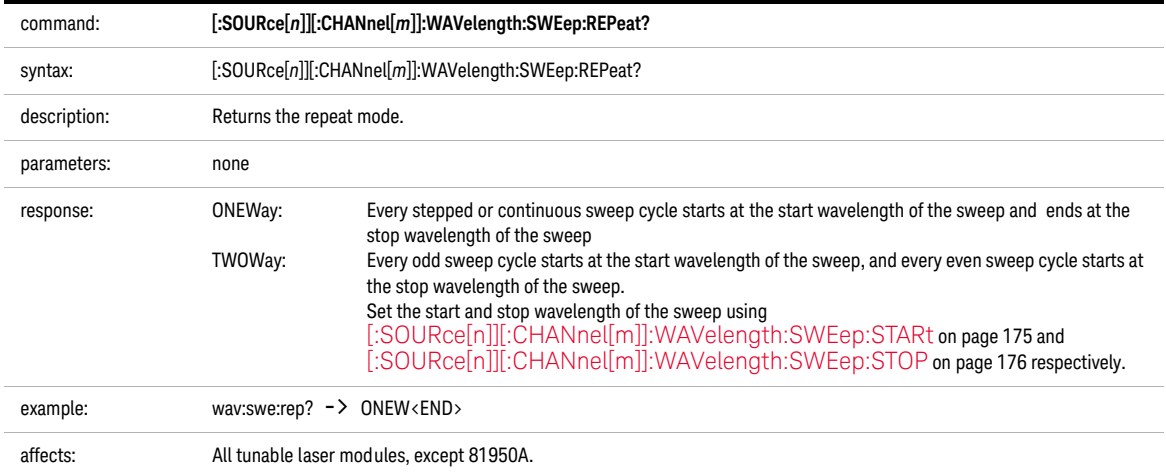

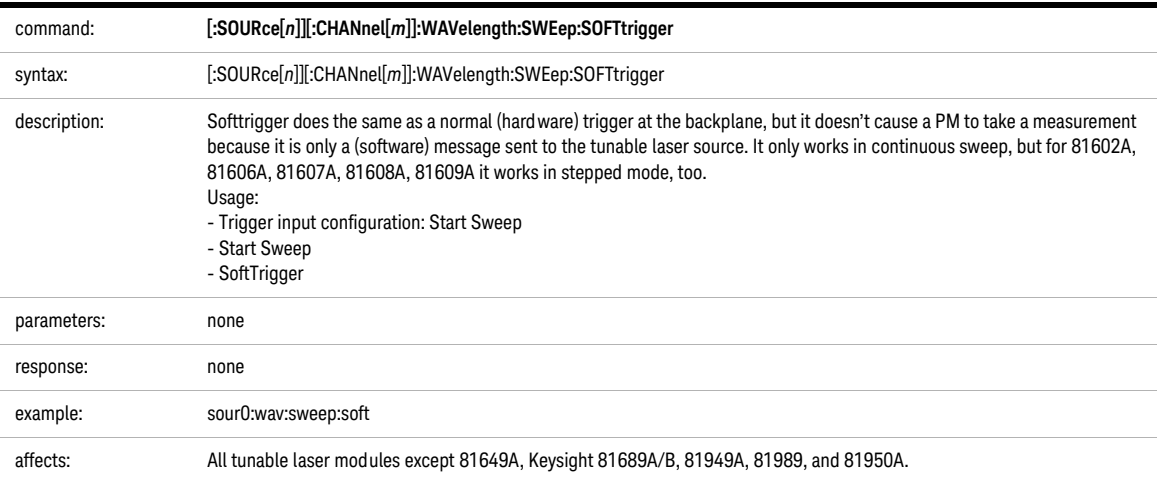

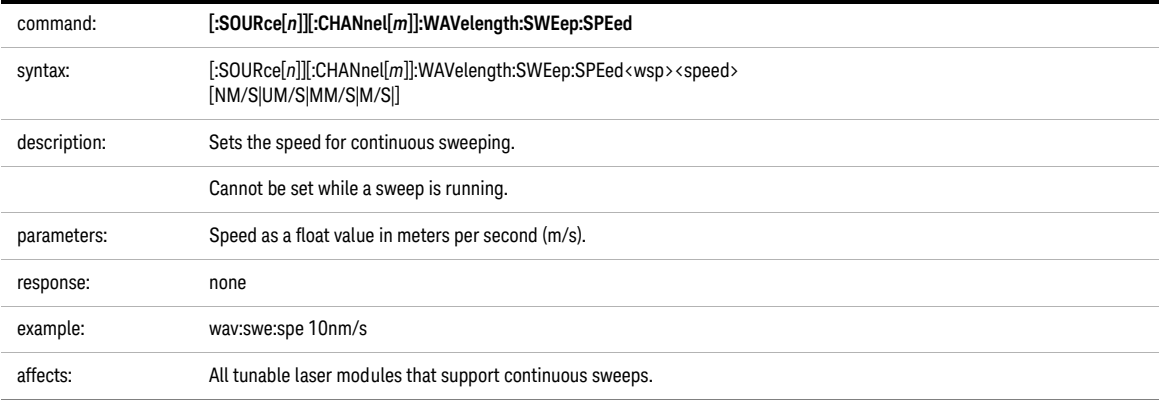

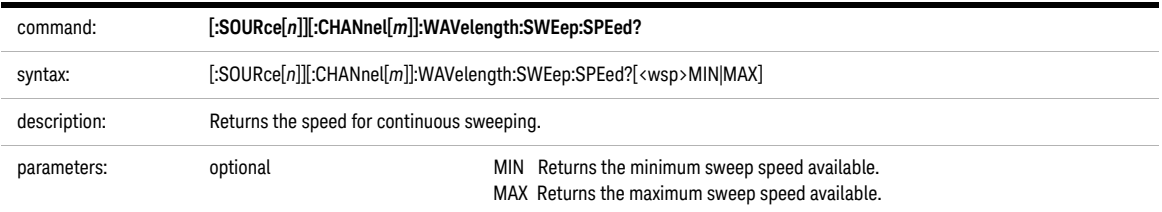

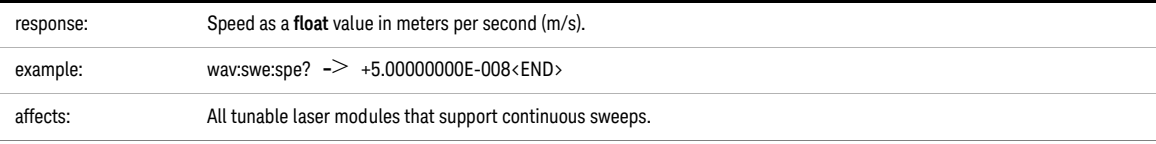

<span id="page-174-0"></span>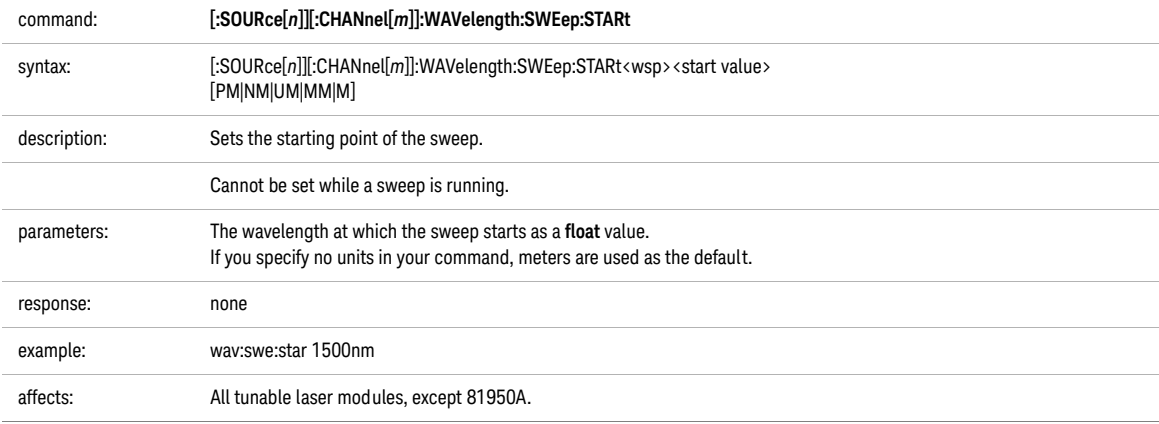

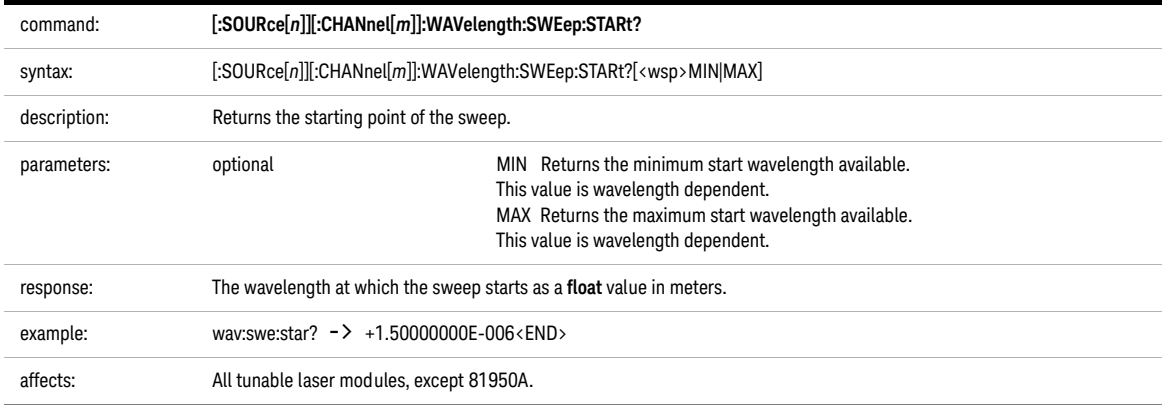

<span id="page-175-0"></span>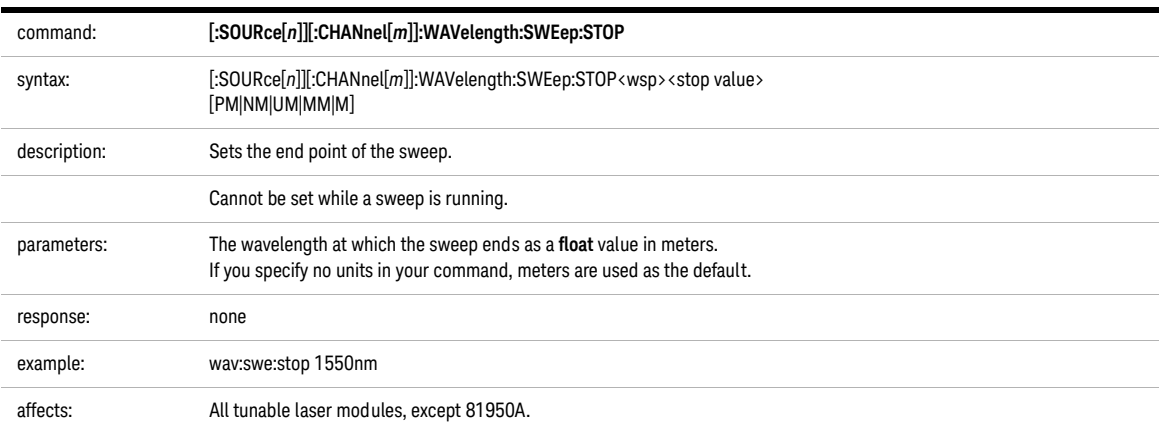

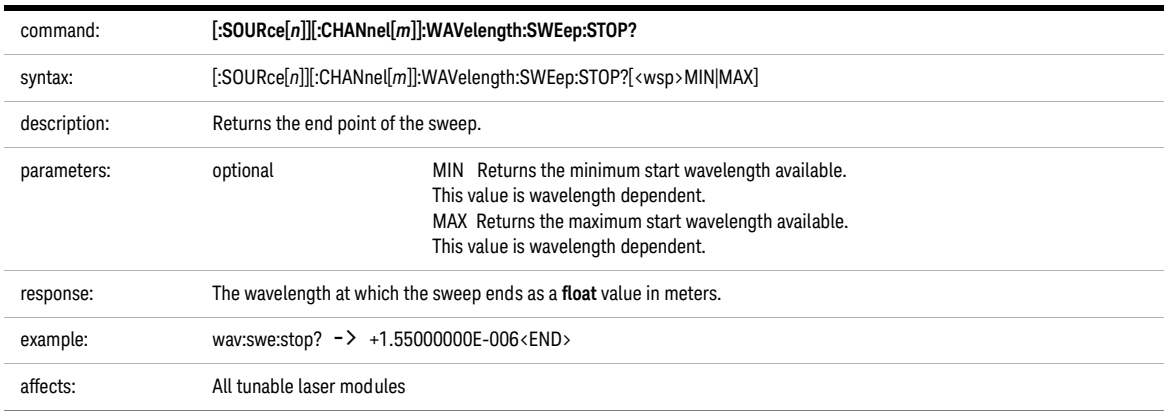

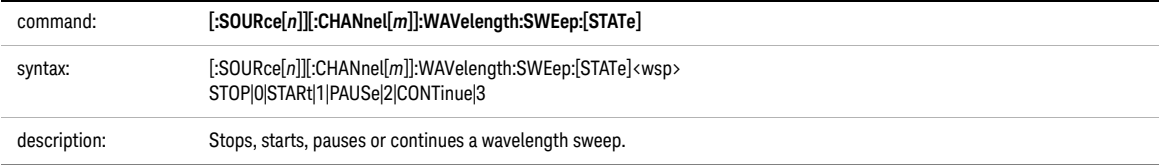

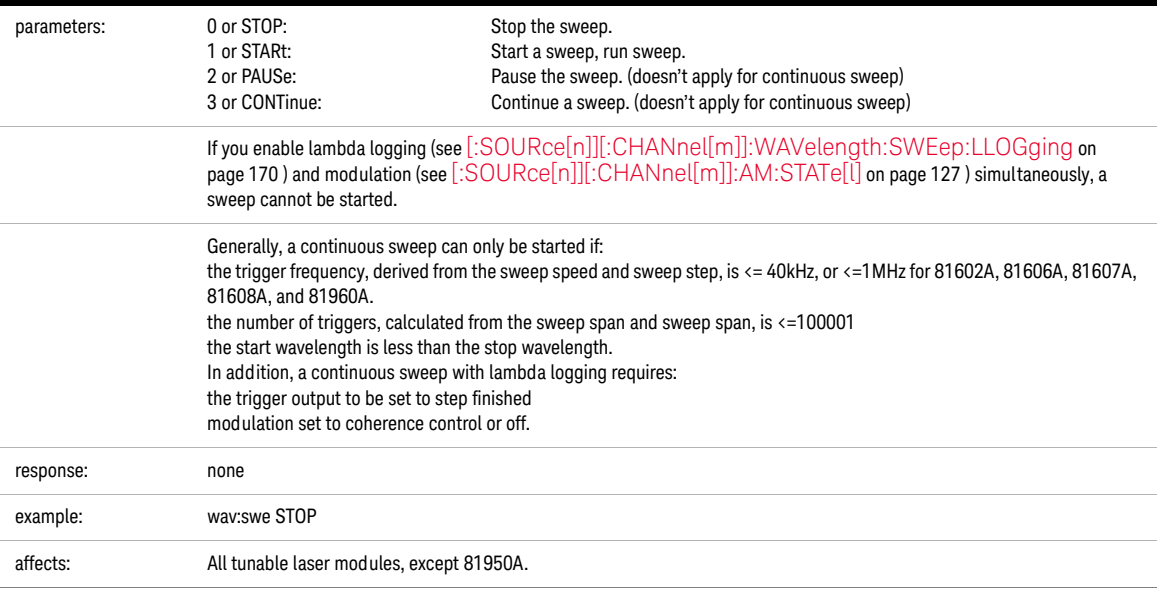

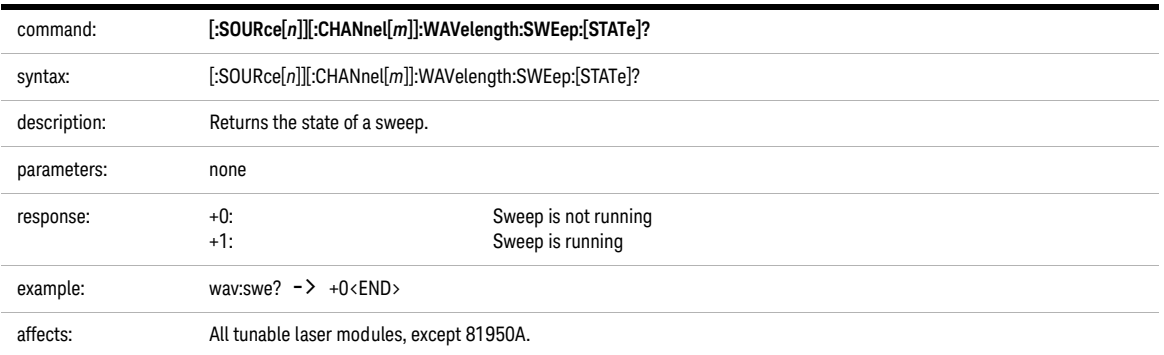

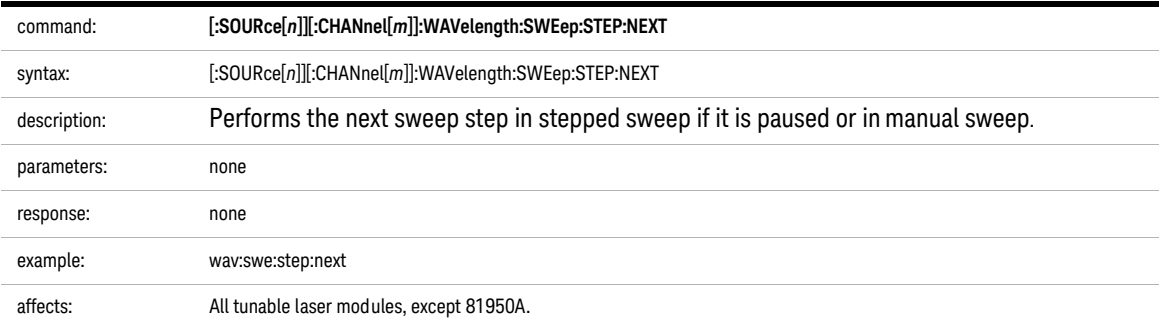

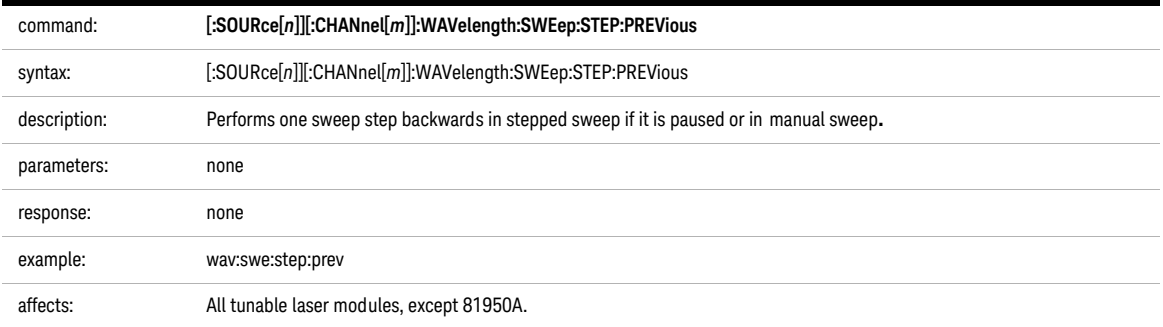

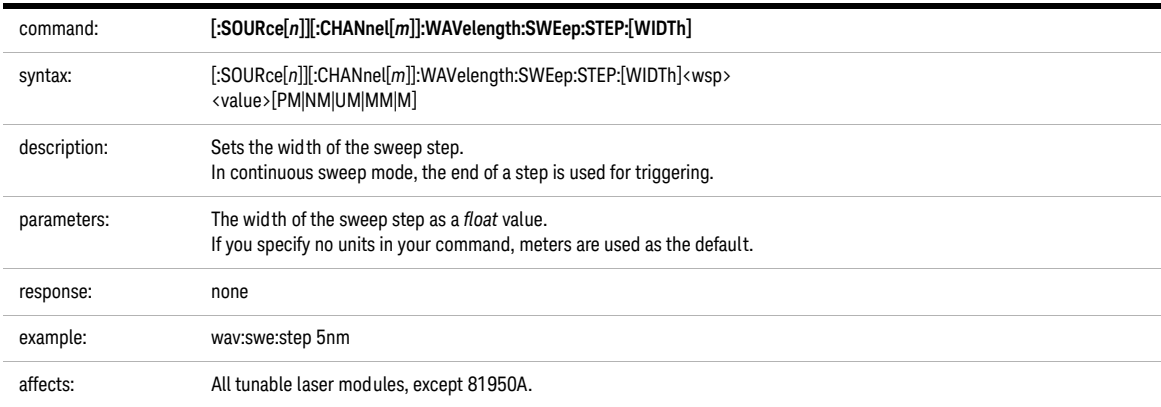

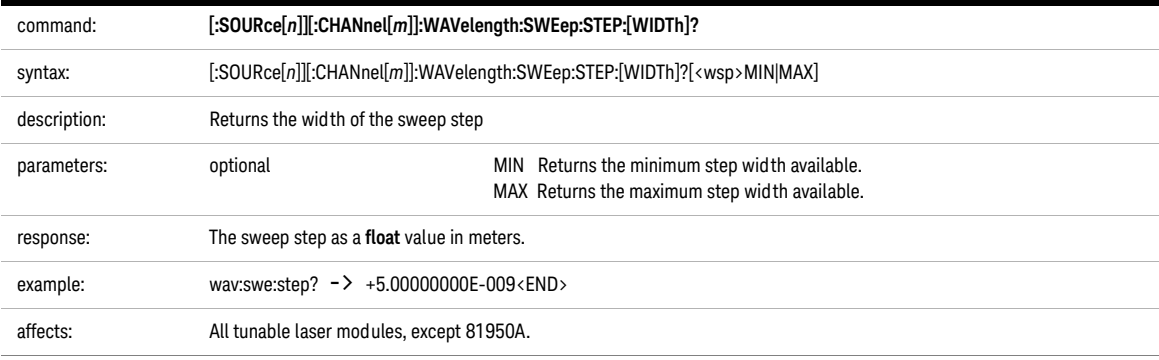

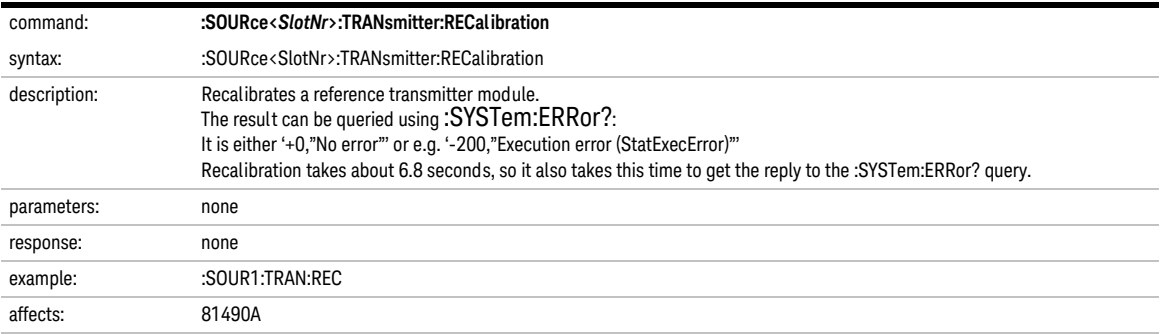

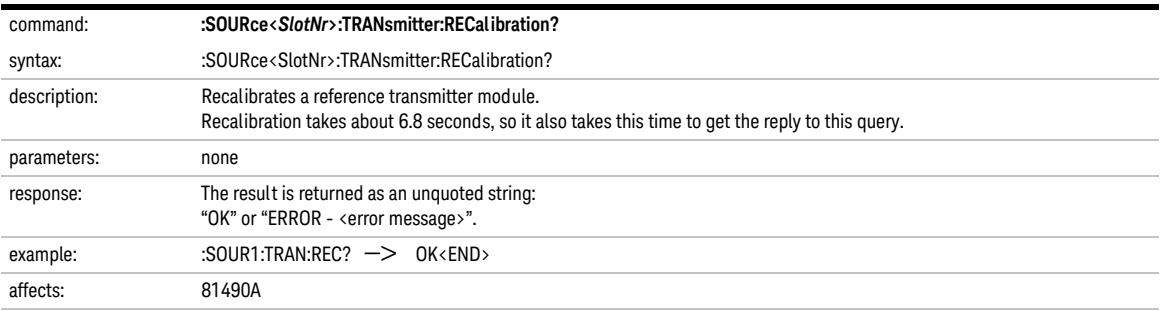

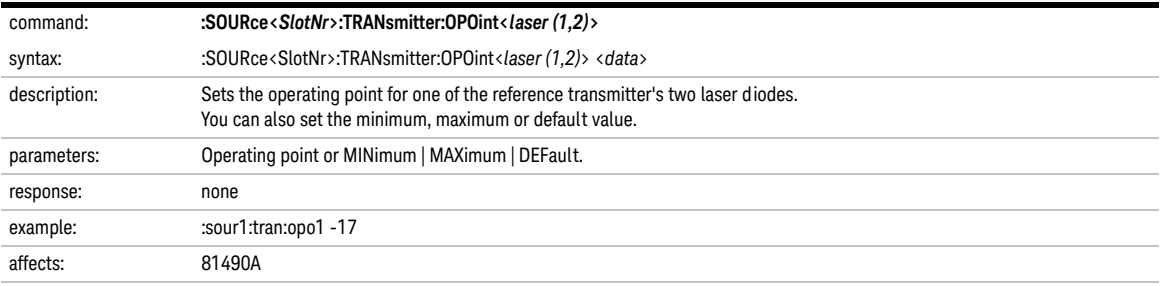

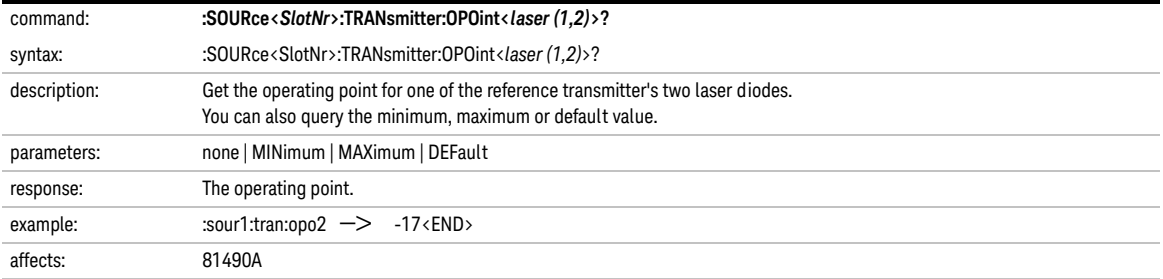
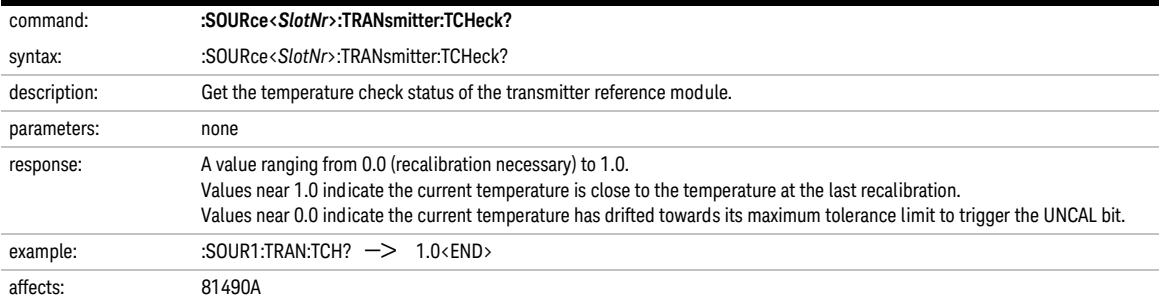

# Signal Conditioning

The commands in this section allow you to control 8156x, and 8157x Attenuator modules

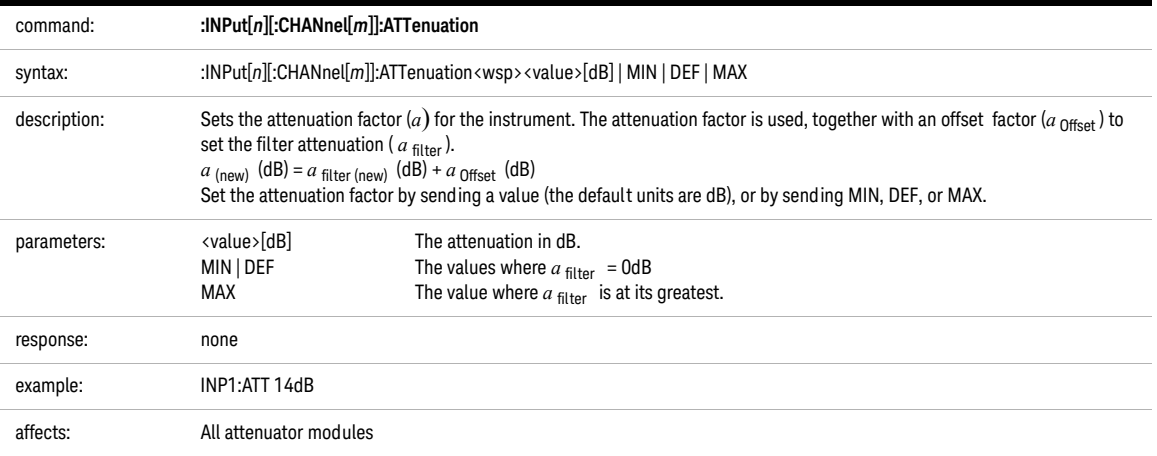

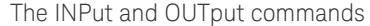

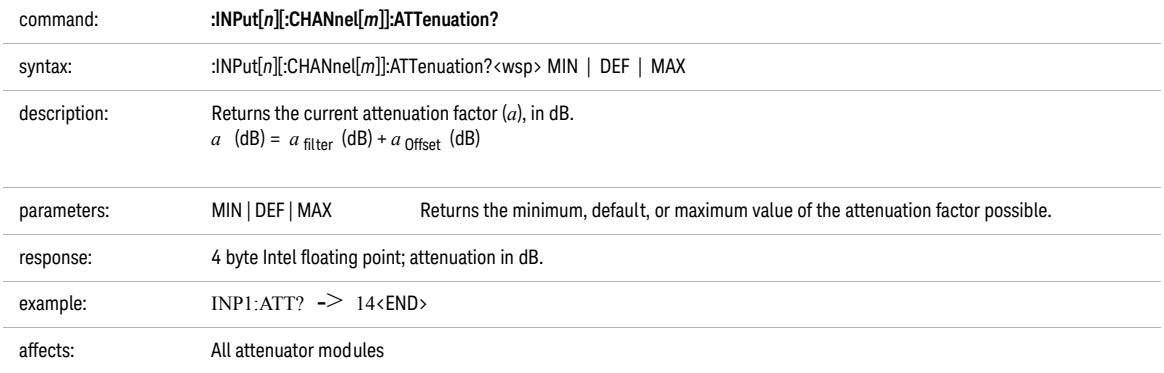

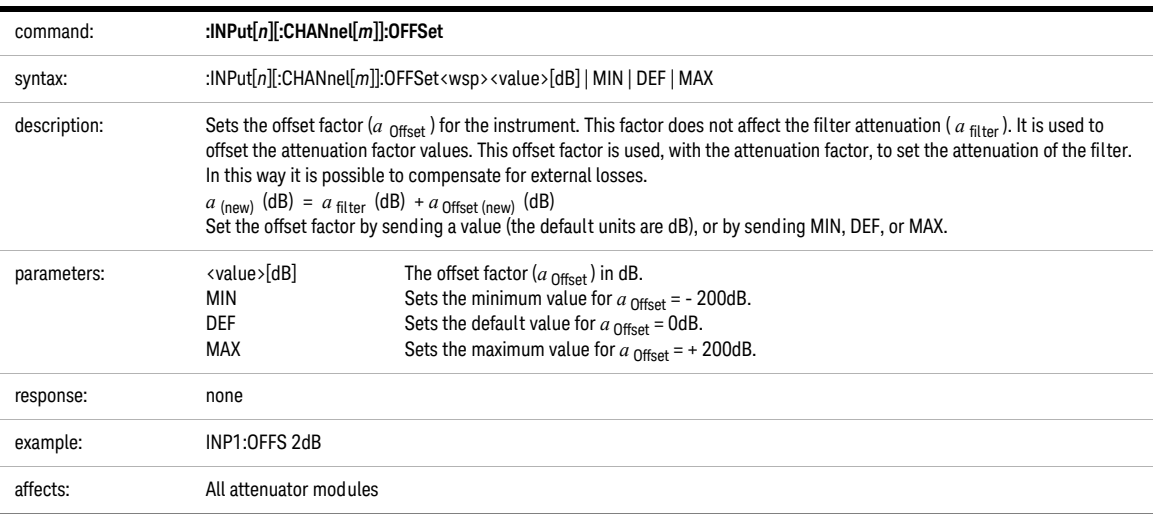

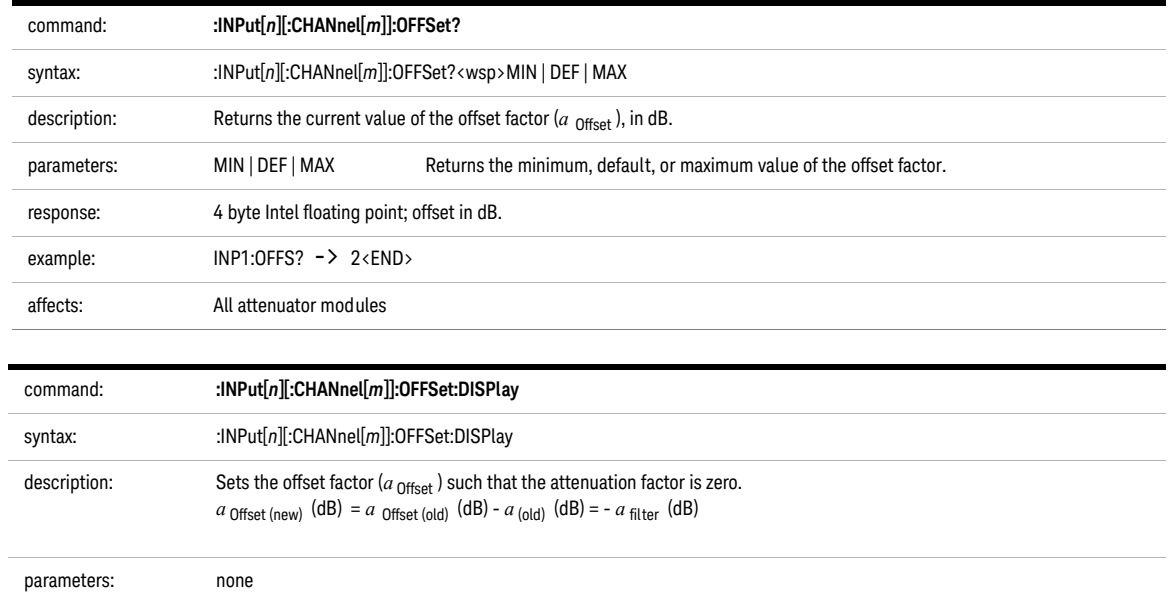

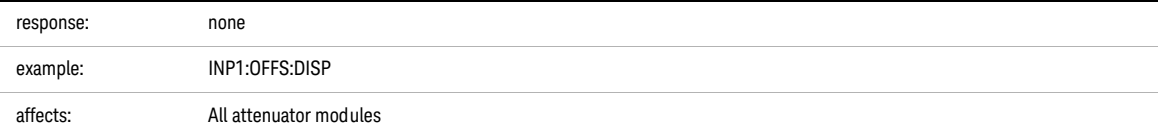

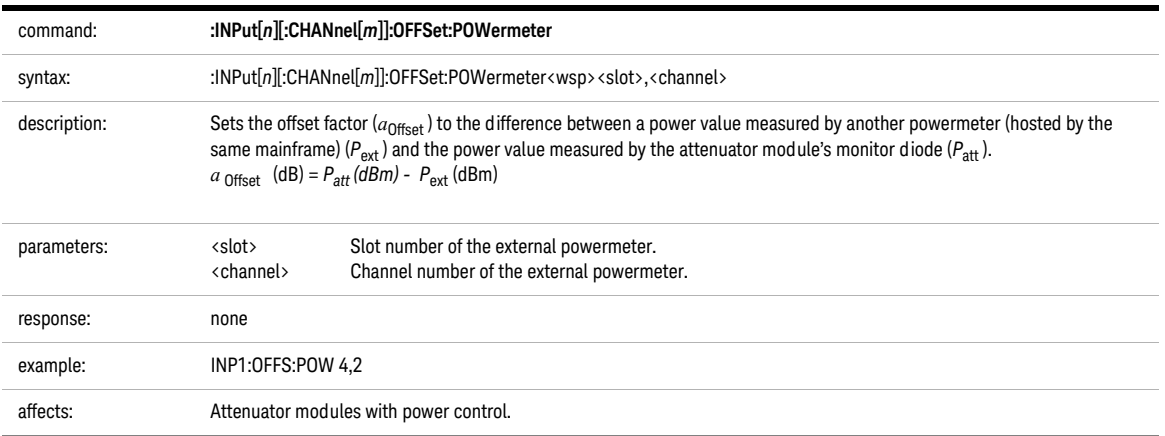

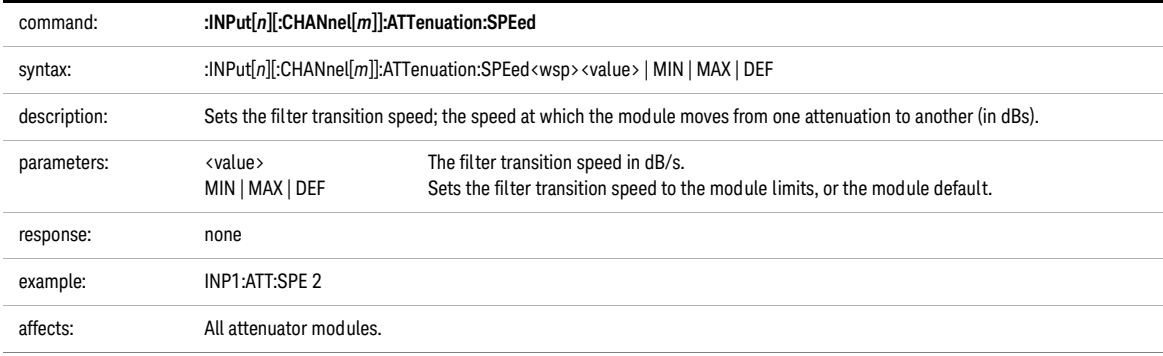

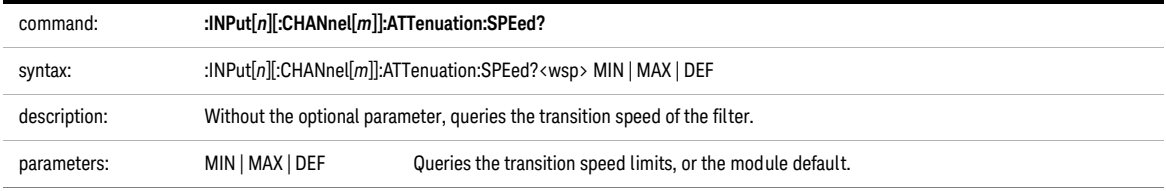

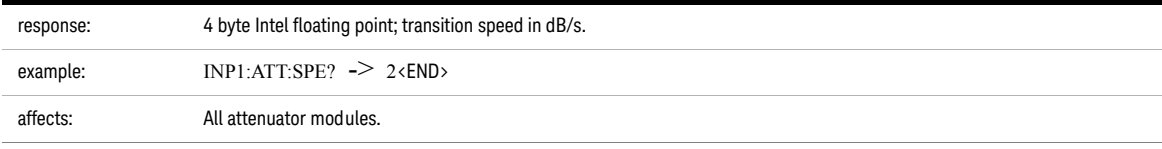

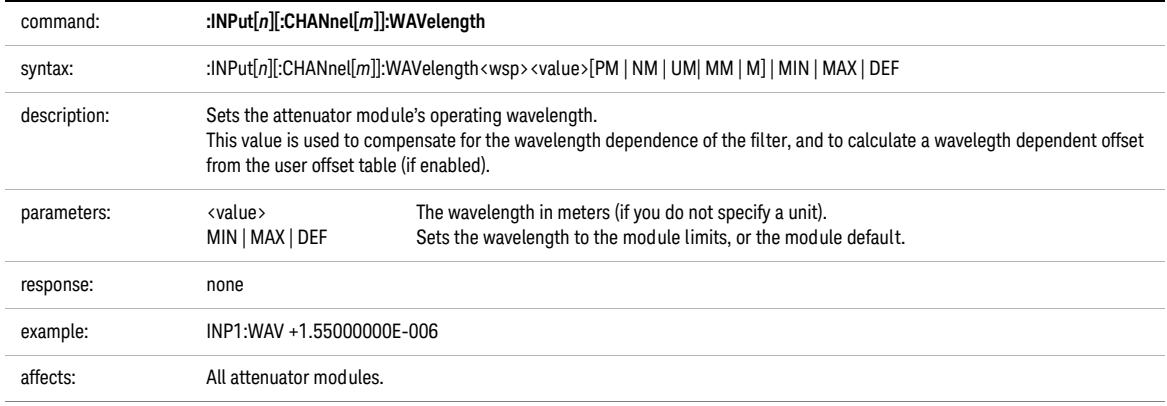

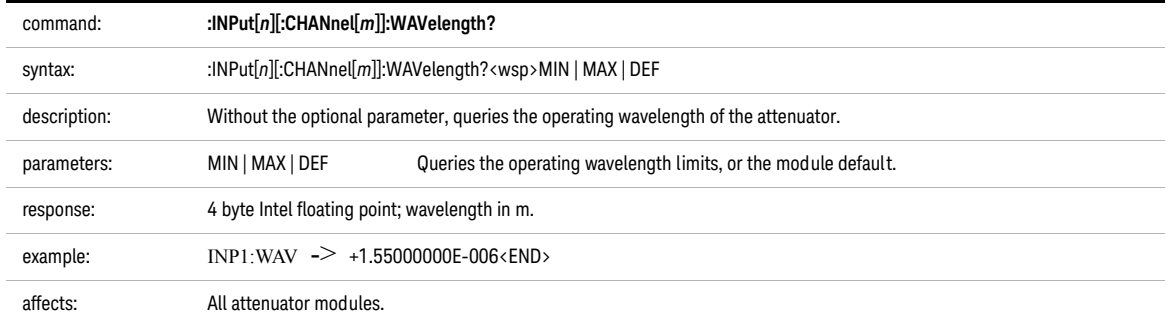

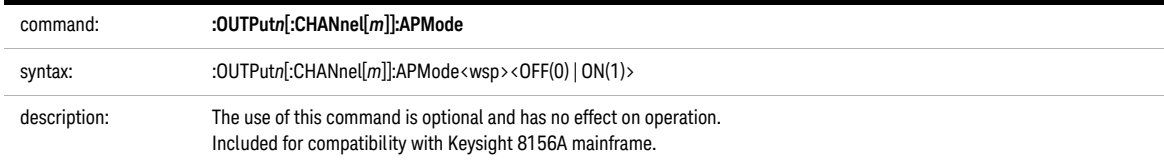

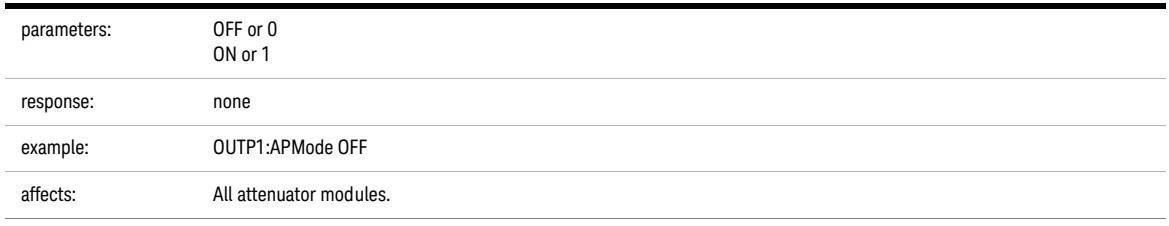

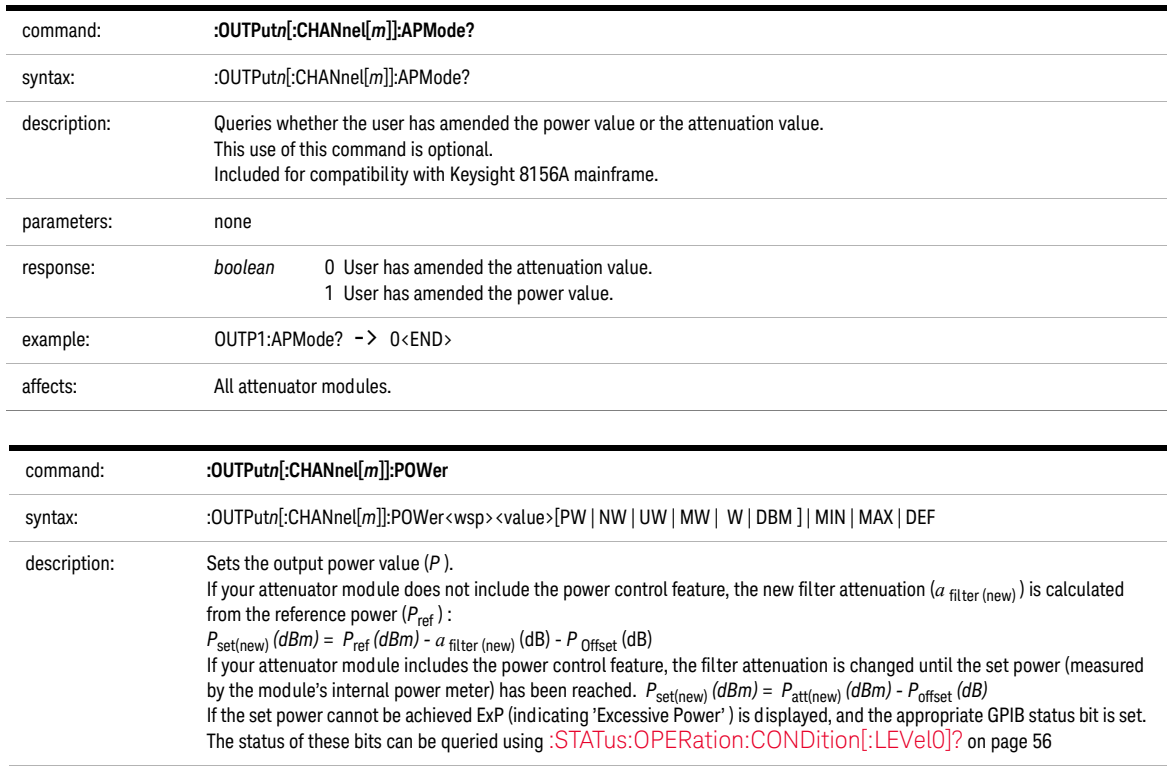

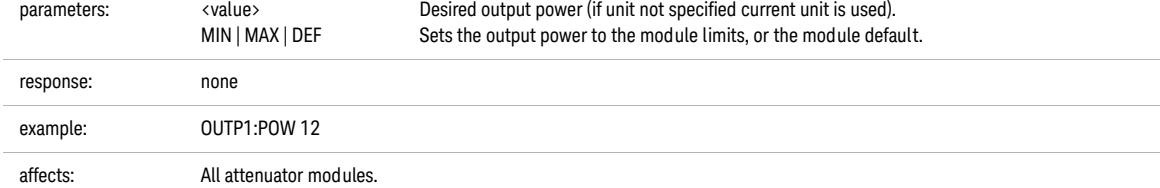

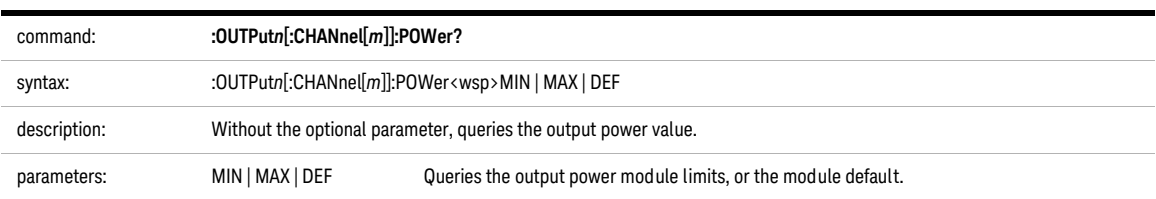

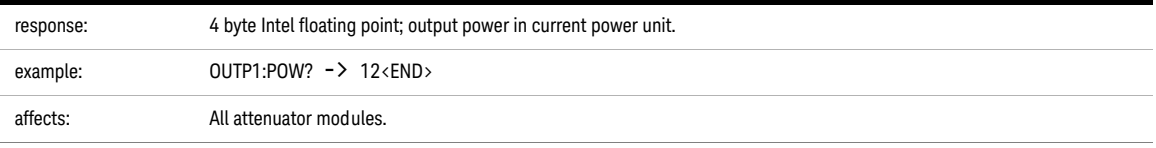

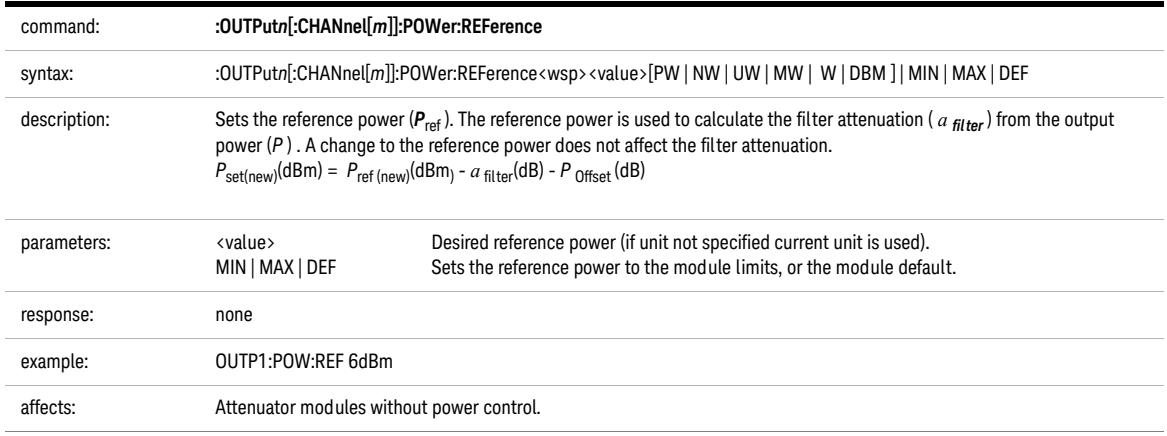

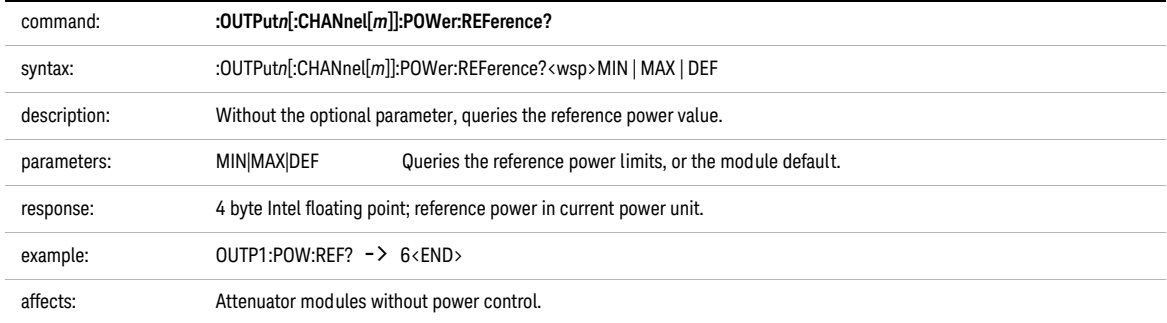

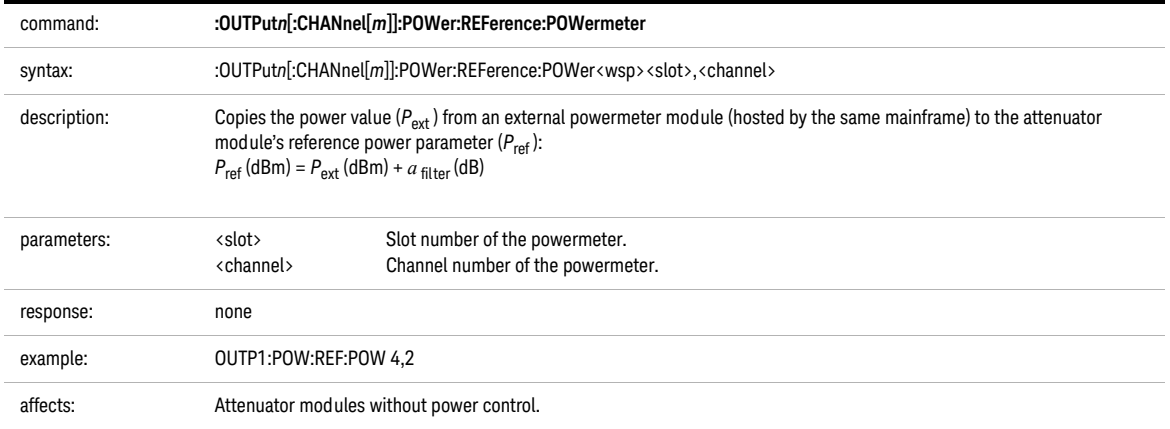

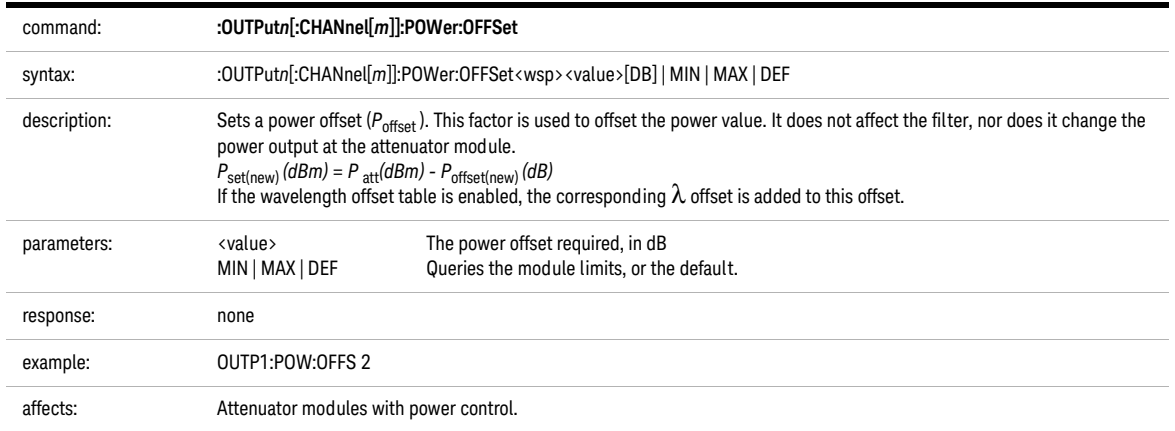

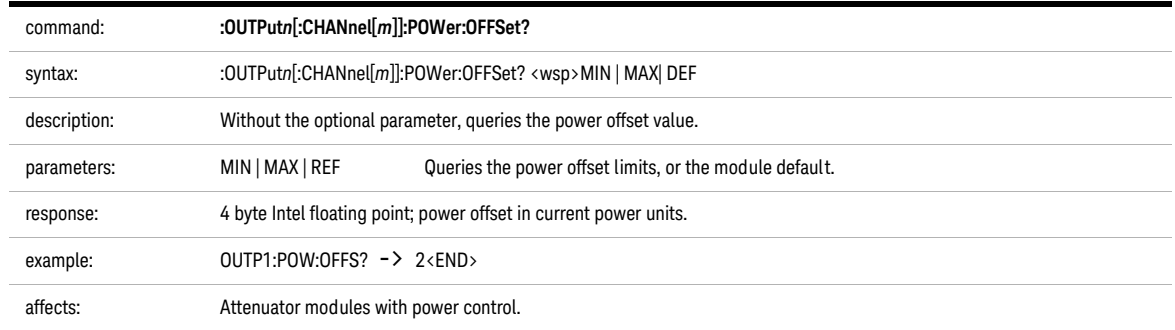

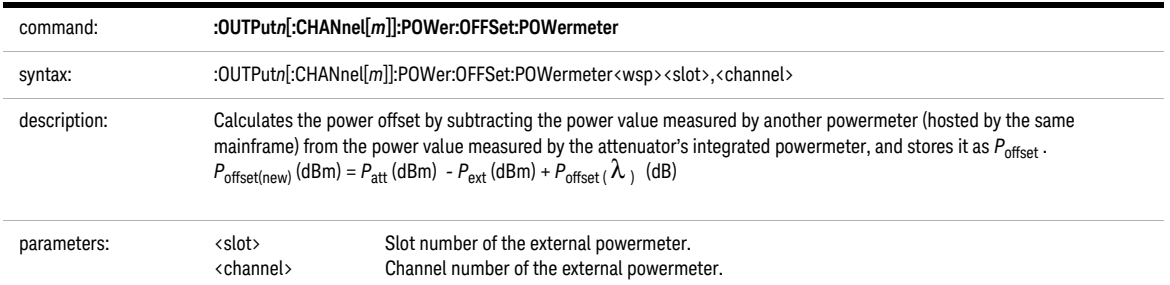

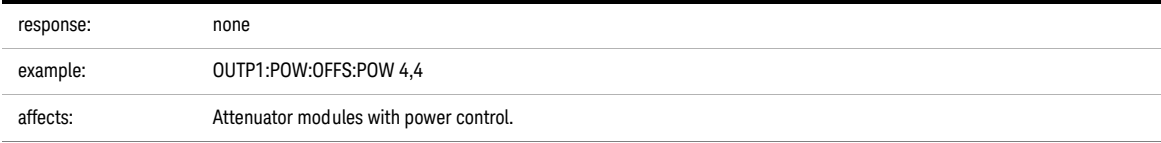

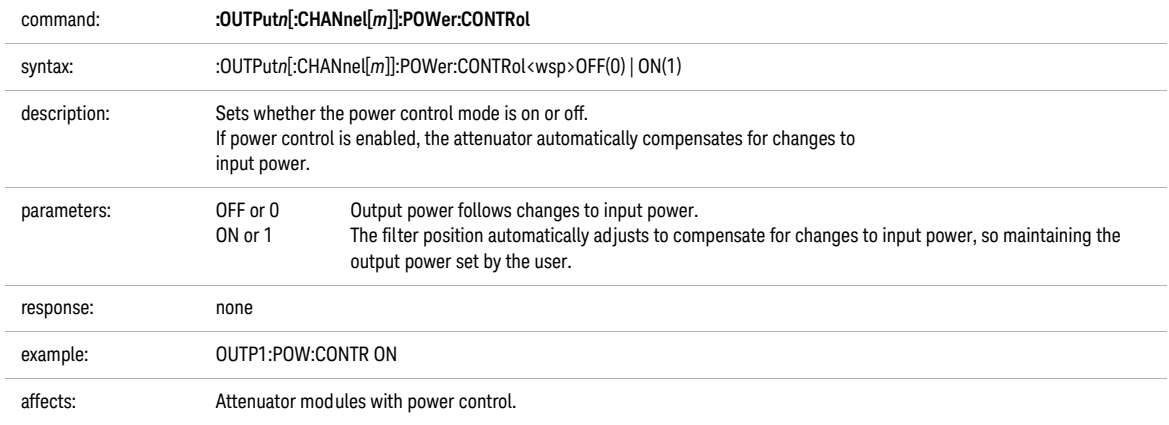

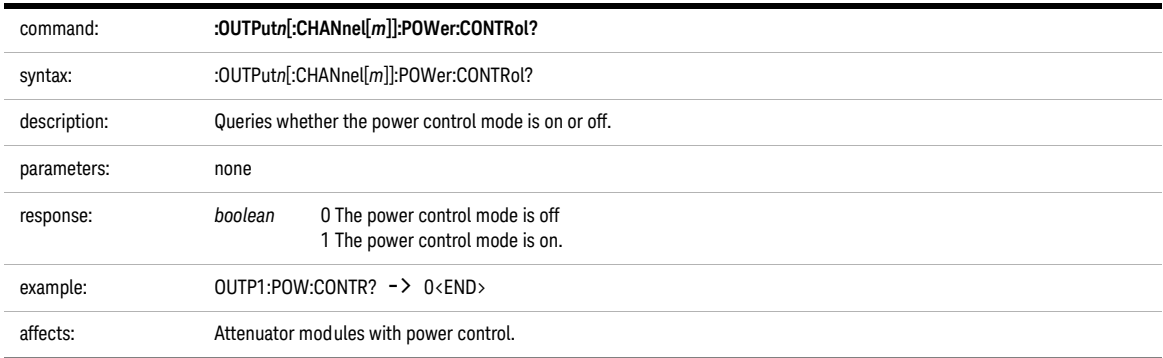

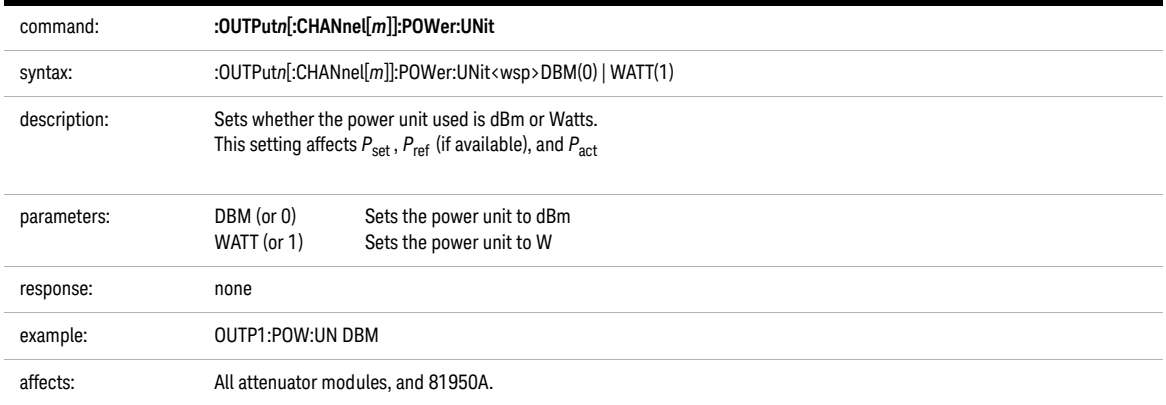

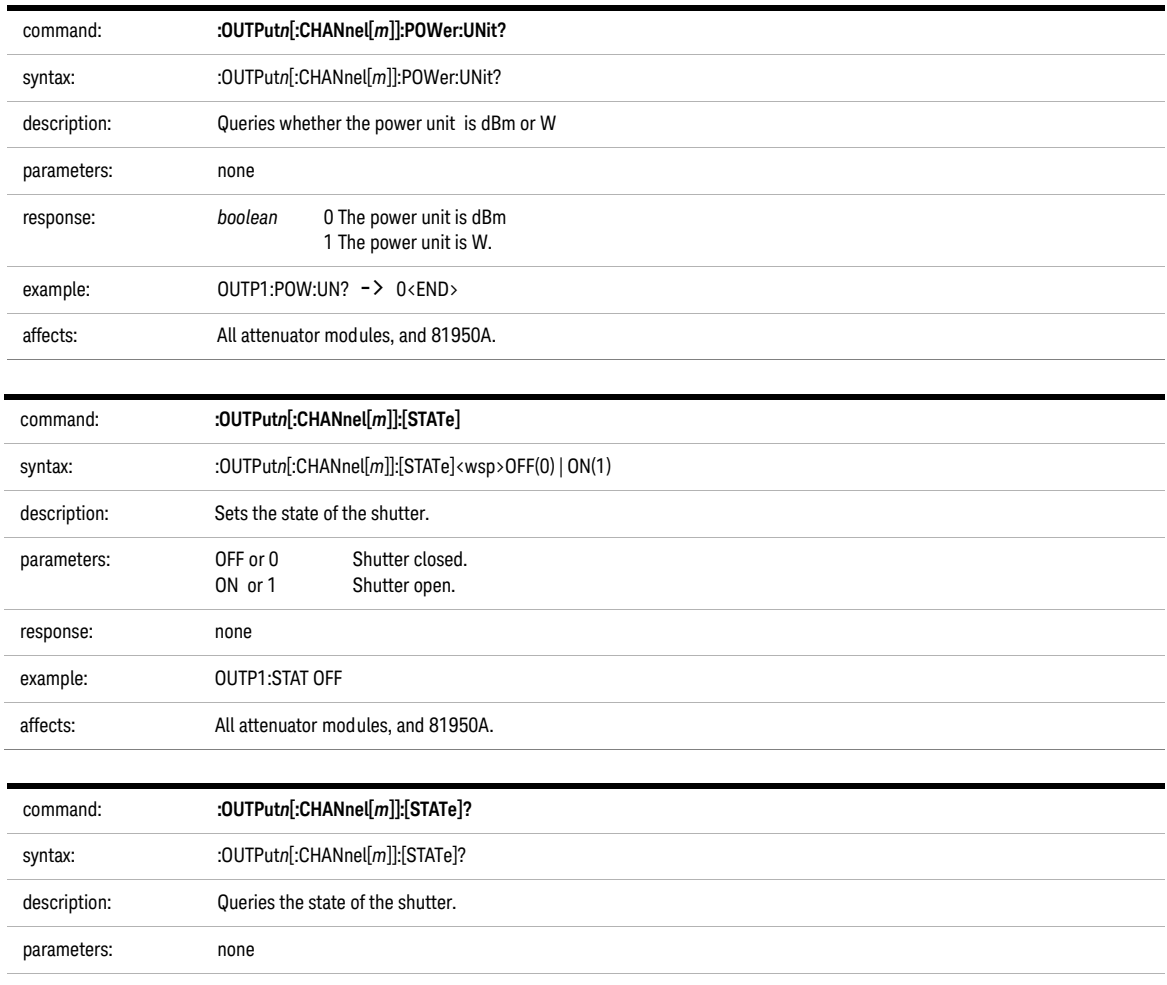

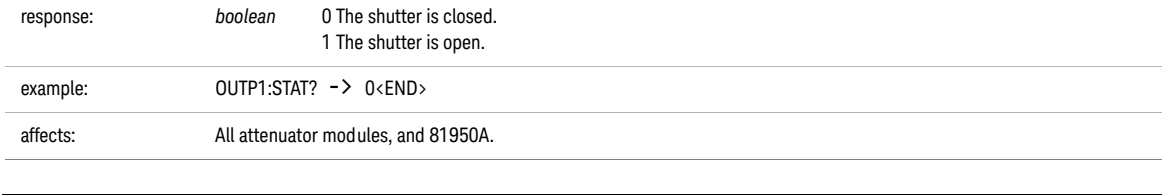

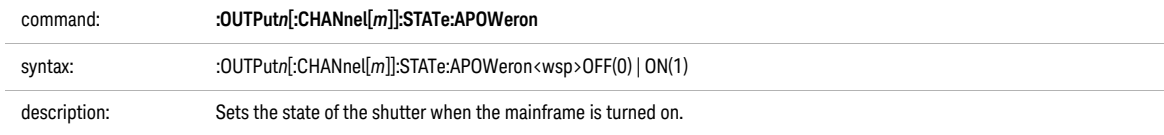

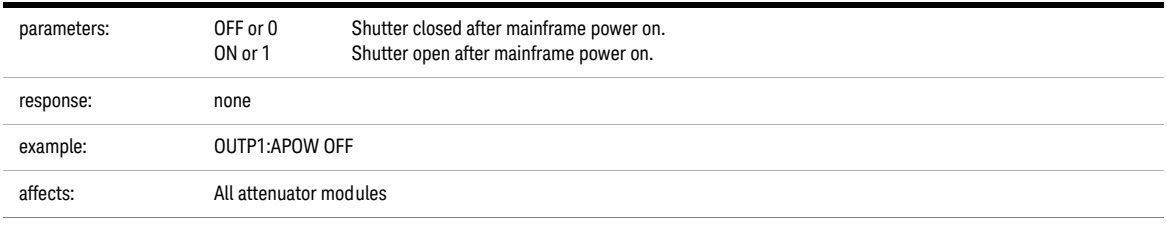

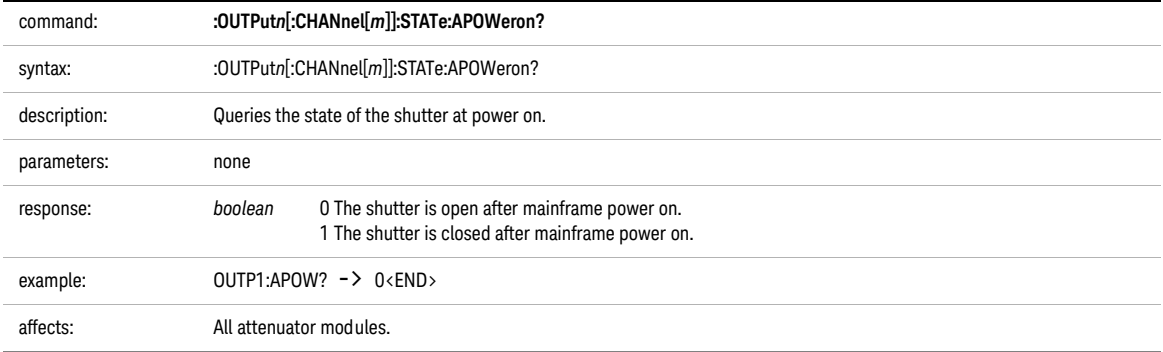

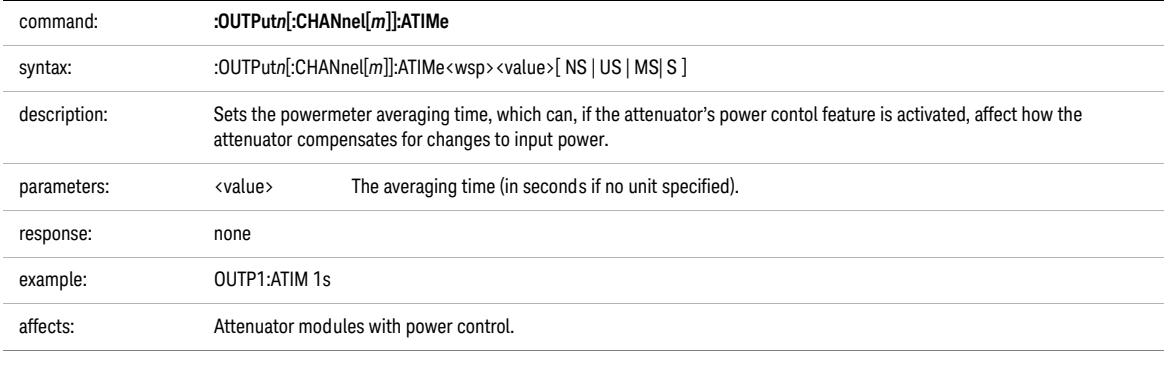

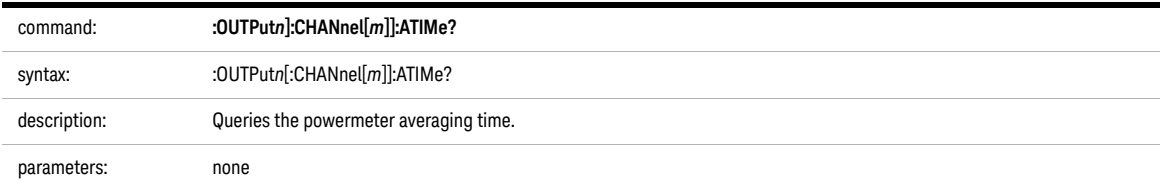

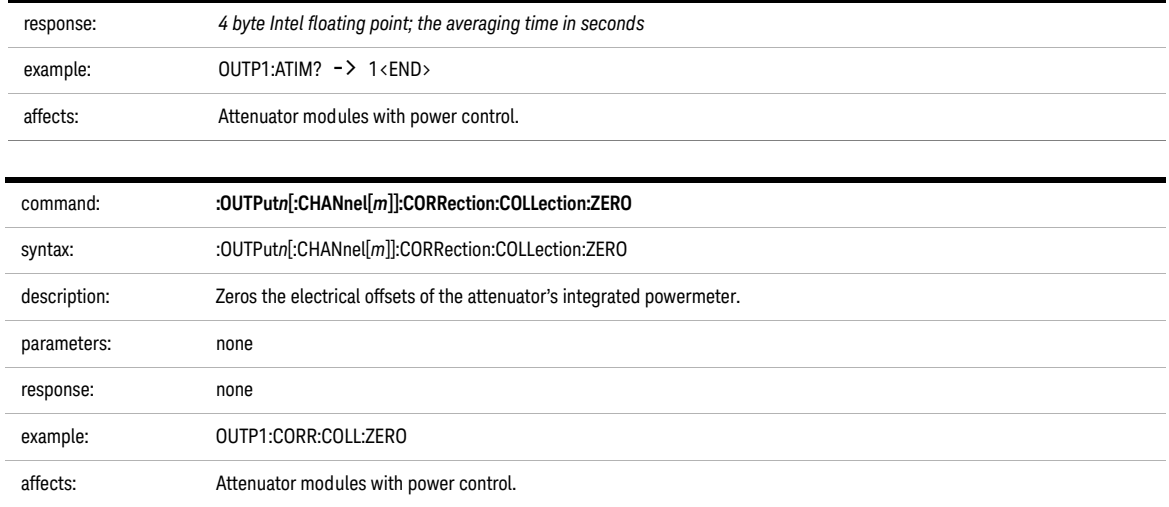

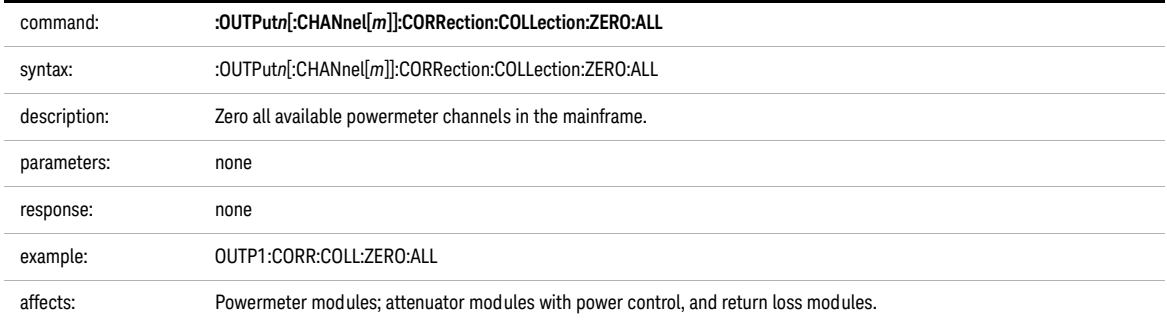

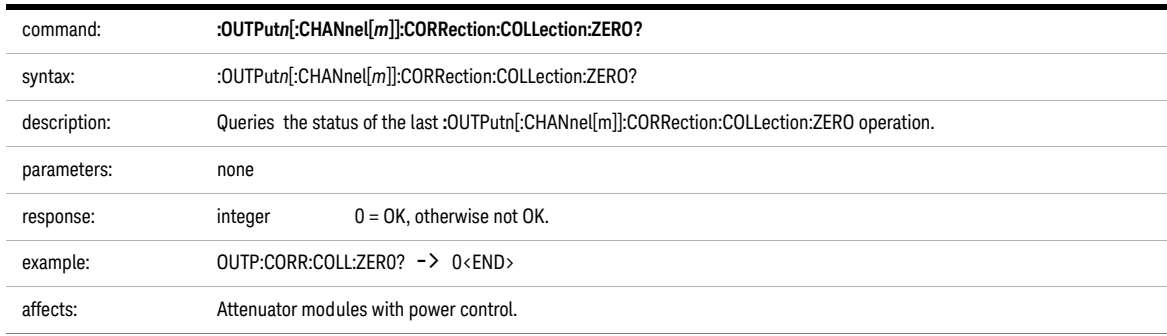

The table of wavelength-dependent offsets

When enabled, the attenuator uses its  $\lambda$  offset table to compensate for wavelength dependent losses in the test set-up. This table contains, for each wavelength specified, the additional power offset to be applied.

- **•** If the attenuator module is set to a wavelength corresponding to an entry in its  $\lambda$  offset table, the stored offset is added to the global power offset.
- **•** If the attenuator module is set to a wavelength between entries in its  $\lambda$ offset table, linear interpolation is used to calculate the appropriate offset to add to the global power offset.
- **•** If the attenuator module is set to a wavelength beyond the range of the entries in its  $\lambda$  offset table, the offset stored for the nearest wavelength is added to the global power offset.
- **•** Whether an exact, interpolated, or extrapolated offset value is applied, the algorithm applied can be queried using [:STATusn:OPERation:CONDition?](#page-58-0) on page 59

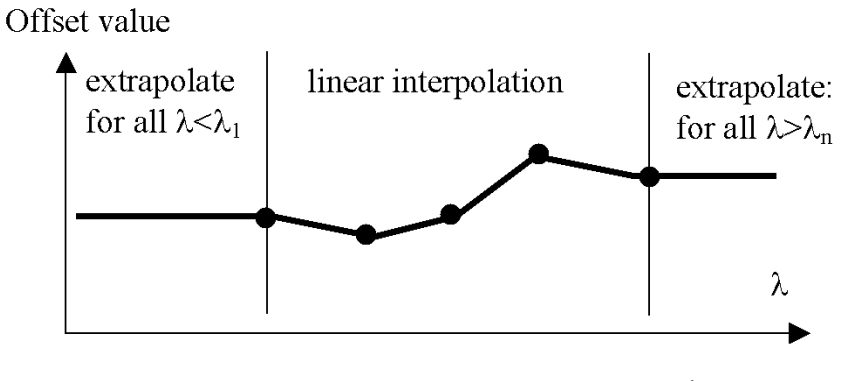

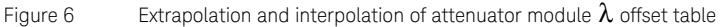

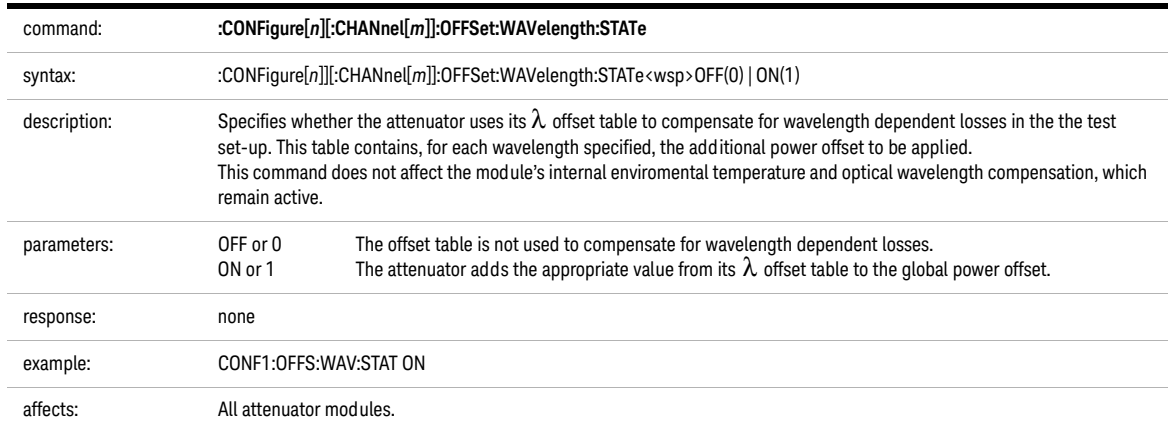

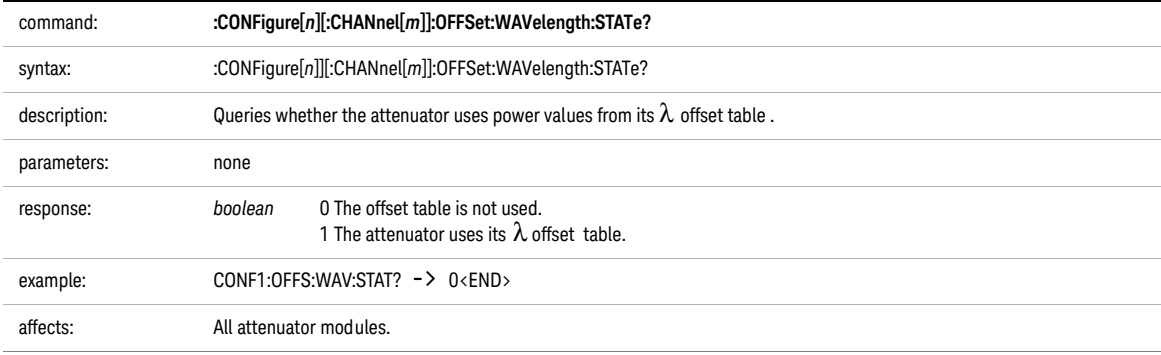

<span id="page-197-1"></span>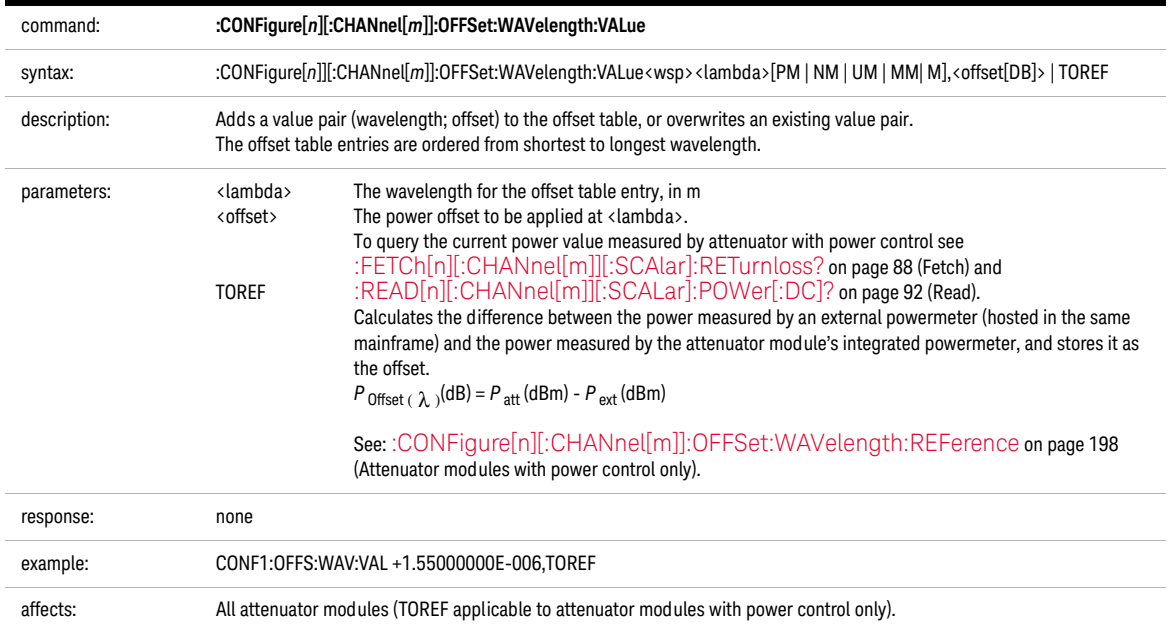

<span id="page-197-0"></span>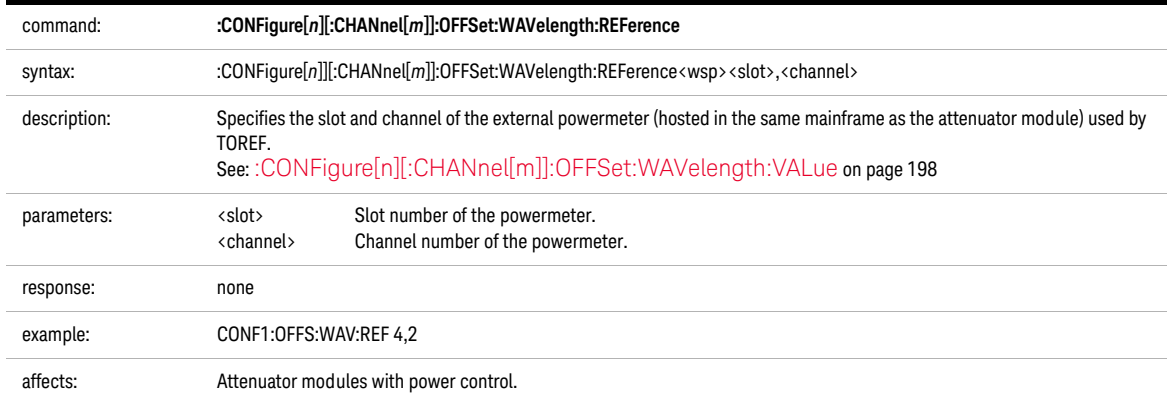

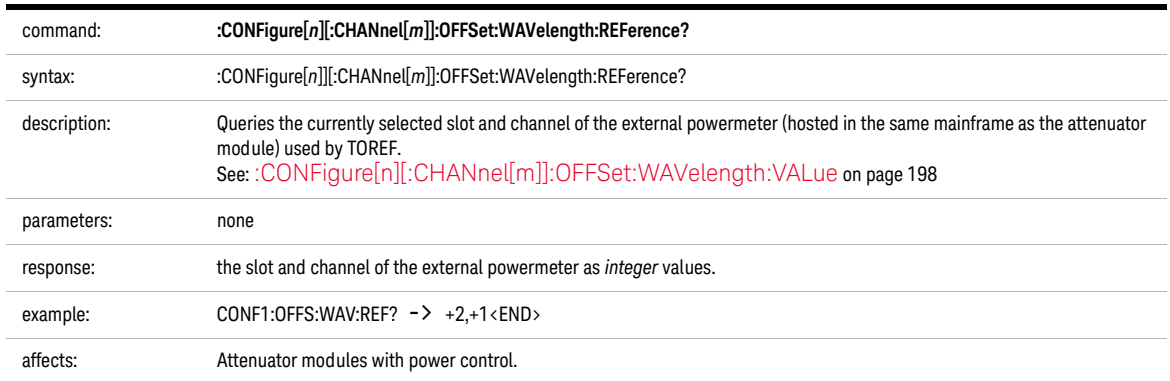

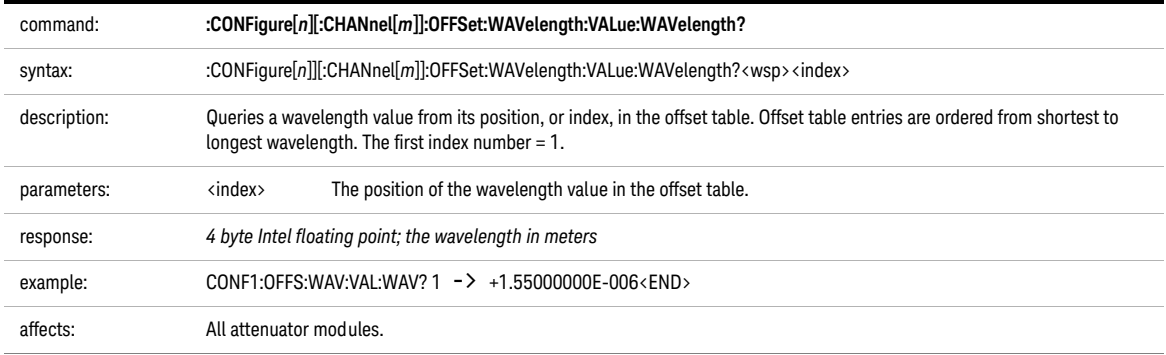

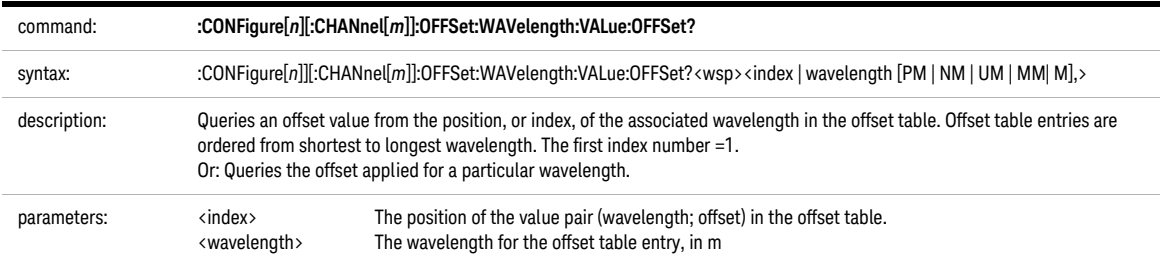

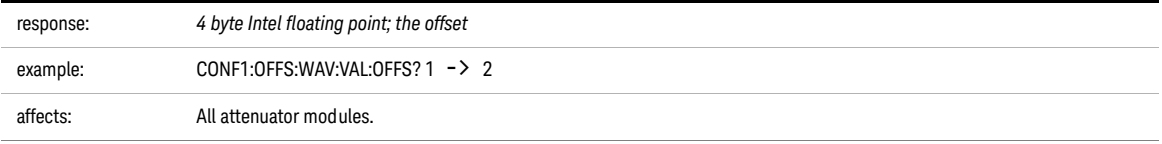

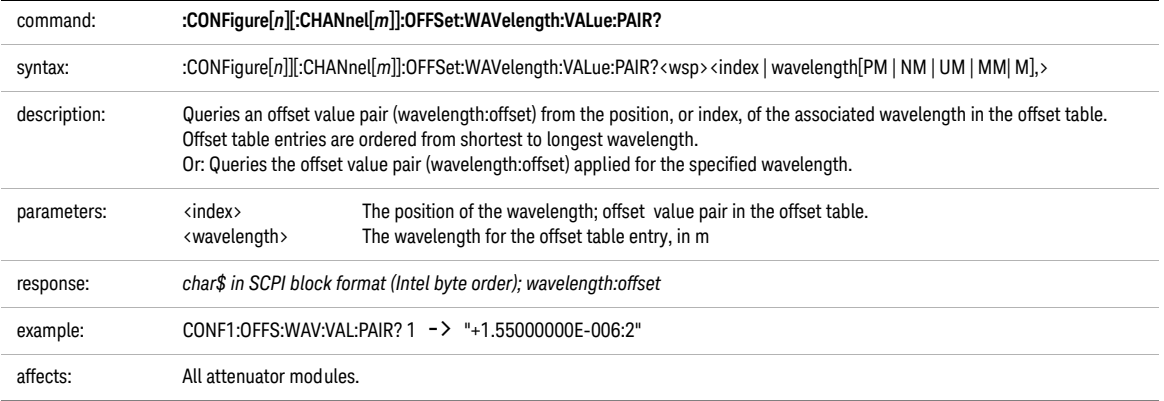

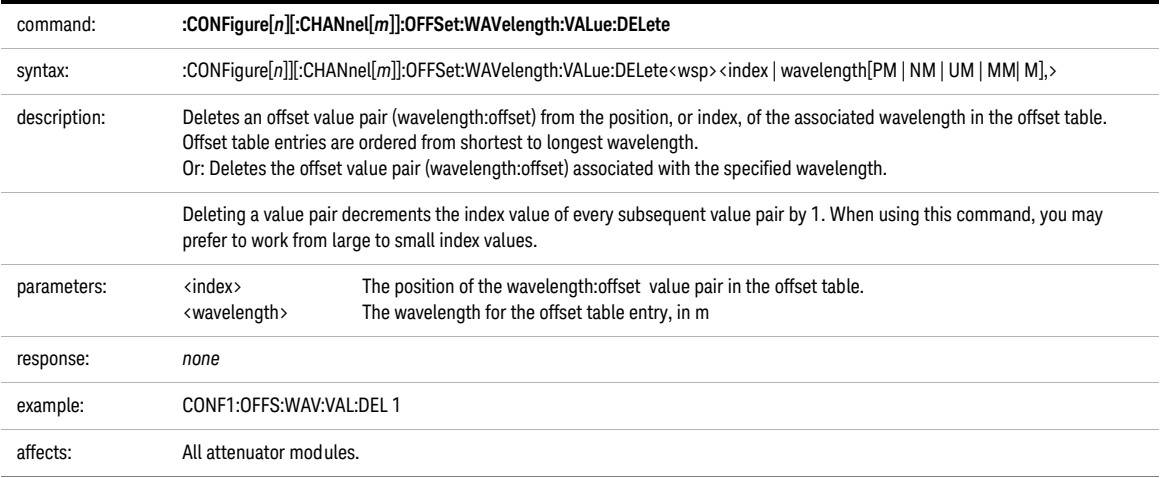

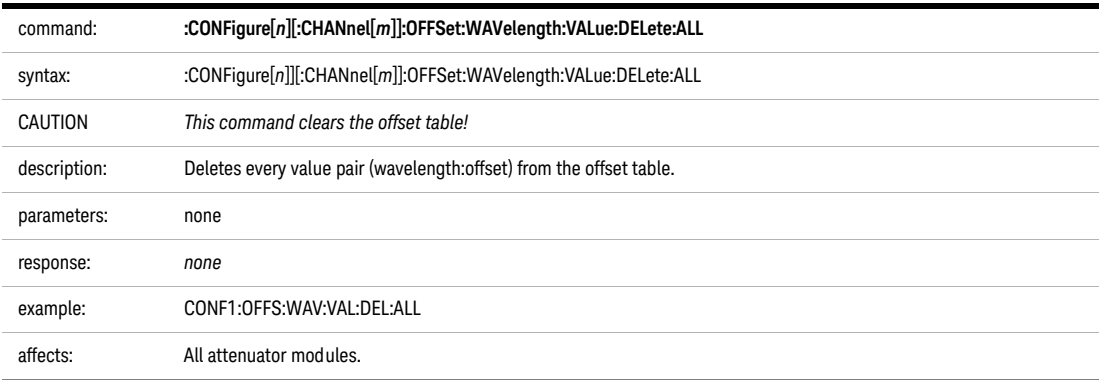

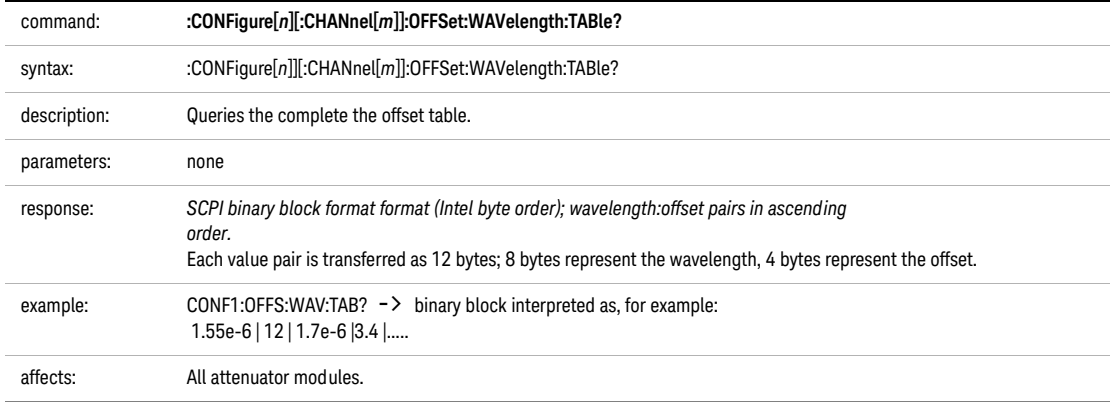

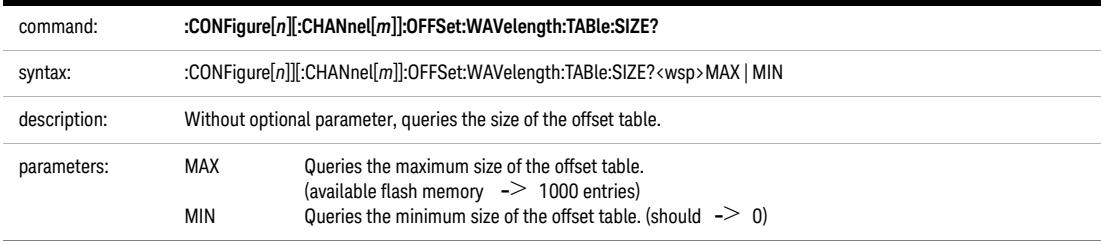

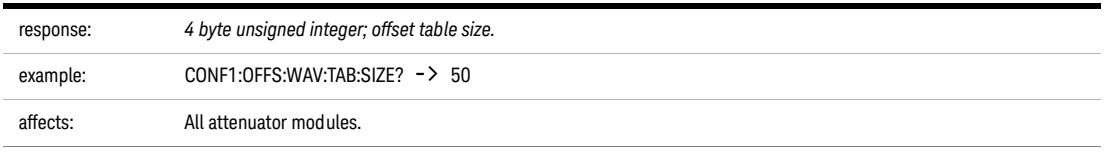

Compatibility of the 81560A/1A/6A/7A modular attenuator family to the 8156A attenuator

The 81560A/1A/6A/7A modular attenuator family is intended to be SCPI compatible with the 8156A attenuator but, because the modular attenuator family is part of a platform concept, there are some compatibility limitations. This section describes the differences between the SCPI syntax and the command semantic and how to deal with them.

# The page numbers in brackets refer to pages in the 8156A Attenuator Operating<br>NOTE and Pragmanias Cuide, Second Edition, May 2000 with part number and Programming Guide, Second Edition, May 2000 with part number 08156-91011:E0500.

### Slot Numbers

INPUT and OUPUT SCPI commands (page 106-114) are used to access the functionality of the 8156A Attenuator. The 816xA/B mainframes are able to host a number of modules, so a slot identifier is needed. This slot identifier was not required by the 8156A attenuator. Simply substitute INPutn for INPut, and OUTPutn for OUTPut, where n is the slot number of your attenuator module.

## Example1: Setting the attenuation

# 8156A:INP:ATT 10 dB

8156x:INP2:ATT 10 dB (when the attenuator is hosted in Slot 2)

## Example2: Setting the output power

# 8156A:OUTP:POW 10 dBm

#### 8156x:OUTP2:POW 10 dBm (when the attenuator is hosted in Slot 2)

If you forget to enter the slot number, one of the following error messages is placed in the SCPI error queue:

-303,"Module slot empty or slot / channel invalid"

-301,"Module doesn't support this command (StatCmdUnknown)"

TIP: Query the SCPI error queue using SYST:ERR?

TIP: You can use INPut commands without a slot number if the 81560A/1A/6A/7A module is hosted by Slot 1. An INPut command is applied to Slot 1 by default.

# Command Semantic

All the INPut and OUTPut commands applicable to the 8156A attenuator are also supported by the 81560A/1A/6A/7A modular attenuator family. In addition, the 81560A/1A/6A/7A modular attenuator family supports new commands to access its new features. To support these new features, and improve the usability of the instrument, the meaning (the semantic) of some existing commands has changed. This section lists all commands already available to the 8156A attenuator, notes whether the semantic of the command has changed, and where applicable, suggests how to handle the change.

#### **Table 7 Comparison of command semantics beween 8156A attenuator and 8156xA modular attenuator family.**

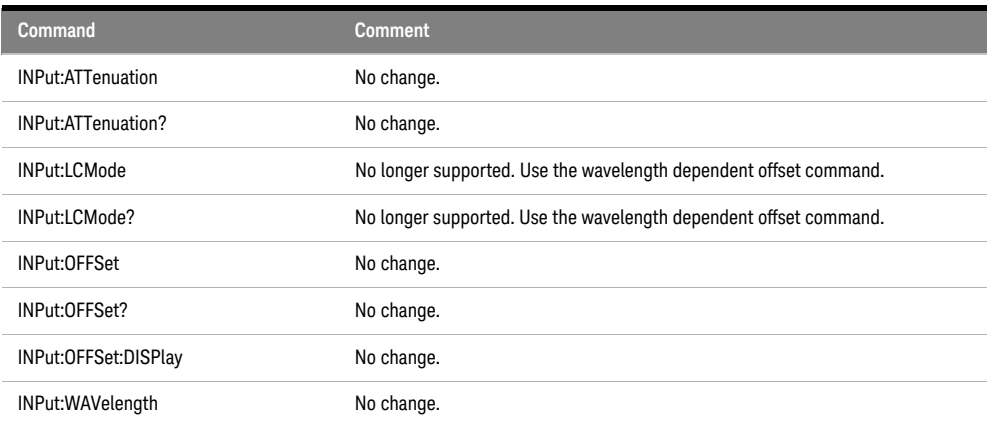

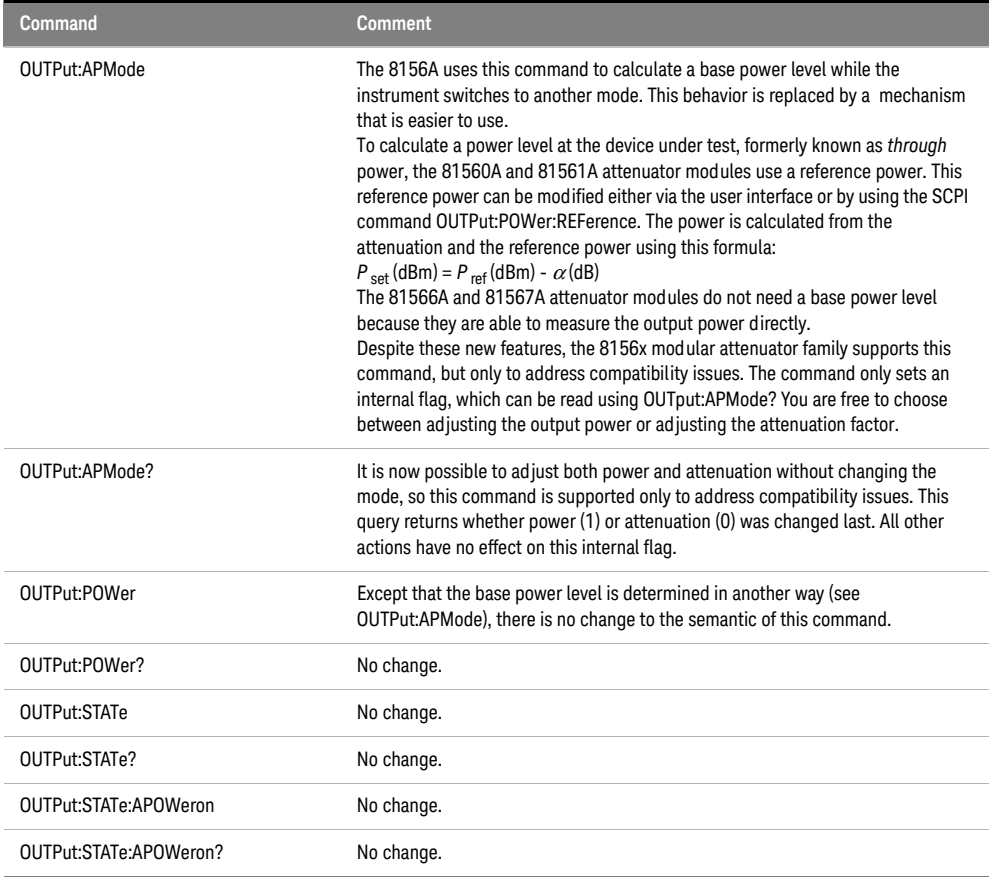

Display and System Commands

The commands to adjust the instrument display (page 104ff) and query the error queue (page 122) also work with the 816xA/B platform:

- DISPlay:BRIGhtness
- DISPlay:ENABle
- SYSTem:ERRor?

IEEE Commands

Every SCPI compatible measurement instrument implements a subset of the IEEE SCPI command set. The 8156A attenuator and the 81560A/1A/6A/7A attenuator family use almost the same subset. The following IEEE commands are available when using the 8156A but not available when using the 81560A/1A/6A/7A modules (page 93ff):

\*RCLRecover parameter setup

\*SAVSave parameter setup

\*SRE and \*SRE?Status request register

#### Status Commands

The instrument status model can be controlled, and its current state queried, using commands from the SCPI STATus subtree. All the STATus commands available for the 8156A attenuator are supported by the 81560A/1A/6A/7A modular attenuator familiy except:

STATus:OPERation:PTRansition

STATus:OPERation:NTRansition

STATus:QUEStionable:PTRansition

STATus:QUEStionable:NTRansition

There are new status bits available to query the current modular attenuator state.

User Calibration Data

The user calibration mode of the 8156A overrides the attenuator's built-in wavelength calibration table, so allowing user defined wavelength compensation. Since the 81560A/1A/6A/7A modular attenuator family features an improved factory calibration process, so this user calibration feature (page 123) is not supported.

The 81560A/1A/6A/7A modular attenuator family includes a user configurable offset function. If you enable this feature, the module's internal wavelength compensation remains active and you are able to compensate for additional external wavelength-dependent losses within the measurement setup by creating a wavelength/offset table. For additional information, refer to our Application Note "Variable Optical Attenuator in BER Test Applications", part number 5988-3159EN.

# Signal Routing

The commands in this section allow you to control Keysight 8159x Optical Switch modules

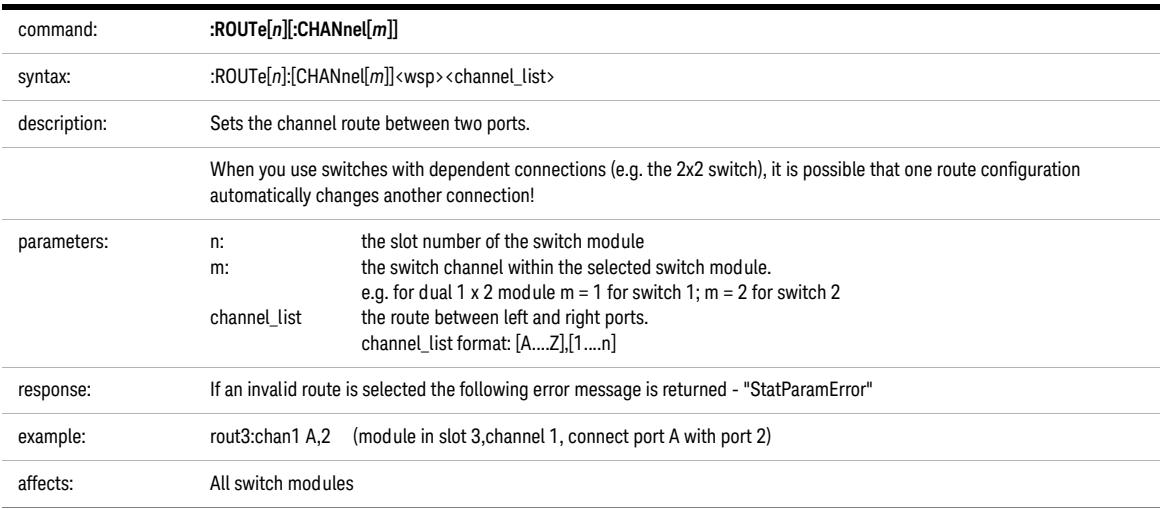

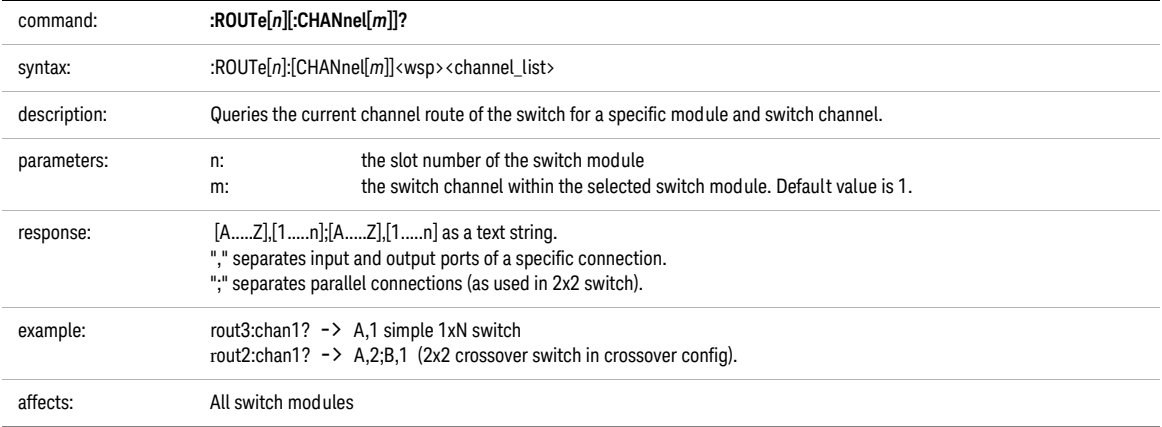

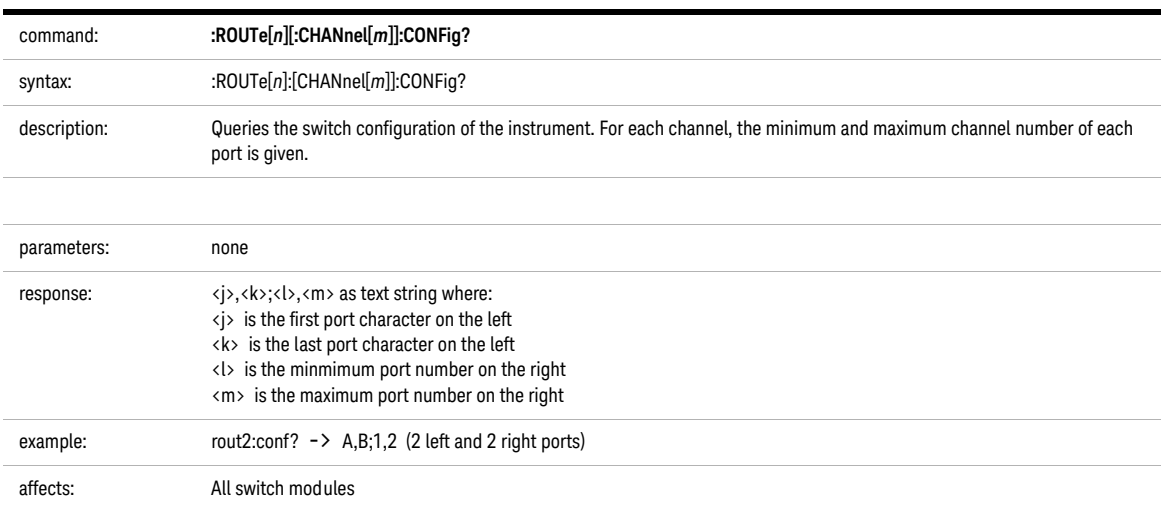

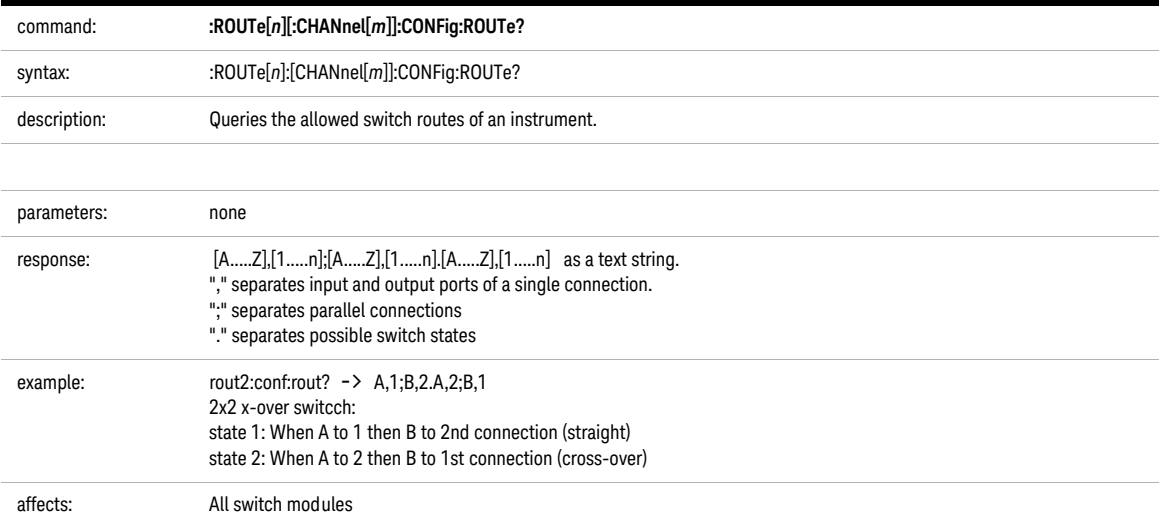

# Triggering - The TRIGger Subsystem

The TRIGger Subsystem allows you to configure how the instrument reacts to incoming or outgoing triggers.

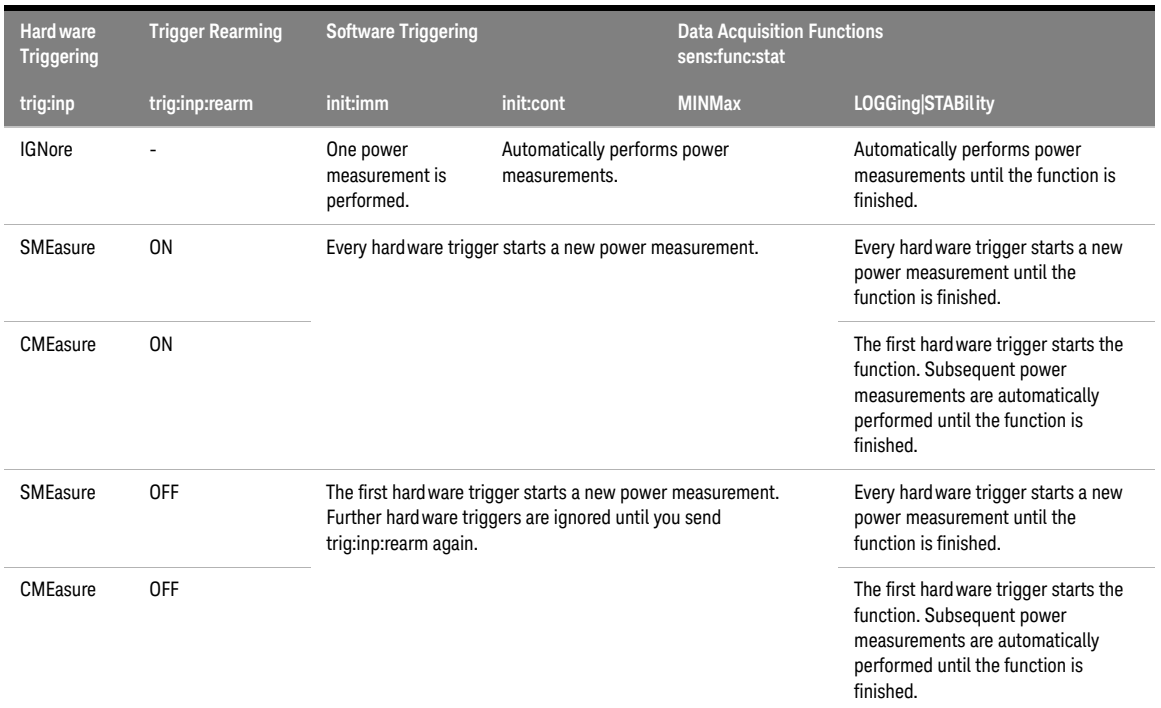

### <span id="page-207-0"></span>**Table 8 Triggering and Power Measurements**

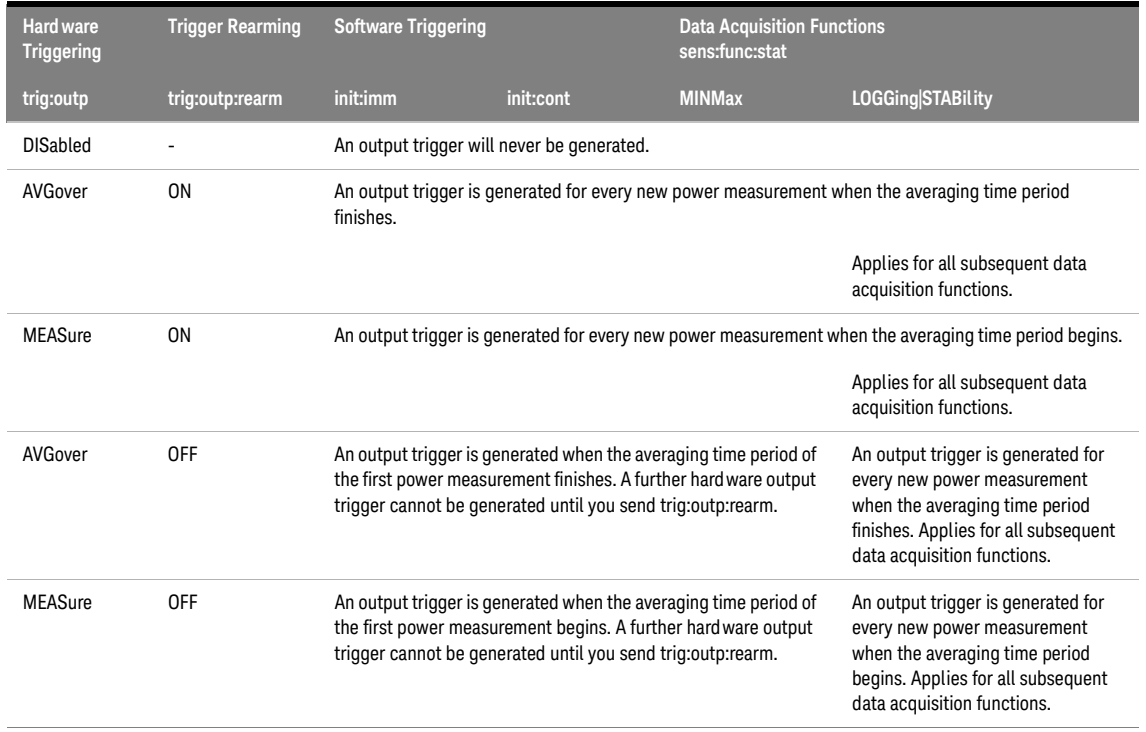

## <span id="page-208-0"></span>**Table 9 Generating Output Triggers from Power Measurements**

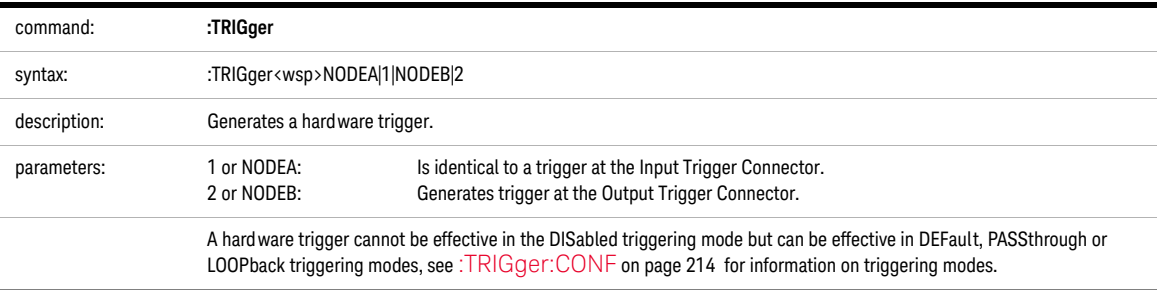

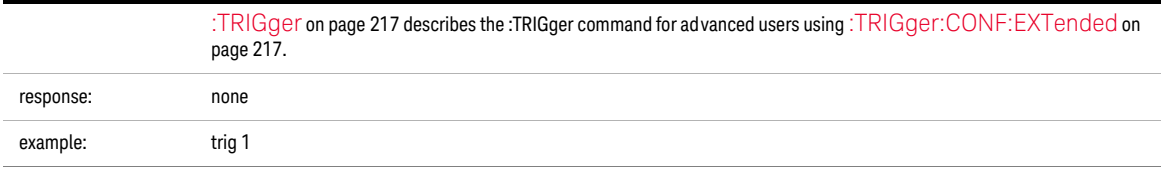

<span id="page-209-0"></span>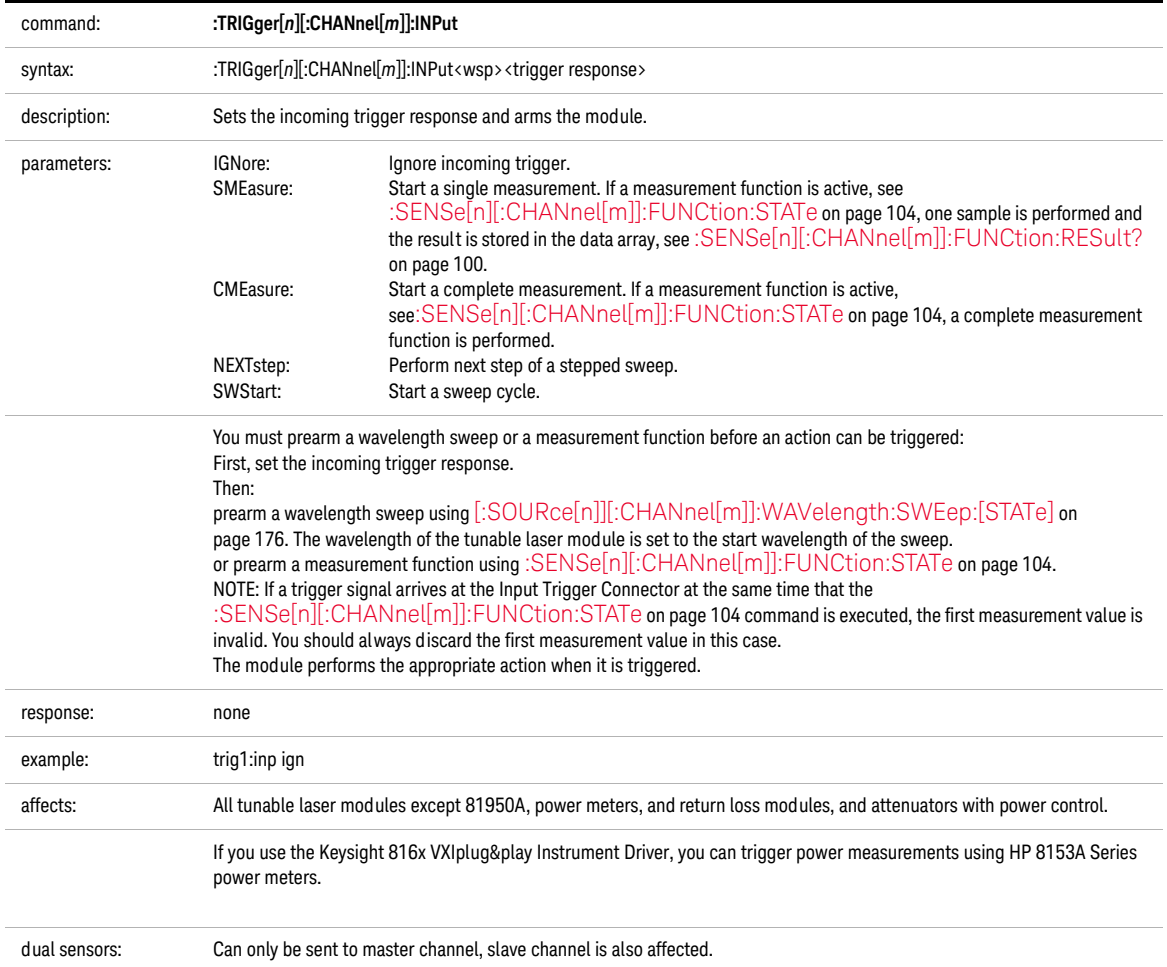

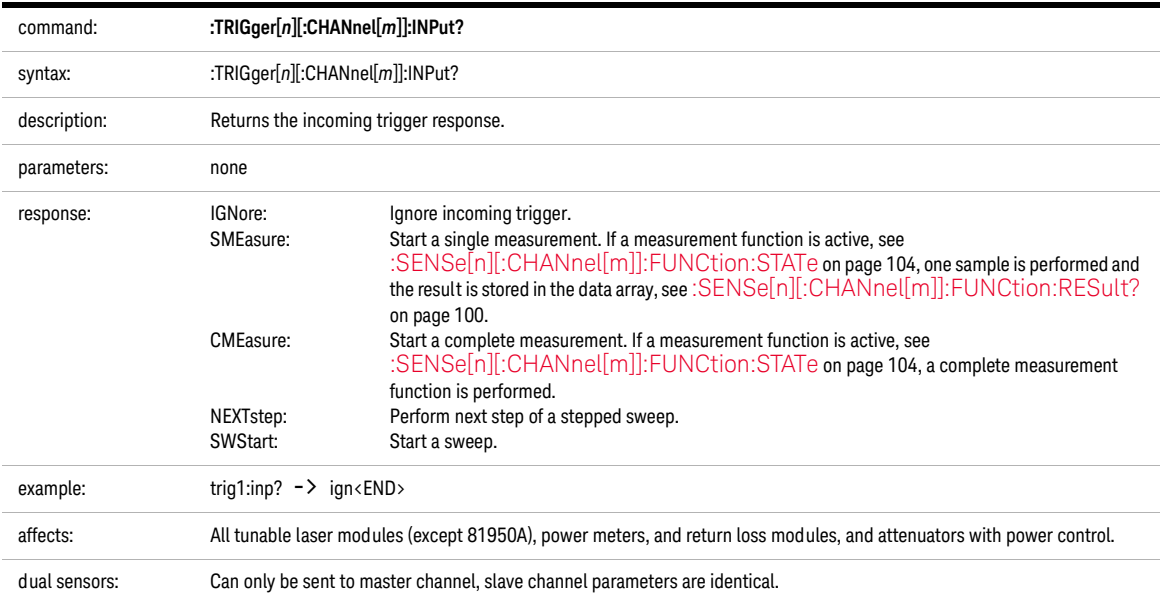

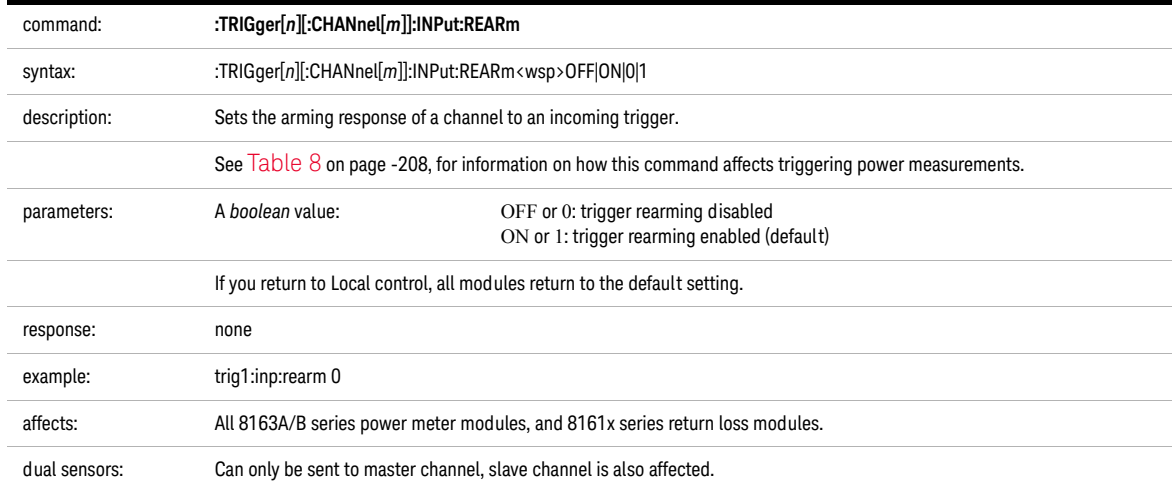

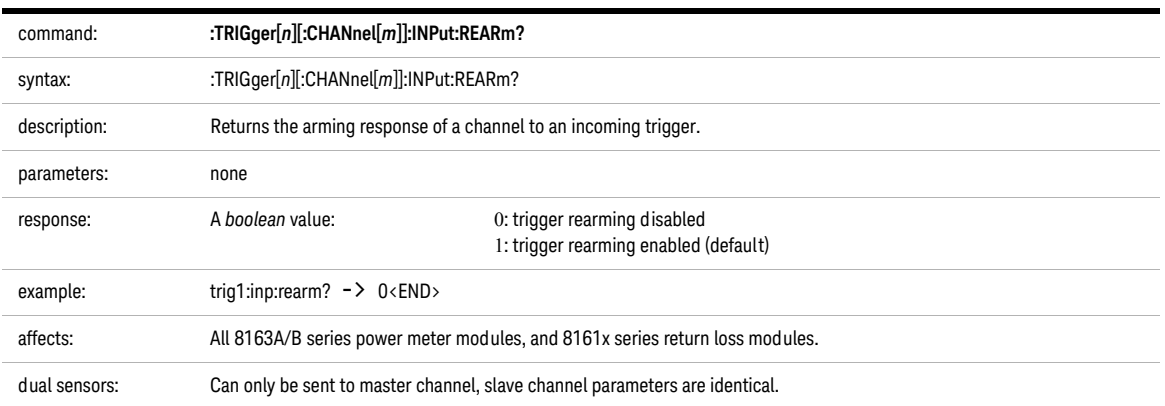

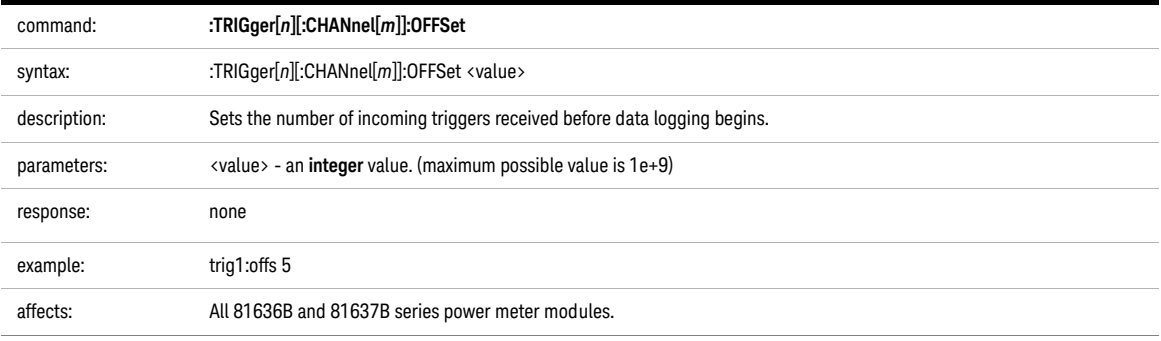

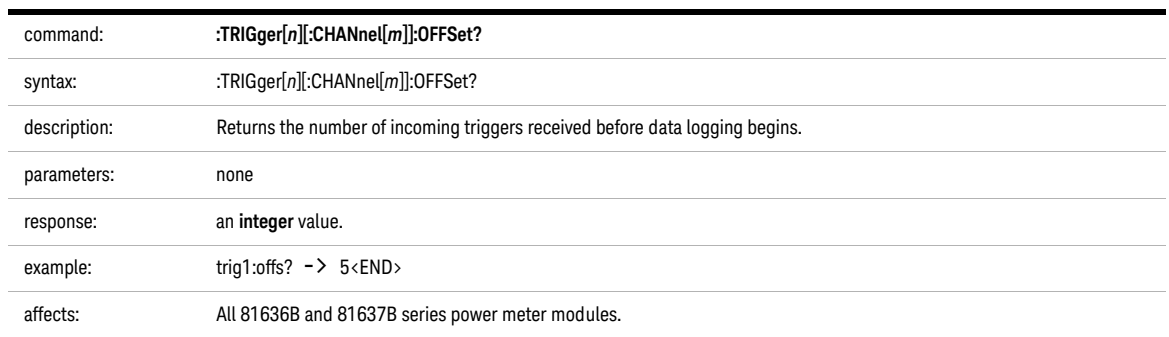

<span id="page-212-0"></span>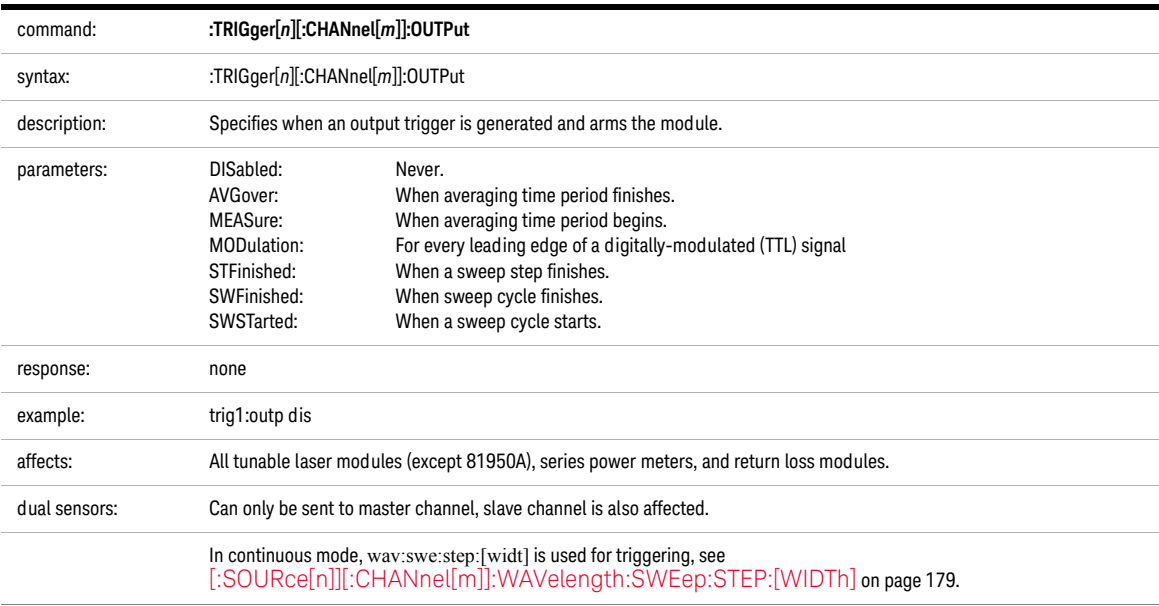

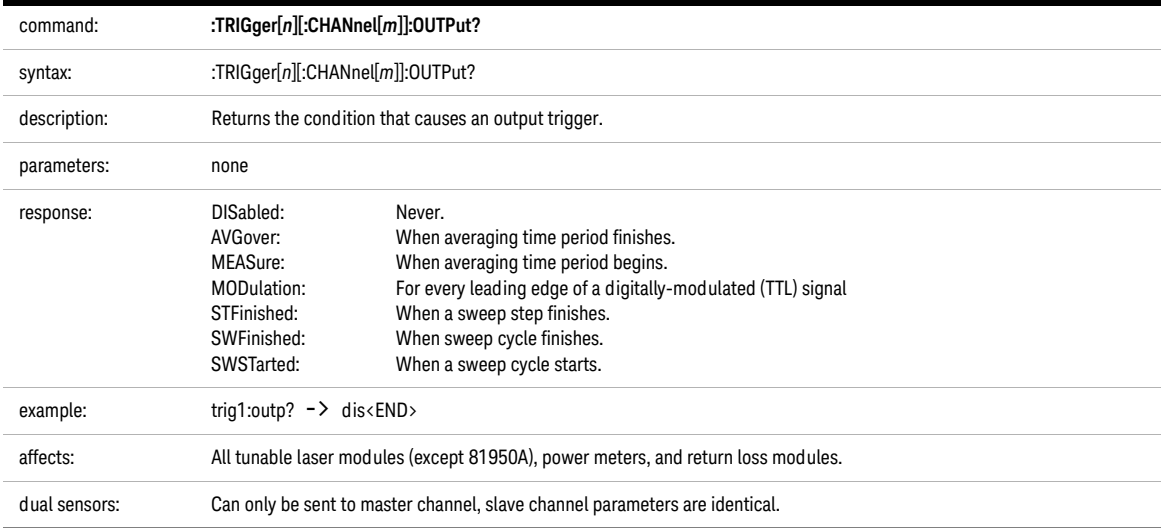

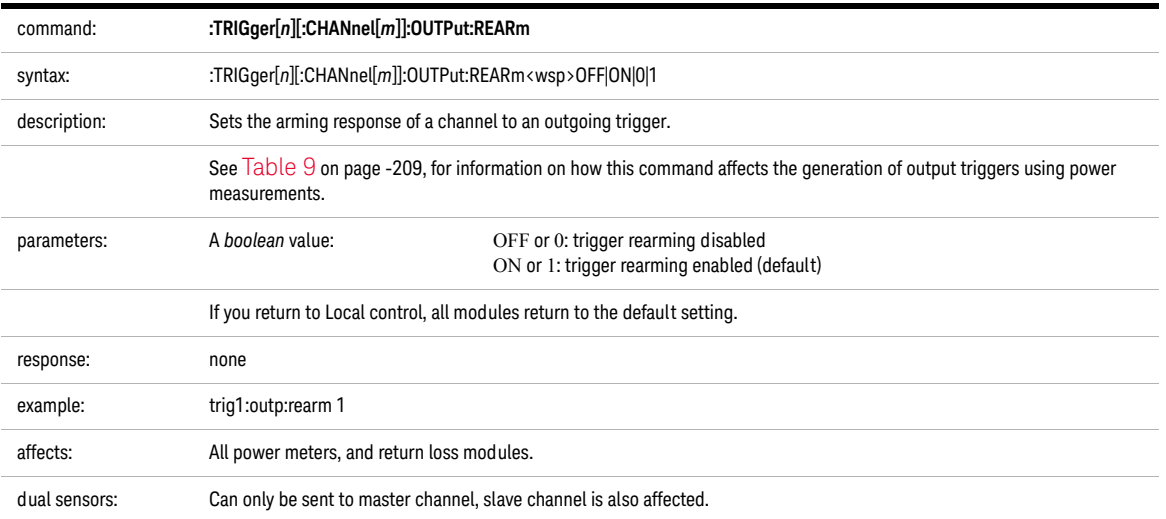

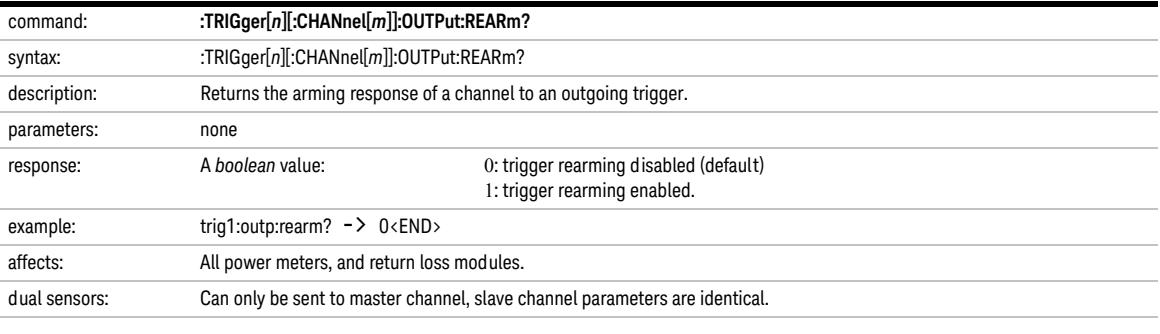

<span id="page-213-0"></span>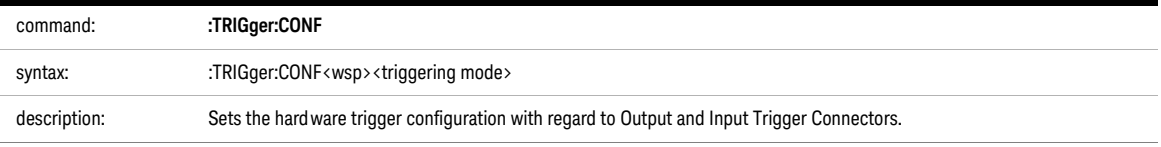

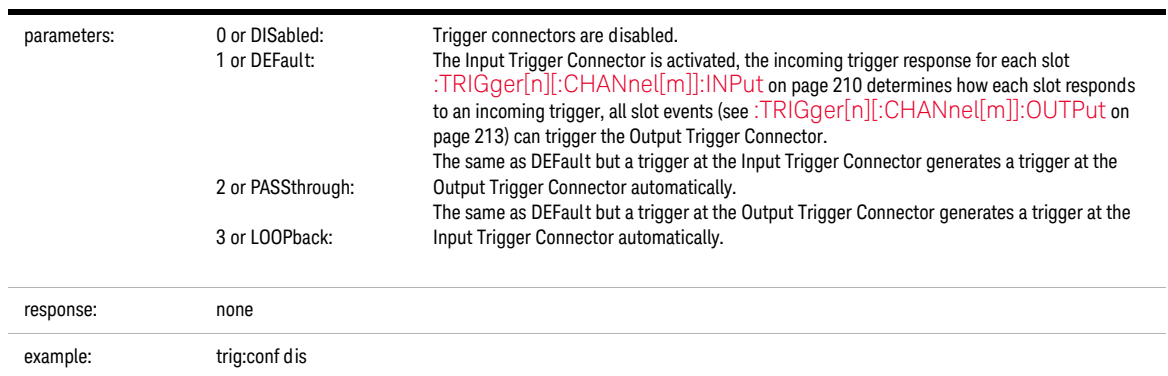

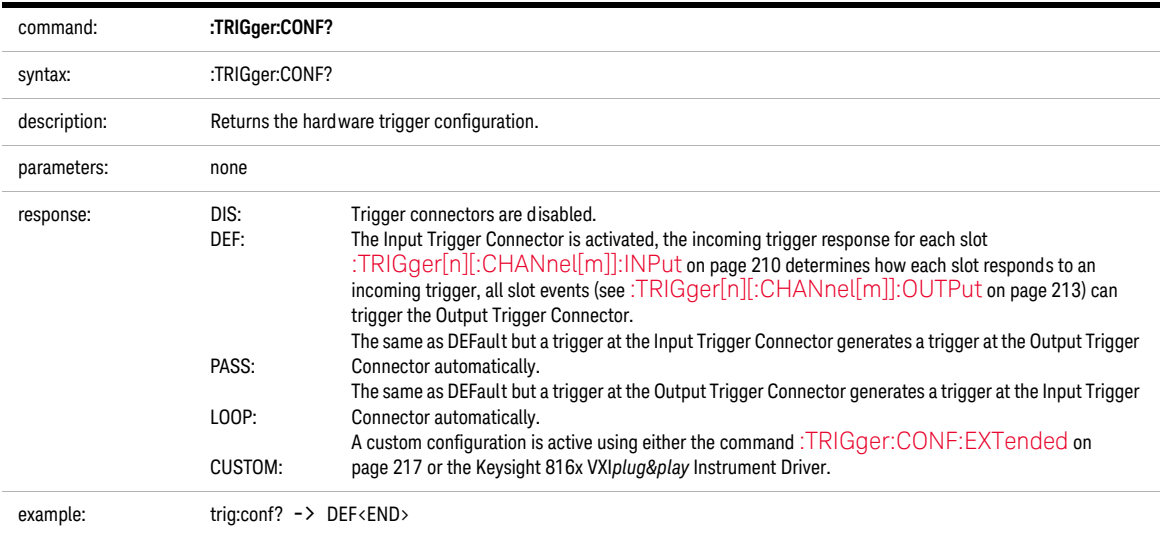

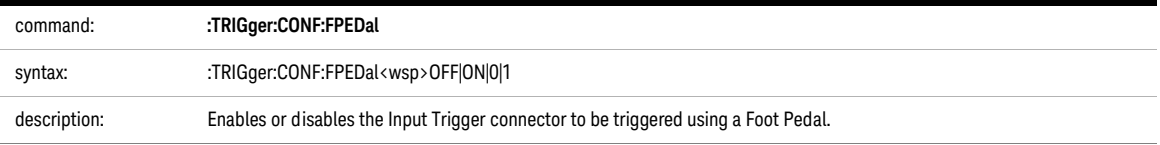

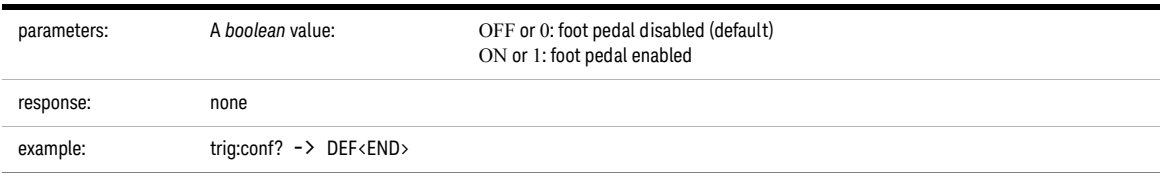

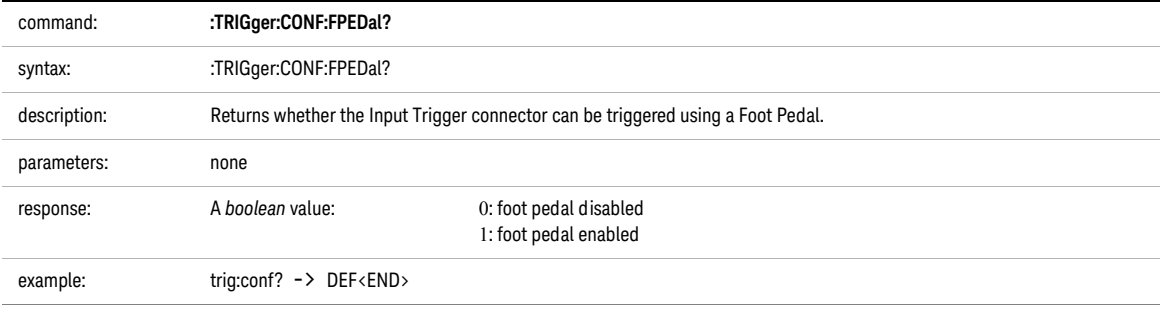
#### Extended Trigger Configuration

This section includes information for advanced users about how to customize your use of the trigger system.

You can configure the ouputs and inputs from two nodes, Node A and Node B. See [<Cross Reference Color>Figure 7on page 219](#page-218-0) for more information on Node A and Node B. You can configure these nodes to be triggered by certain events and for these nodes to trigger particular actions.

<span id="page-216-0"></span>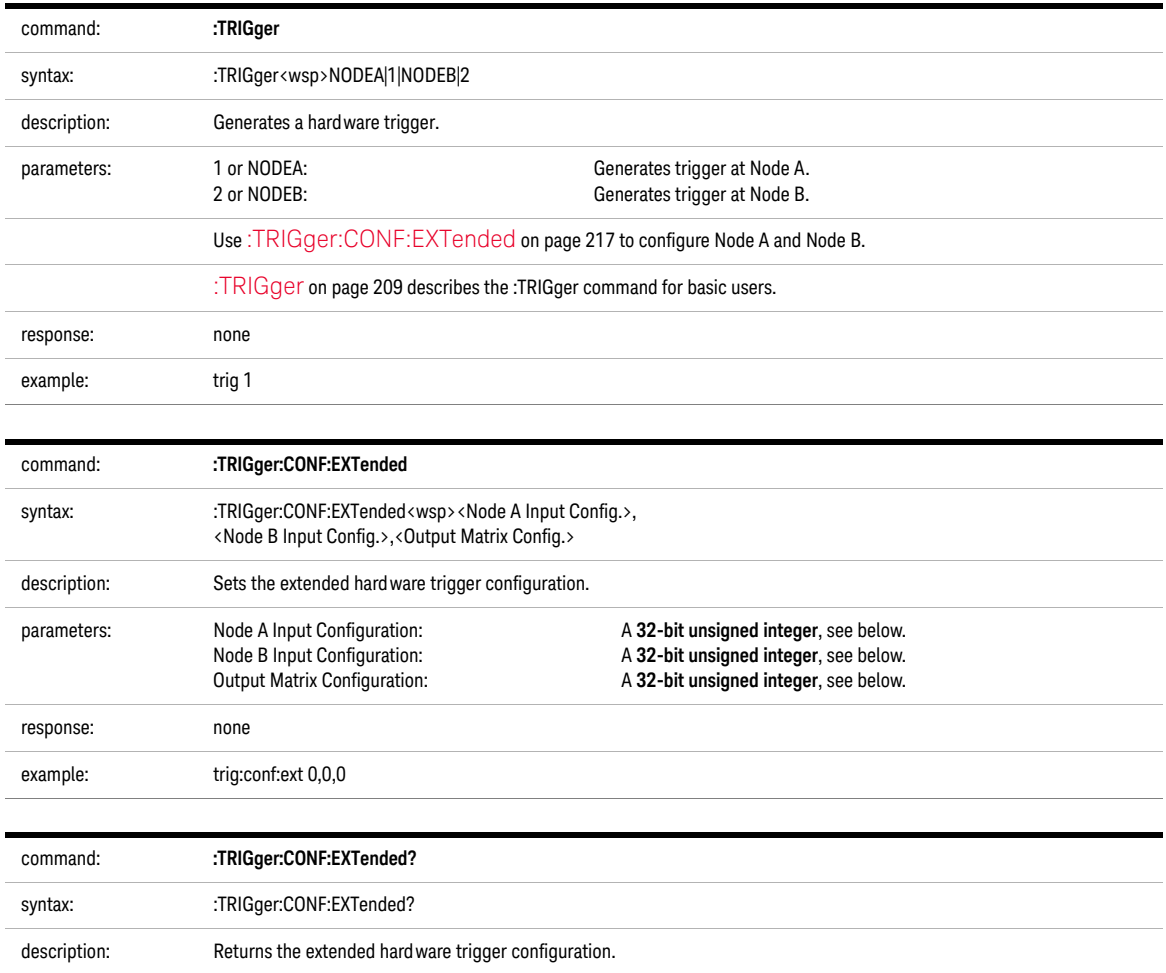

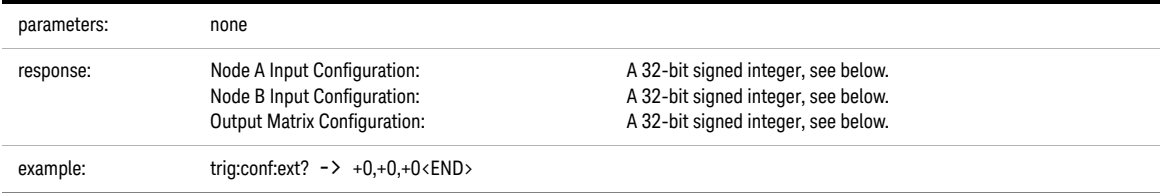

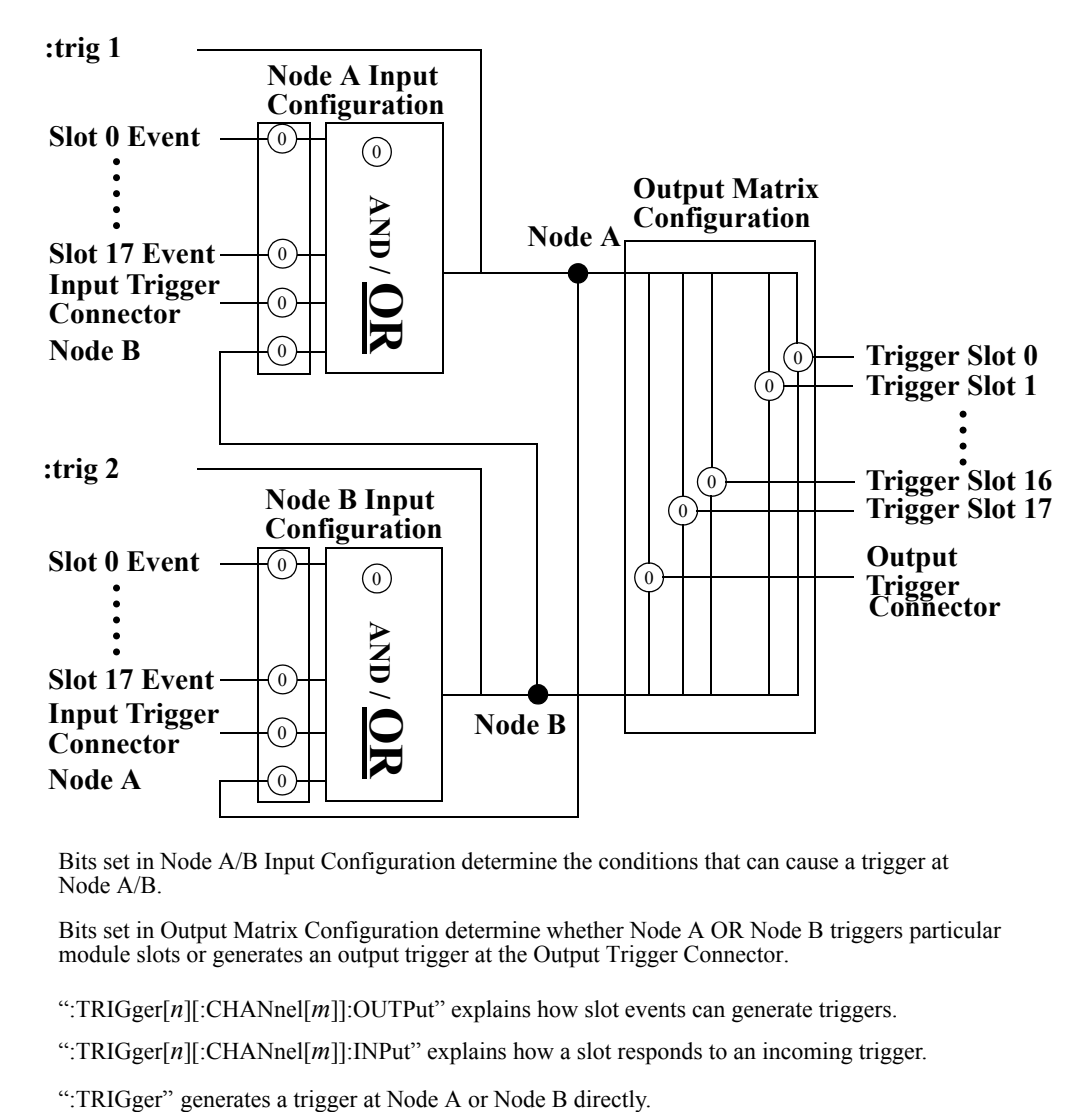

Bits set in Node A/B Input Configuration determine the conditions that can cause a trigger at Node A/B.

Bits set in Output Matrix Configuration determine whether Node A OR Node B triggers particular module slots or generates an output trigger at the Output Trigger Connector.

":TRIGger[*n*][:CHANnel[*m*]]:OUTPut" explains how slot events can generate triggers.

":TRIGger[*n*][:CHANnel[*m*]]:INPut" explains how a slot responds to an incoming trigger.

<span id="page-218-0"></span>Figure 7 Extended Trigger Configuration

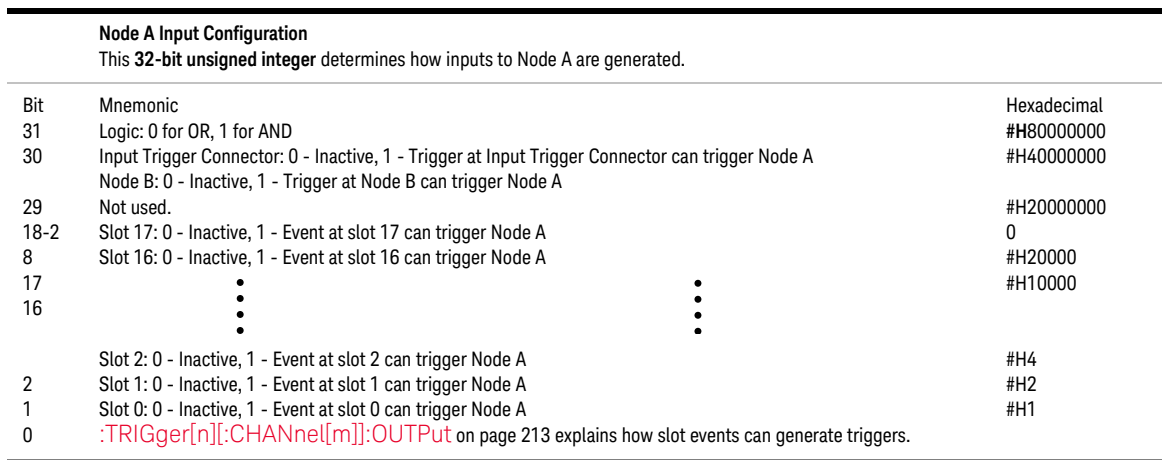

#### **Node B Input Configuration**

This **32-bit unsigned integer** determines how inputs to Node B are generated.

| Bit<br>Mnemonic<br>31<br>Logic: 0 for OR, 1 for AND                                                    | Hexadecimal<br>#H80000000 |
|----------------------------------------------------------------------------------------------------|---------------------------|
| 30<br>Input Trigger Connector: 0 - Inactive, 1 - Trigger at Input Trigger Connector can trigger Node B | #H40000000                |
| Node A: 0 - Inactive, 1 - Trigger at Node A can trigger Node B                                         |                           |
| 29<br>Not used.                                                                                        | #H20000000                |
| $18-2$<br>Slot 17: 0 - Inactive, 1 - Event at slot 17 can trigger Node B                               |                           |
| Slot 16: 0 - Inactive, 1 - Event at slot 16 can trigger Node B<br>8                                    | #H20000                   |
| 17                                                                                                    | #H10000                   |
| 16                                                                                                    |                           |
| Slot 2: 0 - Inactive, 1 - Event at slot 2 can trigger Node B                                           |                           |
| Slot 4: 0 - Inactive, 1 - Event at slot 1 can trigger Node B                                           | #H4                       |
| Slot 0: 0 - Inactive, 1 - Event at slot 0 can trigger Node B<br>2                                      | #H $2$                    |
| :TRIGger[n][:CHANnel[m]]:OUTPut on page 213 explains how slot events can generate triggers.            | #H1                       |
|                                                                                                    |                           |

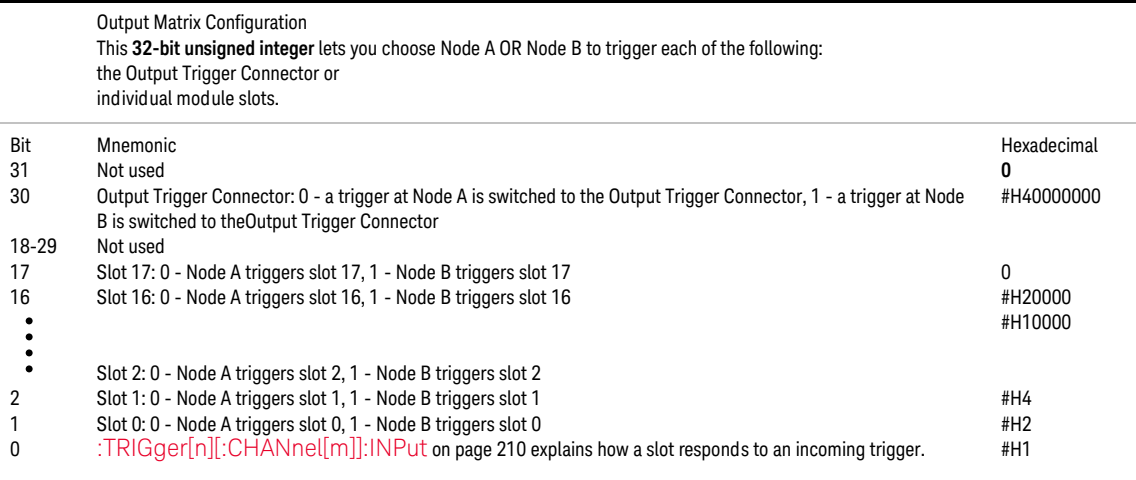

#### Extended Trigger Configuration Example

The short example below demonstrates how to use extended triggering configuration to make tunable laser source modules sweep simultaneously. Setup your mainframe with two Keysight 81689A modules in slots 1 and 2. The example below presumes you set up identical stepped sweeps for both modules, for example, by pressing *PRESET*.

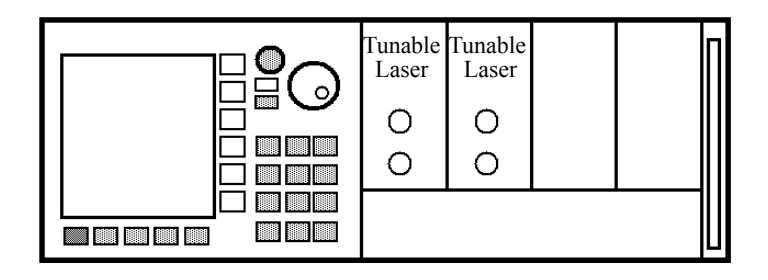

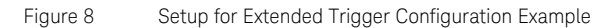

trig:conf:ext #H2,#H0,#H0 trig2:outp dis trig2:inp next

sour2:wav:swe star trig1:outp stf trig1:inp ign sour1:wav:swe star

trig:conf:ext #H2,#H0,#H0 is described by Figure 4-1 and sets one bit:

- **•** for Node A Input Configuration:
	- Bit 1 an event at slot 1 can trigger Node A. As trig1:outp stf is set, Node A can be triggered if a sweep step finishes for a tunable laser module installed in slot 1.

The following explanation explains the sequence with which actions are triggered.

- 1 sour2:wav:swe star arms the sweep for for the tunable laser module in slot 2. Because trig2:inp next is set, the module waits for a trigger until it performs the first step of the sweep.
- 2 sour1:wav:swe star commands the tunable laser module in slot 1 to start sweeping. Because trig1:inp ign is set, the module performs a sweep as normal.
- 3 When the module in slot 1 finishes a step, because trig1:outp stf is set, Node A is triggered.
- 4 Node A triggers all modules because the Output Matrix Configuration is set to zero. Node A triggers the tunable laser module in slot 2 to perform a sweep step because trig2:inp next is set.
- 5 The sequence starts again at step 3 and continues until the sweep ends.

8163A/B, 8164A/B & 8166A/B Mainframes Programming Guide

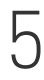

## 5 Mass Storage, Display, and Print Functions

[Display Operations – The DISPlay Subsystem / 224](#page-223-0)

This chapter gives descriptions of commands that you can use when you want to change the instrument's display.

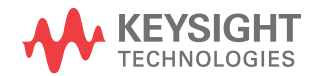

### <span id="page-223-0"></span>Display Operations – The DISPlay Subsystem

The DISPlay subsystem lets you control what you see on the instrument's display.

#### :DISPlay:CONTrast

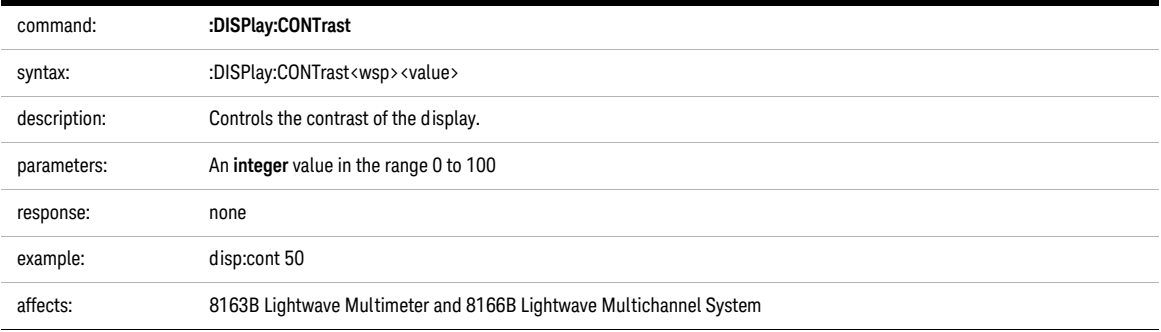

#### :DISPlay:CONTrast?

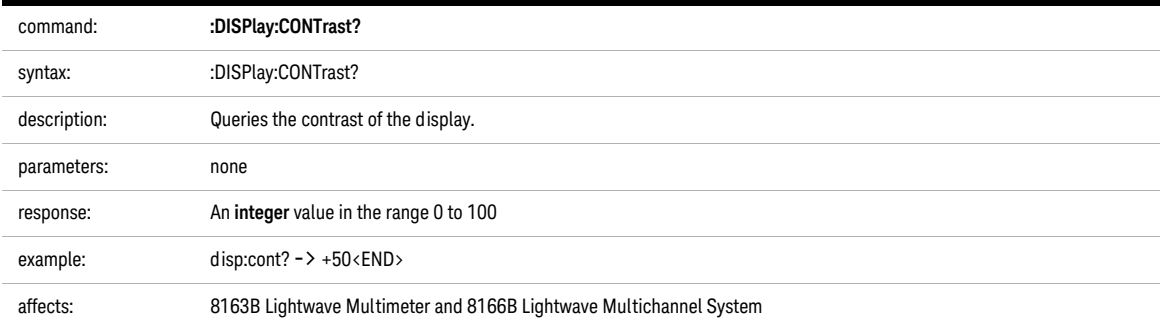

#### :DISPlay:BRIGhtness

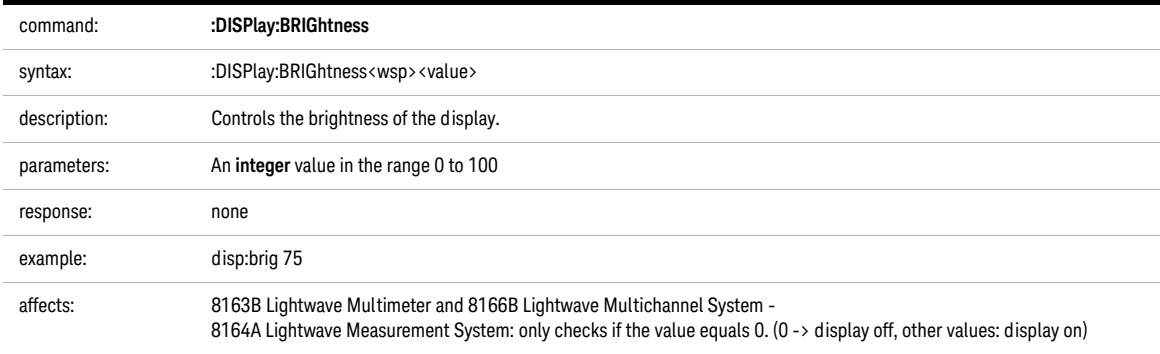

#### :DISPlay:BRIGhtness?

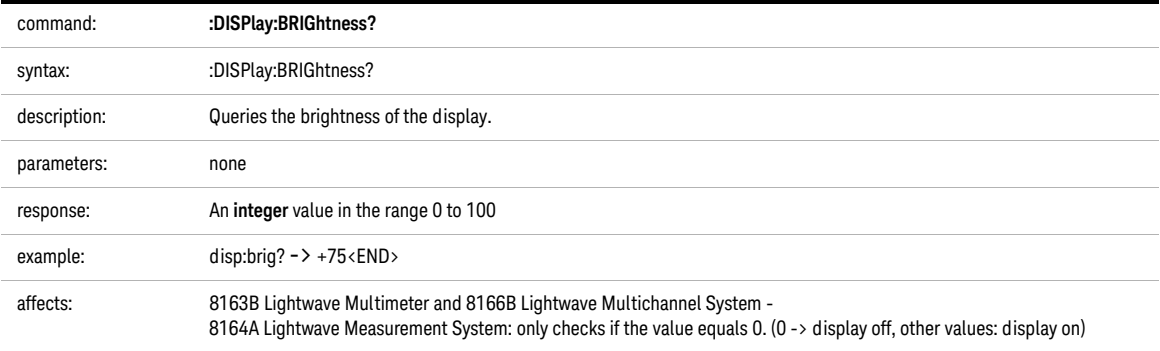

#### :DISPlay:ENABle

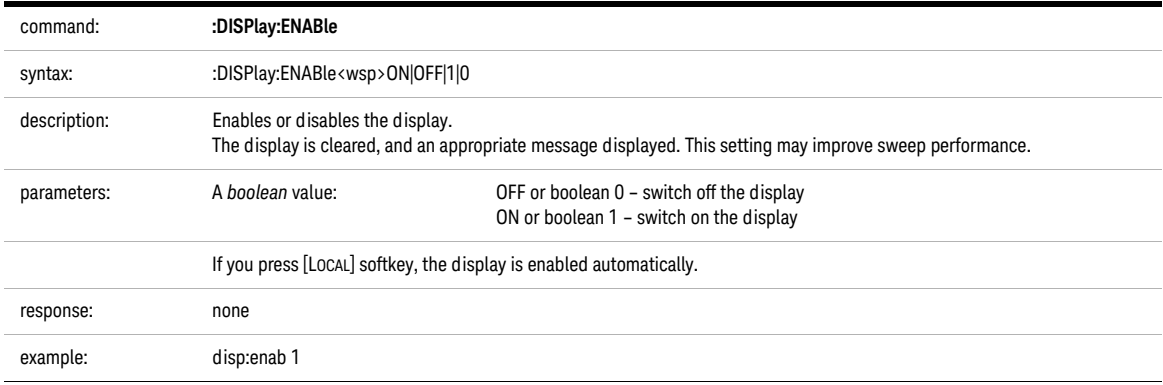

#### :DISPlay:ENABle?

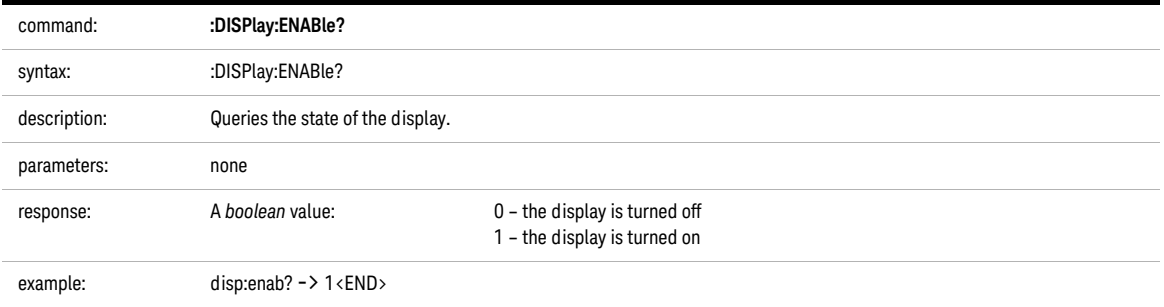

#### :DISPlay:LOCKout

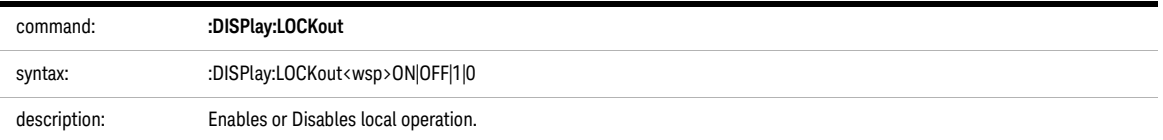

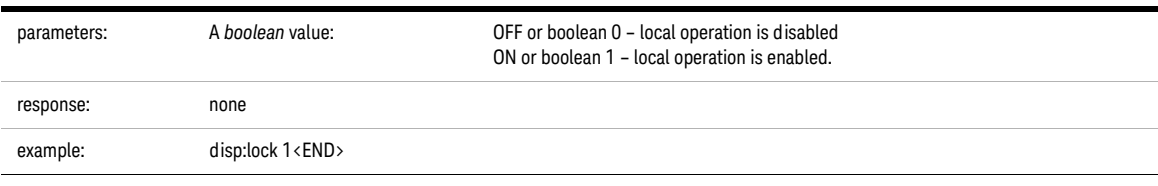

### :DISPlay:LOCKout?

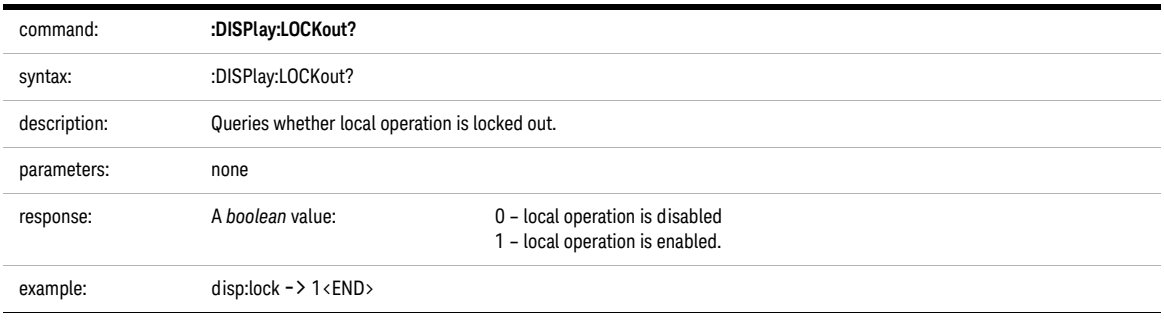

8163A/B, 8164A/B & 8166A/B Mainframes Programming Guide

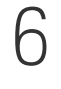

# 6 VISA Programming Examples

[How to Use VISA Calls / 230](#page-229-0) [How to Set up a Fixed Laser Source / 232](#page-231-0) [How to Measure Power using FETCh and READ / 235](#page-234-0) [How to Co-ordinate Two Modules / 239](#page-238-0) [How Power Varies with Wavelength / 244](#page-243-0) [How to Log Results / 249](#page-248-0)

These programming examples are implemented using MS Developer Studio. Regardless of the programming environment you use, keep the following in mind:

- The resultant application is a "console application"
- Make sure the header files visa.h and visatype.h are included.
- Make sure the library path includes visa32.lib
- Ensure that the PATH environment variable allows loading visa32.dll.

The programming examples do not cover the full command set for the instruments. They are intended only as an introduction, how to program the instrument using VISA library calls.

The VISA calls used, are explained in detail in the VISA User's Guide.

**NOTE** Never use VISA calls and the Keysight 816x VXI*plug&play* Instrument Driver in the same program.

> **TIP:** Additional programming examples are provided on the Support Disk CD-ROM 08164-90BC4

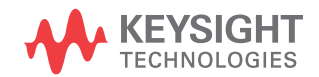

#### <span id="page-229-0"></span>How to Use VISA Calls

The following example demonstrates how to communicate using VISA calls. Also, the use of instrument identification commands is demonstrated.

```
#include <stdio.h>
   #include <stdlib.h>
   #include <visa.h>
   /* This function checks and displays errors, using the error 
   query of the instrument; 
   Call this function after every command to make sure your 
  commands are correct */
  void checkError(ViSession session, ViStatus err_status )
     {
       ViStatus error;
       ViChar errMsg[256];
         /* queries what kind of error occurred */
         error = viQueryf(session,"%s\
   n","%t","SYST:ERR?",errMsg);
          /*if this command times out, a system error is 
   probable;
           check the GPIB bus communication */
          if (error == VI_ERROR_TMO)
           {
           printf("System Error!\n") ;
           exit(1);}
          else
            {
            /* display the error number and the error message */
           if(errMsg[0] != '+') 
           printf("error:%ld --> %s\n", err_status,errMsg) ;
            }
      }
   void main (void)
      {
     ViStatus errStatus; /*return error code from visa 
   call */
     ViSession defaultRM; /*default visa resource manager 
  variable*/
    ViSession vi; /*current session handle */
    ViChar replyBuf[256]; /*buffer holding answers from
   the instrument*/
    ViChar c;
```

```
 /* Initialize visa resource manger */
           errStatus = viOpenDefaultRM (&defaultRM);
     if(errStatus < VI_SUCCESS)
       { printf("Failed to open VISA Resource manager\n"); 
         exit(errStatus); 
 }
     /* Open session to GPIB device at address 20; the VI_NULL 
parameters 3,4
        are mandatory and not used for VISA 1.0*/
     errStatus = viOpen (defaultRM, "GPIB::20::INSTR", 
VI_NULL, VI_NULL, &vi);
     if(errStatus < VI_SUCCESS)
       { printf("Failed to open instrument\n"); 
         exit(errStatus); 
       }
     /* set timeout to 20 sec; this should work for all 
commands except for zeroing or READ commands with averaging 
times greater than the timeout */
    errStatus = viSetAttribute(vi, VI_ATTR_TMO_VALUE,20000);
     checkError(vi,errStatus);
     /* get the identification string of the instrument 
mainframe*/
    errStatus = viQueryf(vi, "%s\n", "%t", "*IDN?", replyBuf);
     if(errStatus < VI_SUCCESS)
       { checkError(vi,errStatus); }
     else printf("%s",replyBuf);
     /* identify the installed modules */
    errStatus = viQueryf(vi, "%s\n", "%t", "*OPT?", replyBuf);
     if(errStatus < VI_SUCCESS)
       { checkError(vi,errStatus); }
     else printf("%s",replyBuf);
     /* get information about the available options of a slot 
*/ 
     errStatus = viQueryf(vi,"%s","%t","SLOT1:OPT?\
n",replyBuf);
     if(errStatus < VI_SUCCESS)
       { checkError(vi,errStatus); }
     else printf("%s",replyBuf);
     /*loop, until a key is pressed */
     while(!scanf("%c",&c));
     /*close the session */
     viClose(vi); 
   }
```
#### <span id="page-231-0"></span>How to Set up a Fixed Laser Source

This example sets up a fixed laser source.

Install a Laser Source in Slot 2, before executing this example.

```
#include <stdio.h>
#include <stdlib.h>
#include <visa.h>
/* function prototypes for this examples */
/* function for simple error handling explained in example 1 
*/
void checkError(ViSession session, ViStatus err status );
void main (void)
   {
  ViStatus errStatus; /* returned error code from 
visa call */
   ViSession defaultRM; /* default visa resource 
manager variable*/
 ViSession vi; \frac{1}{2} /* current session handle */
 ViChar c; \sqrt{x} used in the keyboard wait
loop */ 
   ViReal32 wavelength; /* wavelength of the laser 
source */ 
    /* initialize the visa library (see example 1) */ errStatus = viOpenDefaultRM (&defaultRM);
     if(errStatus < VI_SUCCESS)
      {
        printf("Failed to open VISA Resource manager\n"); 
         exit(errStatus); 
       }
     /* Open session to GPIB device at address 20;*/ 
     errStatus = viOpen (defaultRM, "GPIB::20::INSTR", 
VI_NULL, VI_NULL, &vi);
     if(errStatus < VI_SUCCESS)
       {
        printf("Failed to open instrument\n"); 
        exit(errStatus); 
       }
```

```
 /*set timeout to 20 sec; this should work for all commands 
except 
zeroing */
    errStatus = viSetAttribute(vi, VI_ATTR_TMO_VALUE,20000);
     if (errStatus < VI_SUCCESS) checkError(vi,errStatus);
     /* first get the wavelength of the laser source; to 
address the second channel of a dual laser source use "CHAN2" 
instead of "CHAN1"*/
    errStatus = viQueryf(vi, "%s", "%f", "SOURCE2: CHAN1: WAV?\
n",&wavelength);
    if (errStatus < VI_SUCCESS) checkError(vi,errStatus);
     else
      \{ printf("Source Wavelength:\{q\}n", wavelength); \} /* to receive the maximum power the attenuation must be 
set to zero */
    errStatus = viPrintf(vi, "SOURCE2: CHAN1: ATT 0\n");
    if (errStatus < VI SUCCESS) checkError(vi,errStatus);
     /* turn off amplitude modulation */
    errStatus = viPrintf(vi, "SOURCE2: CHAN1: AM: STATE 0\n");
    if (errStatus < VI_SUCCESS) checkError(vi,errStatus);
     /* turn the laser on */
    errStatus = viPrintf(vi, "SOURCE2: CHAN1: POW: STATE 1\n");
    if (errStatus < VI SUCCESS) checkError(vi,errStatus);
     /* loop, until a key is pressed */
     while(!scanf("%c",&c));
     /* turn the laser off */
    errStatus = viPrintf(vi, "SOURCE2: CHAN1: POW: STATE 0\n");
    if (errStatus < VI SUCCESS) checkError(vi,errStatus);
     /* close the session */
     viClose(vi); 
}
void checkError(ViSession session, ViStatus err_status )
\{ ViStatus error;
     ViChar errMsg[256];
       error = viQueryf(session, "SYST:ERR?\n", "%t", errMsq);
        if (error == VI_ERROR_TMO) 
\left\{\begin{array}{ccc} \end{array}\right\} printf("System Error!\n") ;
```

```
 exit(1);
       }
     else 
       {
       /* only errors should be displayed */
      if(errMsg[0] != '+)printf("error:%ld --> %s\n", err status,errMsg) ;
       }
 }
```
### <span id="page-234-0"></span>How to Measure Power using FETCh and READ

The example shows the difference between a "FETCh" and a "READ" command.

Install a power meter in Slot 1, before executing this example.

```
#include <stdio.h>
#include <stdlib.h>
#include <string.h>
#include <visa.h>
/* function prototypes for this examples */
/* function for a simple error handling explained in example 
1 */
void checkError(ViSession session, ViStatus err_status );
void main (void)
   {
   ViStatus errStatus; /* returned error code from 
visa call */
   ViSession defaultRM; /* default visa resource 
manager variable */
  ViSession vi; \frac{1}{2} /* current session handle */
  ViChar replyBuf[256]; /* buffer holding answers of
the instrument*/
   ViChar compBuf[256]; /* buffer used for comparsion 
*/
  ViChar c; \sqrt{x} used in the keyboard wait
loop */
   ViReal64 averagingTime; /* averaging time */
  ViInt32 i; \frac{1}{2} i \frac{1}{2} \frac{1}{2} i \frac{1}{2} i \frac{1}{2} i \frac{1}{2} i \frac{1}{2} i \frac{1}{2} i \frac{1}{2} i \frac{1}{2} i \frac{1}{2} i \frac{1}{2} i \frac{1}{2} i \frac{1}{2} i \frac{1}{2} i \frac{1}{2} i \frac{1}{2} i \frac{1}{2} errStatus = viOpenDefaultRM (&defaultRM);
      if(errStatus < VI_SUCCESS)
       {
          printf("Failed to open VISA Resource manager\n");
          exit(errStatus);
        }
      errStatus = viOpen (defaultRM, "GPIB::20::INSTR", 
VI_NULL, VI_NULL, &vi);
      if(errStatus < VI_SUCCESS)
\{ printf("Failed to open instrument\n");
          exit(errStatus);
```

```
 }
     /*set timeout to 20 sec; this should work for all commands
       except zeroing */
    errStatus = viSetAttribute(vi, VI_ATTR_TMO_VALUE,20000);
     if (errStatus < VI_SUCCESS) checkError(vi,errStatus);
     /* make sure that the reference is not used */
    errStatus = viPrintf(vi, "SENS1: CHAN1: POW: REF: STATE 0\n");
    if (errStatus < VI_SUCCESS) checkError(vi,errStatus);
     /* clear the error queue */
    errStatus = viPrintf(vi, "*CLS\n");
    if (errStatus < VI_SUCCESS) checkError(vi,errStatus);
     /* turn auto range on */
     errStatus = viPrintf(vi,"SENS1:CHAN1:POW:RANGE:AUTO 1\
n");
     if (errStatus < VI_SUCCESS) checkError(vi,errStatus);
     /* change the power unit to watt */
    errStatus = viPrintf(vi, "SENS1:CHAN1:POW:UNIT W\n");
    if (errStatus < VI SUCCESS) checkError(vi,errStatus);
     /*set the averaging time for measuring to 0.5s*/
    averagingTime = 0.5; errStatus = viPrintf(vi,"SENS1:CHAN1:POW:ATIME %f\
n",averagingTime);
    if (errStatus < VI_SUCCESS) checkError(vi,errStatus);
     /* turn continous measuring off */
    errStatus = viPrintf(vi, "INIT1:CHAN1:CONT 0\n");
    if (errStatus < VI SUCCESS) checkError(vi,errStatus);
         /* trigger a measurement */
    errStatus = viPrintf(vi, "INIT1:CHAN1:IMM\n");
    if (errStatus < VI SUCCESS) checkError(vi,errStatus);
     /* read 10 values and display the result; */
    for (i = 0; i < 10; i++) {
   /* Now because an averaged value is available, the value 
will be fetched */ 
        errStatus = viQueryf(vi,"%s","%s","FETCH1:CHAN1:POW?\
n",replyBuf);
        if (errStatus < VI SUCCESS) checkError(vi,errStatus);
```

```
 /* two consecutive values are compared; if they are equal it 
will be marked; because no evaluation is triggered, all 
values will be the same */
         if(i)
           { if(!strcmp(compBuf,replyBuf))
             { printf("Same:%s\n",replyBuf); }
          else printf("New:%s\n",replyBuf);
 }
        else printf("First:%s\n",replyBuf);
        strcpy(compBuf,replyBuf);
 }
     /* now the read command is used in the same manner to 
demonstrate the difference between fetch and read */
       /* read also 10 values, compare them and display the 
result; */
      for (i = 0; i < 10; i++)\{ /* In comparision to the "FETCH" command, the "READ" 
command implies triggering a measurement. Make sure 
the timeout set is greater than the adjusted averaging time, 
so that the READ command will not time out; */
        /* send the read command */ 
       errStatus = viQueryf(vi, "READ1: CHAN1: POW?\
n","%t",replyBuf);
        checkError(vi,errStatus);
         if(i)
           {
           if(!strcmp(compBuf,replyBuf)) 
printf("Same:%s",replyBuf);
         else printf("New :%s", replyBuf);
 }
        else printf("\nFirst:%s", replyBuf);
         /*copy new value to compare buffer*/
        strcpy(compBuf,replyBuf);
 }
     /* loop, until a key is pressed */
     while(!scanf("%c",&c));
     checkError(vi,errStatus);
     /* close the session */
     viClose(vi); 
}
void checkError(ViSession session, ViStatus err_status )
   { ViStatus error;
```

```
 ViChar errMsg[256];
      error = viQueryf(session,"SYST:ERR?\n","%t",errMsg);
      if (error == VI_ERROR_TMO) 
        {
       printf("System Error!\n") ;
        exit(1);
        }
      else 
        {
        /* only errors should be displayed */
       if(errMsg[0] != '+)printf("error:%ld --> %s\n", err_status,errMsg) ;
        }
 }
```
#### <span id="page-238-0"></span>How to Co-ordinate Two Modules

This example shows the interaction of two modules in the same frame.

Install a Power Sensor in Slot 1 and a Laser Source in Slot 2 and connect the Laser Source output to the Power Sensor input, before executing this example.

```
#include <stdio.h>
#include <stdlib.h>
#include <string.h>
#include <visa.h>
/* function prototypes for this examples */
/* function for a simple error handling explained in example 
1 */
void checkError(ViSession session, ViStatus err status );
void main (void)
   {
   ViStatus errStatus; /* returned error code from 
visa call */
   ViSession defaultRM; /* default visa resource 
manager variable */
  ViSession vi; \frac{1}{2} /* current session handle */
  ViChar replyBuf[256]; /* buffer holding answers of
the instrument */
  ViChar c; \sqrt{*} used in the keyboard wait
loop */ 
  ViInt32 i; \frac{1}{2} i \frac{1}{2} \frac{1}{2} \frac{1}{2} \frac{1}{2} \frac{1}{2} \frac{1}{2} \frac{1}{2} \frac{1}{2} \frac{1}{2} \frac{1}{2} \frac{1}{2} \frac{1}{2} \frac{1}{2} \frac{1}{2} \frac{1}{2} \frac{1}{2} \frac{1}{2} \frac{1}{2} \frac{1}{2} \frac{1}{2} ViInt32 cmdDone; /* return value for OPC command 
*/
     /* First get initialized the visa library (see example 1) 
*/
     errStatus = viOpenDefaultRM (&defaultRM);
      if(errStatus < VI_SUCCESS)
       {
          printf("Failed to open VISA Resource manager\n"); 
          exit(errStatus); 
        }
      /* Open session to GPIB device at address 20; */
```

```
 errStatus = viOpen (defaultRM, "GPIB::20::INSTR", 
VI_NULL, VI_NULL, &vi);
     if(errStatus < VI_SUCCESS)
       {
         printf("Failed to open instrument\n"); 
         exit(errStatus); 
 }
     /* set timeout to 20 sec; this should work for all 
commands except zeroing */
    errStatus = viSetAttribute(vi, VI_ATTR_TMO_VALUE,20000);
    if (errStatus < VI_SUCCESS) checkError(vi,errStatus);
     /* clear error queue */
    errStatus = viPrintf(vi, "*CLS\n");
     checkError(vi,errStatus);
     /* read the wavelength from the laser source */
    errStatus = viQueryf(vi, "SOURCE2: CHAN1: WAV?\
n","%s",replyBuf);
     checkError(vi,errStatus);
     /* feed the source wavelength into the power meter making
        sure to measure the maximum power of the source */ 
    errStatus = viPrintf(vi, "SENS1:CHAN1:POW:WAV %s\
n",replyBuf);
     checkError(vi,errStatus);
     /* turn auto range on */
     errStatus = viPrintf(vi,"SENS1:CHAN1:POW:RANGE:AUTO 1\
n");
     checkError(vi,errStatus);
    /* change the power unit of the power meter to dBm * /errStatus = viPrintf(vi, "SENS1:CHAN1:POW:UNIT 0\n");
     checkError(vi,errStatus);
     /*set the averaging time for measuring to 20 ms,
       therefore no timeout needs to implemented */
    errStatus = viPrintf(vi, "SENS1: CHAN1: POW: ATIME 0.02\n");
     checkError(vi,errStatus);
    /* set the attenuation to zero for maximum power */errStatus = viPrintf(vi, "SOURCE2: CHAN1: POW: ATT 0.0\n");
     checkError(vi,errStatus);
```

```
 /* set the reference mode to the internal one,
                 which is now the last displayed value */
     errStatus = viPrintf(vi,"SENS1:CHAN1:POW:REF:STATE:RATIO 
TOREF, 0 \n\in \mathbb{N};
     checkError(vi,errStatus);
    /* set reference measuremant state to absolute units */errStatus = virPrintf(vi, "SENS1:CHANI:POW:REF:STAT 1\n'n'); checkError(vi,errStatus);
     /* turn laser on */
    errStatus = viPrintf(vi, "SOURCE2: CHAN1: POW: STATE 1\n");
     checkError(vi,errStatus);
     /*ask for command completion */
      do
\{ errStatus = viQueryf(vi,"*OPC?\n","%d",&cmdDone);
             checkError(vi,errStatus);
           } while (!cmdDone);
     /* set the power meter reference to the displayed value 
(display to reference) */
    errStatus = viPrintf(vi, "SENS1:CHAN1:POW:REF:DISP\n");
     checkError(vi,errStatus);
     /*
        read 30 values and display the result; after ten 
measurements 
        the source output will be halved by making use of the 
attenuation;
        after an other ten measurements the source output will 
be halved
        a second time;
        because of the display to reference command and using 
the 
        reference, the value printed should be more or less 
equal to the
        adjusted source attenuation */
    for (i = 1; i \le 30; i++) {
        errStatus = viQueryf(vi, "READ1:CHAN1:POW?\
n","%s",replyBuf);
         checkError(vi,errStatus);
        if(errStatus ==VI SUCCESS)printf("power #%02d:%s\
n",i,replyBuf);
```

```
if(i == 10)\left\{\begin{array}{ccc} \end{array}\right\}/* reduce the output power for 3.0 dB */ errStatus = viPrintf(vi,"SOURCE2:CHAN1:POW:ATT 3.0\
n");
            checkError(vi,errStatus);
 }
         if(i == 20)
            {
           /* reduce the output power for 6.0 dB */ errStatus = viPrintf(vi,"SOURCE2:CHAN1:POW:ATT 6.0\
n");
            checkError(vi,errStatus);
           }
       }
     /* loop, until a key is pressed */
     while(!scanf("%c",&c));
     /* turn the laser off */
    errStatus = viPrintf(vi, "SOURCE2: CHAN1: POW: STATE 0\n");
    if (errStatus < VI SUCCESS) checkError(vi,errStatus);
     /*close the session */
     viClose(vi); 
}
void checkError(ViSession session, ViStatus err_status )
   {
    ViStatus error;
     ViChar errMsg[256];
       error = viQueryf(session, "SYST:ERR?\n", "%t", errMsq);
        if (error == VI_ERROR_TMO) 
          {
          printf("System Error!\n") ;
         exit(1); } 
        else 
          {
           /* only errors should be displayed */
```

```
 if(errMsg[0] != '+') 
 printf("error:%ld --> %s\n", err_status,errMsg) ;
 }
```
}

```
How Power Varies with Wavelength
```
This example shows how the measured power depends on wavelength.

Install a Power Sensor in Slot 1 and a Tunable Laser Source in Slot 2 and connect the Tunable Laser Source output to the Power Sensor input, before executing this example.

```
#include <stdio.h>
#include <stdlib.h>
#include <string.h>
#include <visa.h>
/* function prototypes for this examples*/
/* function for a simple error handling explained in example 
1 */
void checkError(ViSession session, ViStatus err status );
void main (void)
   {
   ViStatus errStatus; /* returned error code from 
visa call */
   ViSession defaultRM; /* default visa resource 
manager variable*/
 ViSession vi; \frac{1}{2} /* current session handle */
   ViChar replyBuf[256]; /*buffer holding answers of the 
instrument */
 ViChar c; \sqrt{*} used in the keyboard wait
loop */ 
  ViReal64 wavelength; /* used to hold the wavelength 
of the tunable laser source */ 
  ViReal64 wavelength max; /*used to hold the maximum
wavelength of the tunable laser source*/ 
 ViInt32 i; \frac{1}{2} i \frac{1}{2} \frac{1}{2} i \frac{1}{2} i \frac{1}{2} i \frac{1}{2} i \frac{1}{2} i \frac{1}{2} i \frac{1}{2} i \frac{1}{2} i \frac{1}{2} i \frac{1}{2} i \frac{1}{2} i \frac{1}{2} i \frac{1}{2} i \frac{1}{2} i \frac{1}{2} i \frac{1}{2} ViInt32 cmdDone; /* return value for OPC command 
*/
     errStatus = viOpenDefaultRM (&defaultRM);
     if(errStatus < VI_SUCCESS)
\{ printf("Failed to open VISA Resource manager\n"); 
          exit(errStatus); 
 }
```

```
 errStatus = viOpen (defaultRM, "GPIB::20::INSTR", 
VI_NULL,VI_NULL,&vi);
     if(errStatus < VI_SUCCESS)
\{ printf("Failed to open instrument\n"); 
         exit(errStatus); 
 }
     /*set timeout to 20 sec; this should work for all commands
       except zeroing */
     errStatus = viSetAttribute(vi,VI_ATTR_TMO_VALUE,20000);
     checkError(vi,errStatus);
    errStatus = viPrintf(vi, "*CLS\n");
     checkError(vi,errStatus);
     /* read the minimum wavelength from the tunable laser 
source*/
    errStatus = viQueryf(vi, "SOURCE2:WAV? MIN\
n","%s",replyBuf);
     checkError(vi,errStatus);
     /* save this wavelength */ 
    wavelength = atof(replyBuf);
    /* set the minimum wavelength as initial wavelength in the 
tunable laser source */ 
    errStatus = viPrintf(vi, "SOURCE2:WAV %s\n", replyBuf);
     checkError(vi,errStatus);
    /* set the power meter to same wavelength like the tunable 
laser 
source */ 
    errStatus = viPrintf(vi, "SENS1:CHAN1:POW:WAV %s\
n",replyBuf);
     checkError(vi,errStatus);
     /* read the maximum wavelength from the tunable laser 
source */
    errStatus = viQueryf(vi, "SOURCE2:WAV? MAX\
n","%s",replyBuf);
     checkError(vi,errStatus);
     /*save this wavelength */
```

```
wavelength max = atof(replyBuf);
    /* change the power unit of the power meter to dbm */errStatus = viPrintf(vi, "SENS1:CHAN1:POW:UNIT DBM\n");
     checkError(vi,errStatus);
    /* read the default power from the tunable laser source */
    errStatus = viQueryf(vi, "SOURCE2: POW? DEF\
n","%s",replyBuf);
     checkError(vi,errStatus);
     /* set the default power */
    errStatus = viPrintf(vi, "SOURCE2: POW %s\n", replyBuf);
     checkError(vi,errStatus);
     /* turn auto range on*/
     errStatus = viPrintf(vi,"SENS1:CHAN1:POW:RANGE:AUTO 1\
n");
     checkError(vi,errStatus);
     /*set the averaging time for measuring to 20ms*/
    errStatus = viPrintf(vi, "SENS1:CHAN1:POW:ATIME 0.02\n");
     checkError(vi,errStatus);
     /* turn laser on */
    errStatus = viPrintf(vi, "SOURCE2: POW: STATE 1\n");
     checkError(vi,errStatus);
    /* increase the wavelength of the tunable laser source 10 
nm
                 until the maximum is reached.
       read the results from the power meter and display it */
    for(i=1;1;i++) {
         /*query the power */
        errStatus = viQueryf(vi, "READ1:CHAN1:POW?\
n","%s",replyBuf);
         checkError(vi,errStatus);
         /* display the power read from power meter and 
wavelength */
```

```
 printf("#%02d power:%s wavelength:%g\
n",i,replyBuf,wavelength);
         /* increase the wavelength */
         wavelength += 10.0e-9;
        if(wavelength > wavelength max) break;
         /*set the new wavelength*/
        errStatus = viPrintf(vi, "SOURCE2:WAV %g\
n",wavelength);
         /*
         poll the instrument for completion of this command
         because adjusting a new wavelength takes some time 
         */
         do
\{ errStatus = viQueryf(vi,"*OPC?\n","%d",&cmdDone);
             checkError(vi,errStatus);
           } while (!cmdDone);
       }
     /* loop, until a key is pressed */
     while(!scanf("%c",&c));
     /* turn laser off */
    errStatus = viPrintf(vi, "SOURCE2: CHAN1: POW: STATE 0\n");
     checkError(vi,errStatus);
     /* close the session */
     viClose(vi); 
}
void checkError(ViSession session, ViStatus err_status )
   {
     ViStatus error;
     ViChar errMsg[256];
       error = viQueryf(session, "SYST:ERR?\n", "%t", errMsq);
       if (error == VI_ERROR_TMO) printf("System Error!\n") ;
        else 
          {
```
}

```
 /* only errors should be displayed */
if(errMsg[0] != '+) printf("error:%ld --> %s\n", err_status,errMsg) ;
 }
```
#### <span id="page-248-0"></span>How to Log Results

This example demonstrates how to use logging functions.

Install a Power Sensor in Slot 1, before executing this example.

```
#include <stdio.h>
#include <stdlib.h>
#include <string.h>
#include <visa.h>
#define MAX LOG VALUES 4000 /* max number of values the
instrument is able to log */ 
#define HEADER SIZE 7 /* includes 6 bytes header and 1
CR */
/* function prototypes for this examples/*
/* function for a simple error handling explained in example 
1 */ 
void checkError(ViStatus session, ViStatus err status );
/* initialize the visa interface */
ViStatus InitVisa ( ViSession *iHandle);
/*globals*/
static unsigned char logBuffer[MAX LOG VALUES *
sizeof(ViReal64) + HEADER SIZE];
/*array for the float results */
static ViReal32 logResults[MAX LOG VALUES];
void main (void)
   {
    ViStatus errStatus; /* returned error code from 
visa call */ 
  ViSession vi; \frac{1}{2} /* current session handle */
   ViChar replyBuf[256]; /* buffer holding answers from 
the 
instrument */
   ViChar c; \sqrt{x} used in the keyboard wait
loop */ 
   ViInt32 slot; /* slot number where the power
meter is plugged */ 
   ViInt32 chan; /* channel to be loqued */ViInt32 i; \frac{1}{x} i \frac{1}{x} i \frac{1}{x} i \frac{1}{x} i \frac{1}{x} i \frac{1}{x} i \frac{1}{x} i \frac{1}{x} i \frac{1}{x} i \frac{1}{x} i \frac{1}{x} i \frac{1}{x} i \frac{1}{x} i \frac{1}{x} i \frac{1}{x} i \frac{1}{x} i \frac{1}{x} i \frac{1}{x
```

```
 ViInt32 noOfValues; /* number of values to be 
logged*/ 
    ViReal64 averagingTime; /* aveaging time used in a 
logging cycle */
   ViPChar replySubStr; /* pointer to a substring of 
the instruments reply */ 
   ViInt32 noOfDigits; /*number of digits, specifing 
the amount data 
 to be read */
   ViUInt32 retCnt; /* returns the number of 
bytes read calling viRead */
     errStatus = InitVisa(&vi);
     if(errStatus < VI_SUCCESS)
       {
       exit(errStatus); 
       }
     /* clear instrument error queue */
    errStatus = viPrintf(vi, "*CLS\n");
     checkError(vi,errStatus);
     /* turn auto range on */
     errStatus = viPrintf(vi,"SENS1:CHAN1:POW:RANGE:AUTO 1\
n"); 
     checkError(vi,errStatus);
     /* send the command sequence for continuous logging */ 
    slot = 1;chan = 1;
    noOfValues = 100; /* log 100 values */averagingTime = 0.02; /* set averaging time to 20ms */
     viPrintf(vi,"SENS%1d:CHAN%1d:FUNC:PAR:LOGG %d,%f\n",
              slot,
              chan,
              noOfValues,
              averagingTime);
                 checkError(vi,errStatus);
     /* start logging */
         viPrintf(vi,"SENS%1d:CHAN%1d:FUNC:STAT LOGG,START\
n",slot,chan);
                checkError(vi,errStatus);
     /* to display the results, logging should be completed */
     /* the instrument has to be polled about the progress of 
the logging */ 
     do
```

```
 {
         errStatus = viQueryf(vi, "SENS%1d: CHAN%1d: FUNC: STATE?\
n","%t",slot,chan,replyBuf);
          /* if an error occurs break the loop */ 
          if (errStatus < VI_SUCCESS)
\left\{ \begin{array}{ccc} 1 & 1 & 1 \\ 1 & 1 & 1 \end{array} \right\} checkError(vi,errStatus);
            break;
 }
          /* find the substring "COMPLETE" in the reply of the 
instrument */ 
          replySubStr = replyBuf;
                       while(*replySubStr)
\left\{ \begin{array}{ccc} 1 & 1 & 1 \\ 1 & 1 & 1 \end{array} \right\}if(!strncmp(replySubStr,"COMPLETE",strlen("COMPLETE"))) 
break; 
              replySubStr ++;
 }
      }while (!*replySubStr); /*substring "COMPLETE" not found 
*/
                                  /*continue polling */ 
     /* The instrument returns the logging result in the 
following format: #xyyyffff...; the first digits after the 
hash denotes the number of ascii digits following (y) ; y 
specifies the number of binary data following; "ffff" 
represent the 32Bit floats as log result. */
     /* get the result */ 
    errStatus = viPrintf(vi, "SENS%1d:CHAN%1d:FUNC:RES?\
n",slot,chan);
     /* only query an error, if there is one, else the query 
will be interrupted ! */
    if(errStatus < VI_SUCCESS)checkError(vi,errStatus);
     /* read the binary data */
    errStatus = viRead(vi, logBuffer, MAX LOG VALUES *
sizeof(ViReal32) + HEADER SIZE, &retCnt);
     checkError(vi,errStatus); 
     if(logBuffer[0] != '#') 
       {
       printf("invalid format returned from logging\n"); 
      exit(1);
       }
     else
```

```
 {
       noOfDigits = logBuffer[1] -'0';
       memcpy( logResults, &logBuffer[2 + noOfDigits ], 
                MAX_LOG_VALUES * sizeof(ViReal32));
       }
     /* stop logging */
     viPrintf(vi,"SENS%1d:CHAN%1d:FUNC:STAT LOGG,STOP\
n",slot,chan); 
     checkError(vi,errStatus);
     /* display the values using %g, a float format specifier, 
you may also use %e or %f */
    for ( i = 0; i < noOfValues; i++)
     printf("\t%g\n",logResults[i]);
     /* loop, until a key is pressed */
     while(!scanf("%c",&c));
     /* close the session */
     viClose(vi); 
   }
void checkError(ViStatus session, ViStatus err_status )
   {
     ViStatus error;
     ViChar errMsg[256];
       error = viQueryf(session, "SYST:ERR?\n", "%t", errMsq);
        if (error == VI_ERROR_TMO) 
          {
          printf("System Error!\n") ;
         exit(1); }
        else 
\left\{\begin{array}{ccc} \end{array}\right\} /* only errors should be displayed */
          if(errMsq[0] != '++) {
          printf("error:%ld --> %s\n", err_status,errMsg) ;
           if 
           ((!strncmp(errMsg,
           "-303,\"Module slot empty or slot / channel invalid\
"",
           strlen("-303,\"Module slot empty or slot / channel 
invald("")))
           | \ |
```
```
 (!strncmp(errMsg,
           "-301,\"Module doesn't support this command 
(StatCmdUnknown)\"",
          strlen(
           "-301,\"Module doesn't support this command 
(StatCmdUnknown)\""))))
 { 
              printf("No power meter in slot 1 so exiting\n\
n");
                          exit(1); }
 }
          }
   }
ViStatus InitVisa ( ViSession *iHandle)
   {
    ViStatus errStatus; /* returned error code from 
visa call */
     ViSession defaultRM; /* default visa resource 
manager variable */
    /* First get initialized the visa library (see example 1) 
*/ 
     errStatus = viOpenDefaultRM (&defaultRM);
     if (errStatus < VI_SUCCESS) 
          printf("Failed to open VISA Resource manager\n"); 
     /* Open session to GPIB device at address 20; */ 
     errStatus = viOpen (defaultRM, "GPIB::20::INSTR",
                         VI_NULL, VI_NULL, iHandle);
     if (errStatus < VI_SUCCESS) 
          printf("Failed to open instrument\n");
    return errStatus;
   }
```
8163A/B, 8164A/B & 8166A/B Mainframes Programming Guide

# The Keysight 816x VXIplug&play Instrument Driver

[Installing the Keysight 816x Instrument Driver / 256](#page-255-0) [Using Visual Programming Environments / 257](#page-256-0) [Getting Started with LabView / 260](#page-259-0) [Getting Started with LabWindows / 262](#page-261-0) [Features of the Keysight 816x Instrument Driver / 263](#page-262-0) [Directory Structure / 264](#page-263-0) [Opening an Instrument Session / 265](#page-264-0) [Closing an Instrument Session / 266](#page-265-0) [VISA Data Types and Selected Constant Definitions / 267](#page-266-0) [Error Handling / 268](#page-267-0) [Introduction to Programming / 270](#page-269-0) [Online Information / 272](#page-271-0) [Lambda Scan Applications / 273](#page-272-0)

This chapter gives you extra information about installing and getting started with the Keysight 816x VXI*plug&play* instrument driver.

There are details about opening and closing an instrument session, data types and constants used, error handling, and the programming environments supported.

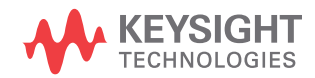

## <span id="page-255-0"></span>Installing the Keysight 816x Instrument Driver

The Keysight 816x VXI*plug&play* Instrument Driver comes as a self-extracting archive with an installation wizard. The installation wizard extracts all the files to preset destinations, asking you appropriate questions as it does so. The archive can be downloaded and installed using the N7700A Package Manager, or downloaded directly from the Keysight website or CD.

Note that VISA should first be installed on the PC, for example using the Keysight IO Libraries Suite.

- 1 Run hp816x.exe, The welcome screen for the InstallShield Wizard used to install the Keysight 816x VXI*plug&play* Instrument Driver is displayed.
- 2 Press **Next**> to continue. Specify the folder to which files will be saved.
- 3 Press **Next**> to continue. Files are copied and extracted. If necessary, a dialog requests your premission to overwrite existing files.

## <span id="page-256-0"></span>Using Visual Programming Environments

Getting Started with Keysight VEE

Keysight Technologies Visual Engineering Environment (Keysight VEE) is a visual programming language optimized for instrument control applications. To develop programs in Keysight VEE, you connect graphical 'objects' instead of writing lines of code. These programs resemble easy-to-understand block diagrams with lines.

Keysight VEE allows you to leverage your investment in textual languages by integrating with languages such as C, C++, Visual Basic, FORTRAN, and Pascal.

Keysight VEE controls GPIB, VXI, Serial, PC Plug-in, USB, and LAN instruments directly over the interfaces or by using instrument drivers.

**NOTE** Keysight VEE automatically calls the *initialize* and *close* functions to perform automatic error checking.

GPIB Interfacing in Keysight VEE

Keysight VEE supports interfacing with an instrument from a GPIB card. Before you can do this, you must do the following:

- 1 Select Instrument Manager from the I/O menu.
- 2 Double-click on the Add button to bring up the Device Configuration screen, see [Figure 9 on page -258](#page-257-0).

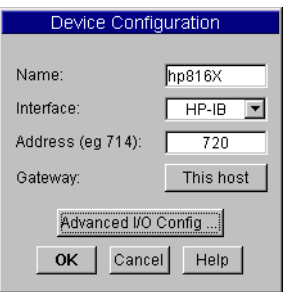

<span id="page-257-0"></span>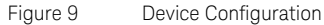

- 3 Enter the following information:
- **Name**: enter hp816X.
- **Interface**: GPIB
- **Address**: Enter the GPIB address of your GPIB interface board (the default is 7). Append the GPIB address of your instrument (the default is 20).

**NOTE** To find out or change the instrument's GPIB address, press the *Config* hardkey<br> **NOTE** on the instrument's front papel and shapes GBIB address. The instrument's GBIB on the instrument's front panel and choose GPIB address. The instrument's GPIB address appears, you may edit it if you wish.

- **Gateway**: This host.
- 4 Press Advanced I/O Config ..., the Advanced Device Configuration box pops up. Select the Plug&play Driver tab, the box in [Figure 10 on](#page-258-0)  [page -259](#page-258-0) appears.

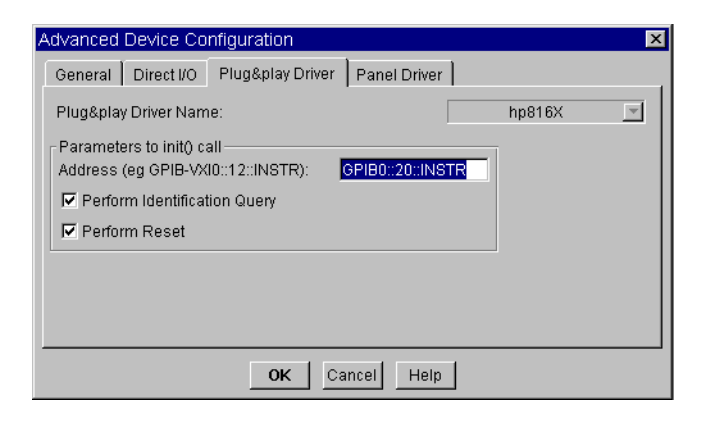

<span id="page-258-0"></span>Figure 10 Advanced Device Configuration - Plug&play Driver

5 Select hp816X *from the Plug&play* Driver Name drop-down list.

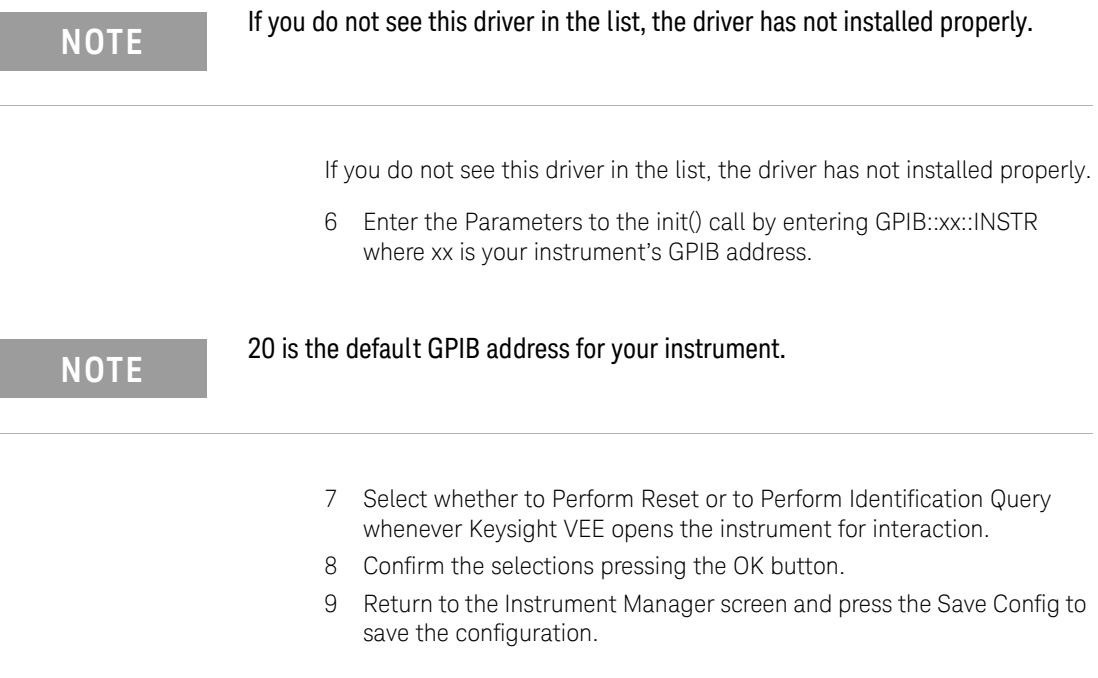

## <span id="page-259-0"></span>Getting Started with LabView

The 32-bit Keysight 816x driver can be used with LabView 5.0 and above.

Besides installing the Keysight 816x instrument driver, wrapper files need to be generated or installed for the driver. LabVIEW supports use of the VXI Plug&Play style drivers with wrapper files that can be generated for the corresponding driver and LabVIEW versions with the Instrument Driver Import Wizard utility, available from National Instruments.

It may be necessary to choose options the same as displayed in the figure below:

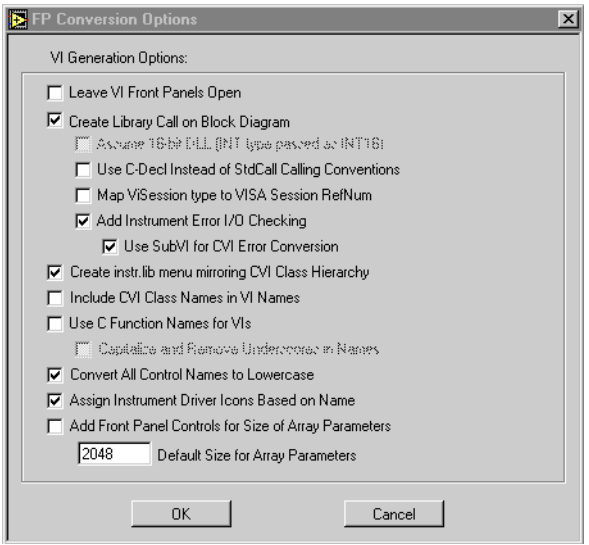

Figure 11 FP Conversion Options Box

**NOTE** You must check the **Add Front Panel Controls for Size of Array Parameters** box. There will be a front panel control created for each VI that requires you to assign the array size.

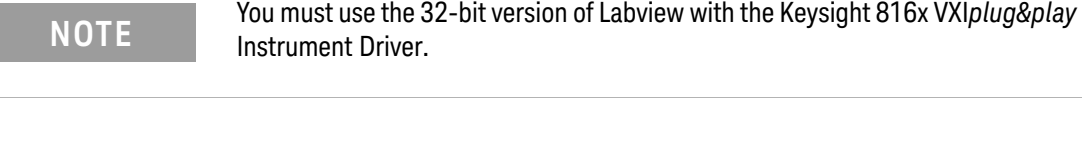

**NOTE** LabView is a trademark of National Instruments Corporation.

## <span id="page-261-0"></span>Getting Started with LabWindows

The 32-bit Keysight 816x VXI*plug&play* Instrument Driver can be used with LabWindows 4.0 and above. LabWindows 4.0 is a 32-bit version of LabWindows which runs on Windows 95 and Windows NT.

To access the functions of the Keysight 816x VXI*plug&play* Instrument Driver from within LabWindows, select INSTRUMENT from the main menu, and then select the LOAD... submenu item.

In the file selection dialog box which appears, select hp816x.fp and click on the OK button. LabWindows loads the function panel and instrument driver.

The driver now appears as a selection on the Instrument menu, and can be treated like any LabWindows driver.

# **NOTE** LabWindows is a trademark of National Instruments Corporation.

## <span id="page-262-0"></span>Features of the Keysight 816x Instrument Driver

The Keysight 816x VXI*plug&play* instrument driver conforms to all aspects of the VXI*plug&play* driver standard which apply to conventional rack and stack instruments.

The following features are available:

- The Keysight 816x VXI*plug&play* Instrument Driver conforms with the VXI*plug&play* standard.
- There is one exception as the Keysight 816x driver does not have a soft front panel or a knowledge-based file.
- The Keysight 816x VXI*plug&play* Instrument Driver is built on top of VISA, and uses the services provided.
- VISA supports GPIB and VXI protocols. The driver can be used with any GPIB card for which the manufacturer has provided a VISA DLL.
- The Keysight 816x VXI*plug&play* Instrument Driver includes a Function Panel (.fp) file.
- The .fp file allows the driver to be used with visual programming environments such as Keysight VEE, LabWindows, and LabView.
- The Keysight 816x VXI*plug&play* Instrument Driver includes a comprehensive on-line help file which complements the instrument manual.
- The help file contains application programming examples, a cross-reference between instrument commands and driver functions, and detailed documentation of each function with examples.
- The Keysight 816x VXI*plug&play* Instrument Driver includes a Visual Basic (.BAS) file which contains the function calls in Visual Basic syntax, and allows the driver functions to be called from Visual Basic.

You should only use Visual Basic with this driver if you are familiar with C/C++ function declarations. You must take particular care when working with C/C++ pointers.

## <span id="page-263-0"></span>Directory Structure

The setup program which installs the Keysight 816x instrument driver usually uses the directory C:\Program Files (x86)\IVI Foundation , which is used by the VISA installation. The structures for the IVI Foundation subdirectory tree are shown in [Figure 12 on page -264.](#page-263-1)

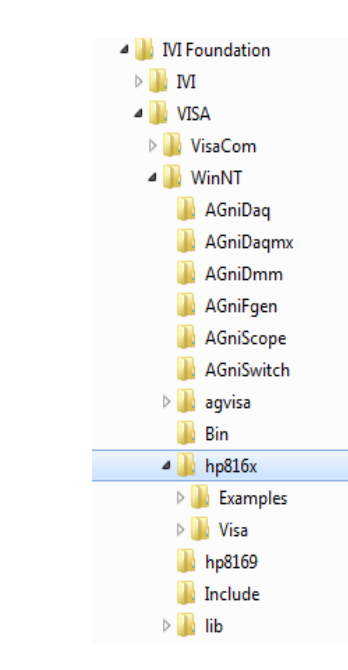

<span id="page-263-1"></span>Figure 12 Windows VXIPNP Directory Structure

In the directory example, hp816x is a directory containing the instrument driver. There would be a directory for each instrument driver.

## <span id="page-264-0"></span>Opening an Instrument Session

To control an instrument from a program, you must open a communication path between the computer/controller and the instrument. This path is known as an instrument session, and is opened with the function

ViStatus hp816x\_init( ViRsrc InstrDesc, ViBoolean id\_query, ViBoolean reset, ViPSession instrumentHandle );

Instruments are assigned a handle when the instrument session is opened. The handle, which is a pointer to the instrument, is the first parameter passed in all subsequent calls to driver functions.

The parameters of the function **hp816x\_init** include:

- **ViRsrc InstrDesc**: the address of the instrument
- **ViBoolean id\_query:** a Boolean flag which indicates if in-system verification should be performed. Passing VI\_TRUE (1) will perform an in-system verification; passing VI\_FALSE (0) will not. If you set id\_query to false, you can use the generic functions of the instrument driver with other instruments.
- **ViBoolean reset:** a Boolean flag which indicates if the instrument should be reset when it is opened. Passing VI\_TRUE (1) will perform a reset when the session is opened; passing VI\_FALSE (0) will not perform a reset,
- **ViPSession instrumentHandle:** a pointer to an instrument session. InstrumentHandle is the handle which addresses the instrument, and is the first parameter passed in all driver functions.
- Successful completion of this function returns VI\_SUCCESS

## <span id="page-265-0"></span>Closing an Instrument Session

Sessions (instrumentHandle) opened with the hp816x\_init() function are closed with the function:

hp816x\_close( ViSession instrumentHandle);

When no further communication with an instrument is required, the session must be explicitly closed (hp816x\_close() function).

VISA does not remove sessions unless they are explicitly closed. Closing the instrument session frees all data structures and system resources allocated to that session.

## <span id="page-266-0"></span>VISA Data Types and Selected Constant Definitions

The driver functions use VISA data types. VISA data types are identified by the Vi prefix in the data type name (for example, ViInt16, ViUInt16, ViChar).

The file visatype.h contains a complete listing of the VISA data types, function call casts and some of the common constants.

**NOTE** You can find a partial list of the type definitions and constant definitions for the NOTE yiestype h in the Keysight 816x VYIolug&play Instrument Driver Opline Help *visatype.h* in the Keysight 816x VXI*plug&play* Instrument Driver Online Help.

## <span id="page-267-0"></span>Error Handling

Events and errors within a instrument control program can be detected by polling (querying) the instrument. Polling is used in application development environments (ADEs) that do not support asynchronous activities where callbacks can be used.

Programs can set up and use polling as shown below.

<span id="page-267-1"></span>1 Declare a variable to contain the function completion code. ViStatus errStatus;

Every driver function returns the completion code ViStatus.

If the function executes with no I/O errors, driver errors, or instrument errors, ViStatus is 0 (VI\_SUCCESS).

If an error occurs, ViStatus is a negative error code.

Warnings are positive error codes, and indicate the operation succeeded but special conditions exist.

2 Enable automatic instrument error checking following each function call.

hp816x\_errorQueryDetect (instrumentHandle, VI\_TRUE);

When enabled, the driver queries the instrument for an error condition before returning from the function.

If an error occurred, errStatus (Step [Figure 1\)](#page-267-1) will contain a code indicating that an error was detected (hp816x\_INSTR\_ERROR\_DETECTED).

3 Check for an error (or event) after each function.

errStatus = hp816x\_cmd(instrumentHandle, "SENS1:POW:RANG"); check(instrumentHandle, errStatus);

After the function executes, errStatus contains the completion code.

The completion code and instrument ID are passed to an error checking routine. In the above statement, the routine is called 'check'.

4 Create a routine to respond to the error or event. This example queries whether an error has occured, checks if the error is an instrument error and then checks if the error is a driver error.

```
void check (ViSession instrumentHandle, ViStatus errStatus)
{
  /* variables for error code and message */
 ViInt32 inst_err;
 ViChar err message[256];
  /* VI SUCCESS is 0 and is defined in VISATYPE.h */
 if(VI_SUCCESS > errStatus)
  {
  /* hp816x_INSTR_ERROR_DETECTED defined in hp816x.h */
   if(hp816x_INSTR_ERROR_DETECTED == errStatus)
    {
    \frac{1}{x} query the instrument for the error \frac{x}{x}hp816x_error_query(instrumentHandle, &inst_err, err_mes-
sage);
   /* display the error */
   printf("Instrument Error : %ld, %s\n", inst err,
err_message);
   }
   else /* driver error */
    {
   /* get the driver error message */
   hp816x error message(instrumentHandle, errStatus,
err_message);
   /* display the error */
   printf("Driver Error : %ld, %s\n", errStatus, err mes-
sage); 
    }
   /* optionally reset the instrument, close the instrument 
handle */
   hp816x reset(instrumentHandle);
   hp816x close(instrumentHandle);
   exit(1);}
 return;
```
7 The Keysight 816x VXIplug&play Instrument Driver

## <span id="page-269-0"></span>Introduction to Programming

Example Programs

See the Online Help and [VISA Programming Examples on page 229.](#page-228-0)

VISA-Specific Information

The following information is useful if you are using the driver with a version of VISA.

### Instrument Addresses

When you are using Keysight VXI*plug&play* instrument drivers, you should enter the instrument addresses using only upper case letters. This is to ensure maximum portability.

For example, use GPIB0::22 rather than gpib0::22.

#### **Callbacks**

Callbacks are not supported by this driver.

Development Environments

These sections contains suggestions as to how you can use hp816x\_32.dll within various application development environments.

Microsoft Visual C++ 4.0 (or higher) and Borland C++ 4.5 (or higher)

Please refer to your Microsoft Visual C++ or Borland C++ manuals for information on linking and calling DLLs.

Microsoft Visual Basic 4.0 (or higher)

Please refer to your Microsoft Visual Basic manual for information on calling DLLs.

The BASIC include file is hp816x.bas. You can find this file in the directory C:\Program Files (x86)\IVI Foundation\VISA\WinNT\Include.

You may also need to include the file visa.bas. visa.bas is provided with your VISA DLL.

## Keysight VEE

The online Help installed with VEE contains detailed information for using VXI Plug&Play drivers.

## LabWindows CVI/ (R) 4.0 (or higher)

The Keysight 816x VXI*plug&play* Instrument Driver is supplied as a Dynamic Link Library (.DLL) file.

There are several advantages to using the .DLL form of the driver, including those listed below:

- transportability across different computer platforms,
- a higher level of support for the compiled driver from Keysight Technologies,
- a faster load time for your project.

LabWindows/CVI (R) will attempt by default to load the source version of the instrument driver. To load the DLL, you must include the file hp816x.fp in your project. hp816x.fp can be found in the directory C:\Program Files (x86)\IVI Foundation\VISA\WinNT\hp816x.

Do not include hp816x.C in your project.

You must provide an include file for hp816x.H. You do this by ensuring that the directory C:\Program Files (x86)\IVI Foundation\VISA\WinNT\Include is added to the include paths (CVI Project Option menu).

## <span id="page-271-0"></span>Online Information

The latest copy of this driver can be downloaded via:

#### www.keysight.com/find/octfirmware,

or using the N7700A Package Manager from www.keysight.com/find/n7700

If you do not have web access, the 816x driver package and N7700A Package Manager are available on your OCT Support CD, or contact your Keysight Technologies supplier.

## <span id="page-272-0"></span>Lambda Scan Applications

These functions combine multiple SCPI commands into a single, functional operation. They are designed to allow quick and easy access to common instrument command sequences.

These application functions allow you to perform one of the following applications:

- A Lambda Scan a measurement operation where a Keysight Lightwave mainframe with a continuous sweep tunable laser module and up to four power meters installed, performs a wavelength sweep while the power meters are synchronized to record optical power.
- A Multi Frame Lambda Scan a measurement operation where a Keysight Lightwave mainframe with a continuous-sweep tunable laser module performs a wavelength sweep in coordination with power meters that are installed in the same mainframe or in other instruments. These additional instruments must be connected to the PC and have their input rigger connector connected to the output trigger connector of the laser mainframe. The Multiframe LambdaScan also provides more flexibility in configuring the measurement parameters. The N774x-series multi-port power meters are also supported..

The following two functions apply to both Lambda Scan and Multi Frame Lambda Scan applications:

- The Set Lambda Scan Wavelength (hp816x\_set\_LambdaScan\_wavelength) function allows you to use a different wavelength than 1550 nm during a Lambda Scan operation. All Power Meters taking part in the Lambda Scan operation will be set to the chosen wavelength.
- The Enable High Sweep Speed (hp816x\_enableHighSweepSpeed) function was used with older model lasers and enables/disables the highest available sweep speed (40 nanometers per second) for Lambda Scan operations. The Lambda Scan operation chooses the highest possible sweep speed for the chosen step size.
	- If you choose Enable, the highest sweep speed possible will be used. This may lead to less accurate measurements.
	- If you choose Disable, the highest sweep speed will not be used.

#### <span id="page-272-1"></span>Equally Spaced Datapoints

A linear interpolation is performed on all wavelength and power data for the Lambda Scan Application and is optional for the Multi Frame Lambda Scan Application.

The advantage of spacing all measurements equally is that presenting results through use of a spreadsheet is greatly simplified. The operation returns one wavelength array and a power array for each power meter channel.

The disadvantage of using equally spaced datapoints is that the linear interpolation is analogous to the use of a low pass filter. [Figure 13 on](#page-273-0)  [page -274s](#page-273-0)hows the original curve as measured directly by a Power Meter and the interpolated curve.

Interpolation will always tend to produce a smoother curve by rounding off any peaks in the curve.

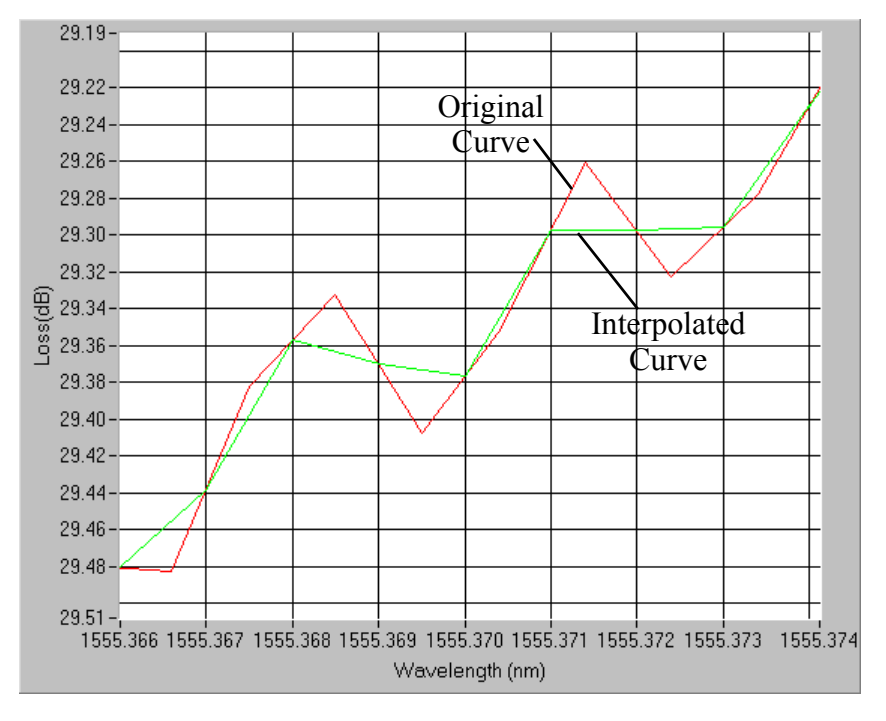

<span id="page-273-0"></span>Figure 13 Equally Spaced Datapoints

#### How to Perform a Lambda Scan Application

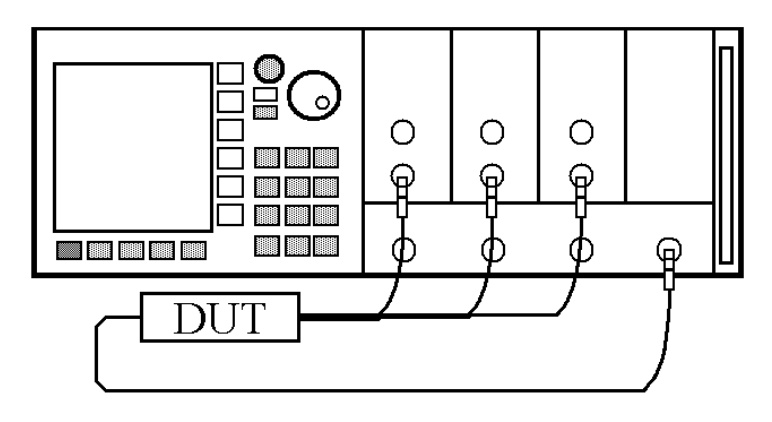

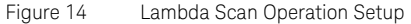

#### The Prepare Lambda Scan Function

The Prepare Lambda Scan (hp816x\_prepareLambdaScan) function prepares a Lambda Scan operation.

The Prepare Lambda Scan (hp816x\_prepareLambdaScan) function must be called before a Lambda Scan operation is executed. Use the return values of this function (Number of Datapoints and Number of Power Arrays) to allocate arrays for the Execute Lambda Scan (hp816x\_executeLambdaScan) function.

To obtain a higher precision, the Tunable Laser Source is set 1 nm before the Start Wavelength, this means, you have to choose a Start Wavelength 1 nm greater than the minimum possible wavelength. Also, the wavelength sweep is actually started 90 pm before the Start Wavelength and ends 90 pm after the Stop Wavelength, this means, you have to choose a Stop Wavelength 90 pm less than the maximum possible wavelength.

Triggers coordinate the Tunable Laser module with all Power Meters. The function sets for the lowest possible averaging time available for the installed Power Meters and, then, sets the highest possible sweep speed for the selected Tunable Laser module sweep.

If one of the following circumstances occurs, the "parameter mismatch" error will be returned:

- 1 If one Power Meter is out of the specification at 1550 nm, the error "powermeter wavelength does not span 1550nm" will be returned. For example, the HP 81530A Power Sensor and the HP 81520A Optical Head are out of specification at 1550 nm. Remove the Power Meter that is out of specification at 1550 nm from the mainframe.
- 2 If the Step Size is too small and results in a trigger frequency that is to high for the installed Power Meters, the error "could not calculate a sweep speed!" will be returned. Increase the Step Size.
- 3 If the chosen wavelength range is too large and Step Size is too small, the error "too many datapoints to log!" will be returned. In this case, reduce the wavelength range and/or increase the Step Size.

## The Get Lambda Scan Parameters Function

The Get Lambda Scan Parameters

(hp816x\_getLambdaScanParameters\_Q) function returns all parameters that the Prepare Lambda Scan (hp816x\_prepareLambdaScan) function adjusts or automatically calculates.

## The Execute Lambda Scan Function

The Execute Lambda Scan (hp816x\_executeLambdaScan) function runs and returns the results of a Lambda Scan operation.

That is, it executes an operation where a Keysight Lightwave mainframe with a continuous-sweep tunable laser module and up to four power sensors installed, performs a wavelength sweep.

The Prepare Lambda Scan (hp816x\_prepareLambdaScan) function must be called before a Lambda Scan operation is executed. Use the return values of this function (Number of Datapoints and Number of Power Arrays) to allocate arrays for the Execute Lambda Scan (hp816x\_executeLambdaScan) function.

Equally Spaced Datapoints is enabled as part of this function and cannot be disabled. Use Multi Frame Lambda Scan if you need to have inequally spaced datapoints. See [Equally Spaced Datapoints on page 273](#page-272-1) for more details.

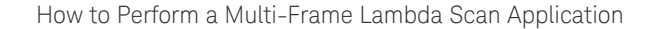

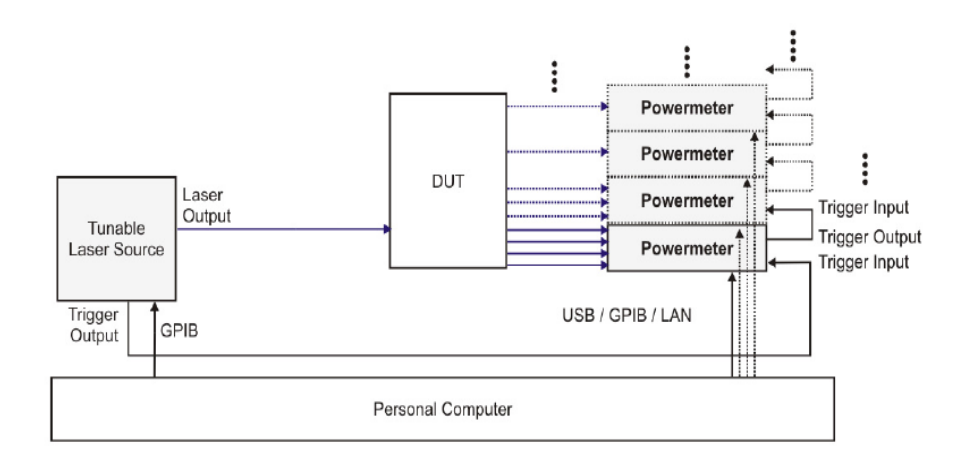

Figure 15 Multi Frame Lambda Scan Operation Setup

#### The Equally Spaced Datapoints Function

The Equally Spaced Datapoints (hp816x\_returnEquidistantData) function allows you to select whether you the results will be equally spaced by performing a linear interpolation on the wavelength point and power measurement data, see [Equally Spaced Datapoints on page 273](#page-272-1) for more details.

This function is used because Lambda Scan functions make use of Lambda Logging to log the exact wavelength that measurements were triggered at. This results in Lambda Array wavelength points that are not equally spaced.

## **NOTE** Lambda Logging is not available if your Tunable Laser module firmware revision is lower than 2.0.

Equally Spaced Datapoints is enabled as a default.

#### The Register Mainframe Function

Use the Register Mainframe (hp816x\_registerMainframe) function to register your mainframe as a participant in a Multi Frame Lambda Scan operation. The mainframe must be connected to the GPIB bus and have their Input Trigger Connector connected to the Output Trigger Connector of the Keysight Lightwave mainframe that the tunable laser module is installed in the N774x-series multiport power meters are also supported.

#### The Unregister Mainframe Function

Use the Unregister Mainframe function (hp816x\_unregisterMainframe) to remove a mainframe from a Multi Frame Lambda Scan operation and clear the driver's internal data structures.

If you use LabView the following items should be noted:

- All multi frame functions are not re-entrant, if the driver is running and initialized more than once, results may be unpredictable.
- To avoid wrong results, call the Unregister Mainframe function prior to the Initialize function (hp816x\_init). This is especially necessary during program debugging, if the Close function (hp816x\_close) is not called.

#### The Prepare Multi Frame Lambda Scan Function

The Prepare Multi Frame Lambda Scan (hp816x\_prepareMfLambdaScan) function prepares a Lambda Scan operation for multiple Mainframes.

That is, it prepares an operation where a Keysight Lightwave mainframe with a continuous-sweep tunable laser module and up to 100 power meter channels located in different instruments are installed.

The Prepare Multi Frame Lambda Scan (hp816x\_prepareMfLambdaScan) function must be called before a Multi Frame Lambda Scan is executed. Use the return values of this function (Number of Datapoints and Number of Power Arrays) to allocate arrays for the Execute Multi Frame Lambda Scan (hp816x\_executeMfLambdaScan) function.

The function scans all mainframes to find laser sources. The function scans each mainframe in the order that they were originally registered by the Register Mainframe function (hp816x\_registerMainframe). The first continuous-sweep tunable laser found will perform the sweep operation.If more than one tunable laser is installed, only the laser with the lower slot number will be used.

The wavelength sweep is actually started 50 pm before the Start Wavelength and ends 50 pm after the Stop Wavelength, this means, you have to choose a Stop Wavelength to assure that the full chosen wavelength range is covered. If the step is larger than 50 pm, then this larger margin is used instead.

Triggers coordinate the Tunable Laser module with all Power Meters. The function sets for the lowest possible averaging time available for the installed Power Meters and, then, sets the highest possible sweep speed for the selected Tunable Laser module sweep. All mainframes must be connected to the GPIB bus and have their Input Trigger Connector connected to the Output Trigger Connector of the mainframe that the Tunable Laser module is installed in.

If one of the following circumstances occurs, the "parameter mismatch" error will be returned:

- 1 If one Power Meter is out of the specification at 1550 nm, the error "powermeter wavelength does not span 1550nm" will be returned. For example, the HP 81530A Power Sensor and the HP 81520A Optical Head are out of specification at 1550 nm. Remove the Power Meter that is out of specification at 1550 nm from the mainframe.
- 2 If the Step Size is too small and results in a trigger frequency that is to high for the installed Power Meters, the error "could not calculate a sweep speed!" will be returned. Increase the Step Size.
- 3 If the chosen wavelength range is too large and Step Size is too small, the error "too many datapoints to log!" will be returned. In this case, reduce the wavelength range and/or increase the Step Size.

#### The Get MF Lambda Scan Parameters Function

The Get MF Lambda Scan Parameters (hp816x\_getMFLambdaScanParameters\_Q) function returns all parameters that the Prepare Multi Frame Lambda Scan (hp816x\_prepareMfLambdaScan) function adjusts or automatically calculates.

#### The Execute Multi Frame Lambda Scan Function

The Execute Multi Frame Lambda Scan (hp816x\_executeMfLambdaScan) function runs a Lambda Scan operation and returns an array that contains the wavelength values at which power measurements are made.

Use the values returned from the Prepare Multi Frame Lambda Scan (hp816x\_prepareMfLambdaScan) function to set the parameters of the Execute Multi Frame Lambda Scan (hp816x\_executeMfLambdaScan) function.

#### The Get Lambda Scan Result Function

The Get Lambda Scan Result (hp816x\_getLambdaScanResult) function returns for a given Power Meter channel a power value array and a wavelength value array.

These arrays contains the results of the last Multi Frame Lambda Scan operation.

## The Get Number of PWM Channels Function

The Get Number of PWM Channels (hp816x\_getNoOfRegPWMChannnels\_Q) function returns the number of Power Meter channels in a test setup.

Only Power Meters whose mainframe was registered using the Register Mainframe (hp816x\_registerMainframe) function are counted.

## The Get Channel Location Function

The Get Channel Location function (hp816x\_getChannelLocation\_Q) returns the location of the chosen Power Meter channel as used in a Multi Frame Lambda Scan operation.

The maximum number of channels that may be specified is 1000.

8163A/B, 8164A/B & 8166A/B Mainframes Programming Guide

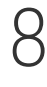

# 8 GPIB Command Compatibility List

[Compatibility Issues / 282](#page-281-0) [GPIB Bus Compatibility / 282](#page-281-1) [Status Model](#page-281-2) / 282 [Preset Defaults](#page-281-3) / 282 [Removed Command](#page-282-0) / 283 [Obsolete Commands](#page-283-0) / 284 [Changed Parameter Syntax and Semantics](#page-284-0) / 285 [Changed Query Result Values](#page-285-0) / 286 [Timing Behavior](#page-286-0) / 287 [Error Handling](#page-287-0) / 288 [Command Order](#page-287-1) / 288

This chapter gives information about adapting programs developed for use with HP 8153A Lightwave Multimeter or HP 8167B/8D/8E/8F Tunable Laser Source.

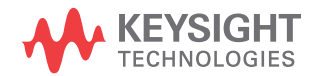

## <span id="page-281-0"></span>Compatibility Issues

For each table entry in this chapter, it is noted whether the compatibility change affects either:

- the HP 8153A Lightwave Multimeter 8153,
- the HP 8167B/8D/8E/8F Tunable Laser Source 8167/8, or
- both of these instruments Both.

## <span id="page-281-1"></span>GPIB Bus Compatibility

These commands are incompatible.

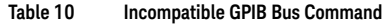

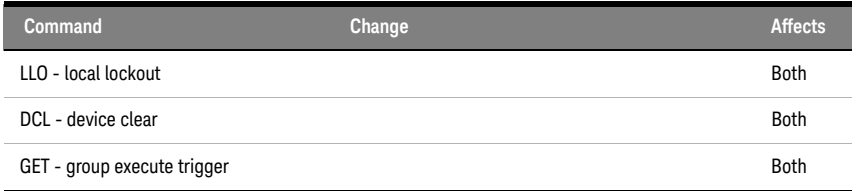

s

## <span id="page-281-2"></span>Status Model

The status model is completely incompatible with the HP 8153A and HP 8167/8.

## <span id="page-281-3"></span>Preset Defaults

The preset defaults are different.

# <span id="page-282-0"></span>Removed Command

[Table 11 on page -283](#page-282-1) contains details of commands that have been removed without replacement.

<span id="page-282-1"></span>**Table 11 Removed Commands**

| Command                                                                                                    | Change                                                                                        | <b>Affects</b> |
|----------------------------------------------------------------------------------------------------|-----------------------------------------------------------------------------------------------|----------------|
| $*SRE$ ?                                                                                                    | No support for this command/query.                                                            | <b>Both</b>    |
| $*TRG$                                                                                                    | No support for triggered commands.                                                            | 8153           |
| <b>ABORt</b>                                                                                                    | This command is not supported; in every case, the bus is<br>blocked during command execution. | 8153           |
| STATus:OPERation:<br>NTRansition/?<br>STATus:OPERation:<br>PTRansition/?<br>STATus: QUEStionable:<br>NTRansition/?<br>STATus: QUEStionable:<br>PTRansition/? | These status model features are not supported.                                                | 8153           |
| SYSTem:BEEPer:STATe/?                                                                                                    | Beeper access is not supplied.                                                                | 8153           |
| *SAV<br>*RCL                                                                                                    | User interface or GPIB settings cannot be stored or<br>recalled.                              | 8167/8         |
| <b>BDATA?</b><br>DOSMODE/?                                                                                                    | Memory card access is not provided.                                                           | 8167/8         |
| TRACe:CATalog?<br>TRACF: DATA?<br>TRACE:POINts?                                                                                                    | The TRACe tree is not supported; the CC_UNCAL curve<br>does not exist.                        | 8167/8         |
| <b>WAVFACT</b>                                                                                                    | Alignment to external wavemeter is not supported.                                             | 8167/8         |
| $misc$ 200                                                                                                    | Risetime control is not supported yet.                                                        | 8167/8         |

# <span id="page-283-0"></span>Obsolete Commands

[Table 12 on page -284](#page-283-1) contains details of commands that have been directly replaced.

<span id="page-283-1"></span>**Table 12 Obsolete Commands**

| <b>Old Command</b>          | <b>New Command</b>                                                                                                    | <b>Affects</b> |
|-----------------------------|----------------------------------------------------------------------------------------------------|----------------|
| DISPlay:STATe/?             | DISPlay: ENABle/?                                                                                                    | 8153           |
| PROGram command tree        | SENSe: FUNCtion command tree.<br>Some commands from the PROGram command tree<br>have not been replaced.<br>The HP 8153A application interface on the GPIB is not<br>supported.<br>Stability/Logging and Min/Max are available via a new<br>interface. | 8153           |
| Return Loss Module Commands | The commands for the return loss modules will be<br>completely different than those for the HP 8153A.                                                                                                    | 8153           |

# <span id="page-284-0"></span>Changed Parameter Syntax and Semantics

[Table 13 on page -285](#page-284-1) details commands whose parameter syntax or semantics have changed.

<span id="page-284-1"></span>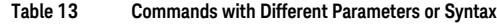

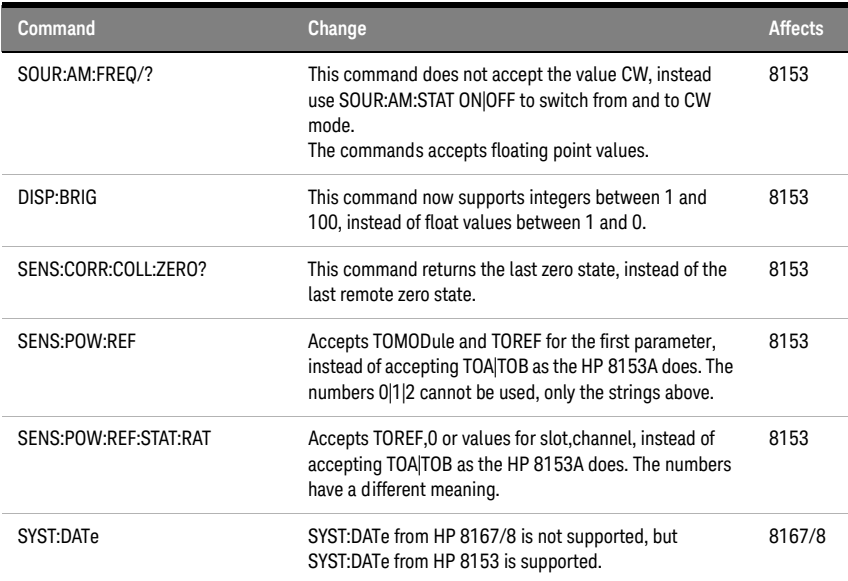

# <span id="page-285-0"></span>Changed Query Result Values

[Table 14 on page -286](#page-285-1) details queries that respond with different return codes than the old instruments.

<span id="page-285-1"></span>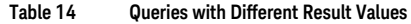

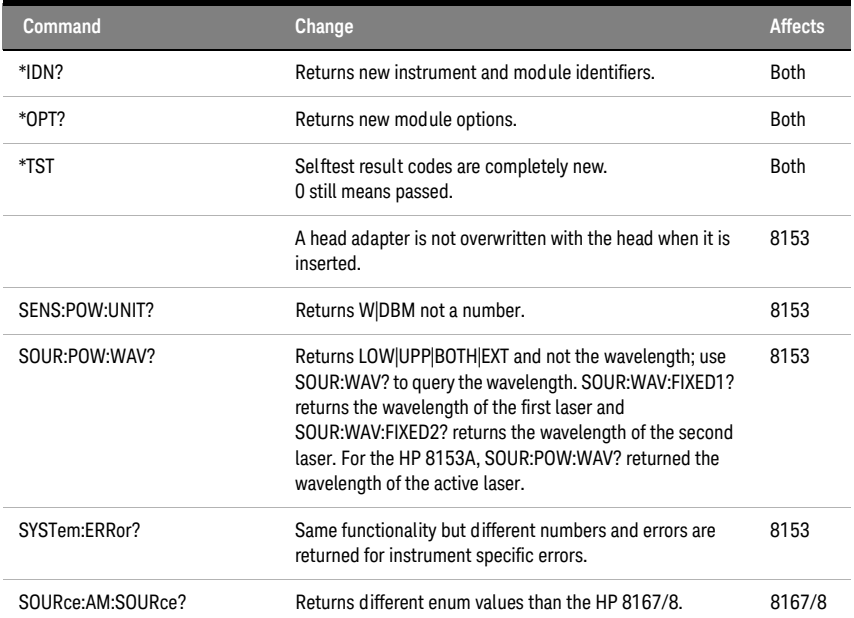

# <span id="page-286-0"></span>Timing Behavior

[Table 11 on page -283](#page-282-1) details the ways in which timing behavior is different.

**Table 15 Timing Behavior Changes**

| Change                                                                                                    | <b>Affects</b> |
|----------------------------------------------------------------------------------------------------|----------------|
| Command execution may be different.                                                                                                    | <b>Both</b>    |
| In all mainframes and modules firmware revisions before 3.x GPIB will block during command<br>execution, except when executing functions, such as logging and sweep, that don't tolerate<br>blocking. This is identical to the behavior of the 8167/8. A side effect of this is that *OPC?<br>always returns 1.<br>In later firmware revisions GPIB only blocks if a command can't be processed because of a<br>pending command. While a command is pending *OPC? returns 0 now. This is the behaviour of<br>the 8153. | <b>Both</b>    |
| When continuous triggering and averaging times are greater than 1 second, the read-out values<br>reset after the averaging time is over; there is no sliding behavior.                                                                                                    | 8153           |

## <span id="page-287-0"></span>Error Handling

Most error commands and error texts for all instruments are new.

The HP 8153A timed out for every error. Errors are handled differently by the 8163A/B and 8164A/B; instead of timing out for every error, special values are returned for erroneous queries. [Table 16 on page -288](#page-287-2) and [Table 17 on page -288](#page-287-3) detail the new errors

The error queue is written to as before.

#### <span id="page-287-2"></span>**Table 16 Error Handling Changes**

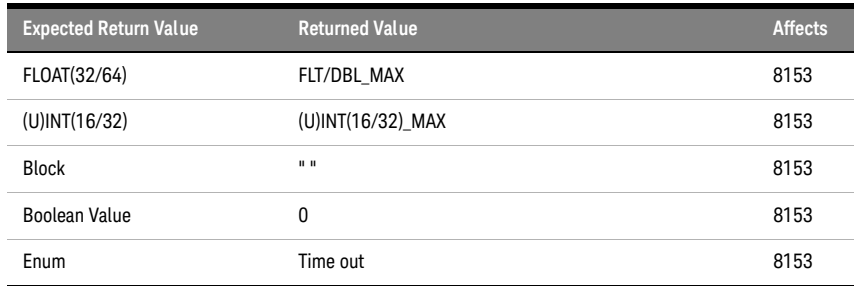

#### <span id="page-287-3"></span>**Table 17 Specific Errors**

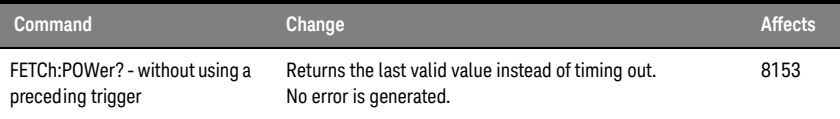

## <span id="page-287-1"></span>Command Order

It is not yet known if there are any changes in the command order behavior.
8163A/B, 8164A/B & 8166A/B Mainframes Programming Guide

# 9 Error Codes

[GPIB Error Strings / 290](#page-289-0)

This chapter gives information about error codes used with the 8163A/B Lightwave Multimeter, the 8164A/B Lightwave Measurement System, and the 8166A/B Lightwave Multichannel System.

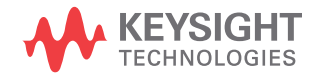

# <span id="page-289-1"></span><span id="page-289-0"></span>GPIB Error Strings

Error strings in the range -100 to -183 are defined by the SCPI standard, downloadable from: http://www.ivifoundation.org/docs/scpi-99.pdf

String descriptions taken from this standard (VERSION 1999.0 May, 1999), whether in whole or in part, are enclosed by [ ].

#### **Table 18 Overview for Supported Strings**

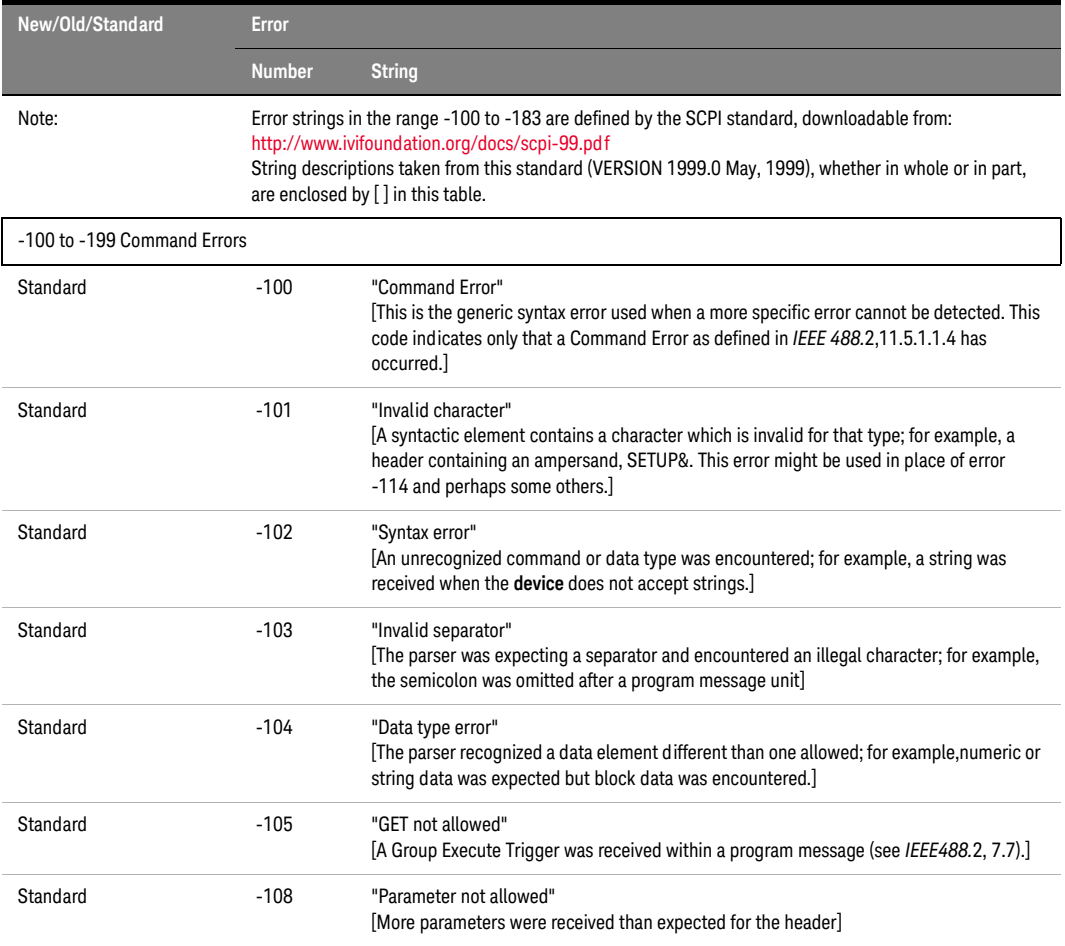

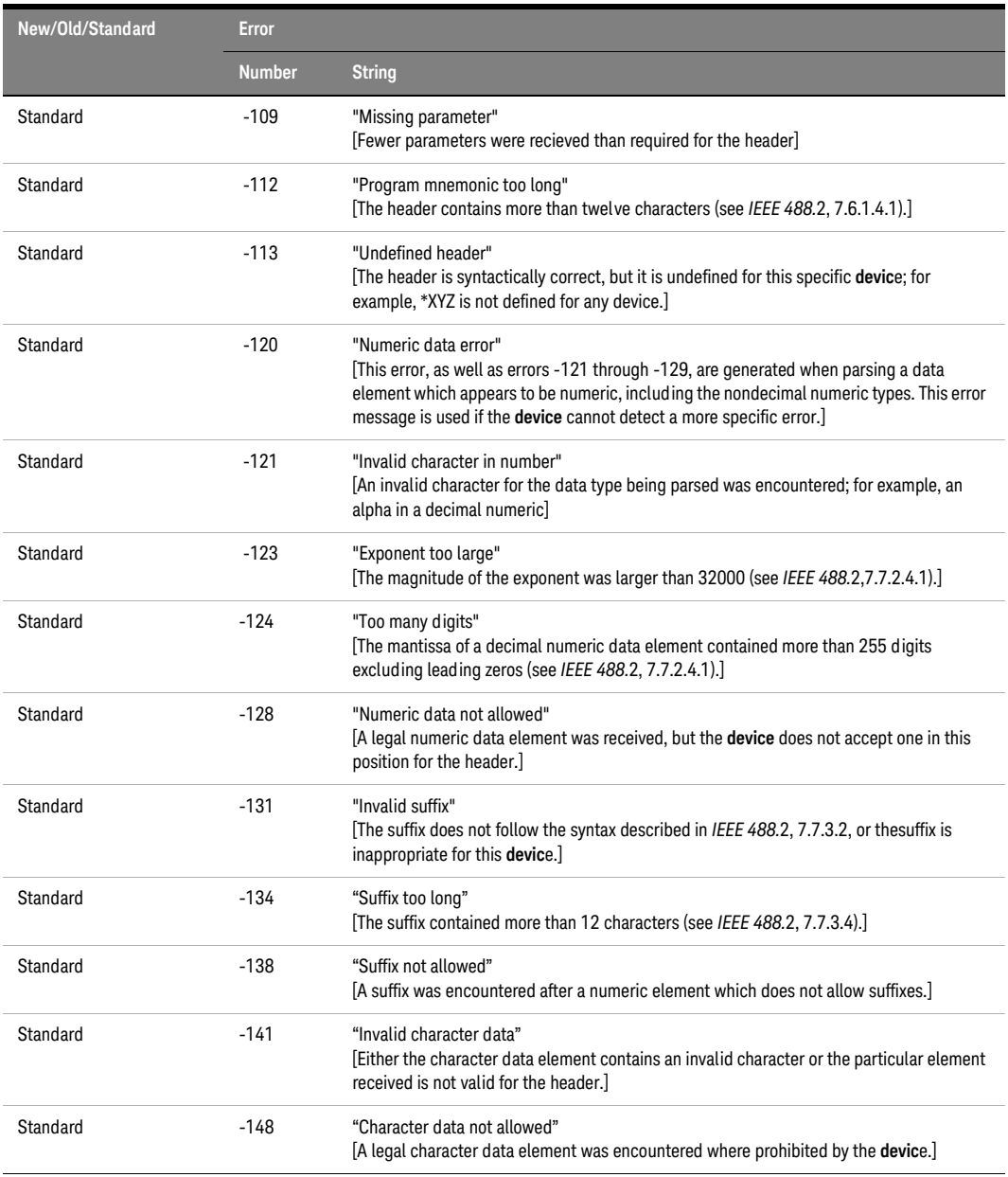

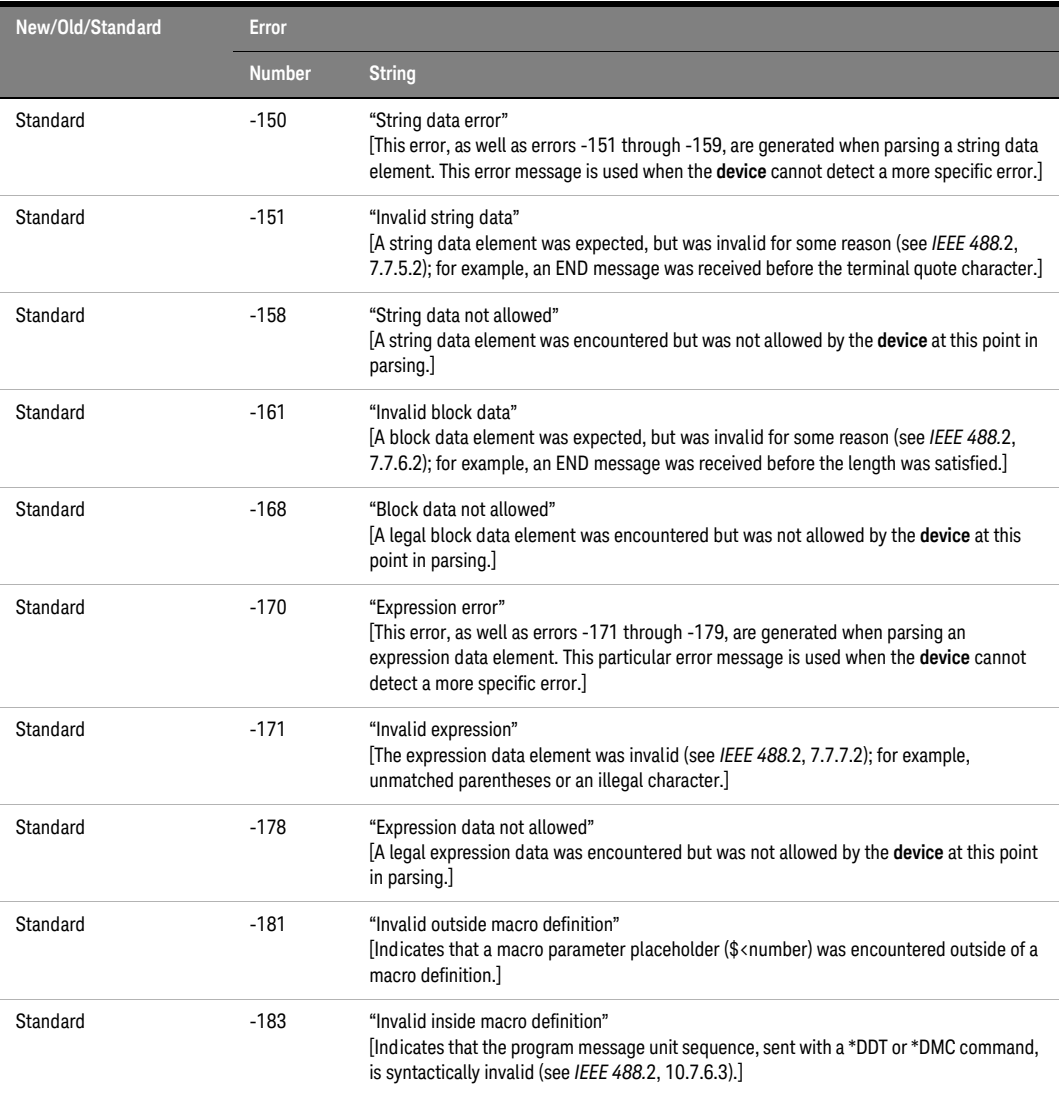

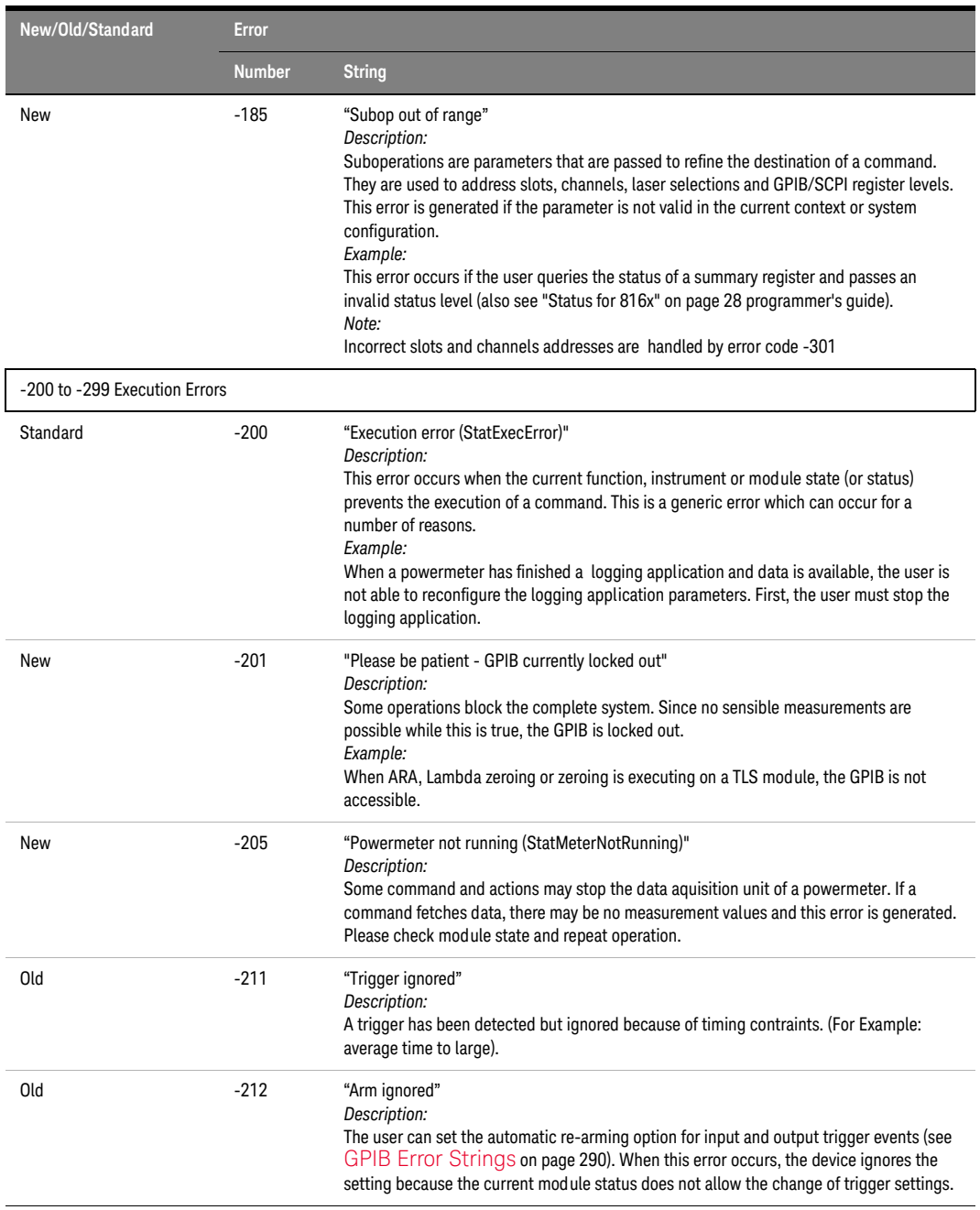

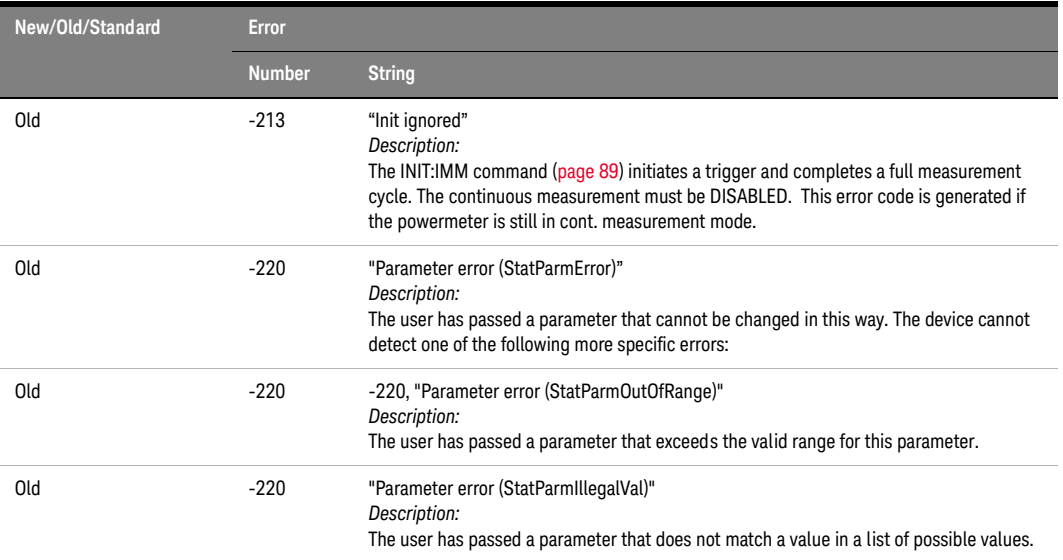

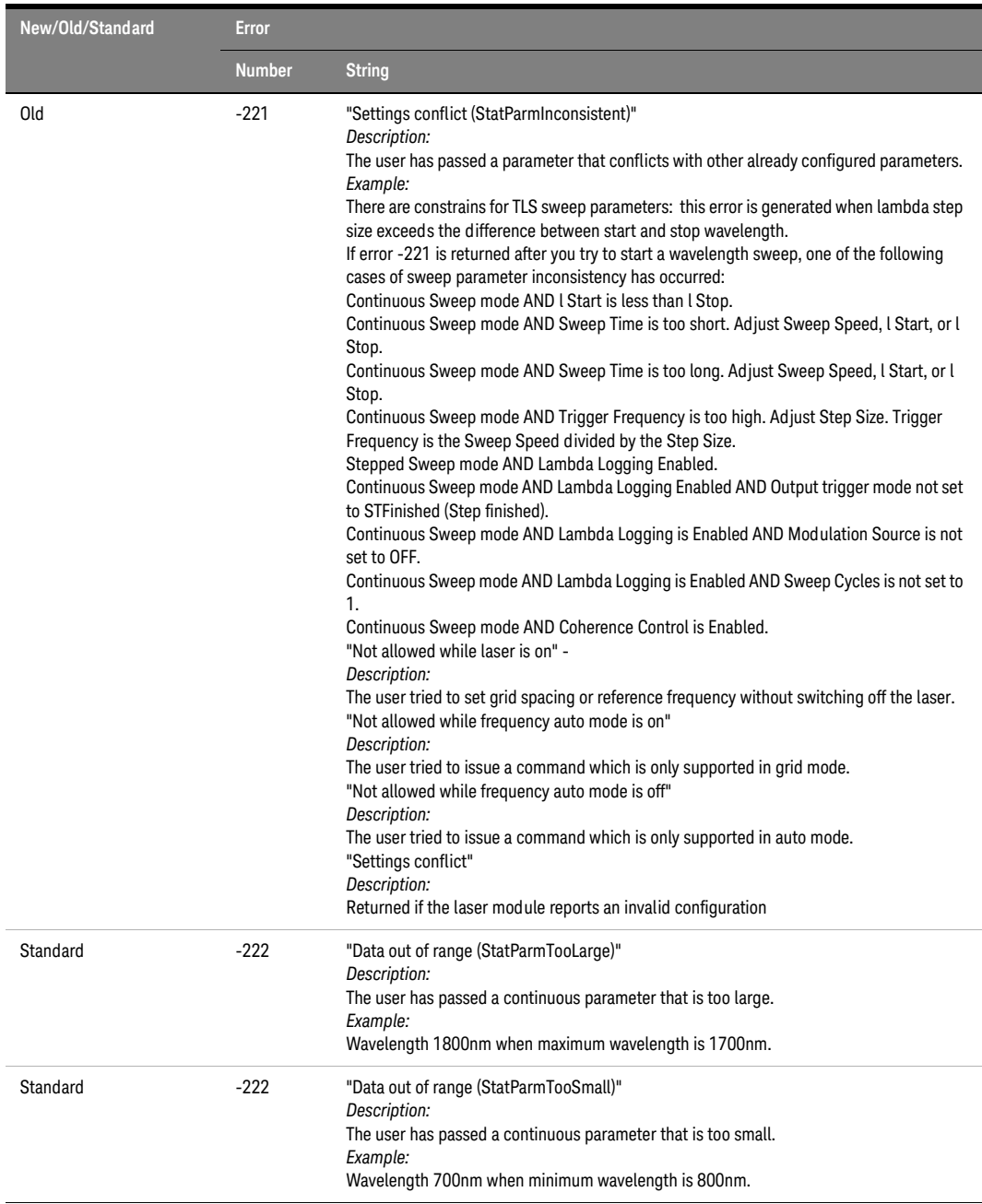

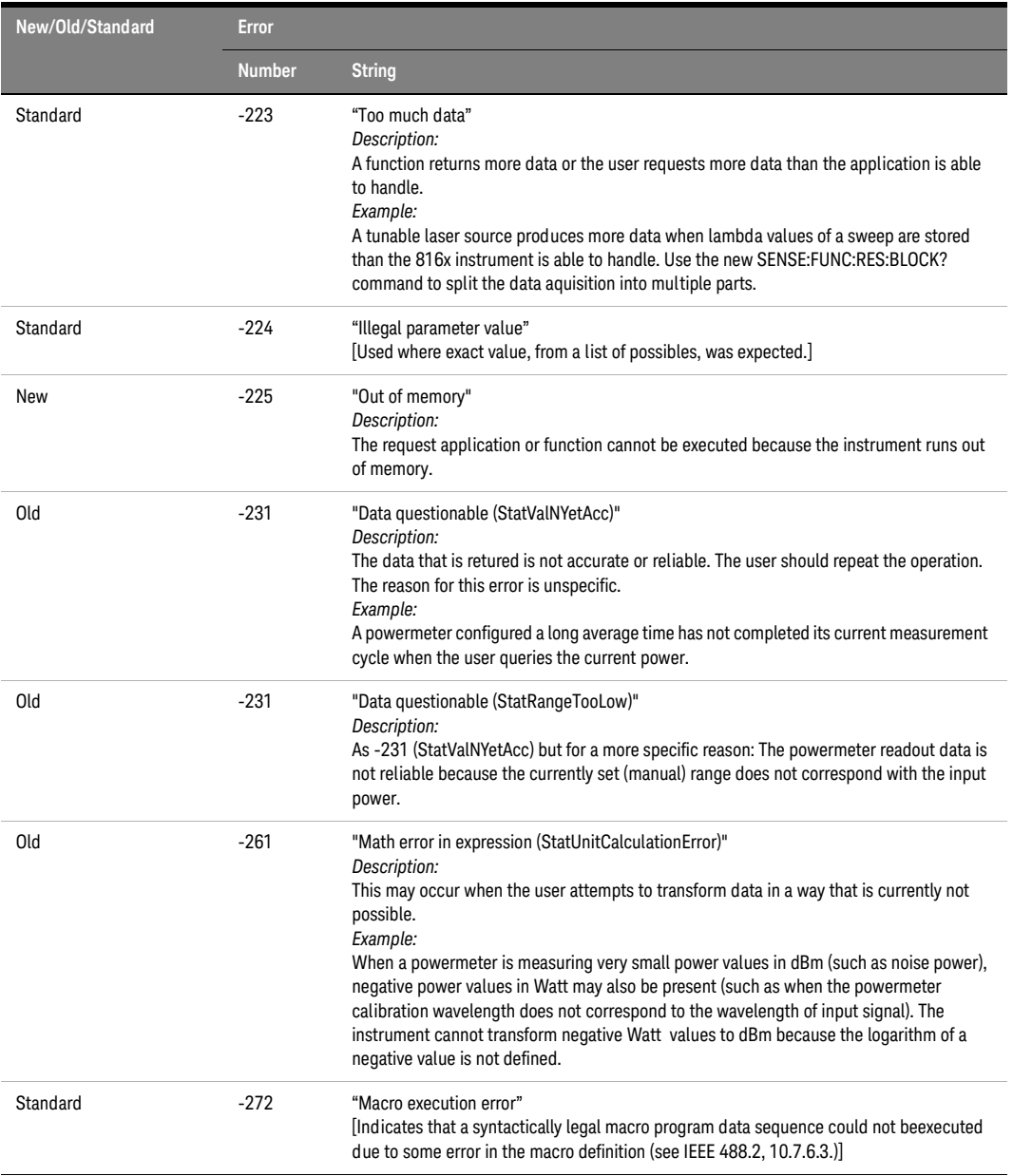

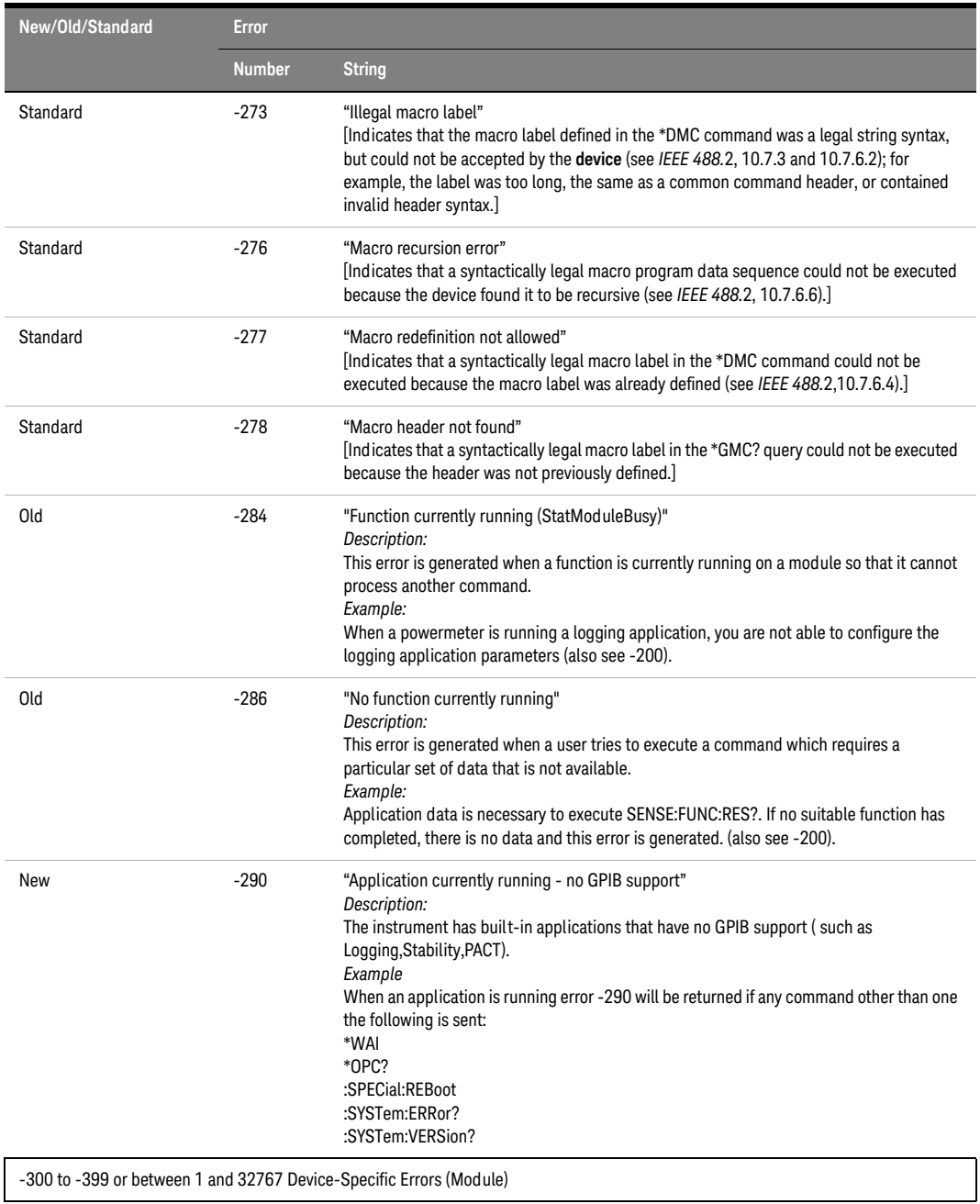

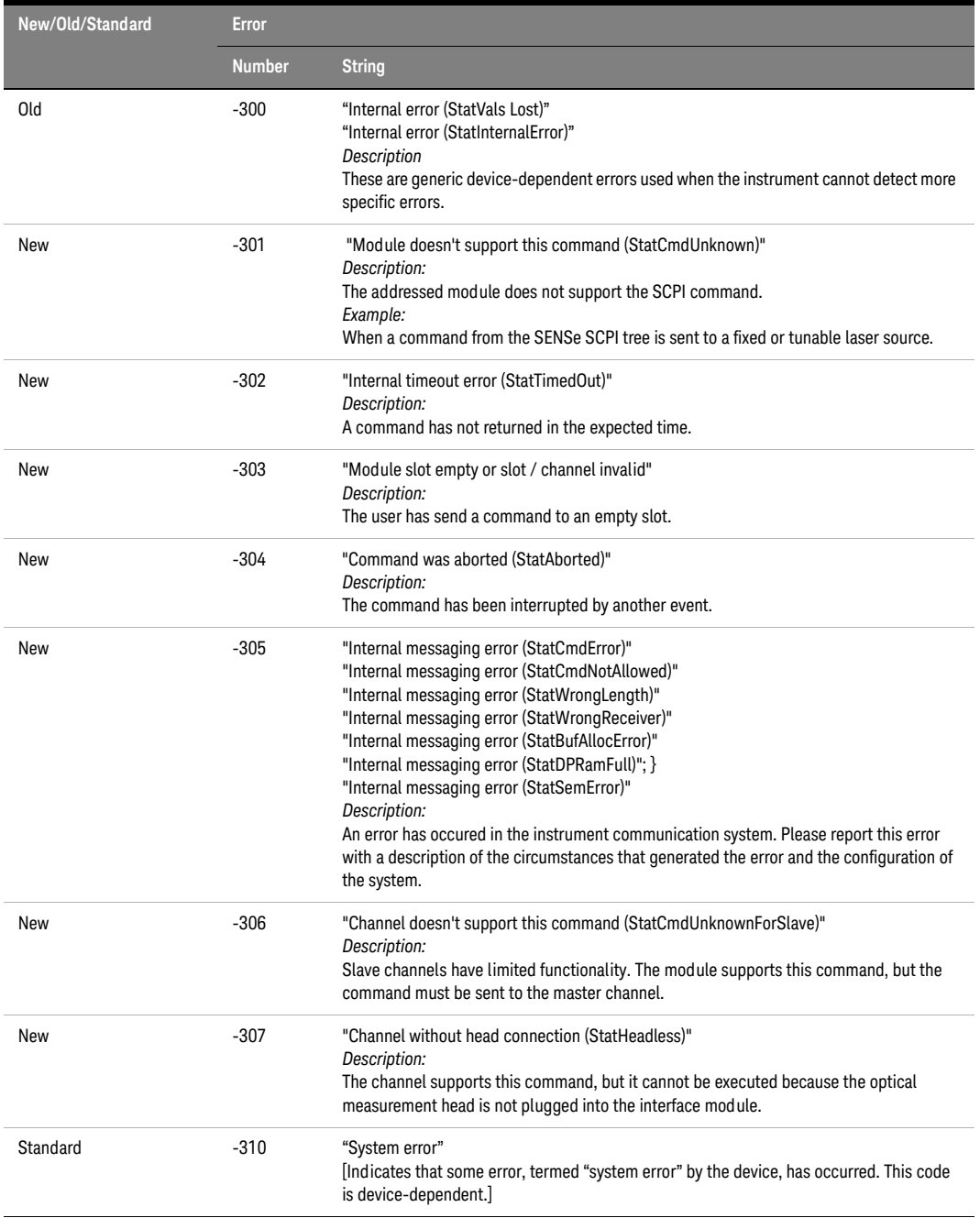

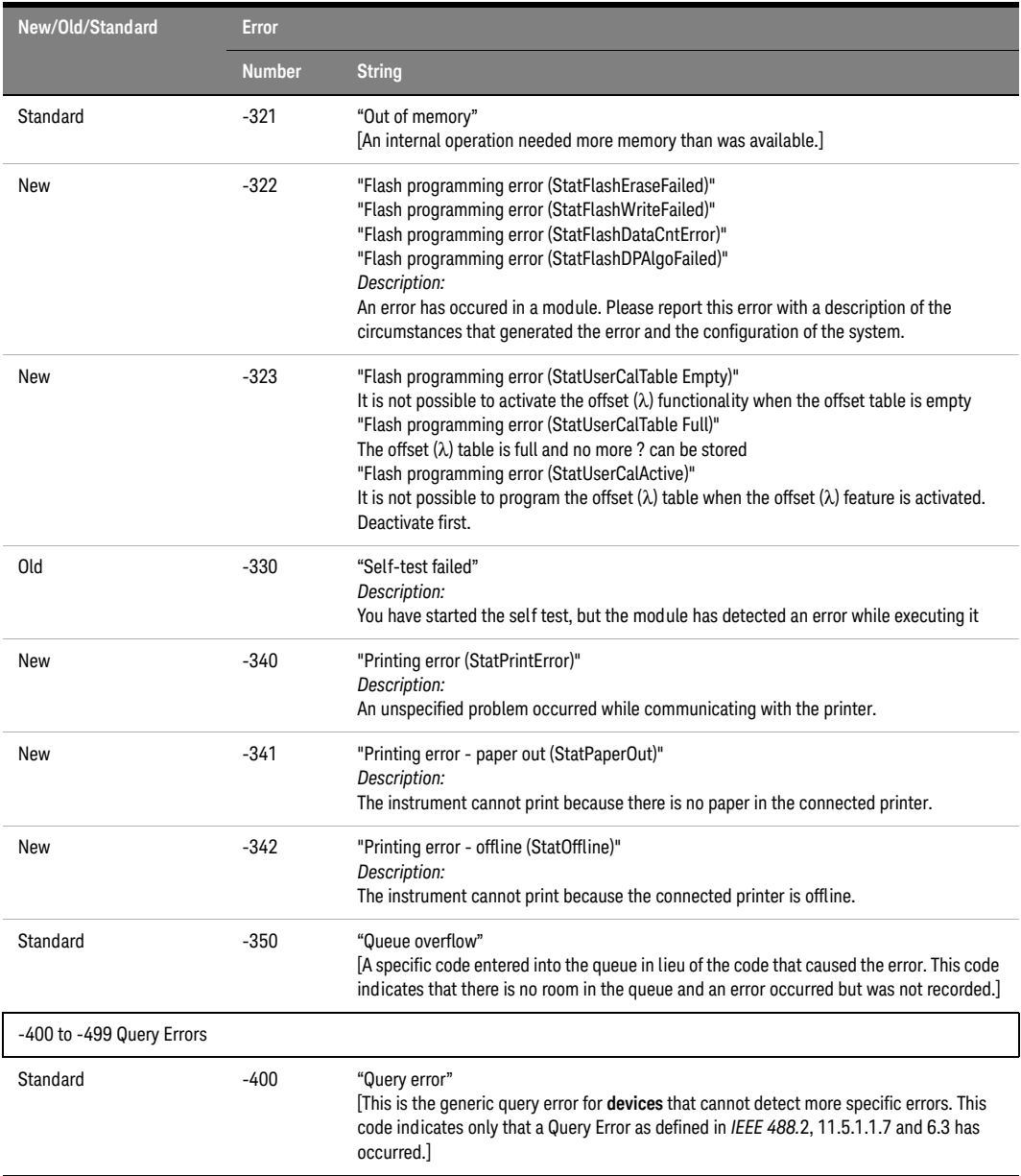

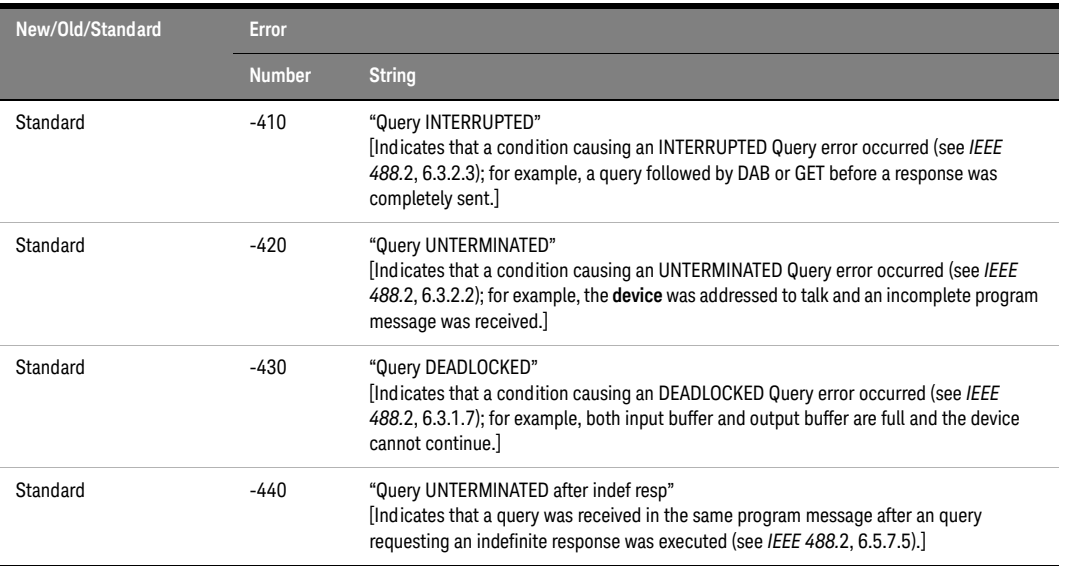

#### **Table 19 Overview for Unsupported Strings**

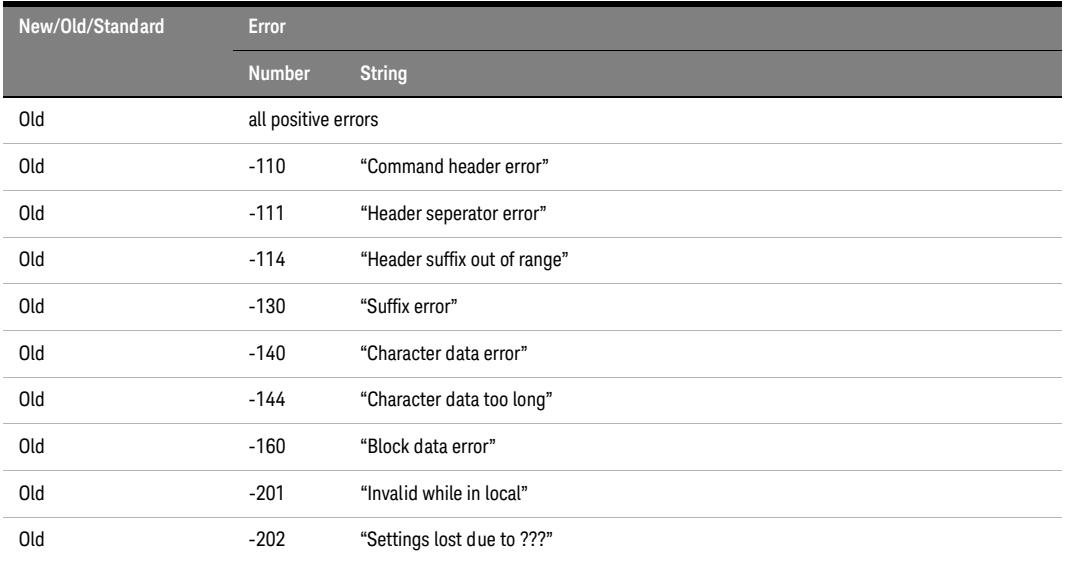

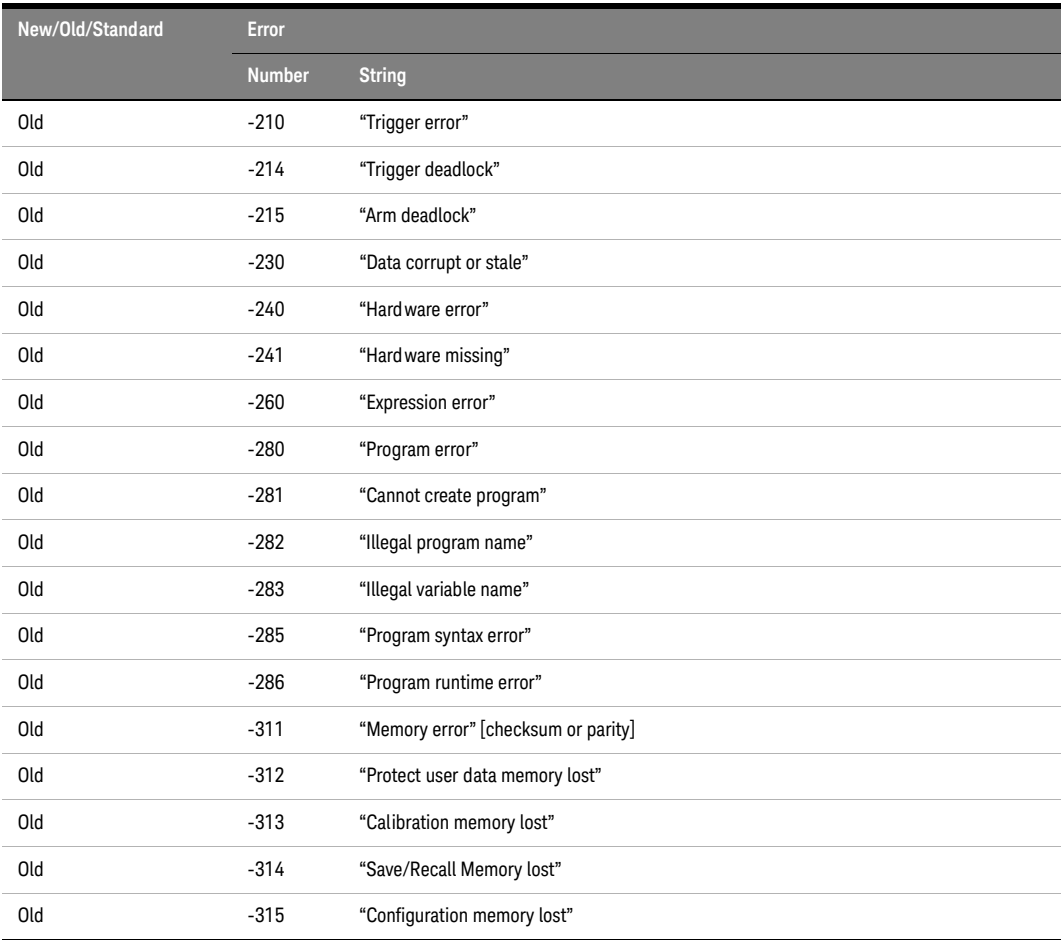

# Index

# B

Binary block, [17](#page-16-0) Brightness, [225](#page-224-0)

# C

Channel Numbers, [18](#page-17-0) Command summary, [32](#page-31-0) Common commands, [20](#page-19-0) Continuous measurement, [89](#page-88-1), [91](#page-90-0) Contrast, [224](#page-223-0) Coordination of modules example, [239](#page-238-0)

# D

Data Types, [17](#page-16-1) Date, [68](#page-67-0) Display brightness, [225](#page-224-0) LCD, [226](#page-225-0) Lockout, [226](#page-225-1) display contrast, [224](#page-223-0) Display Operations, [224](#page-223-1) DISPlay Subsystem, [224](#page-223-2)

# E

Error handling, [268](#page-267-0) Error strings GPIB, [290](#page-289-1) Event register operation enable, [57](#page-56-0), [59](#page-58-0), [61,](#page-60-0) [66](#page-65-0) questionable enable, [64](#page-63-0), [67](#page-66-0) Event Status Enable, [48](#page-47-0) Event Status Register, [48](#page-47-1)

#### F

FETCh subsystem, [88](#page-87-0) Fixed Laser Source Set up example, [232](#page-231-0)

# I

Identification, [50](#page-49-0) IEEE-Common Commands, [46](#page-45-0) INITiate subsystem, [89](#page-88-2) Input queue, [13](#page-12-0) Installed options, [51](#page-50-0) Instrument addresses, [270](#page-269-0) Instrument Behaviour Settings, [68](#page-67-1) Instrument driver, [263](#page-262-0) Instrument driver installation, [256](#page-255-0) Interface behaviour settings, [68](#page-67-2)

# K

Keysight VEE, [257](#page-256-0)

#### L

LabView, [260](#page-259-0) LabWindows, [262](#page-261-0) Lambda scan execute function, [276](#page-275-0) get parameters function, [276](#page-275-1) get result function, [280](#page-279-0) mult-frame, [278](#page-277-0) prepare function, [275](#page-274-0) Lambda scans, [273](#page-272-0) Laser state, [151](#page-150-0) switch on, [151](#page-150-1) Laser Selection Numbers, [19](#page-18-0) LCD, [226](#page-225-0)

Local control, [12](#page-11-0) LOCK subsystem, [80](#page-79-0)

#### M

Measurement start, [89](#page-88-3) Measurement Functions, [86](#page-85-0) Message queues, [13](#page-12-1)

# $\Omega$

Operation Complete, [51](#page-50-1) Operation enable, [57,](#page-56-0) [59,](#page-58-0) [61,](#page-60-0) [66](#page-65-0) Options, [51](#page-50-0) Output queue, [13](#page-12-2) OUTPut subsystem, [122](#page-121-0), [182](#page-181-0)

#### P

Power measurement example of FETCh and READ usage, [235](#page-234-0) Power Meter continuous measurement, [89](#page-88-1) start measurement, [89](#page-88-1) Power meter configure all, [92](#page-91-0) continuous measurement, [91](#page-90-0) current value, [92](#page-91-1) read all, [91](#page-90-1) Power variation with wavelength, [244](#page-243-0)

#### $\Omega$

Questionable enable, [64,](#page-63-0) [67](#page-66-0)

Index

## R

READ subsystem, [93](#page-92-0) Register Operational Slot Status, [29](#page-28-0) Questionable slot status, [29](#page-28-1) Standard Event Status, [28](#page-27-0) Status byte, [28](#page-27-1) Status summary, [28](#page-27-2) register mainframe, [278](#page-277-1) Reset, [52](#page-51-0) Return Loss current monitor value, [93](#page-92-1) current value, [93](#page-92-2) Root layer commands, [80](#page-79-1)

# S

SCPI revision, [70](#page-69-0) Self-test, [53](#page-52-0) SENSe subsystem, [94](#page-93-0) Signal conditioning, [182](#page-181-1) Signal condtioning, [182](#page-181-2) Signal generation, [122](#page-121-1) Slot Numbers, [18](#page-17-1) SLOT subsystem, [81](#page-80-0) SOURce subsystem, [122](#page-121-2) SPECial subsystem, [85](#page-84-0) **Start** laser, [151](#page-150-1) measurement, [89](#page-88-3) power meter measurement, [89](#page-88-1) Status Byte, [52](#page-51-1) Status Command Summary, [30](#page-29-0) Status Information, [21](#page-20-0) Status Reporting, [55](#page-54-0) STATus subsystem, [55](#page-54-1) Stop laser, [151](#page-150-1) Subsystem DISPlay, [224](#page-223-3) FETCh, [88](#page-87-0) INITiate, [89](#page-88-2) LOCK, [80](#page-79-0) OUTPut, [122,](#page-121-0) [182](#page-181-0)

READ, [93](#page-92-0) SENSe, [94](#page-93-0) SLOT, [81](#page-80-0) SOURce, [122](#page-121-3) SPECial, [85](#page-84-0) STATus, [55](#page-54-2) SYSTem, [68](#page-67-3) TRIGger, [208](#page-207-0) SYSTem subsystem, [68](#page-67-4)

# T

Test, [53](#page-52-0) Time, [70](#page-69-1) Trace Data Access, [70](#page-69-2) TRIGger Subsystem, [208](#page-207-0)

# U

Units, [16](#page-15-0) unregister mainframe, [278](#page-277-2)

## V

Visa calls How to use, [230](#page-229-0) VISA data types, [267](#page-266-0) Visual programming environment, [257](#page-256-1) Vxipnp directory, [264](#page-263-0)

#### W

Wait, [54](#page-53-0) Wavelength dependent offset table, [196](#page-195-0)

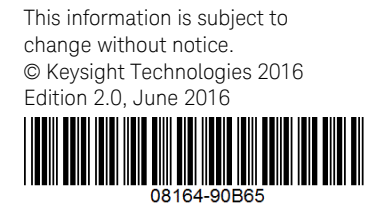

[www.keysight.com](http://www.keysight.com)

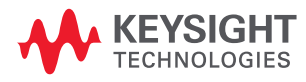